# INOVANCE

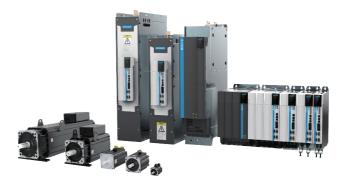

# User Guide (Brief)

# **IS810N-INT Series**

# Standard Multi-axis Servo Drive

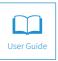

A00 Data code 19010647

## Preface

Thank you for purchasing the IS810N-INT series standard multi-axis servo drive.

The IS810N-INT series standard multi-axis servo drive is a high-performance AC servo drive for small and medium power applications. The power of the IS810N-INT series ranges from 100 W to 75 kW. It supports MODBUS, CANopen, and CANlink communication protocols, which allows networking of multiple IS810N-INT drives controlled by a host controller through the corresponding communication port. The IS810N-INT is easy to use due to the functions of stiffness table setting, inertia auto-tuning and vibration suppression. It works together with Inovance ISMH series small/medium-inertia high-response servo motor configured with a 20-bit incremental encoder or 23-bit multi-turn absolute encoder, enabling a quiete and stable operation and an accurate positioning control. This servo drive is able to implement rapid and accurate position, speed, and torque control, and is applicable for such automation equipment as gravure press machines, flexo printing machines, corrugated paper printing equipment, semiconductor manufacturing equipment, chip mounters, PCB punching machines, transport machinery, food processing machinery, machine tools and conveying machinery.

This user guide describes how to use the IS810N-INT series standard multi-axis servo drive, covering safety information, mechanical and electrical installation, commissioning and maintenance. Read and comprehend this user guide before use. If you have doubts about some functions or performance, contact the technical support personnel of Inovance.

This servo drive must be used with Inovance's 810 series power supply unit. For details about the power supply unit, seethe 810 Series Power supply Unit User Guide.

The instructions in this user guide are subject to change without notice due to product upgrade, specification modification, as well as efforts to increase the accuracy and convenience of the user guide.

Authorised distributors shall deliver this user guide along with equipment to end users.

| Note | <ul> <li>To describe product details, this manual provides diagrams showing the status<br/>without a housing or safety cover. Before using this product, install the housing or<br/>safety cover as required and see the instructions in this manual.</li> </ul> |
|------|----------------------------------------------------------------------------------------------------|
|      | • Diagrams in this document are used only for function description. The product structure shown in the diagrams may be different from the structure of the product that you purchase.                                                                            |
|      | • When the product is upgraded or the specifications change, this manual will be updated in a timely manner to improve its accessibility and accuracy.                                                                                                    |
|      | • If you need to purchase this manual in case that the original copy is damaged or lost, contact our local agent or our customer service center.                                                                                                    |
|      | • If you have any questions regarding the usage of this product, contact our customer service center.                                                                                                    |

### Unpacking and Check

Upon unpacking:

| Check                                                          | Description                                                                                                    |
|----------------------------------------------------------------|----------------------------------------------------------------------------------------------------|
| Whether the delivered product is consistent with               | The box contains the equipment, and the IS810N-INT User Guide.                                                                     |
| your order                                                     | Verify the model according to the servo motor and<br>servo drive nameplates.                                                       |
| Whether the product is damaged                                 | Check the appearance of the product. If there is<br>anything missing or damaged, contact Inovance or<br>your supplier immediately. |
| Whether the rotating shaft of the servo motor rotates smoothly | Normally, the shaft of the servo motor can be rotated manually, unless the servo motor is configured with a brake.                 |

#### **Change History**

| Date          | Version | Description   |
|---------------|---------|---------------|
| December 2018 | A00     | First release |

#### Approvals

The IS810N-INT series servo drives and motors comply with the following international standards with CE certification.

| Certification | Mark | Directives      |            | Stand          | dard        |
|---------------|------|-----------------|------------|----------------|-------------|
| CE            | CE   | EMC directives  | 2014/30/FU | AC servo drive | EN 61800-3  |
|               |      |                 |            | AC servo motor | EN 60034-1  |
|               |      | LVD directives  | 2014/35/FU | AC servo drive | EN61800-5-1 |
|               |      |                 |            | AC servo motor | EN 60034-1  |
|               |      | RoHS directives | 2011/65/EU | EN 50581       |             |

The IS810N-INT series servo drives have obtained the following functional safety certification.

| Functional Safety | Mark                | Standard        | Class            |
|-------------------|---------------------|-----------------|------------------|
|                   | (S) (S)             | IEC/EN 61508    | SIL 3            |
| STO               | TITA                | IEC/EN 62061    | SIL 3            |
| 310               | SUD<br>Verside Conf | EN ISO 13849-1  | PLe (Category 3) |
|                   |                     | IEC/EN61800-5-2 | -                |

| Note | <ul> <li>The preceding EMC directives are complied with only when the EMC electric<br/>installation requirements are strictly observed.</li> </ul>                                                                                                    |
|------|----------------------------------------------------------------------------------------------------|
|      | <ul> <li>Machines and devices used together with this drive must also be CE certified<br/>and marked. The integrator who integrates the drive with the CE mark into other<br/>devices has the responsibility to ensure CE standard compliance and verify that<br/>conditions meet European Norms.</li> </ul> |
|      | <ul> <li>For more information about certification, consult our distributor or sales<br/>representative.</li> </ul>                                                                                                    |

## Contents

| Chapter 1 Safety Instructions       6         1.1 Safety Precautions       6         1.2 Acceptance Precautions       7         1.3 Storage and Transportation Precautions       7         1.4 Installation Precautions       7         1.5 Wiring Precautions       7         1.5 Wiring Precautions       8         1.6 Running Precautions       9         1.7 Maintenance Precautions       9         1.8 Check Item and Period       9         1.8.1 Normal Use Conditions       9         1.8.2 Prohibition       10         1.8.3 Disposal Precautions       10         1.9 Usage Precautions       11         Chapter 2 Product Information       12         2.1 Inverter Unit       12         2.1.1 Designation Rules and Nameplate       12         2.1.2 Components of Inverter Unit       13         2.1.3 Specifications of OneCable Servo Motor       16         2.2.1 Specifications of OneCable Servo Motor Series       20         2.2.3 Specifications of the MS1 Servo Motor Series       28         2.2.4 Specifications of the MS1 Servo Motor Series       28         2.2.4 Specifications of the MS1 Servo Motor Series       24         2.3 Servo System Configuration       41         2.4 Ap                                                                                                    |
|----------------------------------------------------------------------------------------------------|
| 1.2 Acceptance Precautions       7         1.3 Storage and Transportation Precautions       7         1.4 Installation Precautions       7         1.5 Wiring Precautions       8         1.6 Running Precautions       9         1.7 Maintenance Precautions       9         1.8 Check Item and Period       9         1.8 Check Item and Period       9         1.8.1 Normal Use Conditions       10         1.8.2 Prohibition       10         1.8.3 Disposal Precautions       10         1.9 Usage Precautions       11         Chapter 2 Product Information       12         2.1 Inverter Unit       12         2.1.1 Designation Rules and Nameplate       12         2.1.2 Components of Inverter Unit       13         2.1.3 Specifications       14         2.2 Servo Motor       16         2.2.1 Specifications of OneCable Servo Motor Series       20         2.2.3 Specifications of INSIG the Servo Motor Series       28         2.2.4 Specifications of the MS1 Servo Motor Series       24         2.4 Applicable Cables       42         2.4 Applicable Cables       42         2.4.1 Cables Applicable for OneCable Servo Motors (Communication Cables Included)       42         2.4.2 Cables Ap                                                                                                    |
| 1.3 Storage and Transportation Precautions       7         1.4 Installation Precautions       7         1.5 Wiring Precautions       8         1.6 Running Precautions       9         1.7 Maintenance Precautions       9         1.8 Check Item and Period       9         1.8 Check Item and Period       9         1.8.1 Normal Use Conditions       9         1.8.2 Prohibition       10         1.8.3 Disposal Precautions       10         1.9 Usage Precautions       11         Chapter 2 Product Information       12         2.1 Inverter Unit       12         2.1.1 Designation Rules and Nameplate       12         2.1.2 Components of Inverter Unit       13         2.1.3 Specifications       14         2.2 Servo Motor       16         2.2.1 Specifications of OneCable Servo Motor Series       20         2.2.3 Specifications of ISMG the Servo Motor Series       28         2.2.4 Specifications of the MS1 Servo Motor Series       24         2.4.1 Cables Applicable for OneCable Servo Motors (Communication Cables Included)       42         2.4.1 Cables Applicable for ISMG Series Servo Motors (Communication Cables Included)       42         2.4.2 Cables Applicable for ISMG Series Servo Motors (Communication Cables Included)       42                                                 |
| 1.4 Installation Precautions       7         1.5 Wiring Precautions       8         1.6 Running Precautions       9         1.7 Maintenance Precautions       9         1.8 Check Item and Period       9         1.8.1 Normal Use Conditions       9         1.8.2 Prohibition       10         1.8.3 Disposal Precautions       10         1.9 Usage Precautions       11         Chapter 2 Product Information       12         2.1 Inverter Unit       12         2.1.1 Designation Rules and Nameplate       12         2.1.2 Components of Inverter Unit       13         2.1.3 Specifications       14         2.2 Servo Motor       16         2.2.1 Specifications of OneCable Servo Motor Series       20         2.2.3 Specifications of INSM the Servo Motor Series       28         2.2.4 Specifications of the MS1 Servo Motor Series       24         2.4 Specifications of the MS1 Servo Motor Series       24         2.4.1 Cables Applicable for OneCable Servo Motors (Communication Cables Included)       42         2.4.2 Cables Applicable for ISMG Series Servo Motors (Communication Cables Included)       42         2.4.3 Cables Applicable for ISMS Series Servo Motors (Communication Cables Included)       44         2.5 Servo System Wiring                                                    |
| 1.5 Wiring Precautions       8         1.6 Running Precautions       9         1.7 Maintenance Precautions       9         1.8 Check Item and Period       9         1.8 Check Item and Period       9         1.8 Check Item and Period       9         1.8.1 Normal Use Conditions       9         1.8.2 Prohibition       10         1.8.3 Disposal Precautions       10         1.9 Usage Precautions       10         1.9 Usage Precautions       11         Chapter 2 Product Information       12         2.1 Inverter Unit       12         2.1.1 Designation Rules and Nameplate       12         2.1.2 Components of Inverter Unit       13         2.1.3 Specifications       14         2.2 Servo Motor       16         2.2.1 Specifications of OneCable Servo Motor Series       20         2.2.3 Specifications of ISMG the Servo Motor Series       28         2.2.4 Specifications of ISMG the Servo Motor Series       24         2.4 Applicable Cables       42         2.4.1 Cables Applicable for OneCable Servo Motors (Communication Cables Included)       42         2.4.2 Cables Applicable for ISMH Series Servo Motors (Communication Cables Included)       42         2.4.3 Cables Applicable for ISMG Series Servo Motors (                                                                       |
| 1.6 Running Precautions       9         1.7 Maintenance Precautions       9         1.8 Check Item and Period       9         1.8 Check Item and Period       9         1.8.1 Normal Use Conditions       9         1.8.2 Prohibition       10         1.8.3 Disposal Precautions       10         1.9 Usage Precautions       10         1.9 Usage Precautions       11         Chapter 2 Product Information       12         2.1 Inverter Unit       12         2.1.1 Designation Rules and Nameplate       12         2.1.2 Components of Inverter Unit       13         2.1.3 Specifications       14         2.2 Servo Motor       16         2.2.1 Specifications of OneCable Servo Motor Series       20         2.2.3 Specifications of ISMG the Servo Motor Series       28         2.2.4 Specifications of ISMG the Servo Motor Series       28         2.2.4 Specifications of the MS1 Servo Motor Series       24         2.4.1 Cables Applicable for OneCable Servo Motors (Communication Cables Included)       42         2.4.2 Cables Applicable for ISMH Series Servo Motors (Communication Cables Included)       42         2.4.3 Cables Applicable for ISMG Series Servo Motors (Communication Cables Included)       42         2.4.3 Cables Applicable for ISMG Series                                    |
| 1.7 Maintenance Precautions       9         1.8 Check Item and Period       9         1.8 Check Item and Period       9         1.8.1 Normal Use Conditions       9         1.8.2 Prohibition       10         1.8.3 Disposal Precautions       10         1.9 Usage Precautions       11         Chapter 2 Product Information       12         2.1 Inverter Unit       12         2.1.1 Designation Rules and Nameplate       12         2.1.2 Components of Inverter Unit       13         2.1.3 Specifications       14         2.2 Servo Motor       16         2.2.1 Specifications of OneCable Servo Motor Series       20         2.2.3 Specifications of ISMG the Servo Motor Series       28         2.2.4 Specifications of the MS1 Servo Motor Series       28         2.2.4 Specifications of the MS1 Servo Motor Series       24         2.4.1 Cables Applicable for OneCable Servo Motors (Communication Cables Included)       42         2.4.2 Cables Applicable for ISMH Series Servo Motors (Communication Cables Included)       42         2.4.3 Cables Applicable for ISMG Series Servo Motors (Communication Cables Included)       45         2.4.4 Cables Applicable for MS1 Series Servo Motors (Communication Cables Included)       45         2.4.4 Cables Applicable for MS1 Series Servo Motors ( |
| 1.8 Check Item and Period.       9         1.8.1 Normal Use Conditions       9         1.8.2 Prohibition       10         1.8.3 Disposal Precautions       10         1.9 Usage Precautions       11         Chapter 2 Product Information       12         2.1 Inverter Unit       12         2.1.1 Designation Rules and Nameplate       12         2.1.2 Components of Inverter Unit       13         2.1.3 Specifications       14         2.2 Servo Motor       16         2.2.1 Specifications of OneCable Servo Motor Series       20         2.2.3 Specifications of the ISMH Servo Motor Series       28         2.2.4 Specifications of the MS1 Servo Motor Series       24         2.4.1 Cables Applicable for OneCable Servo Motors (Communication Cables Included)       42         2.4.1 Cables Applicable for ISMH Series Servo Motors (Communication Cables Included)       42         2.4.2 Cables Applicable for ISMG Series Servo Motors (Communication Cables Included)       42         2.4.3 Cables Applicable for ISMG Series Servo Motors (Communication Cables Included)       45         2.4.4 Cables Applicable for ISMG Series Servo Motors (Communication Cables Included)       46         2.5 Servo System Wiring       47         Chapter 3 Installation       49                                |
| 1.8.1 Normal Use Conditions                                                                                                    |
| 1.8.2 Prohibition       10         1.8.3 Disposal Precautions       10         1.9 Usage Precautions       11         Chapter 2 Product Information       12         2.1 Inverter Unit       12         2.1.1 Designation Rules and Nameplate       12         2.1.2 Components of Inverter Unit       13         2.1.3 Specifications       14         2.2 Servo Motor       16         2.2.1 Specifications of OneCable Servo Motor Series       20         2.2.3 Specifications of the ISMH Servo Motor Series       28         2.2.4 Specifications of the MS1 Servo Motor Series       34         2.3 Servo System Configuration       41         2.4 Applicable Cables       42         2.4.1 Cables Applicable for OneCable Servo Motors (Communication Cables Included)       42         2.4.2 Cables Applicable for ISMH Series Servo Motors (Communication Cables Included)       42         2.4.3 Cables Applicable for ISMH Series Servo Motors (Communication Cables Included)       45         2.4.4 Cables Applicable for ISMG Series Servo Motors (Communication Cables Included)       46         2.5 Servo System Wiring.       47         Chapter 3 Installation       49                                                                                                    |
| 1.8.3 Disposal Precautions       10         1.9 Usage Precautions       11         Chapter 2 Product Information       12         2.1 Inverter Unit       12         2.1.1 Designation Rules and Nameplate       12         2.1.2 Components of Inverter Unit       13         2.1.3 Specifications       14         2.2 Servo Motor       16         2.2.1 Specifications of OneCable Servo Motor Series       20         2.2.3 Specifications of ISMG the Servo Motor Series       20         2.2.4 Specifications of the MS1 Servo Motor Series       28         2.2.4 Specifications of the MS1 Servo Motor Series       24         2.4.1 Cables Applicable for OneCable Servo Motors (Communication Cables Included)       42         2.4.2 Cables Applicable for ISMH Series Servo Motors (Communication Cables Included)       42         2.4.3 Cables Applicable for ISMG Series Servo Motors (Communication Cables Included)       44         2.5 Servo System Wiring       47         Chapter 3 Installation       49                                                                                                    |
| 1.9 Usage Precautions       11         Chapter 2 Product Information       12         2.1 Inverter Unit       12         2.1.1 Designation Rules and Nameplate       12         2.1.2 Components of Inverter Unit       13         2.1.3 Specifications       14         2.2 Servo Motor       16         2.2.1 Specifications of OneCable Servo Motor Series       20         2.2.3 Specifications of the ISMH Servo Motor Series       28         2.2.4 Specifications of the MS1 Servo Motor Series       28         2.2.4 Specifications of the MS1 Servo Motor Series       34         2.3 Servo System Configuration       41         2.4 Applicable Cables       42         2.4.1 Cables Applicable for OneCable Servo Motors (Communication Cables Included)       42         2.4.2 Cables Applicable for ISMH Series Servo Motors (Communication Cables Included)       42         2.4.3 Cables Applicable for ISMG Series Servo Motors (Communication Cables Included)       44         2.4.4 Cables Applicable for MS1 Series Servo Motors (Communication Cables Included)       45         2.4.4 Cables Applicable for MS1 Series Servo Motors (Communication Cables Included)       46         2.5 Servo System Wiring       47         Chapter 3 Installation       49                                             |
| Chapter 2 Product Information       12         2.1 Inverter Unit       12         2.1.1 Designation Rules and Nameplate       12         2.1.2 Components of Inverter Unit       13         2.1.3 Specifications       14         2.2 Servo Motor       16         2.2.1 Specifications of OneCable Servo Motor       16         2.2.2 Specifications of the ISMH Servo Motor Series       20         2.2.3 Specifications of ISMG the Servo Motor Series       28         2.2.4 Specifications of the MS1 Servo Motor Series       34         2.3 Servo System Configuration       41         2.4 Applicable Cables       42         2.4.1 Cables Applicable for OneCable Servo Motors (Communication Cables Included)       42         2.4.2 Cables Applicable for ISMH Series Servo Motors (Communication Cables Included)       42         2.4.3 Cables Applicable for MS1 Series Servo Motors (Communication Cables Included)       44         2.4.4 Cables Applicable for MS1 Series Servo Motors (Communication Cables Included)       45         2.4.4 Cables Applicable for MS1 Series Servo Motors (Communication Cables Included)       46         2.5 Servo System Wiring       47         Chapter 3 Installation       49                                                                                           |
| 2.1 Inverter Unit       12         2.1.1 Designation Rules and Nameplate       12         2.1.2 Components of Inverter Unit       13         2.1.3 Specifications       14         2.2 Servo Motor       16         2.2.1 Specifications of OneCable Servo Motor       16         2.2.2 Specifications of OneCable Servo Motor Series       20         2.2.3 Specifications of the ISMH Servo Motor Series       28         2.2.4 Specifications of the MS1 Servo Motor Series       28         2.2.4 Specifications of the MS1 Servo Motor Series       24         2.4 Specifications of the MS1 Servo Motor Series       24         2.4 Specifications of the MS1 Servo Motors (Communication Cables Included)       42         2.4.1 Cables Applicable for OneCable Servo Motors (Communication Cables Included)       42         2.4.2 Cables Applicable for ISMH Series Servo Motors (Communication Cables Included)       42         2.4.3 Cables Applicable for ISMG Series Servo Motors (Communication Cables Included)       45         2.4.4 Cables Applicable for MS1 Series Servo Motors (Communication Cables Included)       46         2.5 Servo System Wiring       47         Chapter 3 Installation       49                                                                                                   |
| 2.1.1 Designation Rules and Nameplate       12         2.1.2 Components of Inverter Unit       13         2.1.3 Specifications       14         2.2 Servo Motor       16         2.2.1 Specifications of OneCable Servo Motor       16         2.2.2 Specifications of the ISMH Servo Motor Series       20         2.2.3 Specifications of ISMG the Servo Motor Series       28         2.2.4 Specifications of the MS1 Servo Motor Series       34         2.3 Servo System Configuration       41         2.4 Applicable Cables       42         2.4.1 Cables Applicable for OneCable Servo Motors (Communication Cables Included)       42         2.4.2 Cables Applicable for ISMH Series Servo Motors (Communication Cables Included)       42         2.4.3 Cables Applicable for ISMG Series Servo Motors (Communication Cables Included)       45         2.4.4 Cables Applicable for MS1 Series Servo Motors (Communication Cables Included)       46         2.5 Servo System Wiring       47         Chapter 3 Installation       49                                                                                                    |
| 2.1.2 Components of Inverter Unit       13         2.1.3 Specifications       14         2.2 Servo Motor       16         2.2.1 Specifications of OneCable Servo Motor       16         2.2.2 Specifications of the ISMH Servo Motor Series       20         2.2.3 Specifications of ISMG the Servo Motor Series       28         2.2.4 Specifications of the MS1 Servo Motor Series       34         2.3 Servo System Configuration       41         2.4 Applicable Cables       42         2.4.1 Cables Applicable for OneCable Servo Motors (Communication Cables Included)       42         2.4.2 Cables Applicable for ISMH Series Servo Motors (Communication Cables Included)       42         2.4.3 Cables Applicable for ISMG Series Servo Motors (Communication Cables Included)       45         2.4.4 Cables Applicable for MS1 Series Servo Motors (Communication Cables Included)       46         2.5 Servo System Wiring       47         Chapter 3 Installation       49                                                                                                    |
| 2.1.3 Specifications142.2 Servo Motor162.2.1 Specifications of OneCable Servo Motor162.2.2 Specifications of the ISMH Servo Motor Series202.2.3 Specifications of ISMG the Servo Motor Series282.2.4 Specifications of the MS1 Servo Motor Series342.3 Servo System Configuration412.4 Applicable Cables422.4.1 Cables Applicable for OneCable Servo Motors (Communication Cables Included)422.4.2 Cables Applicable for ISMH Series Servo Motors (Communication Cables Included)452.4.4 Cables Applicable for MS1 Series Servo Motors (Communication Cables Included)462.5 Servo System Wiring47Chapter 3 Installation49                                                                                                    |
| 2.2 Servo Motor       16         2.2.1 Specifications of OneCable Servo Motor       16         2.2.2 Specifications of the ISMH Servo Motor Series       20         2.2.3 Specifications of ISMG the Servo Motor Series       28         2.2.4 Specifications of the MS1 Servo Motor Series       34         2.3 Servo System Configuration       41         2.4 Applicable Cables       42         2.4.1 Cables Applicable for OneCable Servo Motors (Communication Cables Included)       42         2.4.2 Cables Applicable for ISMH Series Servo Motors (Communication Cables Included)       42         2.4.3 Cables Applicable for ISMG Series Servo Motors (Communication Cables Included)       45         2.4.4 Cables Applicable for MS1 Series Servo Motors (Communication Cables Included)       46         2.5 Servo System Wiring       47         Chapter 3 Installation       49                                                                                                    |
| 2.2.1 Specifications of OneCable Servo Motor       16         2.2.2 Specifications of the ISMH Servo Motor Series       20         2.2.3 Specifications of ISMG the Servo Motor Series       28         2.2.4 Specifications of the MS1 Servo Motor Series       34         2.3 Servo System Configuration       41         2.4 Applicable Cables       42         2.4.1 Cables Applicable for OneCable Servo Motors (Communication Cables Included)       42         2.4.2 Cables Applicable for ISMH Series Servo Motors (Communication Cables Included)       42         2.4.3 Cables Applicable for ISMG Series Servo Motors (Communication Cables Included)       45         2.4.4 Cables Applicable for MS1 Series Servo Motors (Communication Cables Included)       46         2.5 Servo System Wiring       47         Chapter 3 Installation       49                                                                                                    |
| 2.2.2 Specifications of the ISMH Servo Motor Series       20         2.2.3 Specifications of ISMG the Servo Motor Series       28         2.2.4 Specifications of the MS1 Servo Motor Series       34         2.3 Servo System Configuration       41         2.4 Applicable Cables       42         2.4.1 Cables Applicable for OneCable Servo Motors (Communication Cables Included)       42         2.4.2 Cables Applicable for ISMH Series Servo Motors (Communication Cables Included)       42         2.4.3 Cables Applicable for ISMG Series Servo Motors (Communication Cables Included)       45         2.4.4 Cables Applicable for MS1 Series Servo Motors (Communication Cables Included)       46         2.5 Servo System Wiring       47         Chapter 3 Installation       49                                                                                                    |
| 2.2.3 Specifications of ISMG the Servo Motor Series       28         2.2.4 Specifications of the MS1 Servo Motor Series       34         2.3 Servo System Configuration       41         2.4 Applicable Cables       42         2.4.1 Cables Applicable for OneCable Servo Motors (Communication Cables Included)       42         2.4.2 Cables Applicable for ISMH Series Servo Motors (Communication Cables Included)       42         2.4.3 Cables Applicable for ISMG Series Servo Motors (Communication Cables Included)       45         2.4.4 Cables Applicable for MS1 Series Servo Motors (Communication Cables Included)       46         2.5 Servo System Wiring       47         Chapter 3 Installation       49                                                                                                    |
| 2.2.4 Specifications of the MS1 Servo Motor Series                                                                                                    |
| 2.3 Servo System Configuration       41         2.4 Applicable Cables       42         2.4.1 Cables Applicable for OneCable Servo Motors (Communication Cables Included)       42         2.4.2 Cables Applicable for ISMH Series Servo Motors (Communication Cables Included)       42         2.4.3 Cables Applicable for ISMG Series Servo Motors (Communication Cables Included)       45         2.4.4 Cables Applicable for MS1 Series Servo Motors (Communication Cables Included)       46         2.5 Servo System Wiring       47         Chapter 3 Installation       49                                                                                                    |
| 2.4 Applicable Cables       42         2.4.1 Cables Applicable for OneCable Servo Motors (Communication Cables Included)       42         2.4.2 Cables Applicable for ISMH Series Servo Motors (Communication Cables Included)       42         2.4.3 Cables Applicable for ISMG Series Servo Motors (Communication Cables Included)       42         2.4.3 Cables Applicable for ISMG Series Servo Motors (Communication Cables Included)       42         2.4.4 Cables Applicable for MS1 Series Servo Motors (Communication Cables Included)       46         2.5 Servo System Wiring       47         Chapter 3 Installation       49                                                                                                    |
| 2.4.1 Cables Applicable for OneCable Servo Motors (Communication Cables Included)       42         2.4.2 Cables Applicable for ISMH Series Servo Motors (Communication Cables Included)       42         2.4.3 Cables Applicable for ISMG Series Servo Motors (Communication Cables Included)       42         2.4.4 Cables Applicable for MS1 Series Servo Motors (Communication Cables Included)       46         2.5 Servo System Wiring       47         Chapter 3 Installation       49                                                                                                    |
| 2.4.2 Cables Applicable for ISMH Series Servo Motors (Communication Cables Included)42         2.4.3 Cables Applicable for ISMG Series Servo Motors (Communication Cables Included)45         2.4.4 Cables Applicable for MS1 Series Servo Motors (Communication Cables Included)46         2.5 Servo System Wiring                                                                                                    |
| 2.4.3 Cables Applicable for ISMG Series Servo Motors (Communication Cables Included)45         2.4.4 Cables Applicable for MS1 Series Servo Motors (Communication Cables Included)46         2.5 Servo System Wiring                                                                                                    |
| 2.4.4 Cables Applicable for MS1 Series Servo Motors (Communication Cables Included)       46         2.5 Servo System Wiring       47         Chapter 3 Installation       49                                                                                                    |
| 2.5 Servo System Wiring                                                                                                    |
| Chapter 3 Installation                                                                                                    |
| -                                                                                                    |
| -                                                                                                    |
|                                                                                                    |
| 3.1.1 Installation Environment                                                                                                    |
| 3.1.2 Product Dimensions and Installation Space Requirements                                                                                                    |
| 3.2 Servo Drive Installation                                                                                                    |
| 3.2.1 Cabinet-mounted Installation                                                                                                    |
| 3.2.2 Removal and Installation of a Power Supply Unit Cover                                                                                                    |

- 3 -

|    | 3.2.3 Wall-Mounted Installation                                                               | 58    |
|----|-----------------------------------------------------------------------------------------------|-------|
|    | 3.3 Servo Motor Installation                                                                  | 60    |
|    | 3.3.1 Installation Precautions                                                                | 60    |
|    | 3.3.2 Installation Environment                                                                | 62    |
|    | 3.3.3 Overall Dimensions of OneCable Servo Motor                                              | 63    |
|    | 3.3.4 Overall Dimensions of the ISMH Servo Motor Series                                       | 64    |
|    | 3.3.5 Overall Dimensions of the ISMG Servo Motor Series                                       | 69    |
|    | 3.3.6 Overall Dimensions of the MS1H Servo Motor Series                                       | 71    |
| Ch | apter 4 Wiring                                                                                | 73    |
|    | 4.1 Terminals of Power supply Unit                                                            | 74    |
|    | 4.2 Terminals of Inverter Unit                                                                | 74    |
|    | 4.2.1 Terminal Arrangement of Inverter Unit                                                   | 74    |
|    | 4.2.2 Functions of Inverter Unit Terminals                                                    | 75    |
|    | 4.3 Connection of Power Supply Unit and Inverter Unit                                         | 75    |
|    | 4.3.1 Connection Through the DC Bus                                                           | 75    |
|    | 4.3.2 PE Connection                                                                           | 76    |
|    | 4.3.3 24 V Control Power Supply                                                               | 77    |
|    | 4.3.4 Shield Grounding and Hose Clamp                                                         | 78    |
|    | 4.4 Servo Drive Main Circuit Wiring                                                           |       |
|    | 4.4.1 Recommended Models and Specifications of Main Circuit Cables                            | 79    |
|    | 4.4.2 Cable Lug Selection                                                                     | 80    |
|    | 4.5 Connection of Inverter Unit and Motor                                                     | 83    |
|    | 4.5.1 Grounding Requirements                                                                  | 83    |
|    | 4.5.2 Connection of OneCable Series Servo Motor                                               | 84    |
|    | 4.5.3 Connection of ISMH Series Servo Motor                                                   | 85    |
|    | 4.5.4 Connection with ISMG Series Servo Motor                                                 | 96    |
|    | 4.5.5 Connection of MS1H Series Servo Motor                                                   | 99    |
|    | 4.6 Brake Wiring                                                                              | . 101 |
|    | 4.7 STO Connection                                                                            | . 104 |
|    | 4.7.1 Application Example of the STO Function                                                 | .105  |
|    | 4.7.2 Disabling the STO Function                                                              | . 106 |
|    | 4.8 RJ45 Communication Connection                                                             | . 107 |
|    | 4.9 Control Signal Connection (CN1)                                                           |       |
|    | 4.10 Encoder Signal Frequency Division Output/Full Closed-loop Signal Input Conr<br>(CN5/CN7) |       |
|    | 4.11 Communication Signal Connection (CN3/CN4)                                                | . 118 |
|    | 4.12 Communication Connection with PC (CN2)                                                   | . 121 |
|    | 4.13 Anti-interference Measures for Electrical Wiring                                         | . 122 |
|    | 4.13.1 Anti-interference Wiring Example and Grounding                                         | .122  |
|    | 4.13.2 Using Noise Filter                                                                     | . 123 |

| 4.15 General Wiring Diagram.       125         Chapter 5 Keypad       126         5.1 Introduction to LED Keypad       126         5.2 Keypad Display.       129         5.3 Monitoring Parameters       133         5.4 Parameter Setting       141         5.5 User Password       142         5.6 Jogging       143         5.7 Di/Do Function       144         Chapter 6 Commissioning Software       147         6.1 Basic Setting       147         6.1 Basic Setting       147         6.1.3 Jogging       148         6.1.2 Power Supply Connection       148         6.1.3 Jogging       148         6.1.4 Rotating Direction Selection       149         6.1.5 Selection of Output Pulse Phase       150         6.1.6 Servo Drive Stop       150         6.1.7 Conversion Factor Setting       155         6.2 Background Commissioning Software       157         6.3.1 Basic Settings of the AM600 Controller for OMET       164         6.3.2 Basic Settings of the MM600 Controller for OMET       154         6.3.3 Basic Settings of the Omron NJ Controller for OMET       154         6.3.4 Basic Settings of the Trio Controller for OMET       154         6.3.3 Basic Settings of the Trio Contr                                                                                         | 4.14 Cable Use Precautions                               | 125         |
|----------------------------------------------------------------------------------------------------|----------------------------------------------------------|-------------|
| 5.1 Introduction to LED Keypad       126         5.2 Keypad Display       129         5.3 Monitoring Parameters       133         5.4 Parameter Setting       141         5.5 User Password       141         5.5 User Password       143         5.7 DI/DO Function       143         5.7 DI/DO Function       144         Chapter 6 Commissioning Software       147         6.1 Basic Setting       147         6.1.1 Check Before Run       148         6.1.2 Power Supply Connection       148         6.1.3 Jogging       148         6.1.4 Rotating Direction Selection       149         6.1.5 Selection of Output Pulse Phase       150         6.1.6 Servo Drive Stop       150         6.1.7 Conversion Factor Setting       155         6.2 Background Commissioning Software       157         6.3.1 Basic Settings of the AM600 Controller for OMET       164         6.3.2 Basic Settings of the Omron NJ Controller for OMET       164         6.3.3 Basic Settings of the Omron NJ Controller for OMET       164         6.3.4 Basic Settings of the Trio Controller for OMET       164         6.3.4 Basic Settings of the Trio Controller for OMET       129         7.1 Power Supply Unit       220                                                                                         | 4.15 General Wiring Diagram                              | 125         |
| 5.2 Keypad Display       129         5.3 Monitoring Parameters       133         5.4 Parameter Setting       141         5.5 User Password       142         5.6 Jogging       143         5.7 DI/DO Function       144         Chapter 6 Commissioning Software       147         6.1 Basic Setting       147         6.1.1 Check Before Run       148         6.1.2 Power Supply Connection       148         6.1.3 Jogging       148         6.1.4 Rotating Direction Selection       149         6.1.5 Selection of Output Pulse Phase       150         6.1.6 Servo Drive Stop       150         6.1.7 Conversion Factor Setting       155         6.2 Background Commissioning Software       157         6.3 Commissioning Cases       164         6.3.1 Basic Settings of the AM600 Controller for OMET       164         6.3.2 Basic Settings of the Omron NJ Controller for OMET       194         6.3.4 Basic Settings of the Trio Controller for OMET       194         6.3.4 Basic Settings of the Omron NJ Controller for OMET       204         Chapter 7 Troubleshooting       220         7.2 Inverter Unit       220         7.2 Inverter Unit       220         7.2.4 Troubleshooting <td< td=""><td>Chapter 5 Keypad</td><td>. 126</td></td<>                                               | Chapter 5 Keypad                                         | . 126       |
| 5.3 Monitoring Parameters       133         5.4 Parameter Setting       141         5.5 User Password       142         5.6 Jogging       143         5.7 DI/DO Function       144         Chapter 6 Commissioning Software       147         6.1 Basic Setting       147         6.1.1 Check Before Run       148         6.1.2 Power Supply Connection       148         6.1.3 Jogging       148         6.1.4 Rotating Direction Selection       149         6.1.5 Selection of Output Pulse Phase       150         6.1.6 Servo Drive Stop       150         6.1.7 Conversion Factor Setting       157         6.3 Commissioning Cases       164         6.3.1 Basic Settings of the AM600 Controller for OMET       164         6.3.2 Back ground Commissioning Software       157         6.3.3 Basic Settings of the Beckhoff Controller for OMET       175         6.3.3 Basic Settings of the Ornon NJ Controller for OMET       194         6.3.4 Basic Settings of the Tric Controller for OMET       204         Chapter 7 Troubleshooting       220         7.1 Power Supply Unit       220         7.2 Inverter Unit       220         7.2.1 Fault and Warning Grading       220         7.2.2 Communicat                                                                                         | 5.1 Introduction to LED Keypad                           | 126         |
| 5.4 Parameter Setting       141         5.5 User Password       142         5.6 Jogging       143         5.7 DI/DO Function       144         Chapter 6 Commissioning Software       147         6.1 Basic Setting       147         6.1 Basic Setting       147         6.1.1 Check Before Run.       148         6.1.2 Power Supply Connection       148         6.1.3 Jogging       148         6.1.4 Rotating Direction Selection.       149         6.1.5 Selection of Output Pulse Phase       150         6.1.6 Servo Drive Stop       150         6.1.7 Conversion Factor Setting       155         6.2 Background Commissioning Software       157         6.3 Commissioning Cases       164         6.3.1 Basic Settings of the AM600 Controller for OMET       174         6.3.2 Basic Settings of the Omron NJ Controller for OMET       194         6.3.3 Basic Settings of the Omron NJ Controller for OMET       204         Chapter 7 Troubleshooting       220         7.2 Inverter Unit       220         7.2.1 Fault and Warning Grading       220         7.2.2 Communication Fault and Warning Code List       220         7.2.3 Troubleshooting of Communication Faults       239         Append                                                                                         | 5.2 Keypad Display                                       | 129         |
| 5.5 User Password       142         5.6 Jogging       143         5.7 DI/DO Function       144         Chapter 6 Commissioning Software       147         6.1 Basic Setting       147         6.1.1 Check Before Run       148         6.1.2 Power Supply Connection       148         6.1.3 Jogging       148         6.1.4 Rotating Direction Selection       149         6.1.5 Selection of Output Pulse Phase       150         6.1.6 Servo Drive Stop       150         6.1.7 Conversion Factor Setting       155         6.2 Background Commissioning Software       157         6.3 Commissioning Cases       164         6.3.1 Basic Settings of the AM600 Controller for OMET       164         6.3.2 Basic Settings of the Beckhoff Controller for OMET       175         6.3.3 Basic Settings of the Omron NJ Controller for OMET       194         6.3.4 Basic Settings of the Trio Controller for OMET       204         Chapter 7 Troubleshooting       220         7.1 Power Supply Unit.       220         7.2 Inverter Unit       220         7.2.1 Fault and Warning Grading       220         7.2.2 Communication Fault and Warning Code List       220         7.2.4 Troubleshooting of Warnings       236                                                                                  | 5.3 Monitoring Parameters                                | 133         |
| 5.6 Jogging       143         5.7 DI/DO Function       144         Chapter 6 Commissioning Software       147         6.1 Basic Setting       147         6.1.1 Check Before Run       148         6.1.2 Power Supply Connection       148         6.1.3 Jogging       148         6.1.4 Rotating Direction Selection       149         6.1.5 Selection of Output Pulse Phase       150         6.1.6 Servo Drive Stop       150         6.1.7 Conversion Factor Setting       155         6.2 Background Commissioning Software       157         6.3 Commissioning Cases       164         6.3.1 Basic Settings of the AM600 Controller for OMET       164         6.3.2 Basic Settings of the Beckhoff Controller for OMET       194         6.3.4 Basic Settings of the Omron NJ Controller for OMET       194         6.3.4 Basic Settings of the Trio Controller for OMET       200         7.1 Power Supply Unit       220         7.2 Inverter Unit       220         7.2.1 Fault and Warning Grading       220         7.2.2 Communication Fault and Warning Code List       220         7.2.4 Troubleshooting of Warnings       236         7.2.5 Troubleshooting of Communication Faults       236         7.2.5 Troubleshooting of Communicati                                                      | 5.4 Parameter Setting                                    | 141         |
| 5.7 DI/DO Function       144         Chapter 6 Commissioning Software       147         6.1 Basic Setting       147         6.1 Basic Setting       147         6.1.1 Check Before Run       148         6.1.2 Power Supply Connection       148         6.1.3 Jogging       148         6.1.4 Rotating Direction Selection       149         6.1.5 Selection of Output Pulse Phase       150         6.1.6 Servo Drive Stop       150         6.1.7 Conversion Factor Setting       155         6.2 Background Commissioning Software       157         6.3 Commissioning Cases       164         6.3.1 Basic Settings of the AM600 Controller for OMET       164         6.3.2 Basic Settings of the Omron NJ Controller for OMET       194         6.3.4 Basic Settings of the Omron NJ Controller for OMET       194         6.3.4 Basic Settings of the Trio Controller for OMET       194         6.3.4 Basic Settings of the Trio Controller for OMET       204         Chapter 7 Troubleshooting       220         7.2 I Inverter Unit       220         7.2.1 Fault and Warning Grading       220         7.2.2 Communication Fault and Warning Code List       220         7.2.3 Troubleshooting       2220         7.2.4 Troubleshooting of War                                                      | 5.5 User Password                                        | 142         |
| Chapter 6 Commissioning Software       147         6.1 Basic Setting       147         6.1.1 Check Before Run       148         6.1.2 Power Supply Connection       148         6.1.3 Jogging       148         6.1.4 Rotating Direction Selection       149         6.1.5 Selection of Output Pulse Phase       150         6.1.6 Servo Drive Stop       150         6.1.7 Conversion Factor Setting       155         6.2 Background Commissioning Software       157         6.3 Commissioning Cases       164         6.3.1 Basic Settings of the AM600 Controller for OMET       164         6.3.2 Basic Settings of the Beckhoff Controller for OMET       175         6.3.3 Basic Settings of the Omron NJ Controller for OMET       194         6.3.4 Basic Settings of the Trio Controller for OMET       204         Chapter 7 Troubleshooting       220         7.2 Inverter Unit       220         7.2.1 Fault and Warning Grading       222         7.2.2 Communication Fault and Warning Code List       220         7.2.3 Troubleshooting of Warnings       236         7.2.4 Troubleshooting of Communication Faults       239         Appendix 1 List of Object Groups       241         Parameter Address Structure       241         Ob                                                      | 5.6 Jogging                                              | 143         |
| 6.1 Basic Setting       147         6.1.1 Check Before Run,       148         6.1.2 Power Supply Connection       148         6.1.3 Jogging       148         6.1.4 Rotating Direction Selection,       149         6.1.5 Selection of Output Pulse Phase       150         6.1.6 Servo Drive Stop       150         6.1.7 Conversion Factor Setting       155         6.2 Background Commissioning Software       157         6.3 Commissioning Cases       164         6.3.1 Basic Settings of the AM600 Controller for OMET       164         6.3.2 Basic Settings of the Beckhoff Controller for OMET       164         6.3.3 Basic Settings of the Omron NJ Controller for OMET       194         6.3.4 Basic Settings of the Omron NJ Controller for OMET       204         Chapter 7 Troubleshooting       220         7.1 Power Supply Unit       220         7.2 Inverter Unit       220         7.2.1 Fault and Warning Grading       220         7.2.2 Communication Fault and Warning Code List       220         7.2.3 Troubleshooting of Communication Faults       239         Appendix 1 List of Object Groups       241         Parameter Address Structure       241         Object Group 1000h       244         Object Group 2000h <td></td> <td></td>                                      |                                                          |             |
| 6.1.1 Check Before Run       148         6.1.2 Power Supply Connection       148         6.1.3 Jogging       148         6.1.4 Rotating Direction Selection       149         6.1.5 Selection of Output Pulse Phase       150         6.1.6 Servo Drive Stop       150         6.1.7 Conversion Factor Setting       155         6.2 Background Commissioning Software       157         6.3 Commissioning Cases       164         6.3.1 Basic Settings of the AM600 Controller for OMET       164         6.3.2 Basic Settings of the Beckhoff Controller for OMET       175         6.3.3 Basic Settings of the Omron NJ Controller for OMET       194         6.3.4 Basic Settings of the Trio Controller for OMET       204         Chapter 7 Troubleshooting       220         7.1 Power Supply Unit       220         7.2 Inverter Unit       220         7.2.1 Fault and Warning Grading       220         7.2.2 Communication Fault and Warning Code List       220         7.2.3 Troubleshooting of Communication Faults       239         Appendix 1 List of Object Groups       241         Parameter Address Structure       241         Object Group 1000h       244         Object Group 2000h       249         SDO Abort Transfer Code <td>Chapter 6 Commissioning Software</td> <td>. 147</td> | Chapter 6 Commissioning Software                         | . 147       |
| 6.1.2 Power Supply Connection1486.1.3 Jogging1486.1.4 Rotating Direction Selection1496.1.5 Selection of Output Pulse Phase1506.1.6 Servo Drive Stop1506.1.7 Conversion Factor Setting1556.2 Background Commissioning Software1576.3 Commissioning Cases1646.3.1 Basic Settings of the AM600 Controller for OMET1646.3.2 Basic Settings of the Beckhoff Controller for OMET1946.3.4 Basic Settings of the Omron NJ Controller for OMET1946.3.4 Basic Settings of the Trio Controller for OMET204Chapter 7 Troubleshooting2207.1 Power Supply Unit2207.2 Inverter Unit2207.2.1 Fault and Warning Grading2207.2.2 Communication Fault and Warning Code List2207.2.3 Troubleshooting2227.2.4 Troubleshooting of Communication Faults239Appendix 1 List of Object Groups241Object Group 1000h241Object Group 2000h249SDO Abort Transfer Code276                                                                                                    | 6.1 Basic Setting                                        | 147         |
| 6.1.3 Jogging1486.1.4 Rotating Direction Selection1496.1.5 Selection of Output Pulse Phase1506.1.6 Servo Drive Stop1506.1.7 Conversion Factor Setting1556.2 Background Commissioning Software1576.3 Commissioning Cases1646.3.1 Basic Settings of the AM600 Controller for OMET1646.3.2 Basic Settings of the Beckhoff Controller for OMET1756.3.3 Basic Settings of the Omron NJ Controller for OMET1946.3.4 Basic Settings of the Trio Controller for OMET204Chapter 7 Troubleshooting2207.1 Power Supply Unit2207.2 Inverter Unit2207.2.1 Fault and Warning Grading2207.2.2 Communication Fault and Warning Code List2207.2.3 Troubleshooting2227.2.4 Troubleshooting of Communication Faults239Appendix 1 List of Object Groups241Object Group 1000h241Object Group 2000h249SDO Abort Transfer Code276                                                                                                    | 6.1.1 Check Before Run                                   | <b></b> 148 |
| 6.1.4 Rotating Direction Selection1496.1.5 Selection of Output Pulse Phase1506.1.6 Servo Drive Stop1506.1.7 Conversion Factor Setting1556.2 Background Commissioning Software1576.3 Commissioning Cases1646.3.1 Basic Settings of the AM600 Controller for OMET1646.3.2 Basic Settings of the Beckhoff Controller for OMET1756.3.3 Basic Settings of the Omron NJ Controller for OMET1946.3.4 Basic Settings of the Trio Controller for OMET204Chapter 7 Troubleshooting2207.1 Power Supply Unit2207.2 Inverter Unit2207.2.1 Fault and Warning Grading2207.2.2 Communication Fault and Warning Code List2207.2.3 Troubleshooting of Warnings2267.2.4 Troubleshooting of Communication Faults239Appendix 1 List of Object Groups241Object Group 1000h241Object Group 2000h249SDO Abort Transfer Code276                                                                                                    | 6.1.2 Power Supply Connection                            | . 148       |
| 6.1.5 Selection of Output Pulse Phase1506.1.6 Servo Drive Stop1506.1.7 Conversion Factor Setting1556.2 Background Commissioning Software1576.3 Commissioning Cases1646.3.1 Basic Settings of the AM600 Controller for OMET1646.3.2 Basic Settings of the Beckhoff Controller for OMET1946.3.4 Basic Settings of the Omron NJ Controller for OMET1946.3.4 Basic Settings of the Trio Controller for OMET204Chapter 7 Troubleshooting2207.1 Power Supply Unit2207.2 Inverter Unit2207.2.1 Fault and Warning Grading2207.2.2 Communication Fault and Warning Code List2207.2.3 Troubleshooting of Warnings2367.2.5 Troubleshooting of Communication Faults239Appendix 1 List of Object Groups241Object Group 1000h241Object Group 2000h249SDO Abort Transfer Code276                                                                                                    | 6.1.3 Jogging                                            | 148         |
| 6.1.6 Servo Drive Stop1506.1.7 Conversion Factor Setting1556.2 Background Commissioning Software1576.3 Commissioning Cases1646.3.1 Basic Settings of the AM600 Controller for OMET1646.3.2 Basic Settings of the Beckhoff Controller for OMET1756.3.3 Basic Settings of the Omron NJ Controller for OMET1946.3.4 Basic Settings of the Trio Controller for OMET204Chapter 7 Troubleshooting2207.1 Power Supply Unit2207.2 Inverter Unit2207.2.1 Fault and Warning Grading2207.2.2 Communication Fault and Warning Code List2207.2.5 Troubleshooting of Communication Faults239Appendix 1 List of Object Groups241Parameter Address Structure241Object Group 1000h244Object Group 2000h249SDO Abort Transfer Code276                                                                                                    | 6.1.4 Rotating Direction Selection                       | 149         |
| 6.1.7 Conversion Factor Setting1556.2 Background Commissioning Software1576.3 Commissioning Cases1646.3.1 Basic Settings of the AM600 Controller for OMET1646.3.2 Basic Settings of the Beckhoff Controller for OMET1756.3.3 Basic Settings of the Omron NJ Controller for OMET1946.3.4 Basic Settings of the Trio Controller for OMET204Chapter 7 Troubleshooting2207.1 Power Supply Unit2207.2 Inverter Unit2207.2.1 Fault and Warning Grading2207.2.3 Troubleshooting2207.2.4 Troubleshooting of Warnings2367.2.5 Troubleshooting of Communication Faults239Appendix 1 List of Object Groups241Parameter Address Structure241Object Group 1000h241Object Group 2000h249SDO Abort Transfer Code276                                                                                                    | 6.1.5 Selection of Output Pulse Phase                    | 150         |
| 6.2 Background Commissioning Software.       157         6.3 Commissioning Cases       164         6.3.1 Basic Settings of the AM600 Controller for OMET       164         6.3.2 Basic Settings of the Beckhoff Controller for OMET       175         6.3.3 Basic Settings of the Omron NJ Controller for OMET       194         6.3.4 Basic Settings of the Omron NJ Controller for OMET       204         Chapter 7 Troubleshooting       220         7.1 Power Supply Unit       220         7.2 Inverter Unit       220         7.2.1 Fault and Warning Grading       220         7.2.2 Communication Fault and Warning Code List       220         7.2.3 Troubleshooting       222         7.2.4 Troubleshooting of Warnings       236         7.2.5 Troubleshooting of Communication Faults       239         Appendix 1 List of Object Groups       241         Parameter Address Structure       241         Object Group 1000h       241         Object Group 6000h       244         Object Group 2000h       249         SDO Abort Transfer Code       276                                                                                                    | 6.1.6 Servo Drive Stop                                   | 150         |
| 6.3 Commissioning Cases1646.3.1 Basic Settings of the AM600 Controller for OMET1646.3.2 Basic Settings of the Beckhoff Controller for OMET1756.3.3 Basic Settings of the Omron NJ Controller for OMET1946.3.4 Basic Settings of the Trio Controller for OMET204Chapter 7 Troubleshooting2207.1 Power Supply Unit2207.2 Inverter Unit2207.2.1 Fault and Warning Grading2207.2.2 Communication Fault and Warning Code List2207.2.3 Troubleshooting of Warnings2367.2.5 Troubleshooting of Communication Faults239Appendix 1 List of Object Groups241Object Group 1000h241Object Group 6000h244Object Group 2000h249SDO Abort Transfer Code276                                                                                                    | 6.1.7 Conversion Factor Setting                          | 155         |
| 6.3 Commissioning Cases1646.3.1 Basic Settings of the AM600 Controller for OMET1646.3.2 Basic Settings of the Beckhoff Controller for OMET1756.3.3 Basic Settings of the Omron NJ Controller for OMET1946.3.4 Basic Settings of the Trio Controller for OMET204Chapter 7 Troubleshooting2207.1 Power Supply Unit2207.2 Inverter Unit2207.2.1 Fault and Warning Grading2207.2.2 Communication Fault and Warning Code List2207.2.3 Troubleshooting of Warnings2367.2.5 Troubleshooting of Communication Faults239Appendix 1 List of Object Groups241Object Group 1000h241Object Group 6000h244Object Group 2000h249SDO Abort Transfer Code276                                                                                                    | 6.2 Background Commissioning Software                    | 157         |
| 6.3.2 Basic Settings of the Beckhoff Controller for OMET1756.3.3 Basic Settings of the Omron NJ Controller for OMET1946.3.4 Basic Settings of the Trio Controller for OMET204Chapter 7 Troubleshooting2207.1 Power Supply Unit.2207.2 Inverter Unit2207.2.1 Fault and Warning Grading2207.2.2 Communication Fault and Warning Code List2207.2.3 Troubleshooting2227.2.4 Troubleshooting of Warnings2367.2.5 Troubleshooting of Communication Faults239Appendix 1 List of Object Groups241Object Group 1000h244Object Group 2000h249SDO Abort Transfer Code276                                                                                                    |                                                          |             |
| 6.3.3 Basic Settings of the Omron NJ Controller for OMET1946.3.4 Basic Settings of the Trio Controller for OMET204Chapter 7 Troubleshooting2207.1 Power Supply Unit2207.2 Inverter Unit2207.2.1 Fault and Warning Grading2207.2.2 Communication Fault and Warning Code List2207.2.3 Troubleshooting2227.2.4 Troubleshooting of Warnings2367.2.5 Troubleshooting of Communication Faults239Appendix 1 List of Object Groups241Parameter Address Structure241Object Group 1000h244Object Group 2000h249SDO Abort Transfer Code276                                                                                                    | 6.3.1 Basic Settings of the AM600 Controller for OMET    | 164         |
| 6.3.4 Basic Settings of the Trio Controller for OMET204Chapter 7 Troubleshooting2207.1 Power Supply Unit2207.2 Inverter Unit2207.2.1 Fault and Warning Grading2207.2.2 Communication Fault and Warning Code List2207.2.3 Troubleshooting2227.2.4 Troubleshooting of Warnings2367.2.5 Troubleshooting of Communication Faults239Appendix 1 List of Object Groups241Parameter Address Structure241Object Group 1000h244Object Group 2000h249SDO Abort Transfer Code276                                                                                                    | 6.3.2 Basic Settings of the Beckhoff Controller for OMET | 175         |
| Chapter 7 Troubleshooting.2207.1 Power Supply Unit.2207.2 Inverter Unit2207.2.1 Fault and Warning Grading.2207.2.2 Communication Fault and Warning Code List2207.2.3 Troubleshooting.2227.2.4 Troubleshooting of Warnings2367.2.5 Troubleshooting of Communication Faults239Appendix 1 List of Object Groups241Parameter Address Structure241Object Group 1000h.244Object Group 2000h.249SDO Abort Transfer Code276                                                                                                    | 6.3.3 Basic Settings of the Omron NJ Controller for OMET | 194         |
| Chapter 7 Troubleshooting.2207.1 Power Supply Unit.2207.2 Inverter Unit2207.2.1 Fault and Warning Grading.2207.2.2 Communication Fault and Warning Code List2207.2.3 Troubleshooting.2227.2.4 Troubleshooting of Warnings2367.2.5 Troubleshooting of Communication Faults239Appendix 1 List of Object Groups241Parameter Address Structure241Object Group 1000h.244Object Group 2000h.249SDO Abort Transfer Code276                                                                                                    | 6.3.4 Basic Settings of the Trio Controller for OMET     | 204         |
| 7.1 Power Supply Unit.2207.2 Inverter Unit2207.2.1 Fault and Warning Grading2207.2.2 Communication Fault and Warning Code List2207.2.3 Troubleshooting2227.2.4 Troubleshooting of Warnings2367.2.5 Troubleshooting of Communication Faults239Appendix 1 List of Object Groups241Parameter Address Structure241Object Group 1000h241Object Group 2000h249SDO Abort Transfer Code276                                                                                                    | -                                                        |             |
| 7.2 Inverter Unit2207.2.1 Fault and Warning Grading2207.2.2 Communication Fault and Warning Code List2207.2.3 Troubleshooting2227.2.4 Troubleshooting of Warnings2367.2.5 Troubleshooting of Communication Faults239Appendix 1 List of Object Groups241Parameter Address Structure241Object Group 1000h241Object Group 2000h249SDO Abort Transfer Code276                                                                                                    |                                                          |             |
| 7.2.1 Fault and Warning Grading2207.2.2 Communication Fault and Warning Code List2207.2.3 Troubleshooting2227.2.4 Troubleshooting of Warnings2367.2.5 Troubleshooting of Communication Faults239Appendix 1 List of Object Groups241Parameter Address Structure241Object Group 1000h241Object Group 6000h244Object Group 2000h249SDO Abort Transfer Code276                                                                                                    |                                                          |             |
| 7.2.2 Communication Fault and Warning Code List2207.2.3 Troubleshooting2227.2.4 Troubleshooting of Warnings2367.2.5 Troubleshooting of Communication Faults239Appendix 1 List of Object Groups241Parameter Address Structure241Object Group 1000h241Object Group 6000h244Object Group 2000h249SDO Abort Transfer Code276                                                                                                    |                                                          |             |
| 7.2.3 Troubleshooting2227.2.4 Troubleshooting of Warnings2367.2.5 Troubleshooting of Communication Faults239Appendix 1 List of Object Groups241Parameter Address Structure241Object Group 1000h241Object Group 6000h244Object Group 2000h249SDO Abort Transfer Code276                                                                                                    |                                                          |             |
| 7.2.4 Troubleshooting of Warnings2367.2.5 Troubleshooting of Communication Faults239Appendix 1 List of Object Groups241Parameter Address Structure241Object Group 1000h241Object Group 6000h244Object Group 2000h249SDO Abort Transfer Code276                                                                                                    | -                                                        |             |
| 7.2.5 Troubleshooting of Communication Faults239Appendix 1 List of Object Groups241Parameter Address Structure241Object Group 1000h241Object Group 6000h244Object Group 2000h249SDO Abort Transfer Code276                                                                                                    |                                                          |             |
| Appendix 1 List of Object Groups241Parameter Address Structure241Object Group 1000h241Object Group 6000h244Object Group 2000h249SDO Abort Transfer Code276                                                                                                    |                                                          |             |
| Parameter Address Structure241Object Group 1000h241Object Group 6000h244Object Group 2000h249SDO Abort Transfer Code276                                                                                                    |                                                          |             |
| Object Group 1000h241Object Group 6000h244Object Group 2000h249SDO Abort Transfer Code276                                                                                                    |                                                          |             |
| Object Group 6000h244Object Group 2000h249SDO Abort Transfer Code276                                                                                                    |                                                          |             |
| Object Group 2000h       249         SDO Abort Transfer Code       276                                                                                                    |                                                          |             |
| SDO Abort Transfer Code                                                                                                    |                                                          |             |
|                                                                                                    |                                                          |             |
|                                                                                                    |                                                          |             |

## Chapter 1 Safety Instructions

This manual includes notices you have to observe in order to ensure your personal safety and prevent property damages. These notices shown below are graded according to the degree of danger.

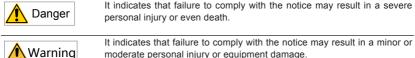

It indicates that failure to comply with the notice may result in a minor or moderate personal injury or equipment damage.

## 1.1 Safety Precautions

This section describes precautions on acceptance, storage, transportation, installation, wiring, running, inspection, and disposal of the product.

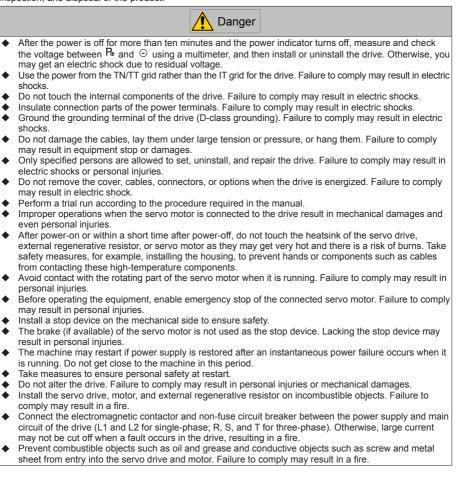

## 1.2 Acceptance Precautions

| Item                                                           | Description                                                                                                    |
|----------------------------------------------------------------|----------------------------------------------------------------------------------------------------|
| Whether the delivered product is consistent with your order    | The box contains the equipment and the IS810N-INT user guide. Verify the model according to the servo motor and servo drive nameplates. |
| Whether the product is damaged                                 | Check the overall appearance of the product. If there is anything missing or damaged, contact Inovance or your supplier immediately.    |
| Whether the rotating shaft of the servo motor rotates smoothly | Normally, the shaft of the servo motor can be rotated manually,<br>unless it is configured with a brake.                                |

## 1.3 Storage and Transportation Precautions

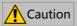

- Do not store or lay the equipment in the following environment conditions. Failure to comply will result in a fire, electric shock or equipment damage.
- Direct sunlight; Ambient temperature exceeding the required condition; Relative humidity exceeding the required condition Large temperature fluctuation and condensation Close to corrosive and combustible gas Heavy dust, dirt, salt, and metal powder Water, oil, and drug drop Vibration and impact transmitted to main body Do not move the equipment by holding the cables or motor shaft. Failure to comply may result in personal injuries or equipment damages.
- Do not stack drives. Failure to comply may result in personal injuries or equipment damages.

## 1.4 Installation Precautions

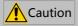

- Do not install the drive in an environment with water or corrosive gas.
- Do not subject the drive to combustibles. Failure to comply may result in an electric shock or a fire.
- Do not sit on the drive or put heavy objects on it. Failure to comply may result in personal injuries.
- Install the drive inside a cabinet with fire and electric protection. Failure to comply may result in a fire.
- Ensure good ventilation and prevent entry of foreign objects. Otherwise, aging of internal components may accelerate, causing a fault or fire.
- Install the drive in the required direction. Failure to comply may result in faults.
- Ensure that there is specified gap between the drive, cabinet internal surface, and other devices. Failure
  to comply will result in a fire or fault.
- Do not impose large shock on the product. Failure to comply may result in faults.

## 1.5 Wiring Precautions

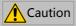

- Do not connect a power supply to the output terminals U, V, and W of the drive. Failure to comply may
  result in personal injuries or a fire.
- Connect the U, V, and W cables of the drive to the U, V, and W terminals of the motor directly. Do not connect an electromagnetic contactor. Failure to comply may result in faults.
- When connecting DO terminals to relays, pay attention to the polarity of the flywheel diode. Otherwise, the drive will be damaged and signal output becomes abnormal.

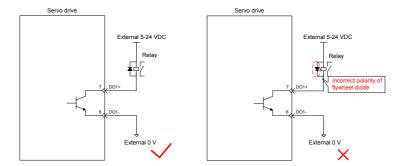

- Connect the power terminals and motor terminals securely. Failure to comply may result in a fire.
- Do not lead the power cable and signal cables through the same duct or bundle them together. Separate power cables at least 30 cm from signal cables.
- Use the twisted shielded cables as the signal cables and encoder cables, and ground both ends of the shield.
- The maximum length of reference input cables is 3 m, and that of encoder cables is 20 m.
- Wait at least ten minutes before touching the power terminals because high voltage may still be present in the servo drive after the power is switched off.
- Perform check after confirming that the CHARGE indicator is OFF.
- Do not switch on/off the power frequently. If repeated power-on/off operations are required, perform an
  operations at an interval of at least one minute.
- The servo drive contains a capacitor in the power supply module, and a high current flows for 0.2 seconds after the servo drive is switched on/off. Frequently switching on/off the servo drive will deteriorate the performance of the main circuit components inside the drive.
- Observe the following precautions when wiring the main circuit:
  - 1. Remove the connectors from the drive when wiring.
  - 2. Only one cable can be inserted into one interface of the connector. Prevent short-circuit between the core and adjacent cables when inserting the cable.
  - 3. Do not connect a 220 V drive to a 380 V power supply. Failure to comply will result in damages to the drive.
  - 4. Connect the cables correctly and securely. Failure to comply may make the motor out of control, or cause personal injuries or faults.
  - 5. Use the specified power supply. Otherwise, the drive may be damaged.
  - When the power supply is poor, ensure that voltage fluctuation is within the permissible range. Failure to comply may result in damages to the equipment.
  - 7. Configure safety devices such as circuit breakers to prevent a short-circuit in the external circuit. Failure to comply may result in a fire.
- Take appropriate shielding measures in the following scenarios to prevent equipment damages:
  - 1. Interference occurs due to static electricity.
  - 2. There is a strong electric field or magnetic field.
  - 3. There may be radiation.
  - 4. Power cables are installed nearby.

## 1.6 Running Precautions

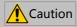

- During a trial run, make the servo motor unloaded (not connected to the drive shaft) to prevent accidents. Failure to comply may result in personal injuries.
- When the servo motor is installed on a supporting machine, preset user parameters matching the machine. Running the servo drive without parameter settings may make the machine out of control or cause faults.
- During home return, the positive limit switch (P-OT) and negative limit switch (N-OT) signals are inactive.
- When the servo motor drives the vertical axis, configure a safety device to prevent the work from falling on conditions such as warning or sensing the limit switch. Set servo off when the motor senses the limit switch to prevent the work from falling.
- When online auto-tuning is not used, set the correct load inertia ratio to prevent vibration.
- After power-on or within a short time after power-off, do not touch the heatsink of the servo drive, external regenerative resistor, and servo motor as they may get very hot. There is a risk of burns.
- Inappropriate user parameter adjustment makes the servo system instable. Do not perform such
  operations. Failure to comply may result in personal injuries.
- When a warning occurs, resolve the causes and ensure safety before resetting the warning, and then start running again. Failure to comply may result in personal injuries.
- Do not use the motor's own brake for general braking. Failure to comply may result in faults.

## 1.7 Maintenance Precautions

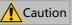

- Only professional personnel are allowed to turn on/off the power switch.
- When performing the insulation resistor test on the drive, disconnect all connections to the drive. Otherwise, faults will occur in the drive.
- Do not use oil, diluent, alcohol, or acid or alkaline detergent to prevent housing discoloring or damages.
- When replacing the drive, migrate the user parameters of the drive to be replaced to the new drive, and then run the new drive. Otherwise, the drive may be damaged.
- Do not change wiring when the drive is energized. Failure to comply may result in electric shock or personal injuries.
- Do not dismantle the servo motor. Failure to comply may result in electric shock or personal injuries.

## 1.8 Check Item and Period

#### 1.8.1 Normal Use Conditions

The required environment conditions are as follows:

Average ambient temperature: 30°C;

Average load ratio: below 80%;

Daily running time: less than 20 hours.

Perform daily and periodic checks according to the following table.

| Туре           | Period | Check Item                                                            |
|----------------|--------|-----------------------------------------------------------------------|
|                |        | Check the ambient temperature, humidity, dust, and foreign objects.   |
|                |        | Check whether there is abnormal vibration and noise.                  |
|                |        | Check whether the mains voltage is normal.                            |
| Daily check    | Day    | Check whether there is unexpected odor.                               |
|                |        | Check whether the air vent is stuck with fiber threads.               |
|                |        | Check whether the front end and connectors of the drive are clean.    |
|                |        | Check whether there are foreign objects on the load side.             |
|                | Year   | Check whether the fastening parts become loose.                       |
| Periodic check |        | Check whether the machine overheats.                                  |
| Feriouic check |        | Check whether the terminal block is damaged.                          |
|                |        | Check whether the fastening parts of the terminal block become loose. |

#### 1.8.2 Prohibition

The machine can be dismantled and repaired only by Inovance.

The electrical and electronic components inside the servo system will suffer mechanical wearing and aging after a long time of use. Replace the servo drive and motor according to the instructions in the following table. If replacement is required, contact the dealer or Inovance first to check whether the components need to be replaced.

| Object | Туре                                                 | General Replacing Period                 | Remarks                                             |
|--------|------------------------------------------------------|------------------------------------------|-----------------------------------------------------|
|        | Bus filter capacitor                                 | About 5 years                            |                                                     |
| Drive  | Cooling fan                                          | 2 to 3 years<br>(10,000 to 30,000 hours) |                                                     |
|        | Aluminum electrolytic capacitor on the circuit board | About 5 years                            | The general replacing period is only for reference. |
|        | Bearing                                              | 3 to 5 years<br>(20,000 to 30,000 hours) | Even if the general<br>replacing period is not      |
|        | Oil seal                                             | 5,000 hours                              | reached, the components can be replaced when        |
| Motor  | Encoder                                              | 3 to 5 years<br>(20,000 to 30,000 hours) | abnormalities occur.                                |
|        | Absolute encoder battery                             | Depending on the operating<br>conditions |                                                     |

### 1.8.3 Disposal Precautions

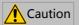

When disposing of the product, observe any applicable regulations or laws on recycling and reuse of electronic products.

## 1.9 Usage Precautions

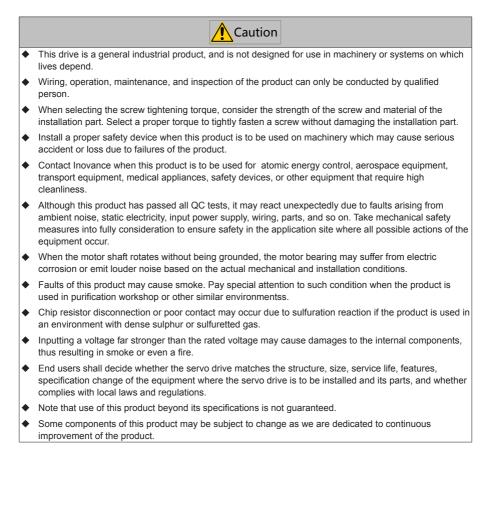

# **Chapter 2 Product Information**

An MD810 power supply unit must be purchased before the use of this product. For information about the specifications of the power supply unit, see the 810 Series Power supply Unit User Guide.

## 2.1 Inverter Unit

#### 2.1.1 Designation Rules and Nameplate

Figure 2-1 Designation rules and nameplate of inverter unit

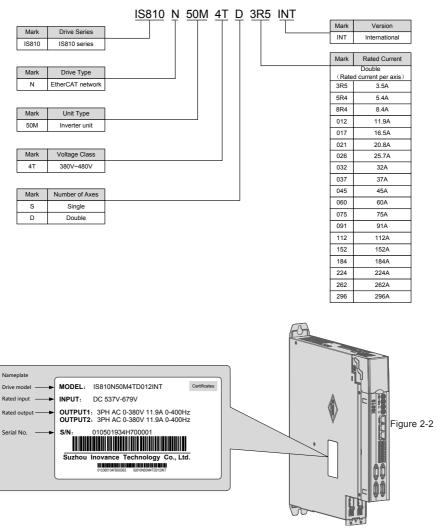

Production serial number of inverter unit

|                 |                               | <u>010</u> | <u>50193</u> 4 | ΗŢ | <u>7 00</u> | 001 |                 |                                                           |
|-----------------|-------------------------------|------------|----------------|----|-------------|-----|-----------------|-----------------------------------------------------------|
| Mark            | Internal Code                 |            |                |    |             |     | Mark            | Serial Number                                             |
| 01*****         | Machine material code         |            | -              |    |             |     | 00001           | The 1 <sup>st</sup> unit produced in<br>the current month |
|                 |                               |            |                |    |             |     | 00002           | The 2 <sup>rd</sup> unit produced in<br>the current month |
|                 |                               |            |                |    |             |     | 00003           | The 3 <sup>rd</sup> unit produced in<br>the current month |
| Mark            | Manufacturer Code             |            |                |    |             |     |                 | The N <sup>n</sup> unit produced in<br>the current month  |
| 4               | Suzhou Inovance<br>Technology |            |                |    |             |     | Range: 0000     | 1 to 99999                                                |
|                 |                               |            |                |    |             |     |                 |                                                           |
|                 |                               |            |                |    |             |     |                 |                                                           |
|                 |                               | -          |                |    |             |     | Mark            | Month                                                     |
| Mark            | Year                          |            |                |    |             |     | Mark<br>1       | Month<br>Jan.                                             |
| Mark<br>9       | Year 2009                     |            |                |    |             |     |                 |                                                           |
|                 |                               |            |                |    |             |     | 1               | Jan.                                                      |
| 9               | 2009                          |            |                |    |             |     | 1               | Jan.<br>Feb.                                              |
| 9<br>A          | 2009<br>2010                  |            |                |    |             |     | 1<br>2<br>3     | Jan.<br>Feb.<br>Mar.                                      |
| 9<br>A<br>B<br> | 2009<br>2010<br>2011          |            |                |    |             |     | 1<br>2<br>3<br> | Jan.<br>Feb.<br>Mar.                                      |

Example: (S/N:010501934H700001) The machine manufacturing date is July 2017.

## 2.1.2 Components of Inverter Unit

#### Figure 2-3 Components of Inverter Unit

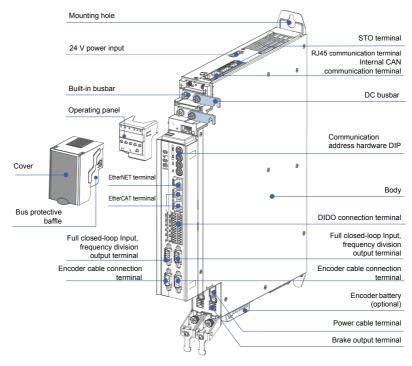

## 2.1.3 Specifications

#### 1. Electrical Specifications

Three-phase 380 V

| Item                           |       | SIZE-1 |                 |      |          |       |       |        |       |  |  |
|--------------------------------|-------|--------|-----------------|------|----------|-------|-------|--------|-------|--|--|
| Drive model IS810N-INT         | T     | 3R5    |                 | T5R4 |          | T8R4  |       | T012   |       |  |  |
| Continuous output current Arms | 3     | 3.5    |                 | 5.4  |          | 8.4   |       | 11.9   |       |  |  |
| Maximum output current Arms    | 8     | 3.5    |                 | 14   |          | 20    |       | :      | 28    |  |  |
| Main circuit power supply      |       |        |                 | DC   | 537V to  | 679V  |       |        |       |  |  |
| Control circuit power supply   |       |        |                 | DC   | 21.6V to | 26.4V |       |        |       |  |  |
| Item                           |       |        |                 |      | SIZE-2   |       | -     |        |       |  |  |
| Drive model IS810N-INT         | T017  | T021   | T026            | T012 | T032     | T037  | T045  | 5 T060 | T075  |  |  |
| Continuous output current Arms | 16.5  | 20.8   | 25.7            | 11.9 | 32       | 37    | 45    | 60     | 75    |  |  |
| Maximum output current Arms    | 42    | 55     | 65              | 28   | 80       | 92.5  | 112.5 | 5 150  | 187.5 |  |  |
| Main circuit power supply      |       |        | DC 537V to 679V |      |          |       |       |        |       |  |  |
| Control circuit power supply   |       |        |                 | DC   | 21.6V to | 26.4V |       |        |       |  |  |
| Item                           |       |        |                 |      | SIZE-3   |       |       |        |       |  |  |
| Drive model IS810N-INT         | T091  | T11    | 2               | T152 | T184     | T224  | 4     | T262   | T296  |  |  |
| Continuous output current Arms | 91    | 11:    | 2               | 152  | 184      | 224   |       | 262    | 296   |  |  |
| Maximum output current Arms    | 227.5 | 28     | 0               | 380  | -        | -     |       | -      | -     |  |  |
| Main circuit power supply      |       |        |                 | DC   | 537V to  | 679V  |       |        |       |  |  |
| Control circuit power supply   |       |        |                 | DC   | 21.6V to | 26.4V |       |        |       |  |  |
|                                |       |        |                 |      |          |       |       |        |       |  |  |

Note

 SIZE-3 T184 T224 T262 T296 are being developed. If you have need them, contact Inovance.

#### 2. Basic Specifications

|                | Iter                             | n                                  | Description                                                                                                    |
|----------------|----------------------------------|------------------------------------|----------------------------------------------------------------------------------------------------|
|                | Control mode                     |                                    | IGBT PWM control, sine wave current drive mode                                                                                           |
|                | Control mode                     |                                    | 380 V: three-phase full-wave rectification                                                                                               |
|                | Encoder feedb                    | aak                                | Inovance 20-bit serial incremental encoder                                                                                               |
|                |                                  | dun                                | Inovance 23-bit serial absolute encoder                                                                                                  |
|                |                                  | Ambient temperature <sup>[1]</sup> | 0–40°C. Derating is required for ambient temperature above 40°C (derate by 1.5% for every additional 1°C). Maximum temperature is 50°C.  |
| Basic          |                                  | Storage temperature                | -25°C to +70°C                                                                                                    |
| Specifications |                                  | Operating/Storage<br>humidity      | Between 5% to 90% RH (no condensation)                                                                                                   |
|                | Use<br>conditions <sup>[1]</sup> | Vibration/Impact withstand level   | No more than 0.6 g                                                                                                    |
|                |                                  | IP rating                          | IP20 (except the power terminals)                                                                                                    |
|                |                                  | Pollution degree                   | 2                                                                                                    |
|                |                                  | Altitude                           | Below 1000 m. Derating is required for altitude over<br>1000 m (derate by 1% for every additional 100 m).<br>Maximum altitude is 3000 m. |

|                        | Iter                                | n                                  | Description                                                                                                    |  |  |  |
|------------------------|-------------------------------------|------------------------------------|----------------------------------------------------------------------------------------------------|--|--|--|
|                        |                                     | Communication protocol             | EtherCAT                                                                                                    |  |  |  |
|                        |                                     | Supported service                  | CoE (PDO, SDO)                                                                                                    |  |  |  |
|                        |                                     | Synchronization mode               | DC - Distributed Clock                                                                                                    |  |  |  |
|                        |                                     | Physical layer                     | 100BASE-TX                                                                                                    |  |  |  |
|                        |                                     | Baud rate                          | 100 Mbit/s (100Base-TX)                                                                                                    |  |  |  |
|                        |                                     | Duplex mode                        | Full duplex                                                                                                    |  |  |  |
|                        |                                     | Topology structure                 | Ring, linear                                                                                                    |  |  |  |
|                        |                                     | Transmission medium                | Shielded CAT5e or better network cable                                                                                                    |  |  |  |
|                        | Basic<br>performance<br>of EtherCAT | Transmission distance              | < 100 M between two nodes (suitable environment with quality cables)                                                                                                    |  |  |  |
| EtherCAT               | slave                               | Number of slaves                   | Up to 65535 by protocol, not exceeding 100 slaves in actual use                                                                                                    |  |  |  |
| slave                  |                                     | EtherCAT frame length              | 44 bytes to 1498 bytes                                                                                                    |  |  |  |
| specification          |                                     | Process data                       | Up to 1486 bytes per frame                                                                                                    |  |  |  |
|                        |                                     | Synchronous jitter of two slaves   | < 1 us                                                                                                    |  |  |  |
|                        |                                     | Refresh time                       | 1000 digital input/output: about 30 us                                                                                                    |  |  |  |
|                        |                                     | Relieshume                         | 100 servo axes: about 100 us                                                                                                    |  |  |  |
|                        |                                     | Bit error rate                     | 10-10 Ethernet standard                                                                                                    |  |  |  |
|                        | EtherCAT<br>configuration<br>unit   | FMMU unit                          | 8                                                                                                    |  |  |  |
|                        |                                     | Memory synchronous management unit | 8                                                                                                    |  |  |  |
|                        |                                     | Process data RAM                   | 8 KB                                                                                                    |  |  |  |
|                        |                                     | Distributed clock                  | 64-bit                                                                                                    |  |  |  |
|                        |                                     | EEPROM capacity                    | 32 Kbit                                                                                                    |  |  |  |
|                        | Digital input                       | Allowing signal allocation change  | 8 DIs (HDI4 and HDI8 being high-speed DI)                                                                                                    |  |  |  |
|                        | signal                              | (shared between two shafts)        | 6 DI functions: S-ON, positive limit switch, negative limit switch, home switch, touch probe 1, touch probe 2                                                                                                    |  |  |  |
| Input/Output<br>signal |                                     | Allowing signal allocation change  | 2 DOs                                                                                                    |  |  |  |
|                        | Digital output<br>signal            | (shared between two shafts)        | 4 DO functions: Servo ready, motor rotation output, warning output, fault output                                                                                                    |  |  |  |
| Built-in               | Stop at limit sw                    | /itch                              | The servo drive stops immediately when P-OT or N-OT is active.                                                                                                    |  |  |  |
| functions              | Electronic gear                     | ratio                              | 0.1048576 ≤ B/A ≤ 419430.4                                                                                                    |  |  |  |
| Built-in               | Protection func                     | tions                              | Overcurrent, overvoltage, undervoltage, Overload, main<br>circuit detection abnormality, heatsink overheat, phase<br>loss, overspeed, encoder abnormality, CPU abnormality,<br>parameter abnormality, and so on. |  |  |  |
| functions              | LED display                         |                                    | Main power CHARGE, 5-digit LED display                                                                                                    |  |  |  |
|                        | Analog monito                       | ring                               | Built-in analog monitoring connector for observing speed<br>and torque reference signals                                                                                                    |  |  |  |
|                        | Others                              |                                    | Gain adjustment, alarm recording, and jogging                                                                                                    |  |  |  |

[1] Install the inverter unit within the ambient temperature range. When the inverter unit is installed in an electric cabinet, the temperature inside the cabinet must be within this range.

## 2.2 Servo Motor

#### 2.2.1 Specifications of OneCable Servo Motor

#### 1. Designation Rules and Nameplate

Figure 2-4 Designation rules and nameplate of servo motor

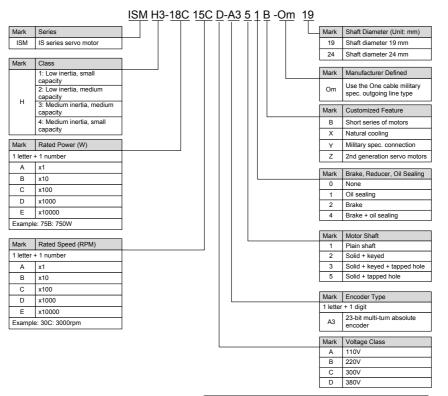

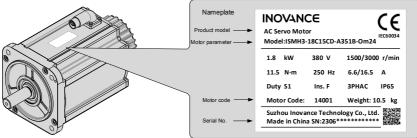

#### 2. Specifications of Servo Motor

#### (1) Motor Mechanical Specifications

| Item                    | Description                                                                                              |
|-------------------------|----------------------------------------------------------------------------------------------------|
| Rated time              | Continuous                                                                                               |
| Vibration level         | V15                                                                                                    |
| Insulation resistance   | 500 VDC, greater than 10 MΩ                                                                              |
| Ambient temperature     | 0–40°C                                                                                                   |
| Excitation mode         | Permanent magnetic                                                                                       |
| Installation method     | Flange                                                                                                   |
| Heat-resistance level   | F                                                                                                    |
| Housing protection mode | IP65                                                                                                    |
| Ambient humidity        | 20-80% (no condensation)                                                                                 |
| Connection mode         | Direct connection                                                                                        |
| Rotating direction      | The motor rotates counterclockwise viewed from the load side (CCW)<br>with the forward rotation command. |

#### (2) Motor Ratings

| Model                            | Rated<br>Output<br>(kW) <sup>[1]</sup> | Rated<br>Torque<br>(N•m) | Max.<br>Torque<br>(N•m) | Rated<br>Current<br>(A) | Max.<br>Current<br>(A) | Rated<br>Speed<br>(RPM) | Max.<br>Speed<br>(RPM) | Torque<br>Coefficient<br>(N•m/A) | Rotor Inertia<br>(10-4 kg•m <sup>2</sup> ) | Voltage<br>(V) |  |
|----------------------------------|----------------------------------------|--------------------------|-------------------------|-------------------------|------------------------|-------------------------|------------------------|----------------------------------|--------------------------------------------|----------------|--|
|                                  | ISMH                                   |                          |                         |                         |                        |                         |                        |                                  |                                            |                |  |
| ISMH2-<br>20C30CD-<br>A351Y-Om19 | 2                                      | 6.36                     | 19.1                    | 5.89                    | 20                     | 3000                    | 5000                   | 1.08                             | 3.06                                       |                |  |
| ISMH2-<br>20C30CD-<br>A331Y-Om19 | 2                                      | 6.36                     | 19.1                    | 5.89                    | 20                     | 3000                    | 5000                   | 1.08                             | 3.06                                       |                |  |
| ISMH3-<br>18C15CD-<br>A351B-Om19 | 1.8                                    | 11.5                     | 28.75                   | 6.6                     | 16.5                   | 1500                    | 3000                   | 1.74                             | 25.5                                       | 380            |  |
| ISMH3-<br>18C15CD-<br>A351B-Om24 | 1.8                                    | 11.5                     | 28.75                   | 6.6                     | 16.5                   | 1500                    | 3000                   | 1.74                             | 25.5                                       | 360            |  |
| ISMH3-<br>56C30CD-<br>A351B-Om24 | 5                                      | 18                       | 36                      | 12                      | 24                     | 3000                    | 3600                   | 1.50                             | 40                                         |                |  |
| ISMH3-<br>56C30CD-<br>A331B-Om24 | 5                                      | 18                       | 36                      | 12                      | 24                     | 5000                    | 5000                   | 1.50                             | 40                                         |                |  |

[1] The motor with an oil seal must be derated by 20% during use.

These items and torque-speed characteristic values are obtained when the motor works together with Inovance inverter units and the armature coil temperature is 20°C.

(3) Motor Overload Characteristics

| Load Ratio (%) | Running Time (s) | Load Ratio (%) | Running Time (s) |
|----------------|------------------|----------------|------------------|
| 120            | 230              | 200            | 10               |
| 130            | 80               | 210            | 8.5              |
| 140            | 40               | 220            | 7                |
| 150            | 30               | 230            | 6                |
| 160            | 20               | 240            | 5.5              |
| 170            | 17               | 250            | 5                |
| 180            | 15               | 300            | 3                |
| 190            | 12               |                |                  |

#### Figure 2-5 Motor overload curve

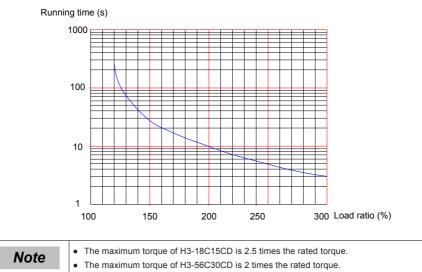

• The maximum torque of H2-20C30CD is 3 times the rated torque.

#### (4) Motor Radial and Axial Loads

Figure 2-6 Motor radial and axial load diagram

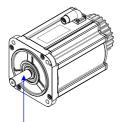

Radial load P direction

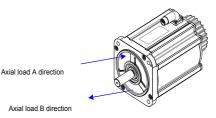

| Servo Motor Model        | Allowed Radial Load (N) | Allowed Axial Load (N) |  |  |
|--------------------------|-------------------------|------------------------|--|--|
| ISMH2-20C30CD-A331Y-Om19 | 686                     | 196                    |  |  |
| ISMH2-20C30CD-A351Y-Om19 | 000                     | 190                    |  |  |
| ISMH3-56C30CD-A331B-Om24 | 1176                    | 392                    |  |  |
| ISMH3-56C30CD-A351B-Om24 | 1178                    | 592                    |  |  |
| ISMH3-18C15CD-A351B-Om19 | 980                     | 392                    |  |  |
| ISMH3-18C15CD-A351B-Om24 | 980                     | 392                    |  |  |

The power supply of the brake must not be shared with other electrical devices. This is to prevent malfunction of the brake due to voltage or current drop that occurs when other electrical devices work.

Cables of 0.5 mm<sup>2</sup> or greater in sectional areas are recommended.

(5) Motor Torque-Speed Characteristics

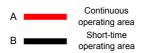

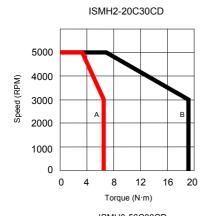

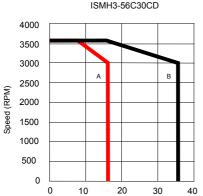

Torque (N·m)

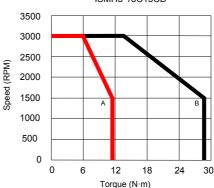

ISMH3-18C15CD

#### 2.2.2 Specifications of the ISMH Servo Motor Series

1. Designation Rules and Nameplate

Figure 2-7 Designation rules and nameplate of servo motor

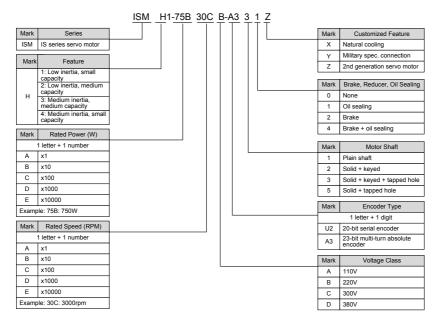

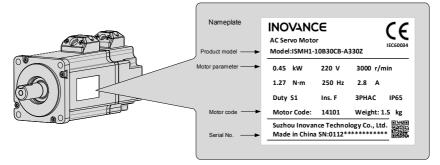

#### 2. Servo Motor Specifications

#### (1) Motor Mechanical Characteristics

| Item                    | Description                                                                                           |
|-------------------------|----------------------------------------------------------------------------------------------------|
| Rated time              | Continuous                                                                                            |
| Vibration level         | V15                                                                                                   |
| Insulation resistance   | 500 VDC, above 10 MΩ                                                                                  |
| Ambient temperature     | 0-40°C                                                                                                |
| Excitation mode         | Permanent magnetic                                                                                    |
| Mounting mode           | Flange                                                                                                |
| Heat-resistance level   | F                                                                                                    |
| Housing protection mode | H1, H4: IP65 (except the shaft-through portion)<br>Other: IP67                                        |
| Ambient humidity        | 20-80% (non-condensing)                                                                               |
| Connection mode         | Direct connection                                                                                     |
| Rotating direction      | The motor rotates counterclockwise viewed from the load side (CCW) with the forward rotation command. |

#### (2) Motor Ratings

| Model                  | Rated<br>Output<br>(kW) <sup>[1]</sup> | Rated<br>Torque<br>(N•m) | (N•m)    | Rated<br>Current<br>(A) | (Arms)     | Rated<br>Speed<br>(RPM) | Maximum<br>Speed<br>(RPM) | Torque<br>Parameter<br>(N•m/A) | Rotor Load<br>Inertia<br>(10-4<br>kg•m <sup>2</sup> ) | Voltage<br>(V) |
|------------------------|----------------------------------------|--------------------------|----------|-------------------------|------------|-------------------------|---------------------------|--------------------------------|-------------------------------------------------------|----------------|
|                        |                                        |                          | ISMH1    | (Vn = 30                | 00 RPM, Vr | nax = 60                | 000 RPM)                  |                                |                                                       |                |
| ISMH1-<br>10B30CB-***Z | 0.1                                    | 0.32                     | 0.96     | 1.1                     | 3.3        |                         |                           | 0.298                          | 0.046<br>(0.048) <sup>[2]</sup>                       |                |
| ISMH1-<br>20B30CB-***Z | 0.2                                    | 0.63                     | 1.91     | 1.6                     | 5.12       |                         |                           | 0.50                           | 0.149<br>(0.163)                                      |                |
| ISMH1-<br>40B30CB-***Z | 0.4                                    | 1.27                     | 3.82     | 2.8                     | 8.96       | 2000                    |                           | 0.50                           | 0.25                                                  | 220            |
| ISMH1-<br>55B30CB-***Z | 0.55                                   | 1.75                     | 5.25     | 3.8                     | 12.2       | 3000                    | 6000                      | 0.496                          | 1.04                                                  | 220            |
| ISMH1-<br>75B30CB-***Z | 0.75                                   | 2.39                     | 7.16     | 4.80                    | 15.10      |                         |                           | 0.57                           | 1.3                                                   |                |
| ISMH1-<br>10C30CB-***Z | 1.0                                    | 3.18                     | 9.55     | 7.6                     | 24.5       |                         |                           | 0.485                          | 1.7                                                   |                |
|                        |                                        |                          | ISMH2 (V | n = 3000                | RPM, Vma   | x = 6000                | /5000 RPM                 | 1)                             |                                                       |                |
| ISMH2-<br>10C30CB-***Y | 1.0                                    | 3.18                     | 9.54     | 7.5                     | 23.00      |                         | 6000                      | 0.43                           | 1.87<br>(3.12)                                        | 000            |
| ISMH2-<br>15C30CB-***Y | 1.5                                    | 4.90                     | 14.7     | 10.8                    | 32.00      | 2000                    | 5000                      | 0.45                           | 2.46<br>(3.71)                                        | 220            |
| ISMH2-<br>10C30CD-***Y | 1.0                                    | 3.18                     | 9.54     | 3.65                    | 11.00      | 3000                    | 6000                      | 0.87                           | 1.87<br>(3.12)                                        |                |
| ISMH2-<br>15C30CD-***Y | 1.5                                    | 4.90                     | 14.7     | 4.50                    | 14.00      |                         | 5000                      | 1.09                           | 2.46<br>(3.71)                                        | 380            |
| ISMH2-<br>20C30CD-***Y | 2.0                                    | 6.36                     | 19.1     | 5.89                    | 20.00      |                         |                           | 1.08                           | 3.06                                                  |                |
| ISMH2-<br>25C30CD-***Y | 2.5                                    | 7.96                     | 23.9     | 7.56                    | 25.00      |                         |                           | 1.05                           | 3.65                                                  |                |
| ISMH2-<br>30C30CD-***Y | 3.0                                    | 9.8                      | 29.4     | 10.00                   | 30.00      | 3000                    | 5000                      | 0.98                           | 7.72                                                  | 380            |
| ISMH2-<br>40C30CD-***Y | 4.0                                    | 12.6                     | 37.8     | 13.60                   | 40.80      |                         |                           | 0.93                           | 12.1                                                  |                |
| ISMH2-<br>50C30CD-***Y | 5.0                                    | 15.8                     | 47.6     | 16.00                   | 48.00      |                         |                           | 1.07                           | 15.4                                                  |                |

| Model                  | Rated<br>Output<br>(kW) <sup>[1]</sup> | Rated<br>Torque<br>(N•m) | Maximum<br>Torque<br>(N•m) | Rated<br>Current<br>(A) | Maximum<br>Current<br>(Arms) | Rated<br>Speed<br>(RPM) | Maximum<br>Speed<br>(RPM) | Torque<br>Parameter<br>(N•m/A) | Rotor Load<br>Inertia<br>(10-4<br>kg•m <sup>2</sup> ) | Voltage<br>(V) |
|------------------------|----------------------------------------|--------------------------|----------------------------|-------------------------|------------------------------|-------------------------|---------------------------|--------------------------------|-------------------------------------------------------|----------------|
|                        |                                        |                          | ISMH3                      | (Vn = 15                | 00 RPM, Vr                   | nax = 30                | 00 RPM)                   |                                |                                                       |                |
| ISMH3-<br>85B15CB-***Y | 0.85                                   | 5.39                     | 13.5                       | 6.60                    | 16.50                        |                         |                           | 0.9                            | 13<br>(15.5)                                          | 220            |
| ISMH3-<br>13C15CB-***Y | 1.3                                    | 8.34                     | 20.85                      | 10.00                   | 25.00                        |                         |                           | 0.9                            | 19.3<br>(21.8)                                        | 220            |
| ISMH3-<br>85B15CD-***Y | 0.85                                   | 5.39                     | 13.5                       | 3.30                    | 8.25                         |                         |                           | 1.75                           | 13<br>(15.5)                                          |                |
| ISMH3-<br>13C15CD-***Y | 1.3                                    | 8.34                     | 20.85                      | 5.00                    | 12.50                        |                         |                           | 1.78                           | 19.3<br>(21.8)                                        |                |
| ISMH3-<br>18C15CD-***Y | 1.8                                    | 11.5                     | 28.75                      | 6.60                    | 16.50                        | 1500                    | 3000                      | 1.8                            | 25.5<br>(28)                                          |                |
| ISMH3-<br>29C15CD-***Z | 2.9                                    | 18.6                     | 37.2                       | 11.90                   | 28.00                        |                         |                           | 1.7                            | 55<br>(57.2)                                          | 380            |
| ISMH3-<br>44C15CD-***Z | 4.4                                    | 28.4                     | 71.1                       | 16.50                   | 40.50                        |                         |                           | 1.93                           | 88.9<br>(90.8)                                        |                |
| ISMH3-<br>55C15CD-***Z | 5.5                                    | 35.0                     | 87.6                       | 20.85                   | 52.00                        |                         |                           | 1.80                           | 107<br>(109.5)                                        |                |
| ISMH3-<br>75C15CD-***Z | 7.5                                    | 48.0                     | 119                        | 25.70                   | 65.00                        |                         |                           | 1.92                           | 141<br>(143.1)                                        |                |
|                        | ISMH4 (Vn = 3000 Rpm, Vmax = 6000 RPM) |                          |                            |                         |                              |                         |                           |                                |                                                       |                |
| ISMH4-<br>40B30CB-***Z | 0.4                                    | 1.27                     | 3.82                       | 2.80                    | 10.10                        | 3000                    | 6000                      | 0.50                           | 0.653<br>(0.667)                                      | 220            |
| ISMH4-<br>75B30CB-***Z | 0.75                                   | 2.39                     | 7.16                       | 4.80                    | 15.10                        | 3000                    | 0000                      | 0.57                           | 2.02<br>(2.033)                                       | 220            |

[1] The motor with an oil seal must be derated by 10% during use.

[2] Parameters in () are for a motor with a brake.

The parameter values in the preceding table are applicable when the motor works together with the Inovance servo drive and the armature coil temperature is  $20^{\circ}$ C.

The preceding table shows the characteristic parameters of the motor after a heatsink below is installed for the motor.

ISMH1/ISMH4: 250 × 250 × 6 mm (aluminum)

ISMH2-10C to 25C: 300 × 300 × 12mm (aluminum)

ISMH2-30C to 50C: 400 × 400 × 20mm (aluminum)

ISMH3-85B to 18C: 400 × 400 × 20mm (iron)

ISMH3-29C to 75C: 360 × 360 × 5mm (double aluminum plate)

| (3) Motor | Overload | Characteristics |
|-----------|----------|-----------------|
|-----------|----------|-----------------|

| Load Ratio (%) | Running Time (s) | Load Ratio (%) | Running Time (s) |  |  |
|----------------|------------------|----------------|------------------|--|--|
| 120            | 230              | 200            | 10               |  |  |
| 130            | 80               | 210            | 8.5              |  |  |
| 140            | 40               | 220            | 7                |  |  |
| 150            | 30               | 230            | 6                |  |  |
| 160            | 20               | 240            | 5.5              |  |  |
| 170            | 17               | 250            | 5                |  |  |
| 180            | 15               | 300            | 3                |  |  |
| 190            | 12               |                |                  |  |  |

#### Figure 2-8 Motor overload curve

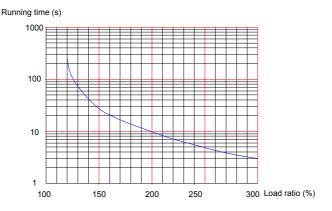

The maximum torque of H1, H2, and H4 are 3 times the rated torque.

Except for the 2.9 kW model, the maximum torque of H3 is 2.5 times the rated torque.

The maximum torque of the 2.9 kW model is 2 times the rated torque.

(4) Motor Radial and Axial Loads

Figure 2-9 Motor radial and axial load diagram

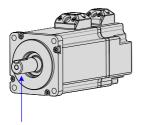

Axial load A direction

Axial load B direction

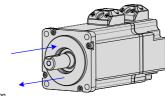

Radial load P direction

| Servo Motor Model  | Allowed<br>Radial Load<br>(N) | Allowed<br>Axial Load<br>(N) | Servo Motor Model  | Allowed<br>Radial Load<br>(N) | Allowed<br>Axial Load<br>(N) |
|--------------------|-------------------------------|------------------------------|--------------------|-------------------------------|------------------------------|
| ISMH1-10B30CB-***Z | 78                            | 54                           | ISMH2-40C30CD-***Y | 1176                          | 392                          |
| ISMH1-20B30CB-***Z | 245                           | 74                           | ISMH2-50C30CD-***Y | 1176                          | 392                          |
| ISMH1-40B30CB-***Z | 245                           | 74                           | ISMH3-85B15CB-***Y | 490                           | 98                           |
| ISMH1-55B30CB-***Z | 392                           | 147                          | ISMH3-13C15CB-***Y | 686                           | 343                          |
| ISMH1-75B30CB-***Z | 392                           | 147                          | ISMH3-85B15CD-***Y | 490                           | 98                           |
| ISMH1-10C30CB-***Z | 392                           | 147                          | ISMH3-13C15CD-***Y | 686                           | 343                          |
| ISMH2-10C30CB-***Y | 686                           | 196                          | ISMH3-18C15CD-***Y | 980                           | 392                          |
| ISMH2-15C30CB-***Y | 686                           | 196                          | ISMH3-29C15CD-***Z | 1470                          | 490                          |
| ISMH2-10C30CD-***Y | 686                           | 196                          | ISMH3-44C15CD-***Z | 1470                          | 490                          |
| ISMH2-15C30CD-***Y | 686                           | 196                          | ISMH3-55C15CD-***Z | 1764                          | 588                          |
| ISMH2-20C30CD-***Y | 686                           | 196                          | ISMH3-75C15CD-***Z | 1764                          | 588                          |
| ISMH2-25C30CD-***Y | 686                           | 196                          | ISMH4-40B30CB-***Z | 245                           | 74                           |
| ISMH2-30C30CD-***Y | 980                           | 392                          | ISMH4-75B30CB-***Z | 392                           | 147                          |

| Servo Motor Model      | Holding<br>Torque<br>(Nm) | Supplied<br>Voltage (V)<br>± 10% | Resistance<br>(Ω)±7% | Supplied<br>Current<br>Range (A) | Brake<br>Release<br>Time (ms) | Brake<br>Apply<br>Time (ms) | Rotary<br>Clearance |
|------------------------|---------------------------|----------------------------------|----------------------|----------------------------------|-------------------------------|-----------------------------|---------------------|
| ISMH1-10B              | 0.32                      | 24                               | 96                   | 0.23 to 0.27                     | 10                            | 30                          | < 1.7               |
| ISMH1-20B/40B          | 1.3                       | 24                               | 82.3                 | 0.25 to 0.34                     | 20                            | 50                          | < 1.5               |
| ISMH1-75B              | 2.39                      | 24                               | 50.1                 | 0.40 to 0.57                     | 25                            | 60                          | < 1.5               |
| ISMH2-10C/15C          | 8                         | 24                               | 25                   | 0.81 to 1.14                     | 30                            | 90                          | < 0.5               |
| ISMH3-85B/13C/18C      | 16                        | 24                               | 21.3                 | 0.95 to 1.33                     | 60                            | 120                         | < 0.5               |
| ISMH3-29C/ 44C/55C/75C | 48                        | 24                               | 13.7                 | 1.47 to 2.07                     | 100                           | 230                         | < 0.5               |
| ISMH4-40B              | 1.3                       | 24                               | 82.3                 | 0.25 to 0.34                     | 20                            | 50                          | < 1.5               |
| ISMH4-75B              | 2.39                      | 24                               | 50.1                 | 0.40 to 0.57                     | 25                            | 60                          | < 1.5               |

(5) Electrical Specifications of Motors with a Brake

The power supply of the brake must not be shared with other electrical devices. This is to prevent malfunction of the brake due to voltage or current drop that occurs when other electrical devices work.

Cables of 0.5 mm<sup>2</sup> or greater in diameter are recommended.

(6) Motor Torque-Speed Characteristics

(a) ISMH1 (low inertia, small capacity)

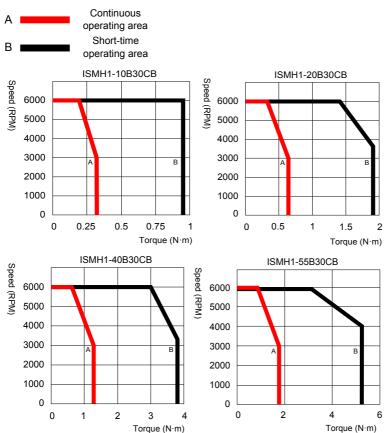

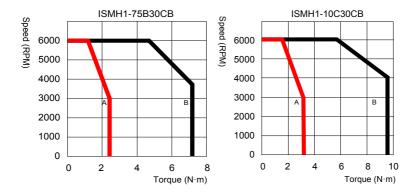

(b) ISMH2 (low inertia, medium capacity)

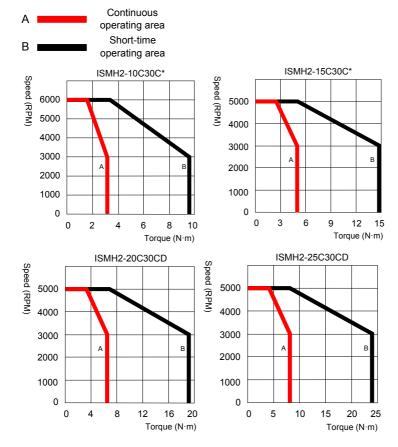

- 25 -

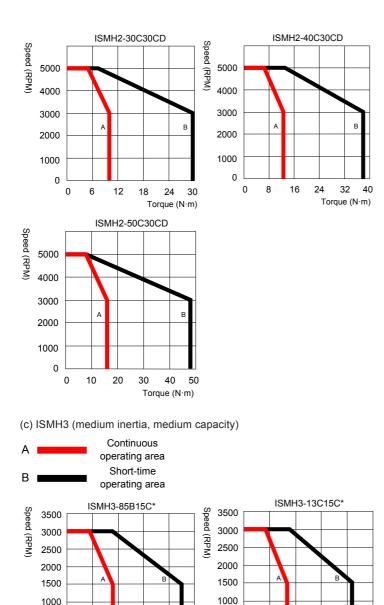

Torque (N·m)   Torque (N·m)

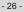

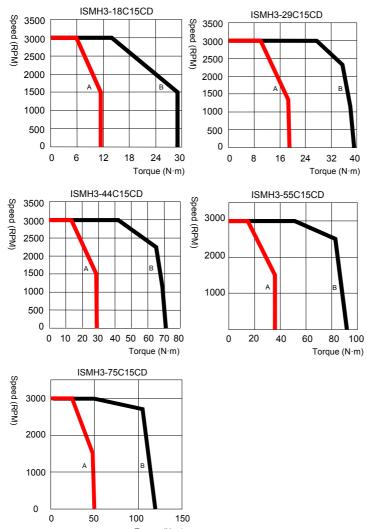

Torque (N·m)

(d) ISMH4 (medium inertia, small capacity)

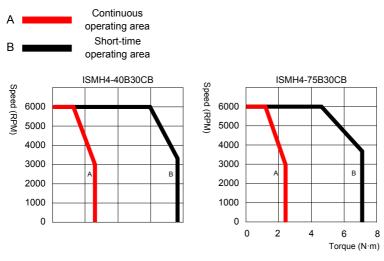

#### 2.2.3 Specifications of ISMG the Servo Motor Series

1. Designation Rules and Nameplate

Figure 2-10 Designation rules and nameplate of the servo motor series

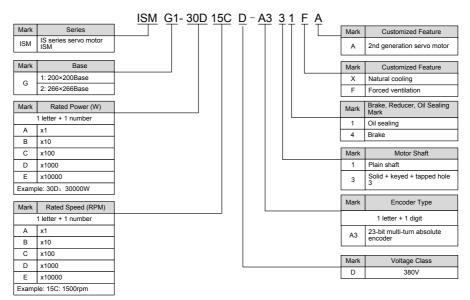

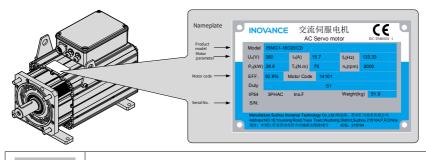

Note

• See figure 2-2 for details on the serial No..

#### 2. Servo Motor Specifications

#### (1) Motor Mechanical Characteristics

| Item                    | Description                                                                                              |
|-------------------------|----------------------------------------------------------------------------------------------------|
| Rated time              | Continuous                                                                                               |
| Vibration level         | Ν                                                                                                    |
| Insulation resistance   | 500 VDC, above 20 MΩ                                                                                     |
| Ambient temperature     | 0-40°C                                                                                                   |
| Excitation mode         | Permanent magnetic                                                                                       |
| Mounting mode           | Flange or foot installation                                                                              |
| Heat-resistance level   | F                                                                                                    |
| Housing protection mode | IP54                                                                                                    |
| Operating humidity      | 20-80% (no condensation)                                                                                 |
| Connection mode         | Direct connection                                                                                        |
| Rotating direction      | The motor rotates counterclockwise viewed from the load side (CCW)<br>with the forward rotation command. |

#### (2) Motor Ratings

| Servo Motor Model    | Power (kW) | Voltage<br>(V) | Current<br>(A) | Speed<br>(RPM) | Frequency<br>(Hz) | Torque<br>(Nm) | D-axis<br>Phase<br>Inductance<br>(mH) | Q-axis<br>Phase<br>Inductance<br>(mH) |
|----------------------|------------|----------------|----------------|----------------|-------------------|----------------|---------------------------------------|---------------------------------------|
| ISMG1-95C15CD-A331FA | 7.9        | 380            | 14.5           | 1500           | 100               | 50             | 5.34                                  | 5.34                                  |
| ISMG1-12D20CD-A331FA | 10.5       | 380            | 20.3           | 2000           | 133.33            | 50             | 2.73                                  | 2.73                                  |
| ISMG1-14D15CD-A331FA | 11.8       | 380            | 22.9           | 1500           | 100               | 75             | 3.49                                  | 3.49                                  |
| ISMG1-17D15CD-A331FA | 14.5       | 380            | 28.1           | 1500           | 100               | 92             | 2.73                                  | 2.73                                  |
| ISMG1-18D20CD-A331FA | 15.7       | 380            | 28.6           | 2000           | 133.33            | 75             | 2.24                                  | 2.24                                  |
| ISMG1-22D15CD-A331FA | 18.1       | 380            | 33.4           | 1500           | 100               | 115            | 2.46                                  | 2.46                                  |
| ISMG1-23D20CD-A331FA | 19.3       | 380            | 37.4           | 2000           | 133.33            | 92             | 1.53                                  | 1.53                                  |
| ISMG1-28D20CD-A331FA | 24.1       | 380            | 46.7           | 2000           | 133.33            | 115            | 1.26                                  | 1.26                                  |
| ISMG1-30D15CD-A331FA | 23.6       | 380            | 45.9           | 1500           | 100               | 150            | 1.64                                  | 1.64                                  |
| ISMG1-41D20CD-A331FA | 31.4       | 380            | 57.3           | 2000           | 133.33            | 150            | 1.05                                  | 1.05                                  |
| ISMG2-31D15CD-A331FA | 26.7       | 380            | 49.4           | 1500           | 100               | 170            | 2.22                                  | 2.22                                  |
| ISMG2-42D20CD-A331FA | 35.6       | 380            | 69.1           | 2000           | 133.33            | 170            | 1.13                                  | 1.13                                  |
| ISMG2-42D15CD-A331FA | 36.1       | 380            | 70.3           | 1500           | 100               | 230            | 1.46                                  | 1.46                                  |
| ISMG2-52D15CD-A331FA | 44.8       | 380            | 87.2           | 1500           | 100               | 285            | 1.14                                  | 1.14                                  |
| ISMG2-57D20CD-A331FA | 48.2       | 380            | 87.8           | 2000           | 133.33            | 230            | 0.93                                  | 0.93                                  |
| ISMG2-60D15CD-A331FA | 53.4       | 380            | 98.8           | 1500           | 100               | 340            | 1.03                                  | 1.03                                  |
| ISMG2-70D20CD-A331FA | 59.7       | 380            | 115.9          | 2000           | 133.33            | 285            | 0.64                                  | 0.64                                  |

| Servo Motor Model    | Power (kW)                  | Voltage<br>(V)            | Current<br>(A)                    | Speed<br>(RPM)         | Frequency<br>(Hz)      | Torque<br>(Nm)         | D-axis<br>Phase<br>Inductance<br>(mH) | Q-axis<br>Phase<br>Inductance<br>(mH) |
|----------------------|-----------------------------|---------------------------|-----------------------------------|------------------------|------------------------|------------------------|---------------------------------------|---------------------------------------|
| ISMG2-80D20CD-A331FA | 71.2                        | 380                       | 138.2                             | 2000                   | 133.33                 | 340                    | 0.53                                  | 0.53                                  |
| ISMG2-80D15CD-A331FA | 69.1                        | 380                       | 134.6                             | 1500                   | 100                    | 440                    | 0.69                                  | 0.69                                  |
| ISMG2-94D15CD-A331FA | 80.1                        | 380                       | 156                               | 1500                   | 100                    | 510                    | 0.55                                  | 0.55                                  |
| ISMG2-11E20CD-A331F  | 92.1                        | 380                       | 167.9                             | 2000                   | 133.33                 | 440                    | 0.44                                  | 0.44                                  |
| Servo Motor Model    | Phase<br>Resistance<br>(mΩ) | Torque<br>Para.<br>(Nm/A) | Back EMF<br>at Rated<br>Speed (V) | Peak<br>Speed<br>(RPM) | Peak<br>Torque<br>(Nm) | Peak<br>Current<br>(A) | Inertia<br>(kg.cm²)                   | Weight (kg)                           |
| ISMG1-95C15CD-A331FA | 480                         | 3.44                      | 311.9                             | 1800                   | 135                    | 43.2                   | 75                                    | 45.2                                  |
| ISMG1-12D20CD-A331FA | 240                         | 2.46                      | 297                               | 2400                   | 135                    | 60.4                   | 75                                    | 45.2                                  |
| ISMG1-14D15CD-A331FA | 282.8                       | 3.27                      | 297                               | 1800                   | 203                    | 68.3                   | 90                                    | 51.9                                  |
| ISMG1-17D15CD-A331FA | 200.4                       | 3.27                      | 297                               | 1800                   | 248                    | 83.4                   | 105                                   | 59                                    |
| ISMG1-18D20CD-A331FA | 174                         | 2.62                      | 316.8                             | 2400                   | 203                    | 85.2                   | 90                                    | 51.9                                  |
| ISMG1-22D15CD-A331FA | 171.9                       | 3.44                      | 311.9                             | 1800                   | 311                    | 99.4                   | 120                                   | 66                                    |
| ISMG1-23D20CD-A331FA | 114.9                       | 2.46                      | 297                               | 2400                   | 248                    | 110.9                  | 105                                   | 59                                    |
| ISMG1-28D20CD-A331FA | 87.7                        | 2.46                      | 297                               | 2400                   | 311                    | 139.1                  | 120                                   | 66                                    |
| ISMG1-30D15CD-A331FA | 108.1                       | 3.27                      | 297                               | 1800                   | 405                    | 136.2                  | 150                                   | 79.8                                  |
| ISMG1-41D20CD-A331FA | 69.8                        | 2.62                      | 316.8                             | 2400                   | 405                    | 170                    | 150                                   | 79.8                                  |
| ISMG2-31D15CD-A331FA | 70.7                        | 3.44                      | 311.9                             | 1800                   | 366                    | 117                    | 296                                   | 122                                   |
| ISMG2-42D20CD-A331FA | 36.2                        | 2.46                      | 297                               | 2400                   | 366                    | 163.7                  | 296                                   | 122                                   |
| ISMG2-42D15CD-A331FA | 42.4                        | 3.27                      | 297                               | 1800                   | 495                    | 166.5                  | 368                                   | 141.3                                 |
| ISMG2-52D15CD-A331FA | 30.9                        | 3.27                      | 297                               | 1800                   | 613                    | 206.2                  | 434                                   | 158.4                                 |
| ISMG2-57D20CD-A331FA | 26.9                        | 2.62                      | 316.8                             | 2400                   | 495                    | 207.8                  | 368                                   | 141.3                                 |
| ISMG2-60D15CD-A331FA | 30.4                        | 3.44                      | 311.9                             | 1800                   | 731                    | 233.8                  | 500                                   | 175.4                                 |
| ISMG2-70D20CD-A331FA | 17.4                        | 2.46                      | 297                               | 2400                   | 613                    | 274.1                  | 434                                   | 158.4                                 |
| ISMG2-80D20CD-A331FA | 16.4                        | 2.46                      | 297                               | 2400                   | 731                    | 326.9                  | 500                                   | 175.4                                 |
| ISMG2-80D15CD-A331FA | 20.1                        | 3.27                      | 297                               | 1800                   | 946                    | 318.2                  | 640                                   | 217                                   |
| ISMG2-94D15CD-A331FA | 12.6                        | 3.27                      | 297                               | 1800                   | 1097                   | 369                    | 800                                   | 260                                   |

## Note

• For other motor specifications and models, contact Inovance.

3. Specifications of ISMG Series Motors with a Brake

- When deciding the length of the cable on the motor brake side, consider voltage drop caused by the cable resistance. The input voltage must be at least 21.6 V to make the brake work.
- The following table lists brake specifications of ISMG servo motors.

Table 2-1 Brake specifications

| Servo Motor Model | Holding<br>Torque<br>(Nm) | Supply<br>Voltage (V)<br>± 10% | Resistance<br>at 20°C (Ω) ±<br>5% | Supply<br>Current<br>Range at<br>20°C (A) ±<br>10% | Brake<br>Release<br>Time (ms) | Braking<br>Time<br>(ms) | Rotary<br>Clearance<br>(mm) |
|-------------------|---------------------------|--------------------------------|-----------------------------------|----------------------------------------------------|-------------------------------|-------------------------|-----------------------------|
| ISMG1-95C15CD     |                           |                                |                                   |                                                    |                               |                         |                             |
| ISMG1-14D15CD     |                           |                                |                                   |                                                    |                               |                         |                             |
| ISMG1-17D15CD     | 150                       | DC 24                          | 8.2                               | 2.9                                                | 301                           | 225                     | 0.3 to 0.5                  |
| ISMG1-22D15CD     |                           |                                |                                   |                                                    |                               |                         |                             |
| ISMG1-30D15CD     |                           |                                |                                   |                                                    |                               |                         |                             |

#### 4. Safe Operating Area of Sevo Motor

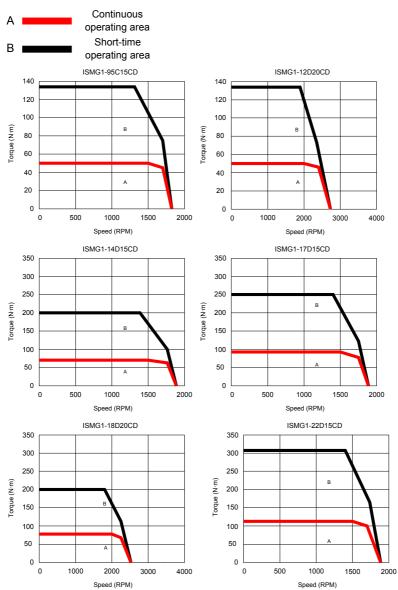

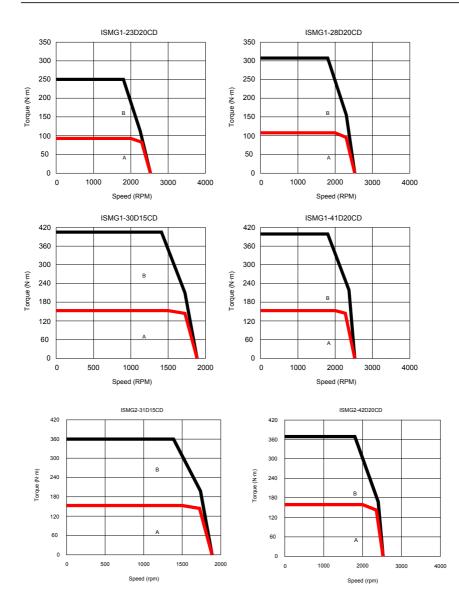

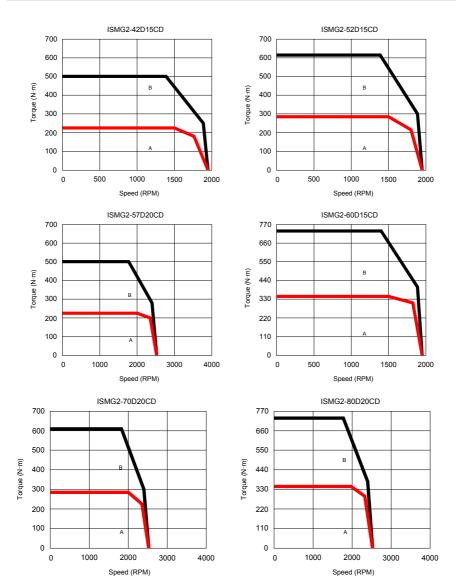

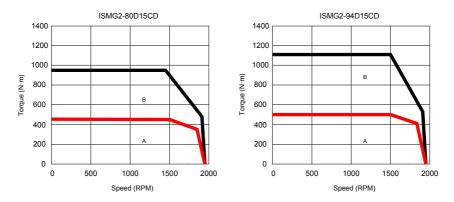

#### 2.2.4 Specifications of the MS1 Servo Motor Series

1. Designation Rules and Nameplate

Figure 2-11 Designation rules and nameplate of the servo motor series

|        |                                                             | <br>ř – | <br><u> </u> | <u> </u> | r — | Γī | - T- | г |      |                                |
|--------|-------------------------------------------------------------|---------|--------------|----------|-----|----|------|---|------|--------------------------------|
| Mark   | Series                                                      |         |              |          |     |    |      |   | Mark | Motor Specification            |
| MS1    | MS series servo motor                                       |         |              |          |     |    |      |   | Z    | Z series motor                 |
| Mark   | Туре                                                        |         |              |          |     |    |      |   | Z-S  | Leadwire-type motor            |
|        | 1: Low inertia, small<br>capacity<br>2: Low inertia, medium |         |              |          |     |    |      |   | Mark | Brake, Reducer, Oil<br>Sealing |
| н      | capacity                                                    |         |              |          |     |    |      |   | 0    | None                           |
|        | 3: Medium inertia,<br>medium capacity                       |         |              |          |     |    |      |   | 1    | Oil sealing                    |
|        | 4: Medium inertia, small<br>capacity                        |         |              |          |     |    |      |   | 2    | Brake                          |
| Mark   | Rated Power (W)                                             |         |              |          |     |    |      |   | 4    | Oil sealing + brake            |
| -      | per + 1 letter                                              |         | J            |          |     |    |      |   |      |                                |
| A      | x1                                                          |         |              |          |     |    |      |   | Mark | Motor Shaft                    |
|        |                                                             |         |              |          |     |    |      |   | 1    | Plain shaft                    |
| В      | x10                                                         |         |              |          |     |    |      |   | 2    | Solid + keyed                  |
| C      | x100                                                        |         |              |          |     |    |      |   | 3    | Solid + keyed + tapped hole    |
| D      | x1000<br>x10000                                             |         |              |          |     |    |      |   | 5    | Solid +tapped                  |
| E      | x10000<br>le: 40B: 400W                                     |         |              |          |     |    |      |   | Mark | Encoder Type                   |
| Examp  | ile. 406. 400W                                              |         |              |          |     |    |      |   |      | + 1 digit                      |
| Mark   | Rated Speed (RPM)                                           |         |              |          |     |    |      |   | -    | 23-bit multi-turn              |
| 1 numi | per + 1 letter                                              |         |              | 1        |     |    |      |   | A3   | absolute encoder               |
| A      | x1                                                          |         |              |          |     |    |      |   | Mark | Voltage Class                  |
| В      | x10                                                         |         |              |          |     |    |      |   | В    | 220V                           |
| С      | x100                                                        |         |              |          |     |    |      |   | D    | 380V                           |
| D      | x1000                                                       |         |              |          |     |    |      |   |      | ,                              |
| E      | x10000                                                      |         |              |          |     |    |      |   |      |                                |
| Examp  | le: 30C: 3000rpm                                            |         |              |          |     |    |      |   |      |                                |

<u>MS1 H1 - 40B 30C B - A3 3 1 Z</u>

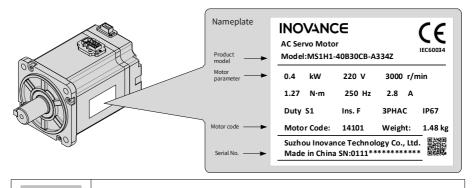

Note

• The information above applies only to 40\60\80 bases.

#### 2. Specifications of Servo Motor

#### (1) Motor Mechanical Characteristics

| Item                    | Description                                                                                              |
|-------------------------|----------------------------------------------------------------------------------------------------|
| Rated time              | Continuous                                                                                               |
| Vibration level         | V15                                                                                                    |
| Insulation resistance   | 500 VDC, greater than 10 MΩ                                                                              |
| Ambient temperature     | 0-40°C                                                                                                   |
| Excitation mode         | Permanent magnet                                                                                         |
| Mounting Mode           | Flange                                                                                                   |
| Heat-resistance level   | Level F                                                                                                  |
| Insulation voltage      | 1500 VAC, 1 minute (200 V)<br>1800 VAC, 1 minute (400 V)                                                 |
| Housing protection mode | H1 and H4: IP67 (except the through-shaft portion and connectors)                                        |
| Ambient humidity        | 20-80% (no condensation)                                                                                 |
| Connection mode         | Direct connection                                                                                        |
| Rotating direction      | The motor rotates counterclockwise viewed from the load side (CCW) with the<br>forward rotation command. |

#### (2) Motor Ratings

| Model                         | Rated<br>Output<br>(kW) <sup>[1]</sup> | Rated<br>Torque<br>(N•m) | Maximum<br>Torque<br>(N•m) | Rated<br>Current<br>(A) | Maximum<br>Current<br>(Arms) | Rated<br>Speed<br>(RPM) | Maximum<br>Speed<br>(RPM) | Torque<br>Parameter<br>(Nm/A) | Rotor Load<br>Inertia<br>(10-4 kg<br>m <sup>2</sup> ) | Voltage<br>(V) |
|-------------------------------|----------------------------------------|--------------------------|----------------------------|-------------------------|------------------------------|-------------------------|---------------------------|-------------------------------|-------------------------------------------------------|----------------|
|                               |                                        |                          | MS1H1                      | (Vn = 300               | 00 RPM, Vi                   | max = 60                | 000 RPM)                  |                               |                                                       |                |
| MS1H1-<br>05B30CB-<br>****Z-S | 0.05                                   | 0.16                     | 0.56                       | 1.3                     | 4.6                          |                         |                           | 0.15                          | 0.026<br>(0.028) <sup>[2]</sup>                       |                |
| MS1H1-<br>10B30CB-<br>****Z-S | 0.1                                    | 0.32                     | 1.12                       | 1.3                     | 4.9                          |                         |                           | 0.26                          | 0.041<br>(0.043)                                      |                |
| MS1H1-<br>20B30CB-<br>****Z-S | 0.2                                    | 0.64                     | 2.2                        | 1.5                     | 5.6                          |                         |                           | 0.46                          | 0.207<br>(0.220)                                      |                |
| MS1H1-<br>40B30CB-<br>****Z-S | 0.4                                    | 1.27                     | 4.5                        | 2.8                     | 10.8                         | 3000                    | 6000                      | 0.51                          | 0.376<br>(0.390)                                      | 220            |
| MS1H1-<br>55B30CB-<br>****Z-S | 0.55                                   | 1.75                     | 6.13                       | 3.8                     | 15                           |                         |                           | 0.48                          | 1.06                                                  |                |
| MS1H1-<br>75B30CB-<br>****Z-S | 0.75                                   | 2.39                     | 8.4                        | 4.8                     | 19                           |                         |                           | 0.53                          | 1.38<br>(1.43)                                        |                |
| MS1H1-<br>10C30CB-<br>****Z-S | 1                                      | 3.18                     | 11.13                      | 7.6                     | 28                           |                         |                           | 0.46                          | 1.75                                                  |                |
|                               |                                        |                          | MS1H4                      | (Vn = 300               | 00 RPM, Vi                   | max = 60                | 000 RPM)                  |                               |                                                       |                |
| MS1H4-<br>40B30CB-<br>****Z-S | 0.4                                    | 1.27                     | 4.5                        | 2.8                     | 10.8                         | 2000                    | c000                      | 0.51                          | 1.87<br>(3.12)                                        | 220            |
| MS1H4-<br>75B30CB-<br>****Z-S | 0.75                                   | 2.39                     | 8.4                        | 4.8                     | 19                           | 3000                    | 6000                      | 0.53                          | 2<br>(2.012)                                          | 220            |

[1] The motor with an oil seal must be derated by 20% during use.

[2] Parameters in () are for the motors with a brake.

The parameter values in the preceding table are applicable when the motor works together with the Inovance servo drive and the armature coil temperature is  $20^{\circ}$ C.

The preceding table shows the characteristic parameters of the motor after the heatsink below is installed for the motor.

MS1H1/MS1H4: 250 × 250 × 6 mm (aluminum)

(3) Motor Overload Characteristics

| Load Ratio (%) | Running Time (s) | Load Ratio (%) | Running Time (s) |
|----------------|------------------|----------------|------------------|
| 120            | 230              | 200            | 10               |
| 130            | 80               | 210            | 8.5              |
| 140            | 40               | 220            | 7                |
| 150            | 30               | 230            | 6                |
| 160            | 20               | 240            | 5.5              |
| 170            | 17               | 250            | 5                |
| 180            | 15               | 300            | 3                |
| 190            | 12               | 350            | 2                |

#### Figure 2-12 Motor overload curve

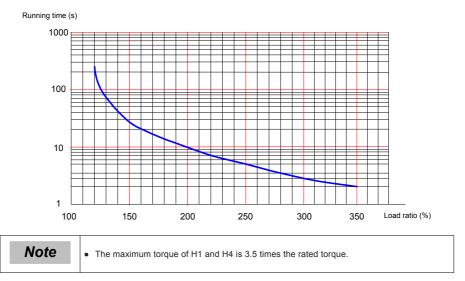

#### (4) Motor Radial and Axial Loads

Figure 2-13 Motor radial and axial load diagram

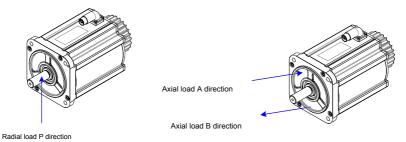

| Servo Motor Model    | Allowed Radial Load (N) | Allowed Axial Load (N) |
|----------------------|-------------------------|------------------------|
| MS1H1-05B30CB-***Z-S | 78                      | 54                     |
| MS1H1-10B30CB-***Z-S | 78                      | 54                     |
| MS1H1-20B30CB-***Z-S | 245                     | 74                     |
| MS1H1-40B30CB-***Z-S | 245                     | 74                     |
| MS1H1-55B30CB-***Z-S | 392                     | 147                    |
| MS1H1-75B30CB-***Z-S | 392                     | 147                    |
| MS1H1-10C30CB-***Z-S | 392                     | 147                    |
| MS1H4-40B30CB-***Z-S | 245                     | 74                     |
| MS1H4-75B30CB-***Z-S | 392                     | 147                    |

| Servo Motor Model | Holding<br>Torque<br>(Nm) | Supply<br>Voltage (V)<br>± 10% | Resistance<br>at 20°C (Ω) ±<br>10% | Supply<br>Current<br>Range at<br>20°C (A)<br>± 10% | Brake<br>Release<br>Time (ms) | Braking<br>Time<br>(ms) | Rotary<br>Clearance (°) |
|-------------------|---------------------------|--------------------------------|------------------------------------|----------------------------------------------------|-------------------------------|-------------------------|-------------------------|
| MS1H1-05B/10B     | 0.32                      | DC 24                          | 94.4                               | 0.254                                              | ≤ 20                          | ≤ 35                    | < 1.7                   |
| MS1H1-20B/40B     | 1.5                       | DC 24                          | 75.79                              | 0.3                                                | ≤ 20                          | ≤ 50                    | < 1.5                   |
| MS1H1-75B         | 2.5                       | DC 24                          | 72                                 | 0.333                                              | ≤ 20                          | ≤ 60                    | < 1.7                   |
| MS1H4-40B         | 1.5                       | DC 24                          | 75.79                              | 0.3                                                | ≤ 20                          | ≤ 50                    | < 1.5                   |
| MS1H4-75B         | 2.5                       | DC 24                          | 72                                 | 0.333                                              | ≤ 20                          | ≤ 60                    | < 1.7                   |

#### (5) Electrical Specifications of Motors with a Brake

The power supply of the brake cannot be shared with other electrical devices. This is to prevent malfunction of the brake due to voltage or current drop that occurs when other electrical devices work.

Cables of 0.5 mm<sup>2</sup> or greater in diameter are recommended.

- (6) Motor Torque-Speed Characteristics
- (a) MS1H1 (low inertia, small capacity)

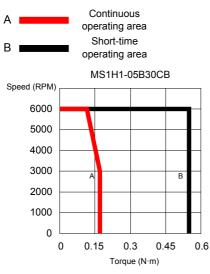

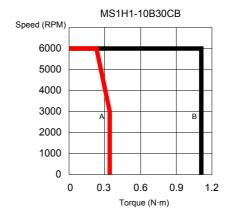

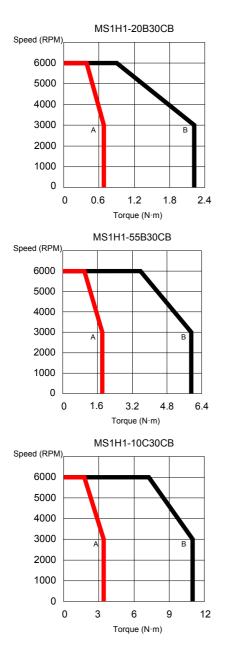

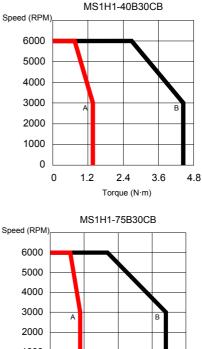

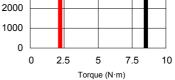

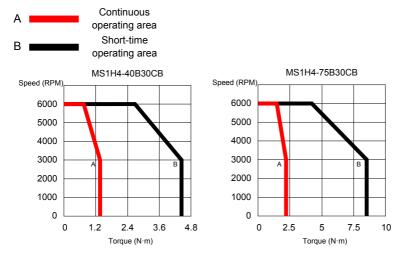

(b) MS1H4 (medium inertia, small capacity)

## 2.3 Servo System Configuration

| Rated<br>Speed<br>(RPM) | Max.<br>Speed<br>(RPM) | Capacity<br>(kW)       | Servo Motor Model                                            | Motor<br>Frame     | Drive Model             | Drive<br>Size | Drive SN<br>(H01-10) |
|-------------------------|------------------------|------------------------|--------------------------------------------------------------|--------------------|-------------------------|---------------|----------------------|
| 1500                    | 3000                   | 1.8                    | ISMH3-18C15CD-A351B-<br>Om19<br>ISMH3-18C15CD-A351B-<br>Om24 | 130                |                         |               |                      |
| 3000                    | 5000                   | 2.0                    | ISMH2-20C30CD-A351Y-<br>Om19<br>ISMH2-20C30CD-A331Y-<br>Om19 | 100                | IS810N50M4TD012INT      |               | 10004                |
| 3000                    | 3600                   | 5.0                    | ISMH3-56C30CD-A351B-<br>Om24<br>ISMH3-56C30CD-A331B-<br>Om24 | 130                |                         | 1             |                      |
|                         |                        | 0.1                    | ISMH1-10B30CB-****Z                                          | 40                 |                         | 1             |                      |
|                         |                        | 0.2                    | ISMH1-20B30CB-****Z                                          |                    | IS810N50M4TD3R5INT      |               | 10001                |
| 3000                    | 6000                   | 0.4                    | ISMH1-40B30CB-***Z                                           | 60                 |                         |               |                      |
|                         |                        | 0.55                   | ISMH1-55B30CB-****Z                                          |                    |                         | 1             |                      |
|                         |                        | 0.75                   | ISMH1-75B30CB-****Z                                          | 80                 |                         |               | 10002                |
| 3000                    | 6000                   | 1.0                    | ISMH2-10C30CD-****Y                                          |                    | IS810N50M4TD5R4INT      |               |                      |
|                         |                        | 1.5                    | ISMH2-15C30CD-****Y                                          | 100                |                         |               |                      |
|                         |                        | 2.0                    | ISMH2-20C30CD-****Y                                          |                    | IS810N50M4TD8R4INT      |               | 10003                |
| 3000                    | 5000                   | 2.5                    | ISMH2-25C30CD-****Y                                          |                    | 13010103010141106841191 |               | 10003                |
| 3000                    | 5000                   | 3.0                    | ISMH2-30C30CD-****Y                                          |                    | IS810N50M4TD012INT      |               | 10004                |
|                         |                        | 4.0                    | ISMH2-40C30CD-****Y                                          | 130                | IS810N50M4TD017INT      | 2             | 10005                |
|                         |                        | 5.0                    | ISMH2-50C30CD-***Y                                           |                    |                         |               | 10000                |
|                         |                        | 0.85                   | ISMH3-85B15CD-****Y                                          | 100                | IS810N50M4TD3R5INT      |               | 10001                |
|                         |                        | 1.3                    | ISMH3-13C15CD-****Y                                          |                    | IS810N50M4TD5R4INT      | 1             | 10002                |
|                         |                        | 1.8                    | ISMH3-18C15CD-****Y                                          |                    | IS810N50M4TD8R4INT      |               | 10003                |
| 1500                    | 3000                   | 2.9                    | ISMH3-29C15CD-****Z                                          |                    | IS810N50M4TD012INT      |               | 10004                |
|                         |                        | 4.4 ISMH3-44C15CD-***Z | 180                                                          | IS810N50M4TD017INT |                         | 10005         |                      |
|                         |                        | 5.5                    | ISMH3-55C15CD-****Z                                          |                    | IS810N50M4TD021INT      | 2             | 10006                |
|                         |                        | 7.5                    | ISMH3-75C15CD-****Z                                          |                    | IS810N50M4TD026INT      |               | 10007                |
| 3000                    | 6000                   | 0.4                    | ISMH4-40B30CB-****Z                                          | 60                 | IS810N50M4TD3R5INT      |               | 10001                |
|                         |                        | 0.75                   | ISMH4-75B30CB-****Z                                          | 80                 | IS810N50M4TD5R4INT      |               | 10002                |
|                         |                        | 0.05                   | MS1H1-05B30CB-****Z-S                                        | 40                 |                         |               |                      |
|                         |                        | 0.1                    | MS1H1-10B30CB-****Z-S                                        |                    | IS810N50M4TD3R5INT      |               | 10001                |
|                         | 0.2                    | MS1H1-20B30CB-****Z-S  | 60                                                           |                    |                         |               |                      |
|                         |                        | 0.4                    | MS1H1-40B30CB-****Z-S                                        |                    |                         | 1             |                      |
| 3000                    | 6000                   | 0.55                   | MS1H1-55B30CB-**** Z-S                                       | -                  | IS810N50M4TD5R4INT      |               | 10002                |
|                         |                        | 0.75                   | MS1H1-75B30CB-****Z-S                                        | 80                 |                         |               |                      |
|                         |                        | 1.0                    | MS1H1-10C30CB-****Z-S                                        |                    | IS810N50M4TD8R4INT      |               | 10003                |
|                         |                        | 0.4                    | MS1H4-40B30CB-****Z-S                                        | 60                 | IS810N50M4TD3R5INT      |               | 10001                |
|                         |                        | 0.75                   | MS1H4-75B30CB-****Z-S                                        |                    | IS810N50M4TD5R4INT      |               | 10002                |

| Rated<br>Speed<br>(RPM) | Max.<br>Speed<br>(RPM) | Capacity<br>(kW) | Servo Motor Model    | Motor<br>Frame | Drive Model            | Drive<br>Size | Drive SN<br>(H01-10) |
|-------------------------|------------------------|------------------|----------------------|----------------|------------------------|---------------|----------------------|
| 1500                    | 1800                   | 7.9              | ISMG1-95C15CD-A331FA |                | IS810N50M4TD017INT     |               | 10005                |
| 2000                    | 2400                   | 10.5             | ISMG1-12D20CD-A331FA | ]              | IS810N50M4TD021INT     | ]             | 10006                |
| 1500                    | 1800                   | 11.8             | ISMG1-14D15CD-A331FA | ]              | IS810N50M4TD026INT     |               | 10007                |
| 1500                    | 1600                   | 14.5             | ISMG1-17D15CD-A331FA | 1              | IS810N50M4TD032INT     | 1             | 10008                |
| 2000                    | 2400                   | 15.7             | ISMG1-18D20CD-A331FA | 1              | IS810N50M4TD032INT     | 1             | 10008                |
| 1500                    | 1800                   | 18.1             | ISMG1-22D15CD-A331FA | 200            | IS810N50M4TD037INT     | 1             | 10009                |
| 2000                    | 2400                   | 19.3             | ISMG1-23D20CD-A331FA | 1              | IS810N50M4TD037INT     | 2             | 10009                |
| 2000                    | 2400                   | 24.1             | ISMG1-28D20CD-A331FA | 1              | IS810N50M4TS045INT     | 1             | 10010                |
| 1500                    | 1800                   | 23.6             | ISMG1-30D15CD-A331FA | 1              | 13010100000413045001   |               | 10010                |
| 2000                    | 2400                   | 31.4             | ISMG1-41D20CD-A331FA | ]              | IS810N50M4TS060INT     | ]             | 10011                |
| 1500                    | 1800                   | 26.7             | ISMG2-31D15CD-A331FA | ]              | IS810N50M4TS060INT     | ]             | 10011                |
| 2000                    | 2400                   | 35.6             | ISMG2-42D20CD-A331FA |                | IS810N50M4TS075INT     | ]             | 10012                |
| 1500                    | 1800                   | 36.1             | ISMG2-42D15CD-A331FA | 1              | 1581010501014150751101 |               | 10012                |
| 1500                    | 1600                   | 44.8             | ISMG2-52D15CD-A331FA | 1              | IS810N50M4TS091INT     |               | 10013                |
| 2000                    | 2400                   | 48.2             | ISMG2-57D20CD-A331FA | 1              | IS810N50M4TS091INT     | 1             | 10013                |
| 1500                    | 1800                   | 53.4             | ISMG2-60D15CD-A331FA | 266            | IS810N50M4TS112INT     | 1             |                      |
| 2000                    | 2400                   | 59.7             | ISMG2-70D20CD-A331FA | 1              | IS810N50M4TS112INT     | 3             | 10014                |
| 2000                    | 2400                   | 71.2             | ISMG2-80D20CD-A331FA | 1              |                        | 1             |                      |
| 1500                    | 1800                   | 69.1             | ISMG2-80D15CD-A331FA | 1              | IS810N50M4TS152INT     |               | 10015                |
| 1500                    | 1600                   | 80.1             | ISMG2-94D15CD-A331FA |                |                        |               |                      |

## 2.4 Applicable Cables

2.4.1 Cables Applicable for OneCable Servo Motors (Communication Cables Included)

For specifications of OneCable servo motor cables, contact Inovance.

2.4.2 Cables Applicable for ISMH Series Servo Motors (Communication Cables Included)

Table 2-2 Cables applicable for models without a brake

| Motor Model        | Servo Motor Power Cable and Encoder Cable (Models Without a Brake) |                |                |                 |  |  |
|--------------------|--------------------------------------------------------------------|----------------|----------------|-----------------|--|--|
|                    | Cable Type                                                         | L = 3.0 m      | L = 5.0 m      | L = 10.0 m      |  |  |
| ISMH1-*****-U2***  | Power cable                                                        | SV82-L-M00-3.0 | SV82-L-M00-5.0 | SV82-L-M00-10.0 |  |  |
| ISMH4-*****-U2***  | Incremental encoder cable                                          | S6-L-P000-3.0  | S6-L-P000-5.0  | S6-L-P000-10.0  |  |  |
| ISMH1-******-A3*** | Power cable                                                        | SV82-L-M00-3.0 | SV82-L-M00-5.0 | SV82-L-M00-10.0 |  |  |
| ISMH4-******-A3*** | Absolute encoder cable                                             | S6-L-P020-3.0  | S6-L-P020-5.0  | S6-L-P020-10.0  |  |  |
|                    | Power cable                                                        | SV82-L-M11-3.0 | SV82-L-M11-5.0 | SV82-L-M11-10.0 |  |  |
| ISMH2-*****-U2***  | Incremental encoder cable                                          | S6-L-P001-3.0  | S6-L-P001-5.0  | S6-L-P001-10.0  |  |  |
| ISMH2-******-A3*** | Power cable                                                        | SV82-L-M11-3.0 | SV82-L-M11-5.0 | SV82-L-M11-10.0 |  |  |
| 15IVINZA3          | Absolute encoder cable                                             | S6-L-P021-3.0  | S6-L-P021-5.0  | S6-L-P021-10.0  |  |  |
| ISMH3-*****-U2***  | Power cable                                                        | SV82-L-M11-3.0 | SV82-L-M11-5.0 | SV82-L-M11-10.0 |  |  |
| (1.8 kW and below) | Incremental encoder cable                                          | S6-L-P001-3.0  | S6-L-P001-5.0  | S6-L-P001-10.0  |  |  |

| Motor Model        | Servo Motor Power Cable and Encoder Cable (Models Without a Brake) |                |                |                 |  |  |
|--------------------|--------------------------------------------------------------------|----------------|----------------|-----------------|--|--|
| WOUT WOUE          | Cable Type                                                         | L = 3.0 m      | L = 5.0 m      | L = 10.0 m      |  |  |
| ISMH3-******-A3*** | Power cable                                                        | SV82-L-M11-3.0 | SV82-L-M11-5.0 | SV82-L-M11-10.0 |  |  |
| (1.8 kW and below) | Absolute encoder cable                                             | S6-L-P021-3.0  | S6-L-P021-5.0  | S6-L-P021-10.0  |  |  |
| ISMH3-******-U2*** | Power cable                                                        | SV82-L-M22-3.0 | SV82-L-M22-5.0 | SV82-L-M22-10.0 |  |  |
| (2.9 kW)           | Incremental encoder cable                                          | S6-L-P001-3.0  | S6-L-P001-5.0  | S6-L-P001-10.0  |  |  |
| ISMH3-*****-A3***  | Power cable                                                        | SV82-L-M22-3.0 | SV82-L-M22-5.0 | SV82-L-M22-10.0 |  |  |
| (2.9 kW)           | Absolute encoder cable                                             | S6-L-P021-3.0  | S6-L-P021-5.0  | S6-L-P021-10.0  |  |  |
| ISMH3-*****-U2***  | Power cable                                                        | SV82-L-M22-3.0 | SV82-L-M22-5.0 | SV82-L-M22-10.0 |  |  |
| (above 2.9 kW)     | Incremental encoder cable                                          | S6-L-P001-3.0  | S6-L-P001-5.0  | S6-L-P001-10.0  |  |  |
| ISMH3-*****-A3***  | Power cable                                                        | SV82-L-M22-3.0 | SV82-L-M22-5.0 | SV82-L-M22-10.0 |  |  |
| (above 2.9 kW)     | Absolute encoder cable                                             | S6-L-P021-3.0  | S6-L-P021-5.0  | S6-L-P021-10.0  |  |  |

| Note | • The servo motor encoder cable does not include a CN6/CNB (DB15) connector. Please purchase it separately. The model is S6-C6. |
|------|----------------------------------------------------------------------------------------------------|
|      | <ul> <li>If you select Inovance matching cables, no connector kit is required.</li> </ul>                                       |

#### Table 2-3 Cables applicable for models with brake

| Motor Model                              | Servo Motor Power Cable and Encoder Cable (Models Without a Brake) |                |                |                 |  |  |
|------------------------------------------|--------------------------------------------------------------------|----------------|----------------|-----------------|--|--|
|                                          | Cable Type                                                         | L = 3.0 m      | L = 5.0 m      | L = 10.0 m      |  |  |
| ISMH1-******-U2***<br>ISMH4-******-U2*** | Power cable                                                        | SV82-L-B00-3.0 | SV82-L-B00-5.0 | SV82-L-B00-10.0 |  |  |
| 131011402                                | Incremental encoder cable                                          | S6-L-P000-3.0  | S6-L-P000-5.0  | S6-L-P000-10.0  |  |  |
| ISMH1-******-A3***                       | Power cable                                                        | SV82-L-B00-3.0 | SV82-L-B00-5.0 | SV82-L-B00-10.0 |  |  |
| ISMH4-******-A3***                       | Absolute encoder cable                                             | S6-L-P020-3.0  | S6-L-P020-5.0  | S6-L-P020-10.0  |  |  |
| ISMH2-******-U2***                       | Power cable                                                        | SV82-L-B11-3.0 | SV82-L-B11-5.0 | SV82-L-B11-10.0 |  |  |
| ISIVINZUZ                                | Incremental encoder cable                                          | S6-L-P001-3.0  | S6-L-P001-5.0  | S6-L-P001-10.0  |  |  |
| ISMH2-******-A3***                       | Power cable                                                        | SV82-L-B11-3.0 | SV82-L-B11-5.0 | SV82-L-B11-10.0 |  |  |
| 131VI112A3                               | Absolute encoder cable                                             | S6-L-P021-3.0  | S6-L-P021-5.0  | S6-L-P021-10.0  |  |  |
| ISMH3-******-U2***                       | Power cable                                                        | SV82-L-B11-3.0 | SV82-L-B11-5.0 | SV82-L-B11-10.0 |  |  |
| (1.8 kW and below)                       | Incremental encoder cable                                          | S6-L-P001-3.0  | S6-L-P001-5.0  | S6-L-P001-10.0  |  |  |
|                                          | Power cable                                                        | SV82-L-B11-3.0 | SV82-L-B11-5.0 | SV82-L-B11-10.0 |  |  |
| (1.8 kW and below)                       | Absolute encoder cable                                             | S6-L-P021-3.0  | S6-L-P021-5.0  | S6-L-P021-10.0  |  |  |
| 0.4110 ******* 1.10***                   | Power cable                                                        | SV82-L-B22-3.0 | SV82-L-B22-5.0 | SV82-L-B22-10.0 |  |  |
| ISMH3-******-U2***<br>(2.9 kW)           | Incremental encoder cable                                          | S6-L-P001-3.0  | S6-L-P001-5.0  | S6-L-P001-10.0  |  |  |
| ISMH3-******-A3***                       | Power cable                                                        | SV82-L-B22-3.0 | SV82-L-B22-5.0 | SV82-L-B22-10.0 |  |  |
| (2.9 kW)                                 | Absolute encoder cable                                             | S6-L-P021-3.0  | S6-L-P021-5.0  | S6-L-P021-10.0  |  |  |
| ISMH3-******-U2***                       | Power cable                                                        | SV82-L-B22-3.0 | SV82-L-B22-5.0 | SV82-L-B22-10.0 |  |  |
| (above 2.9 kW)                           | Incremental encoder cable                                          | S6-L-P001-3.0  | S6-L-P001-5.0  | S6-L-P001-10.0  |  |  |
| ISMH3-******-A3***                       | Power cable                                                        | SV82-L-B22-3.0 | SV82-L-B22-5.0 | SV82-L-B22-10.0 |  |  |
| (above 2.9 kW)                           | Absolute encoder cable                                             | S6-L-P021-3.0  | S6-L-P021-5.0  | S6-L-P021-10.0  |  |  |

| Note | • The servo motor encoder cable does not include a CN6/CNB (DB15) connector. Please purchase it separately. The model is S6-C6 |
|------|----------------------------------------------------------------------------------------------------|
|      | If you select Inovance matching cables, no connector kit is required.                                                          |

#### Table 2-4 Connector kit

| Motor Model        | Connector Kit                                                                   |
|--------------------|---------------------------------------------------------------------------------|
| ISMH1-******-U2*** |                                                                                 |
| ISMH1-******-A3*** |                                                                                 |
| ISMH4-******-U2*** | S6-C6: DB15 terminal                                                            |
| ISMH4-******-A3*** | S81-C1: DB9 terminal, DB15 terminal, 6-pin connector, 9-pin connector           |
| (100 W to 1 kW)    |                                                                                 |
| SMH2-*****-U2***   | S6-C6: DB15 terminal                                                            |
| ISMH2-******-A3*** | S81-C2: DB9 terminal, DB15 terminal, 20-18 military spec. plug (elbow), 20-29   |
| (1.0 to 2.5 kW)    | military spec. plug (elbow)                                                     |
| ISMH2-******-U2*** | S6-C6: DB15 terminal                                                            |
| ISMH2-******-A3*** | S81-C3: DB9 terminal, DB15 terminal, 20-22 military spec. plug (elbow), 20-29   |
| (3.0 to 5.0 kW)    | military spec. plug (elbow)                                                     |
|                    |                                                                                 |
| ISMH3-******-U2*** | S6-C6: DB15 terminal                                                            |
| ISMH3-******-A3*** | S81-C2:DB9 terminal, DB15 terminal, 20-18 military spec. plug (elbow), 20-29    |
| (0.85 to 1.8 kW)   | military spec. plug (elbow)                                                     |
| ISMH3-*****-U2***  | S6-C6: DB15 terminal                                                            |
| ISMH3-******-A3*** | S81-C3: DB9 terminal, DB15 terminal,I, 20-22 military spec. plug (elbow), 20-29 |
| (2.9 to 7.5 kW)    | military spec. plug (elbow)                                                     |

| Note | • If you prepare cables yourself rather than using Inovance matching cables, connector kits are required. If you select Inovance matching cables, no connector kit is required.                               |
|------|----------------------------------------------------------------------------------------------------|
|      | • If an Inovance absolute encoder motor is used, the optional battery kit S6-C4 (single-shaft battery, battery box) and S6-C4 (double-shaft battery, battery box) are required besides the applicable cables. |

#### Table 2-5 Communication cable

| Cable Model   | Description                                                                                                   |  |
|---------------|----------------------------------------------------------------------------------------------------|--|
| S6N-L-T00-3.0 | Servo drive to PC communication cable                                                                         |  |
|               | Communication cable for multi-drive parallel connection Servo drive to host<br>controller communication cable |  |

# 2.4.3 Cables Applicable for ISMG Series Servo Motors (Communication Cables Included)

#### Table 2-6 Servo motor cable

| Item                   | Servo motor encoder cable                   |                       |                |  |  |
|------------------------|---------------------------------------------|-----------------------|----------------|--|--|
| item                   | L = 3.0m                                    | L = 5.0m              | L = 10.0m      |  |  |
| ISMG1(G2)-******-A3*** | S6-L-P021-3.0                               | S6-L-P021-5.0         | S6-L-P021-10.0 |  |  |
|                        | Appearance of the serve                     | o motor encoder cable |                |  |  |
|                        | Appearance of the servo motor encoder cable |                       |                |  |  |

#### Table 2-7 Connector kit

| Motor Model            | Connector Kit                                                                                                 |  |  |
|------------------------|----------------------------------------------------------------------------------------------------|--|--|
|                        | S6-C6: DB15 terminal                                                                                          |  |  |
| ISMG1(G2)-******-A3*** | S81-C3: DB9 terminal, DB15 terminal, 20-22 military spec. plug (elbow), 20-<br>29 military spec. plug (elbow) |  |  |
|                        |                                                                                                    |  |  |

Note

• The servo motor encoder cable does not include a CN1 connector.

#### Table 2-8 Communication cable

| Model        | Description                                                     |
|--------------|-----------------------------------------------------------------|
| S6-L-T00-3.0 | Servo drive to PC communication cable                           |
| S6-L-T01-1.0 | Communication cable for multi-drive parallel connection         |
| S6-L-T02-2.0 | Servo drive to PLC communication cable                          |
| S6-L-T03-0.0 | Plug for the termination resistor for servo drive communication |

#### Table 2-9 Mounting options

| Model        | Description                                                 |
|--------------|-------------------------------------------------------------|
| ISMG1-B01    | Mounting bracket for the ISMG1 natural ventilation motor    |
| ISMG2-B01    | Mounting bracket for the ISMG2 natural ventilation motor    |
| ISMG1-B02    | Mounting bracket for the ISMG1 forced air ventilation motor |
| ISMG2-B02    | Mounting bracket for the ISMG2 forced air ventilation motor |
| MD500-AZJ-T5 | Through-hole mounting bracket for the SIZE-G servo drive    |
| MD500-AZJ-T6 | Through-hole mounting bracket for the SIZE-H servo drive    |
| MD500-AZJ-T7 | Through-hole mounting bracket for the SIZE-I servo drive    |

# 2.4.4 Cables Applicable for MS1 Series Servo Motors (Communication Cables Included)

| Table 2-10 | Cables | applicable | for models | without a brake |
|------------|--------|------------|------------|-----------------|
|            |        |            |            |                 |

| Motor Model                               | Servo Motor Power Cable and Encoder Cable (Models Without a Brake) |                |                |                 |
|-------------------------------------------|--------------------------------------------------------------------|----------------|----------------|-----------------|
|                                           | Cable Type                                                         | L = 3.0 m      | L = 5.0 m      | L = 10.0 m      |
|                                           | Power cable                                                        | SV82-L-M03-3.0 | SV82-L-M03-5.0 | SV82-L-M03-10.0 |
| MS1H1-******-***Z-S<br>MS1H4-******-**Z-S | Incremental encoder cable                                          | S6-L-P000-3.0  | S6-L-P000-5.0  | S6-L-P000-10.0  |
|                                           | Absolute encoder cable                                             | S6-L-P20-3.0   | S6-L-P20-5.0   | S6-L-P20-10.0   |

Note

• If you select Inovance matching cables, no connector kit is required.

#### Table 2-11 Cables applicable for models with a brake

| Motor Model                       | Servo Motor Power Cable and Encoder Cable (Models Without a Brake) |                |                |                 |  |
|-----------------------------------|--------------------------------------------------------------------|----------------|----------------|-----------------|--|
|                                   | Cable Type                                                         | L = 3.0 m      | L = 5.0 m      | L = 10.0 m      |  |
|                                   | Power cable                                                        | SV82-L-M03-3.0 | SV82-L-M03-5.0 | SV82-L-M03-10.0 |  |
| MS1H1-******-**Z-S<br>MS1H4-***** | Incremental encoder cable                                          | S6-L-P000-3.0  | S6-L-P000-5.0  | S6-L-P000-10.0  |  |
|                                   | Absolute encoder cable                                             | S6-L-P20-3.0   | S6-L-P20-5.0   | S6-L-P20-10.0   |  |

## 2.5 Servo System Wiring

Figure 2-14 Wiring of a three-phase 380 V system

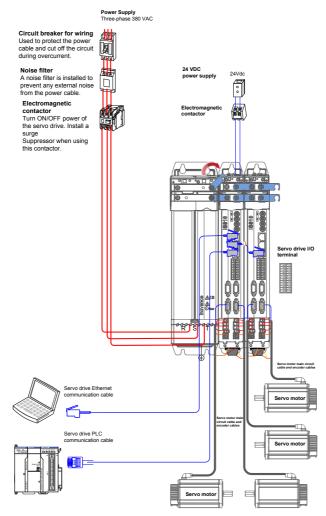

The servo drive is directly connected to an industrial power supply, with no isolation such as transformers. In this case, a fuse or circuit breaker must be connected to the input power supply to prevent cross electric accidents in the servo system. The servo drive is not configured with a built-in protective grounding circuit. Connect a residual current device (RCD) against both overload and short-circuit, or a specialized RCD combined with protective grounding.

Do not use magnetic contactors for running or stopping the servo motor. As a high-inductance device, the motor generates instantaneous high voltage, which may damage the contactor.

Pay attention to the power capacity when connecting an external control power supply or a 24 VDC power supply, especially when the power supply is for powering up multiple drives or brakes. Insufficient power

supply will lead to current insufficiency, thus causing a drive or brake failure. The brake must be powered up by a 24 VDC power supply. The power must match the motor model and meets the brake requirements.

| Note | Remove the jumper between terminals P and C of the servo drive when connecting a regenerative resistor. |
|------|----------------------------------------------------------------------------------------------------|
|      | CN3 is a communication output port. CN4 is a communication input port.                                  |

## Chapter 3 Installation

## 3.1 Installation of Power Supply and Inverter Unit

#### 3.1.1 Installation Environment

#### Installation location

- (1) Ambient temperature: Ambient temperature has a great effect on the AC drive life. The Ambient temperature of the AC drive cannot exceed the allowable temperature range (-10°C to 50°C).
- (2) Altitude: When the installation altitude exceeds 1000 m, the IS810 drive device must be derated according to any recommended capacitance value.
- (3) Installation surface requirements: The installation surface of the IS810 drive device must be flame retardant. Its structural strength must meet the strength requirements for device transportation, storage and running under normal conditions to avoid device damages due to vibration or excessive deformation of the installation surface. The installation surface must remain vertical to the horizontal ground and be secured to the cabinet properly. The installation surface must be able to withstand no less than four times the total weight of the installed device.
- (4) Cooling requirements: A large amount of heat may be generated during the operation of the AC drive cabinet. There must be plenty of cooling space in the installation area. Ensure that the cooling holes of the AC drive cabinet are not blocked.
- (5) Vibration requirements: Install the servo drive in a place with little vibration. Vibration cannot be greater than 0.6 g. Keep the servo drive away from devices such as punch presses.
- (6) Other requirements: Install the servo drive in an environment free from a) direct sunlight, moisture, and water drops; b) corrosive, inflammable, or explosive gases; and c) grease dirt and dust.
- Figure 3-1 Installation environment requirements

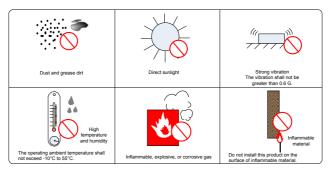

(7) The series of products must be installed in a fireproof cabinet with doors that provide effective electrical and mechanical protection. The installation must conform to local and regional laws and regulations, and to Related IEC requirements.

#### Environmental conditions

Table 3-1 Installation environment

| Item                      | Description                                                                                                    |  |  |
|---------------------------|----------------------------------------------------------------------------------------------------|--|--|
| Ambient temperature       | Ambient temperature: 0 to 40°C, air temperature change: less than 0.5°C/min; derating required for temperature above 40°C, derate by 1.5% for every additional 1°C; maximum temperature: 50°C |  |  |
|                           | Storage temperature: -25°C to +70°C                                                                                                    |  |  |
|                           | Transportation temperature: -25°C to +70°C                                                                                                    |  |  |
|                           | Ambient humidity: 5% to 90%. A standard servo drive is not applicable in an<br>environment or place with corrosive gas.                                                                       |  |  |
| Relative Ambient humidity | Please purchase a special servo drive with corrosion resistant casing and protective<br>coating.                                                                                              |  |  |
|                           | Storage humidity: 5% to 90%                                                                                                    |  |  |
|                           | Transportation humidity: below 90% at 40°C.                                                                                                    |  |  |
| IP rating                 | IP20                                                                                                    |  |  |
| Altitude                  | 1000 m; derating is required for altitude above 1000 m; derate by 1% for every additional 100 m; maximum altitude: 3000 m.                                                                    |  |  |

## 3.1.2 Product Dimensions and Installation Space Requirements

#### Product Dimensions (mm)

(1) Power Supply Unit

Figure 3-2 MD810-20M4T\*\*G\*\*\* overall dimensions

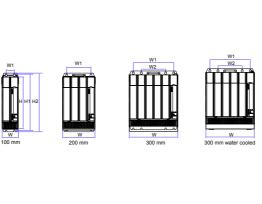

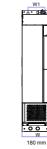

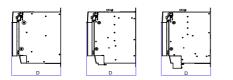

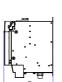

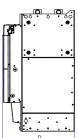

| Model                 | Dimensions     | Voltage class |
|-----------------------|----------------|---------------|
| MD810-20M4T***G***(W) | [H]: 350 mm    |               |
|                       | [H1]: 384 mm   |               |
|                       | [H2]: 400 mm   |               |
| 45                    | [W]: 100 mm    |               |
|                       | [W1]: 50 mm    |               |
|                       | [D]: 305 mm    |               |
|                       | [H]: 350 mm    |               |
|                       | [H1]: 384 mm   |               |
|                       | [H2]: 400 mm   |               |
| 110                   | [W]: 200 mm    |               |
|                       | [W1]: 150 mm   |               |
|                       | [D]: 305 mm    |               |
|                       | [H]: 350 mm    |               |
|                       | [H1]: 384 mm   |               |
|                       | [H2]: 400 mm   |               |
| 160 (Air cooling)     | [W]: 300 mm    |               |
|                       | [W1]: 250 mm   | 380-480 VAC   |
|                       | [W2]: 150 mm   |               |
|                       | [D]: 305 mm    |               |
|                       | [H]: 350 mm    |               |
|                       | [H1]: 384 mm   |               |
|                       | [H2]: 415.5 mm |               |
| 160 (Water cooling)   | [W]: 300 mm    |               |
|                       | [W1]: 250 mm   |               |
|                       | [W2]: 150 mm   |               |
|                       | [D]: 305 mm    |               |
|                       | [H]: 800 mm    |               |
|                       | [H1]: 795 mm   |               |
| 255                   | [H2]: 832 mm   |               |
| 355                   | [W]: 180 mm    |               |
|                       | [W1]: 105 mm   |               |
|                       | [D]: 445 mm    |               |

(2) Inverter Unit

Figure 3-3 IS810N50M4T\*\*\*\*-INT (SIZE 1: T3R5, T5R4, T8R4, T012) overall dimensions

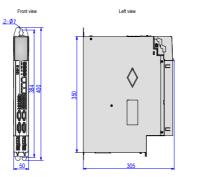

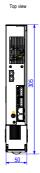

Figure 3-4 IS810N50M4T\*\*\*\*-INT (SIZE 2: T017, T021, T026, T032, T037, T045, T060, T075) overall dimensions

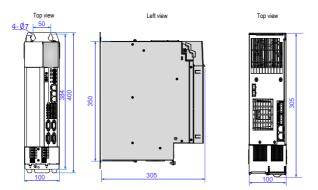

Figure 3-5 IS810N50M4T\*\*\*\*-INT (SIZE 3: T091,T112,T152 ) overall dimensions

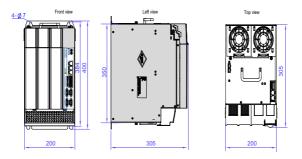

#### Space Requirements

Power supply units are divided into book-type units (100 mm, 200 mm and 300 mm wide) and vertical units (180 mm wide). The recommended installation methods are single-layer installation and two-layer installation. The following table shows the minimum clearance between two layers during two-layer installation. An insulation deflector must be installed in the lower layer.

Table 3-1 Minimum clearance for power supply unit installation

| Item | 100 mm wide unit | 300 mm wide unit | 180 mm wide unit |          |  |
|------|------------------|------------------|------------------|----------|--|
| nem  |                  | Book-type unit   | Vertical unit    |          |  |
| S1   | ≥ 300 mm         | ≥ 300 mm         | ≥ 300 mm         | ≥ 300 mm |  |
| S2   | ≥ 300 mm         | ≥ 300 mm         | ≥ 300 mm         | ≥ 500 mm |  |
| S3   | ≥ 300 mm         | ≥ 300 mm         | ≥ 300 mm         | -        |  |

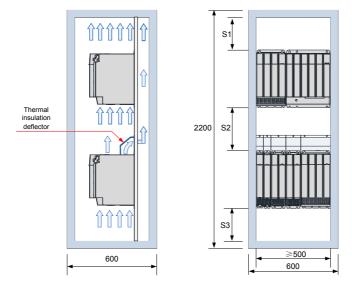

Figure 3-6 Space for two-layer installation of a book-type power supply unit

Figure 3-7 Space for two-layer installation of a vertical power supply unit

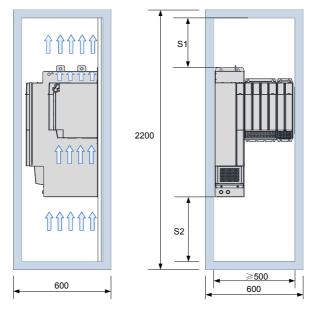

Installation direction: The product must be installed vertically.

## 3.2 Servo Drive Installation

#### 3.2.1 Cabinet-mounted Installation

This product can be installed in a cabinet in a single-row or two-row installation manner. A book-type unit must be installed closely to avoid product damages during transportation. Do not install merely two or less servo drives. An insulation deflector may be installed on the upper unit layer in two-row installation. The through-hole mounting method supports only single-row installation.

#### Single-row installation

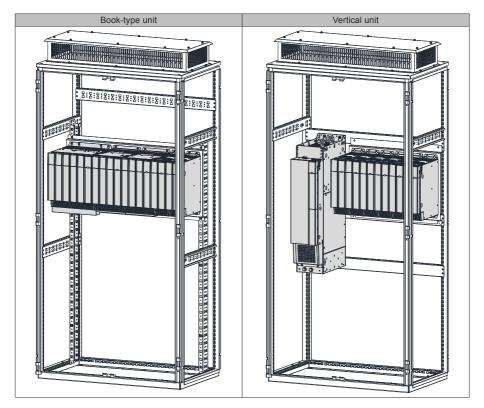

#### Two-row installation

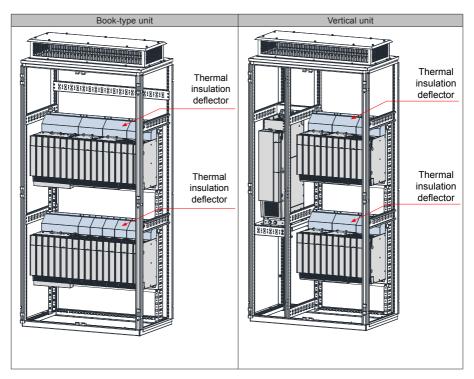

| Nata | • An insulation deflector may be installed on the upper unit layer in two-row installation. |
|------|---------------------------------------------------------------------------------------------|
| Note | Do not merely install two or less servo drives.                                             |
|      | The through-hole mounting method supports only single-row installation.                     |

# Cover Removal Lift the translucent keypad cover. Remove the upper cover by rotating Pull the whole keypad box forward. Loosen the screws in the upper it forward. cover with a screwdriver. Hold the bottom of the lower cover Insert a tool (screwdriver) into the Remove the power terminal cover. with your hands. Remove the lower clip of the power terminal cover. Pry cover by rotating it forward. the clip.

## 3.2.2 Removal and Installation of a Power Supply Unit Cover

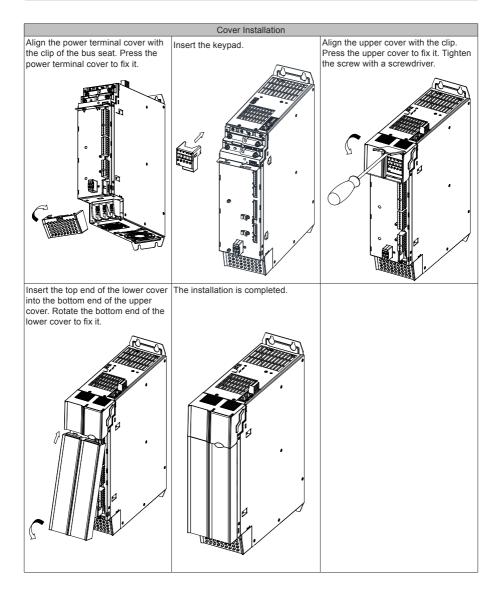

## 3.2.3 Wall-Mounted Installation

Recommended torque (N.m) for installation:

| Item                | M3   | M4  | M5  | M6  | M8 | M10 | M12 |
|---------------------|------|-----|-----|-----|----|-----|-----|
| Electric connection | 0.55 | 1.2 | 2.8 | 4.8 | 13 | 20  | 35  |

Ensure that there is enough product installation space on the left of the power supply unit.

A multi-axis system requires units to be lined up along the top.

Mark the position of tapped holes for installation on the base plate. Drill the holes for fixing the screws on the base plate.

This product must be installed on the base plate vertically.

Below is the installation diagram:

Figure 3-8 Wall-mounted installation of a power supply unit

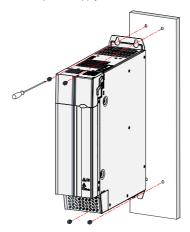

Figure 3-9 Wall-mounted installation of a inverter unit

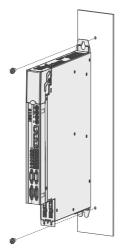

#### Cooling

Make sure that the servo drive is installed vertical to the wall. Cool the servo drive with natural convection or a cooling fan.

As shown in the preceding figure, keep sufficient space around the servo drive to ensure cooling by fans or natural convection. Install the cooling fans above the servo drive to avoid an excessive temperature rise and maintain an even temperature inside the control cabinet.

#### Grounding

The grounding terminal must be properly grounded. Failure to comply may cause electric shocks or malfunction due to interference.

#### Cable routing requirements

When cabling the servo drive, route the cables downward (seethe following figure) to prevent liquid from flowing into the servo drive along the cables.

Figure 3-10 Cable routing requirements

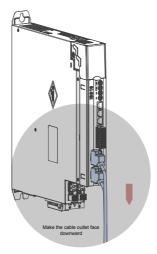

## 3.3 Servo Motor Installation

#### 3.3.1 Installation Precautions

Install the servo drive in an environment free from corrosive or inflammable gas or combustible goods, such as hydrogen sulfide, chlorine, ammonia, sulphur gas, chlorinated gas, acid, soda and salt;

Use a servo motor with an oil seal when the motor is to be used in a place with grinding fluid, oil spray, iron powder, or cuttings;

Keep the servo motor away from heat sources such as a heating stove;

Do not use the servo motor in an enclosed environment. Working in the enclosed environment will lead to high temperature of the servo motor, which will shorten its service life.

Table 3-2 Installation precautions

| Item                 | Description                                                                                                    |
|----------------------|----------------------------------------------------------------------------------------------------|
| Rust-proof treatment | Wipe up the anti-rust agent at the motor shaft extension before installing the servo<br>motor, and then apply rust-proof treatment.                                                                                                    |
|                      | <ul> <li>Prevent shaft extension impact during installation. Failure to comply will lead to<br/>damages to the internal encoder.</li> </ul>                                                                                                    |
|                      |                                                                                                    |
|                      | Use the screw hole at the shaft end to mount a pulley to the servo motor shaft with<br>a keyway. To fit the pulley, insert a double-end screw into the screw hole of the<br>shaft, put a washer against the coupling end, and then use a nut to push the pulley<br>in. |
| Encoder              | <ul> <li>If there is a keyway on the servo motor shaft, mount the pulley by using the screw<br/>holes at the axle head. For the servo motor shaft without a keyway, use friction<br/>coupling or other similar installation methods.</li> </ul>                        |
|                      | <ul> <li>When removing the pulley, use a pulley remover to protect the shaft against<br/>damages from the load.</li> </ul>                                                                                                    |
|                      | <ul> <li>To ensure safety, install a protective cover or similar device on the rotary part such<br/>as the pulley mounted on the shaft.</li> </ul>                                                                                                    |
|                      | Screw<br>Washer<br>Flange coupling,<br>pulley                                                                                                    |

| Item                             | Description                                                                                                    |
|----------------------------------|----------------------------------------------------------------------------------------------------|
|                                  | Use the shaft coupling for mechanical connection and align the axis of the servo<br>motor with the axis of the equipment. When installing the servo motor, make sure<br>that alignment accuracy satisfies the requirements as described in the figure to<br>the left. If the axes are not properly aligned, vibration will be generated and may<br>damage the bearings and encoder.                                                                                          |
| Alignment                        | Measure the distance at four Different<br>Positions on the circumference. The<br>Difference between the maximum and<br>Minimum measurements must be 0.03<br>mm or less.                                                                                                    |
| Installation direction           | <ul> <li>The servo motor can be installed horizontally or vertically.</li> </ul>                                                                                                    |
| Oil and moisture countermeasures | Do not immerse the servo motor and cables into oil or water during use.<br>1) Confirm the IP rating of the servo motor when using it in a place with water drops<br>(Except the shaft-through portion)<br>Flange side<br>Shaft-through part<br>(Clearance of the shaft<br>extension from motor end face)<br>Drive shaft<br>2) Mount the motor with the cable outlet facing downwards to prevent water/oil from<br>flowing into the motor (as shown in the following figure). |
|                                  | 3) In the environment where the shaft-through portion is exposed to oil drops, use a servo motor with oil sealing.                                                                                                    |
|                                  | 4) Observe the following conditions when using the servo motor with oil sealing:                                                                                                    |
|                                  | Make sure that the oil level is lower than the oil seal lip during use;                                                                                                    |
| Stress of cables                 | <ul> <li>Avoid oil accumulation at the oil seal lip when the motor is installed vertically upward.</li> <li>Do not bend or apply tension to the cables, especially the signal cables whose core wire is 0.2 or 0.3 mm in diameter. Do not exert too much tension on the cables during wiring.</li> </ul>                                                                                                    |

| Item                | Description                                                                                                    |
|---------------------|----------------------------------------------------------------------------------------------------|
|                     | Observe the following precautions:                                                                                                    |
|                     | <ul> <li>When connecting the connectors, make sure that there is no foreign matter such as<br/>waste or sheet metal inside the connectors.</li> </ul>                                                                                                    |
|                     | <ul> <li>Connect the connectors to the main circuit side of the servo motor first, and make<br/>sure that the grounding cable of the power cables is properly connected. If the<br/>connectors are first connected to the encoder cable side, the encoder may become<br/>faulty due to the potential differences between PEs.</li> </ul> |
| Connector treatment | <ul> <li>Make sure that the pins are correctly arranged during wiring.</li> </ul>                                                                                                    |
|                     | <ul> <li>The connectors are made up of resins. Avoid impacts with the connectors to prevent<br/>connector damages.</li> </ul>                                                                                                    |
|                     | <ul> <li>Hold the servo motor body instead of the cables during transportation when the<br/>cables are well connected. Otherwise, the connectors may be damaged or the<br/>cables may be broken.</li> </ul>                                                                                                    |
|                     | • Do not apply stress to the connectors during wiring if bent cables are used. Failure to comply may cause damages to the connectors.                                                                                                    |

## 3.3.2 Installation Environment

Table 3-3 Installation environment

| Item                   | OneCable<br>Servo Motor | ISMI                                                                                                    | ISMG Series Motor                                  |                  |                   |             |                            |  |  |  |
|------------------------|-------------------------|----------------------------------------------------------------------------------------------------|----------------------------------------------------|------------------|-------------------|-------------|----------------------------|--|--|--|
| Ambient                | 0°C to 40°C (nor        | n-freezing). D                                                                                                    | erate acco                                         | rding to the     | following table   | for tempera | ature above 40°C.          |  |  |  |
| temperature            | Ambient temper          | rature (°C)                                                                                                    | 40                                                 | 45               | 50                | 55          | 60                         |  |  |  |
|                        | Derating coeffic        | ient                                                                                                    | 1                                                  | 0.952            | 0.901             | 0.855       | 0.781                      |  |  |  |
| Ambient<br>humidity    | 20%–80% RH (r           | no condensati                                                                                                    | on)                                                |                  |                   |             |                            |  |  |  |
| Storage<br>temperature | -20°C to +60°C          | (Maximum ter                                                                                                    | nperature                                          | assurance: 8     | 80°C for 72 hou   | ırs)        | -20°C to +40°C             |  |  |  |
| Storage<br>humidity    | 20%–90% RH (r           | 20%–90% RH (no condensation)                                                                                       |                                                    |                  |                   |             |                            |  |  |  |
| ) (hastisa             | (Motor frame No         | o.) 40/60/80: E                                                                                                    | Below 98 m                                         | n/s <sup>2</sup> |                   |             | D. J                       |  |  |  |
| Vibration              | (Motor frame No         | .)100/130/18                                                                                                    | ): Below 49                                        | 9 m/s²           |                   |             | Below 20 m/s <sup>2</sup>  |  |  |  |
|                        | (Motor frame No         | o.) 40/60/80: E                                                                                                    | Below 980                                          | m/s²             |                   |             | D 4 000 4 2                |  |  |  |
| Impact                 | (Motor frame No         | .)100/130/18                                                                                                    | ): Below 4                                         | 90 m/s²          |                   |             | Below 200 m/s <sup>2</sup> |  |  |  |
| IP rating              | IP65                    | H1 and H4: I<br>the shaft-thro<br>connection te<br>connectors)<br>Other: IP67 (<br>through secti<br>terminals of r | IP54<br>(except for the shaft-<br>through section) |                  |                   |             |                            |  |  |  |
|                        | Below 1000m. D          |                                                                                                    |                                                    |                  | e for altitude al | ove 1000    | m.                         |  |  |  |
| Altitude               | Altitude (m)            |                                                                                                    | 1000                                               | 2000             | 3000              | 4000        | 5000                       |  |  |  |
|                        | Derating coeffic        | ient                                                                                                    | 1                                                  | 0.947            | 0.887             | 0.824       | 0.645                      |  |  |  |

## 3.3.3 Overall Dimensions of OneCable Servo Motor

(1) Dimensions of ISMH2-20C30CD- A\*\*\*Y-Om19 Servo Motor

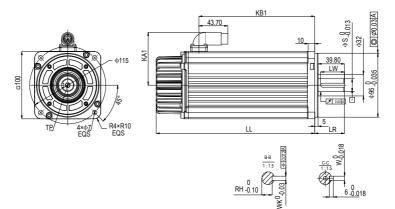

| Model                    | LL<br>(mm) | LR<br>(mm) | LW<br>(mm) | S<br>(mm) | RH<br>(mm) | WK<br>(mm) | W<br>(mm) | TP (mm) | KA1<br>(mm) | KB1<br>(mm) | Weight<br>(kg) |
|--------------------------|------------|------------|------------|-----------|------------|------------|-----------|---------|-------------|-------------|----------------|
| ISMH2-20C30CD-A351Y-Om19 | 239.5      | 45         | /          | 19        | /          | /          | /         | M6×18   | 78.4        | 175         | 7.5            |
| ISMH2-20C30CD-A331Y-Om19 | 239.5      | 45         | 36         | 19        | 15.5       | 6          | 6         | M6×18   | 78.4        | 175         | 7.5            |

(2) Dimensions of ISMH3-18C15CD-\*\*\*\*B-Om19/Om24 and ISMH3-56C30CD-\*\*\*\*B- Om24 Servo Motor

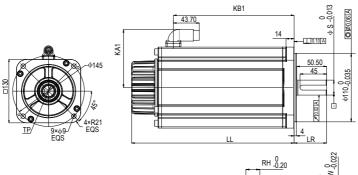

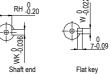

| Model                    | LL<br>(mm) | LR<br>(mm) | LW<br>(mm) | S<br>(mm) | RH<br>(mm) | WK<br>(mm) | W<br>(mm) | TP<br>(mm) | KA1<br>(mm) | KB1<br>(mm) | Weight<br>(kg) |
|--------------------------|------------|------------|------------|-----------|------------|------------|-----------|------------|-------------|-------------|----------------|
| ISMH3-18C15CD-A351B-Om19 | 214        | 55         | 1          | 19        | 1          | /          | /         | M6×18      | 94          | 143.5       | 10.5           |
| ISMH3-18C15CD-A351B-Om24 | 214        | 55         | 1          | 24        | /          | 1          | /         | M8×20      | 94          | 143.5       | 10.5           |
| ISMH3-56C30CD-A351B-Om24 | 274        | 55         | 1          | 24        | /          | 1          | /         | M8×20      | 94          | 203.5       | 14.5           |
| ISMH3-56C30CD-A331B-Om24 | 274        | 55         | 45         | 24        | 20         | 8          | 8         | M8×20      | 94          | 203.5       | 14.5           |

## 3.3.4 Overall Dimensions of the ISMH Servo Motor Series

(1) Overall Dimensions of the ISMH1 Servo Motor Series (100 W, 200 W, 400 W, 550 W, 750 W, 1.0 kW)

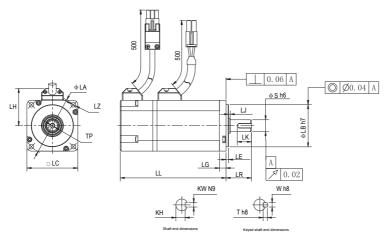

| Motor Model         | LC | LL        | LR     | LA   | LZ                         | LH | LG  | LE      | LJ          |
|---------------------|----|-----------|--------|------|----------------------------|----|-----|---------|-------------|
| ISMH1-10B30CB-***Z  | 40 | 103 (136) | 25±0.5 | 46   | 2-φ4.5                     | 34 | 5   | 2.5±0.3 | 0.5±0.35    |
| ISMH1-20B30CB-****Z | 60 | 98 (138)  | 30±0.5 | 70   | 4-φ5.5                     | 44 | 7.8 | 3±0.3   | 0.5±0.35    |
| ISMH1-40B30CB-****Z | 60 | 118       | 30±0.5 | 70   | 4-φ5.5                     | 44 | 7.8 | 3±0.3   | 0.5±0.35    |
| ISMH1-55B30CB-***Z  | 80 | 126       | 35±0.5 | 90   | 4-φ7                       | 54 | 8   | 3±0.3   | 0.5±0.35    |
| ISMH1-75B30CB-****Z | 80 | 135.5     | 35±0.5 | 90   | 4-φ7                       | 54 | 8   | 3±0.3   | 0.5±0.35    |
| ISMH1-10C30CB-****Z | 80 | 153.5     | 35±0.5 | 90   | 4-φ7                       | 54 | 8   | 3±0.3   | 0.5±0.35    |
| Motor model         | LB | S         | TP     | LK   | KH                         | KW | W   | Т       | Weight (kg) |
| ISMH1-10B30CB-****Z | 30 | 8         | M3×6   | 16   | 6.2 <mark>0</mark><br>-0.1 | 3  | 3   | 3       | 0.59 (0.77) |
| ISMH1-20B30CB-****Z | 50 | 14        | M5×8   | 16.5 | 11 -0.1                    | 5  | 5   | 5       | 1.1 (1.4)   |
| ISMH1-40B30CB-****Z | 50 | 14        | M5×8   | 16.5 | 11 0<br>11 -0.1            | 5  | 5   | 5       | 1.6         |
| ISMH1-55B30CB-****Z | 70 | 19        | M6×20  | 25   | 15.5 <b>0</b><br>-0.1      | 6  | 6   | 6       | 2.3         |
| ISMH1-75B30CB-****Z | 70 | 19        | M6×20  | 25   | 15.5 <b>0</b><br>-0.1      | 6  | 6   | 6       | 2.7         |
| ISMH1-10C30CB-****Z | 70 | 19        | M6×20  | 25   | 15.5 <b>0</b><br>-0.1      | 6  | 6   | 6       | 3.2         |

Note

• The dimension unit is mm. The values shown in () are values of servo motor with a holding brake.

| Connector Model | Power Side (Power Brake Side<br>Included) | Encoder Side |
|-----------------|-------------------------------------------|--------------|
| Plastic housing | MOLEX-50361672                            | AMP172169-9  |
| Terminal        | MOLEX-39000059                            | AMP1473226-1 |

(2) Overall Dimensions of the ISMH2 Servo Motor Series (1.0 kW, 1.5 kW, 2.0 kW, 2.5 kW, 3.0 kW, 4.0 kW, 5.0 kW)

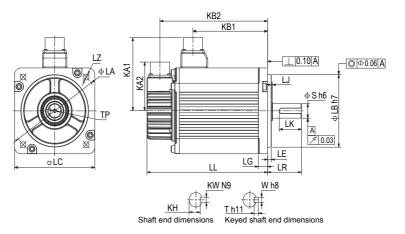

| Motor Model         | LC    | LL       |      | LR   | LA    | LZ   | KA1                             | KB1            | KA2 | KB2              | LG             |
|---------------------|-------|----------|------|------|-------|------|---------------------------------|----------------|-----|------------------|----------------|
| ISMH2-10C30CB-**3*Y | 100   | 164 (213 | 3.5) | 45±1 | 115   | 4-φ7 | 88                              | 94.5<br>(101)  | 74  | 143.5<br>(192.5) | 10             |
| ISMH2-15C30CB-**3*Y | 100   | 189 (23  | 9)   | 45±1 | 115   | 4-φ7 | 88                              | 119.5<br>(128) | 74  | 168.5<br>(219.5) | 10             |
| ISMH2-10C30CD-**3*Y | 100   | 164 (213 | 3.5) | 45±1 | 115   | 4-φ7 | 88                              | 94.5<br>(101)  | 74  | 143.5<br>(192.5) | 10             |
| ISMH2-15C30CD-**3*Y | 100   | 189 (23  | 9)   | 45±1 | 115   | 4-φ7 | 88                              | 119.5<br>(128) | 74  | 168.5<br>(219.5) | 10             |
| ISMH2-20C30CD-**3*Y | 100   | 214      |      | 45±1 | 115   | 4-φ7 | 88                              | 144.5          | 74  | 193.5            | 10             |
| ISMH2-25C30CD-**3*Y | 100   | 240.5    | i    | 45±1 | 115   | 4-φ7 | 88                              | 169.5          | 74  | 218.5            | 10             |
| ISMH2-30C30CD-**3*Y | 130   | 209.5    | i    | 63±1 | 145   | 4-φ9 | 103                             | 136            | 74  | 188.5            | 14             |
| ISMH2-40C30CD-**3*Y | 130   | 252      |      | 63±1 | 145   | 4-φ9 | 103                             | 178.5          | 74  | 231              | 14             |
| ISMH2-50C30CD-**3*Y | 130   | 294.5    | ;    | 63±1 | 145   | 4-φ9 | 103                             | 221            | 74  | 273.5            | 14             |
| Motor Model         | LE    | LJ       | LB   | S    | TP    | LK   | КН                              | KW             | W   | Т                | Weight<br>(kg) |
| ISMH2-10C30CB-**3*Y | 5±0.3 | 2.5±0.75 | 95   | 24   | M8×16 | 36   | 20 <sup>0</sup> <sub>-0.2</sub> | 8              | 8   | 7                | 5.11<br>(6.41) |
| ISMH2-15C30CB-**3*Y | 5±0.3 | 2.5±0.75 | 95   | 24   | M8×16 | 36   | 20 <sup>0</sup> <sub>-0.2</sub> | 8              | 8   | 7                | 6.22<br>(7.52) |
| ISMH2-10C30CD-**3*Y | 5±0.3 | 2.5±0.75 | 95   | 24   | M8×16 | 36   | 20 <sup>0</sup><br>-0.2         | 8              | 8   | 7                | 5.11<br>(6.41) |
| ISMH2-15C30CD-**3*Y | 5±0.3 | 2.5±0.75 | 95   | 24   | M8×16 | 36   | 20 <sup>0</sup> <sub>-0.2</sub> | 8              | 8   | 7                | 6.22<br>(7.52) |
| ISMH2-20C30CD-**3*Y | 5±0.3 | 2.5±0.75 | 95   | 24   | M8×16 | 36   | 20 <sup>0</sup> <sub>-0.2</sub> | 8              | 8   | 7                | 7.39           |
| ISMH2-25C30CD-**3*Y | 5±0.3 | 2.5±0.75 | 95   | 24   | M8×16 | 36   | 20 <sup>0</sup> <sub>-0.2</sub> | 8              | 8   | 7                | 8.55           |
| ISMH2-30C30CD-**3*Y | 6±0.3 | 0.5±0.75 | 110  | 28   | M8×20 | 54   | 24 <sup>0</sup> <sub>-0.2</sub> | 8              | 8   | 7                | 10.73          |
| ISMH2-40C30CD-**3*Y | 6±0.3 | 0.5±0.75 | 110  | 28   | M8×20 | 54   | 24 <sup>0</sup> <sub>-0.2</sub> | 8              | 8   | 7                | 15.43          |
| ISMH2-50C30CD-**3*Y | 6±0.3 | 0.5±0.75 | 110  | 28   | M8×20 | 54   | 24 <sup>0</sup> <sub>-0.2</sub> | 8              | 8   | 7                | 16.2           |

| Connector      | Power Side (Power Brake Side<br>Included) | Encoder Side                      |
|----------------|-------------------------------------------|-----------------------------------|
| Military spec. | MI-DTL-5015 series<br>3102E20-18P         | MI-DTL-5015 series<br>3102E20-29P |

(3) Overall Dimensions of the ISMH3 Servo Motor Series (850 W, 1.3 kW, 1.8 kW)

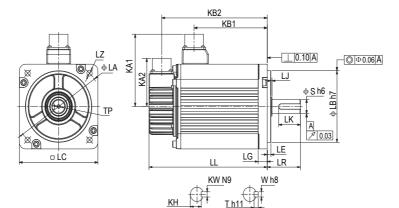

Keyed shaft end dimensions

Shaft end dimensions

| Motor Model             | LC    | LL        |      | LR   | LA    | LZ   | KA1                     | KB1          | KA2 | KB2              | LG              |
|-------------------------|-------|-----------|------|------|-------|------|-------------------------|--------------|-----|------------------|-----------------|
| ISMH3-85B15CB-<br>**3*Y | 130   | 168.5 (22 | 7.5) | 55±1 | 145   | 4-φ9 | 103                     | 95<br>(97)   | 74  | 147.5<br>(206.5) | 14              |
| ISMH3-13C15CB-<br>**3*Y | 130   | 194.5 (25 | 3.5) | 55±1 | 145   | 4-φ9 | 103                     | 121<br>(124) | 74  | 173.5<br>(232.5) | 14              |
| ISMH3-18C15CD-<br>**3*Y | 130   | 220.5 (27 | 9.5) | 55±1 | 145   | 4-φ9 | 103                     | 147<br>(150) | 74  | 199.5<br>(258.5) | 14              |
| ISMH3-85B15CD-<br>**3*Y | 130   | 168.5 (22 | 7.5) | 55±1 | 145   | 4-φ9 | 103                     | 95<br>(97)   | 74  | 147.5<br>(206.5) | 14              |
| ISMH3-13C15CD-<br>**3*Y | 130   | 194.5 (25 | 3.5) | 55±1 | 145   | 4-φ9 | 103                     | 121<br>(124) | 74  | 173.5<br>(232.5) | 14              |
| Motor Model             | LE    | LJ        | LB   | S    | TP    | LK   | КН                      | KW           | W   | т                | Weight<br>(kg)  |
| ISMH3-85B15CB-<br>**3*Y | 6±0.3 | 0.5±0.75  | 110  | 22   | M6×20 | 36   | 18 <sup>0</sup> 0.2     | 8            | 8   | 7                | 8.23<br>(10.73) |
| ISMH3-13C15CB-<br>**3*Y | 6±0.3 | 0.5±0.75  | 110  | 22   | M6×20 | 36   | 18 <sup>0</sup><br>-0.2 | 8            | 8   | 7                | 10.57<br>(13)   |
| ISMH3-18C15CD-<br>**3*Y | 6±0.3 | 0.5±0.75  | 110  | 22   | M6×20 | 36   | 18 <sup>0</sup><br>-0.2 | 8            | 8   | 7                | 12.7<br>(15.2)  |
| ISMH3-85B15CD-<br>**3*Y | 6±0.3 | 0.5±0.75  | 110  | 22   | M6×20 | 36   | 18 <sup>0</sup> -0.2    | 8            | 8   | 7                | 8.23<br>(10.73) |
| ISMH3-13C15CD-<br>**3*Y | 6±0.3 | 0.5±0.75  | 110  | 22   | M6×20 | 36   | 18 <sup>0</sup> 0.2     | 8            | 8   | 7                | 10.57<br>(13)   |

Note

The dimension unit is mm. The values shown in () are values of servo motor with a holding brake.

| Connector      | Power Side<br>(Power Brake Side Included) | Encoder Side                      |
|----------------|-------------------------------------------|-----------------------------------|
| Military spec. | MI-DTL-5015 series<br>3102E20-18P         | MI-DTL-5015 series<br>3102E20-29P |

(4) Overall Dimensions of the ISMH3 Servo Motor Series (2.9 kW, 4.4 kW, 5.5 kW, 7.5 kW)

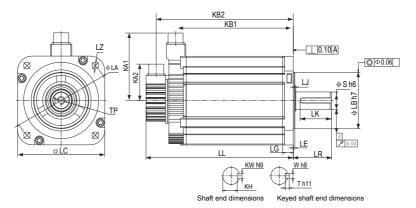

| Motor Model         | LC      | LL          |       | LR    | LA     | LZ      | KA1                             | KB1          | KA2 | KB2          | LG             |
|---------------------|---------|-------------|-------|-------|--------|---------|---------------------------------|--------------|-----|--------------|----------------|
| ISMH3-29C15CD-****Z | 180     | 197<br>(273 |       | 79±1  | 200    | 4-φ13.5 | 138                             | 136<br>(134) | 74  | 177<br>(253) | 18             |
| ISMH3-44C15CD-****Z | 180     | 230<br>(307 |       | 79±1  | 200    | 4-φ13.5 | 138                             | 169<br>(167) | 74  | 210<br>(286) | 18             |
| ISMH3-55C15CD-****Z | 180     | 274<br>(350 |       | 113±1 | 200    | 4-φ13.5 | 138                             | 213<br>(211) | 74  | 254<br>(330) | 18             |
| ISMH3-75C15CD-****Z | 180     | 330<br>(407 |       | 113±1 | 200    | 4-φ13.5 | 138                             | 269<br>(267) | 74  | 310<br>(386) | 18             |
| Motor Model         | LE      | LJ          | LB    | S     | TP     | LK      | КН                              | KW           | W   | Т            | Weight<br>(kg) |
| ISMH3-29C15CD-****Z | 3.2±0.3 | 0.3±0.75    | 114.3 | 35    | M12×25 | 65      | 30 <sup>0</sup> <sub>-0.2</sub> | 10           | 10  | 8            | 15<br>(25)     |
| ISMH3-44C15CD-****Z | 3.2±0.3 | 0.3±0.75    | 114.3 | 35    | M12×25 | 65      | 30 <sup>0</sup> <sub>-0.2</sub> | 10           | 10  | 8            | 19.5<br>(30)   |
| ISMH3-55C15CD-****Z | 3.2±0.3 | 0.3±0.75    | 114.3 | 42    | M16×32 | 96      | 37 <sup>0</sup> <sub>-0.2</sub> | 12           | 12  | 8            | 28<br>(38)     |
| ISMH3-75C15CD-****Z | 3.2±0.3 | 0.3±0.75    | 114.3 | 42    | M16×32 | 96      | 37 <sup>0</sup> <sub>-0.2</sub> | 12           | 12  | 8            | 32<br>(42)     |

Note

• The dimension unit is mm. The values shown in () are values of servo motor with a holding brake.

| Connector      | Power Side<br>(Power Brake Side Included) | Encoder Side                   |
|----------------|-------------------------------------------|--------------------------------|
| Military spec. | MI-DTL-5015 series 3102E20-22P            | MI-DTL-5015 series 3102E20-29P |

(5) Overall Dimensions of the ISMH4 Servo Motor Series (400 W, 750 W)

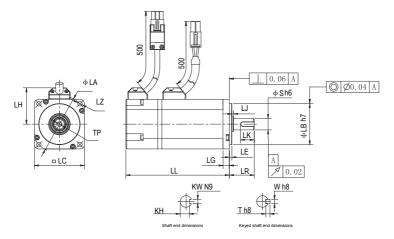

| Motor Model         | LC | LL               | LR     | LA   | LZ                          | LH | LG  | LE    | LJ           |
|---------------------|----|------------------|--------|------|-----------------------------|----|-----|-------|--------------|
| ISMH4-40B30CB-****Z | 60 | 125<br>(165)     | 30±0.5 | 70   | 4-φ5.5                      | 44 | 7.8 | 3±0.3 | 0.5±0.35     |
| ISMH4-75B30CB-****Z | 80 | 146.5<br>(184.5) | 35±0.5 | 90   | 4-φ7                        | 54 | 8   | 3±0.3 | 0.5±0.35     |
| Motor model         | LB | S                | TP     | LK   | KH                          | KW | W   | Т     | Weight (kg)  |
| ISMH4-40B30CB-***Z  | 50 | 14               | M5×8   | 16.5 | 11 0<br>11 -0.1             | 5  | 5   | 5     | 1.7<br>(2.0) |
| ISMH4-75B30CB-***Z  | 70 | 19               | M6×20  | 25   | 15.5 <mark>0</mark><br>-0.1 | 6  | 6   | 6     | 2.9<br>(3.3) |

Note

• The dimension unit is mm. The values shown in () are values of servo motor with a holding brake.

| Connector       | Power Side<br>(Power Brake Side Included) | Encoder Side |
|-----------------|-------------------------------------------|--------------|
| Plastic housing | MOLEX-50361672                            | AMP172169-9  |
| Terminal        | MOLEX-39000059                            | AMP1473226-1 |

## 3.3.5 Overall Dimensions of the ISMG Servo Motor Series

(1) Solid shaft, forced ventilation motor (ISMG1) (Unit: mm)

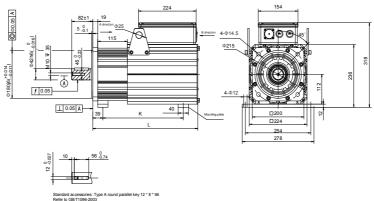

| Standa<br>Refer to | rd accessories: Type A round parallel key 12 '<br>o GB/T1096-2003 | 8*56                            |        |             |  |  |  |  |
|--------------------|-------------------------------------------------------------------|---------------------------------|--------|-------------|--|--|--|--|
| Connector          |                                                                   | Encoder Side                    |        |             |  |  |  |  |
| Military spec.     | MIL-DTL-                                                          | MIL-DTL-5015 series 3102E20-29P |        |             |  |  |  |  |
| Motor Model        | Туре                                                              | 655L (mm)                       | K (mm) | Weight (kg) |  |  |  |  |
| ISMG1-95C15CD      |                                                                   | 415                             | 285    | 45.2        |  |  |  |  |
| ISMG1-12D20CD      |                                                                   | 415                             | 200    | 45.2        |  |  |  |  |
| ISMG1-14D15CD      |                                                                   | 450                             | 312    | 51.9        |  |  |  |  |
| ISMG1-18D20CD      |                                                                   | 450                             | 512    | 51.9        |  |  |  |  |
| ISMG1-17D15CD      | A331FA                                                            | 485                             | 354    | 59          |  |  |  |  |
| ISMG1-23D20CD      | AJJIFA                                                            | 465                             | 554    | 59          |  |  |  |  |
| ISMG1-22D15CD      |                                                                   | 520                             | 396    | 66          |  |  |  |  |
| ISMG1-28D20CD      |                                                                   | 520                             | 590    | 00          |  |  |  |  |
| ISMG1-30D15CD      |                                                                   | 590                             | 471    | 79.8        |  |  |  |  |
| ISMG1-41D20CD      |                                                                   | 590                             | 471    | 79.0        |  |  |  |  |
| ISMG1-95C15CD      |                                                                   |                                 |        |             |  |  |  |  |
| ISMG1-11D17CD      |                                                                   | 480                             | 396    | 53.2        |  |  |  |  |
| ISMG1-12D20CD      |                                                                   |                                 |        |             |  |  |  |  |
| ISMG1-14D15CD      |                                                                   |                                 |        |             |  |  |  |  |
| ISMG1-16D17CD      |                                                                   | 515                             | 436    | 59.9        |  |  |  |  |
| ISMG1-18D20CD      |                                                                   |                                 |        |             |  |  |  |  |
| ISMG1-17D15CD      |                                                                   |                                 |        |             |  |  |  |  |
| ISMG1-20D17CD      | A334FA <sup>[1]</sup>                                             | 550                             | 471    | 67          |  |  |  |  |
| ISMG1-23D20CD      |                                                                   |                                 |        |             |  |  |  |  |
| ISMG1-22D15CD      |                                                                   |                                 |        |             |  |  |  |  |
| ISMG1-24D17CD      |                                                                   | 585                             | 506    | 74          |  |  |  |  |
| ISMG1-28D20CD      |                                                                   |                                 |        |             |  |  |  |  |
| ISMG1-30D15CD      |                                                                   |                                 |        |             |  |  |  |  |
| ISMG1-34D17CD      |                                                                   | 655                             | 576    | 87.7        |  |  |  |  |
| ISMG1-41D20CD      |                                                                   |                                 |        |             |  |  |  |  |

| Note | <ul> <li>[1] The standard is A3 series. If you require R1 or U1 series, contact Inovance for<br/>customization.</li> </ul>                                                        |
|------|----------------------------------------------------------------------------------------------------|
|      | • The mounting baseplate is optional, and used only for ISMG1-22D15CD-A331FA and ISMG1-<br>30D15CD-A331FA or when required. A K value indicates the mounting baseplate clearance. |
|      | The mounting baseplate is optional, and used only when required.                                                                                                    |

2) Solid shaft, forced air cooling motor (ISMG2)

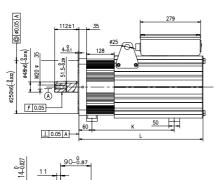

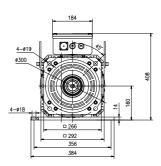

(Unit: mm)

Standard accessories: Type A Round parallel key 12 \* 8 \* 56 Refer to GB/T1096-2003

| Connector                                    | Encoder Side           | Encoder Side                    |             |  |  |  |  |  |
|----------------------------------------------|------------------------|---------------------------------|-------------|--|--|--|--|--|
| Military spec.                               | MIL-DTL-5015 series 31 | MIL-DTL-5015 series 3102E20-29P |             |  |  |  |  |  |
| Motor Model                                  | L (mm)                 | K (mm)                          | Weight (kg) |  |  |  |  |  |
| ISMG2-31D15CD-A331FA<br>ISMG2-42D20CD-A331FA | 575                    | 360                             | 122         |  |  |  |  |  |
| ISMG2-42D15CD-A331FA<br>ISMG2-57D20CD-A331FA | 625                    | 370                             | 141.3       |  |  |  |  |  |
| ISMG2-52D15CD-A331FA<br>ISMG2-70D20CD-A331FA | 675                    | 476                             | 158.4       |  |  |  |  |  |
| ISMG2-60D15CD-A331FA<br>ISMG2-80D20CD-A331FA | 725                    | 476                             | 175.4       |  |  |  |  |  |
| ISMG2-80D15CD-A331FA<br>ISMG2-11E20CD-A331FA | 825                    | 583                             | 217         |  |  |  |  |  |
| ISMG2-94D15CD-A331FA                         | 950                    | 590                             | 267         |  |  |  |  |  |

 The standard is A3 series. If you require R1, U1 or U2 series, contact Inovance for customization.

• The mounting baseplate is optional, and used only when required.

## 3.3.6 Overall Dimensions of the MS1H Servo Motor Series

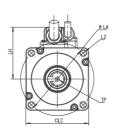

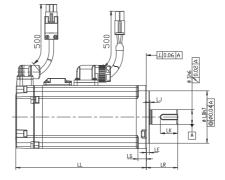

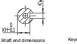

KH

|                            | ø Vh8    |
|----------------------------|----------|
|                            | ‡        |
| Th8<br>Keyed shaft end din | nensions |

| Motor Model           | LL    | LC | LR     | LA   | LZ                           | LH   | LG  | LE      | LJ             |
|-----------------------|-------|----|--------|------|------------------------------|------|-----|---------|----------------|
| MS1H1-05B30CB-A330Z-S | 65    | 40 | 25±0.5 | 46   | 2-φ4.5                       | 40   | 5   | 2.5±0.5 | 0.5±0.35       |
| MS1H1-05B30CB-A332Z-S | 96    | 40 | 25±0.5 | 46   | 2-φ4.5                       | 40   | 5   | 2.5±0.5 | 0.5±0.35       |
| MS1H1-10B30CB-A330Z-S | 77.5  | 40 | 25±0.5 | 46   | 2-φ4.5                       | 40   | 5   | 2.5±0.5 | 0.5±0.35       |
| MS1H1-10B30CB-A332Z-S | 109   | 40 | 25±0.5 | 46   | 2-φ4.5                       | 40   | 5   | 2.5±0.5 | 0.5±0.35       |
| MS1H1-20B30CB-A331Z-S | 72.5  | 60 | 30±0.5 | 70   | 4-φ5.5                       | 49.5 | 7.5 | 3±0.5   | 0.5±0.35       |
| MS1H1-20B30CB-A334Z-S | 100   | 60 | 30±0.5 | 70   | 4-φ5.5                       | 49.5 | 7.5 | 3±0.5   | 0.5±0.35       |
| MS1H1-40B30CB-A331Z-S | 91    | 60 | 30±0.5 | 70   | 4-φ5.5                       | 49.5 | 7.5 | 3±0.5   | 0.5±0.35       |
| MS1H1-40B30CB-A334Z-S | 119   | 60 | 30±0.5 | 70   | 4-φ5.5                       | 49.5 | 7.5 | 3±0.5   | 0.5±0.35       |
| MS1H4-40B30CB-A331Z-S | 105   | 60 | 30±0.5 | 70   | 4-φ5.5                       | 49.5 | 7.5 | 3±0.5   | 0.5±0.35       |
| MS1H4-40B30CB-A334Z-S | 128   | 60 | 30±0.5 | 70   | 4-φ5.5                       | 49.5 | 7.5 | 3±0.5   | 0.5±0.35       |
| MS1H1-55B30CB-A331Z-S | 96.2  | 80 | 30±0.5 | 90   | 4-φ7                         | 59.5 | 7.7 | 3±0.5   | 0.5±0.35       |
| MS1H1-75B30CB-A331Z-S | 107   | 80 | 30±0.5 | 90   | 4-φ7                         | 59.5 | 7.7 | 3±0.5   | 0.5±0.35       |
| MS1H1-75B30CB-A334Z-S | 140   | 80 | 30±0.5 | 90   | 4-φ7                         | 59.5 | 7.7 | 3±0.5   | 0.5±0.35       |
| MS1H1-10C30CB-A331Z-S | 118.2 | 80 | 30±0.5 | 90   | 4-φ7                         | 59.5 | 7.7 | 3±0.5   | 0.5±0.35       |
| MS1H4-75B30CB-A331Z-S | 117.5 | 80 | 30±0.5 | 90   | 4-φ7.                        | 59.5 | 7.7 | 3±0.5   | 0.5±0.35       |
| MS1H4-75B30CB-A334Z-S | 147.5 | 80 | 30±0.5 | 90   | 4-φ7                         | 59.5 | 7.7 | 3±0.5   | 0.5±0.35       |
| Motor model           | S     | LB | TP     | LK   | КН                           | KW   | W   | т       | Weight<br>(kg) |
| MS1H1-05B30CB-A330Z-S | 8     | 30 | M3×6   | 15.5 | 6.2 <mark>0</mark>           | 3    | 3   | 3       | /              |
| MS1H1-05B30CB-A332Z-S | 8     | 30 | M3×6   | 15.5 | 6.2 <mark>0</mark><br>-0.1   | 3    | 3   | 3       | 1              |
| MS1H1-10B30CB-A330Z-S | 8     | 30 | M3×6   | 15.5 | 6.2 <mark>0</mark><br>-0.1   | 3    | 3   | 3       | /              |
| MS1H1-10B30CB-A332Z-S | 8     | 30 | M3×6   | 15.5 | 6.2 <mark>0</mark>           | 3    | 3   | 3       | 1              |
| MS1H1-20B30CB-A331Z-S | 14    | 50 | M5×8   | 16.5 | 11 <mark>0</mark><br>11 -0.1 | 5    | 5   | 5       | /              |

| MS1H1-20B30CB-A334Z-S | 14 | 50 | M5×8  | 16.5 | 11 <b>0</b><br>11 <b>-0.1</b>           | 5 | 5 | 5 | 1 |
|-----------------------|----|----|-------|------|-----------------------------------------|---|---|---|---|
| MS1H1-40B30CB-A331Z-S | 14 | 50 | M5×8  | 16.5 | 11 <b>0</b><br>11 <b>-0.1</b>           | 5 | 5 | 5 | 1 |
| MS1H1-40B30CB-A334Z-S | 14 | 50 | M5×8  | 16.5 | 11 <b>0</b><br>11 <b>-0.1</b>           | 5 | 5 | 5 | 1 |
| MS1H4-40B30CB-A331Z-S | 14 | 50 | M5×8  | 16.5 | 11 0<br>11 -0.1                         | 5 | 5 | 5 | 1 |
| MS1H4-40B30CB-A334Z-S | 14 | 50 | M5×8  | 16.5 | 11 0<br>11 -0.1                         | 5 | 5 | 5 | 1 |
| MS1H1-55B30CB-A331Z-S | 19 | 70 | M6×20 | 25   | 15.5 <b>0</b><br>-0.1                   | 6 | 6 | 6 | 1 |
| MS1H1-75B30CB-A331Z-S | 19 | 70 | M6×20 | 25   | 15.5 <b>0</b><br>-0.1                   | 6 | 6 | 6 | 1 |
| MS1H1-75B30CB-A334Z-S | 19 | 70 | M6×20 | 25   | 15.5 <b>0</b><br>-0.1                   | 6 | 6 | 6 | 1 |
| MS1H1-10C30CB-A331Z-S | 19 | 70 | M6×20 | 25   | 15.5 <mark>0</mark><br>15.5 <b>-0.1</b> | 6 | 6 | 6 | / |
| MS1H4-75B30CB-A331Z-S | 19 | 70 | M6×20 | 25   | 15.5 <b>0</b><br>15.5 <b>-0.1</b>       | 6 | 6 | 6 | 1 |
| MS1H4-75B30CB-A334Z-S | 19 | 70 | M6×20 | 25   | 15.5 <b>0</b><br>-0.1                   | 6 | 6 | 6 | 1 |

Note

• The dimension unit is mm.

# Chapter 4 Wiring

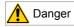

- Wiring must be performed by authorized and qualified personnel.
- Before removing or installing the drive, turn off the power, wait ten minutes until the power indicator becomes off, and verify that the voltage between P and Θ is zero using a multimeter.
- Perform wiring after the servo drive and motor are installed properly. Failure to comply will result in electric shocks.
- Do not damage the cables, lay them under large tension or pressure, or hang them. Failure to comply
  may result in electric shock.
- Insulate the power terminal connectors to prevent electric shocks.
- Specifications and installation methods of external cables must comply with local laws and regulations.
- The entire system must be grounded.

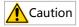

- Carry out wiring correctly. Failure to comply will result in abnormal actions of the servo motor and personal injuries.
- Prevent incorrect terminal connection. Failure to comply may result in damages to the terminals.
- Connect the electromagnetic contactor between the power supply and main circuit of the drive (R, S, T for three-phase). If no electromagnetic contactor is connected, a fire may occur when a fault occurs and continuous large current flows through the product.
- Use the ALM (fault signal) to cut off the main circuit power supply. When the braking transistor becomes faulty, the regenerative resistor may become overheated, causing a fire.
- Before power-on, check the voltage specifications of the drive. Check whether the input power supply is correct (380 VAC to 480 VAC, 50/60 Hz).
- Do not reverse the flywheel diode. Failure to comply will damage the product and affect signal output.

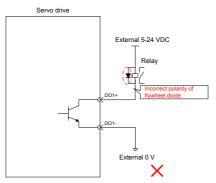

- Use a noise filter to reduce electromagnetic interference on electronic devices around the product.
- For the power supply and the main circuit connection, make sure that the main circuit power supply is
  cut off and the servo changes from the ON state to the OFF state after the alarm signal is detected.
- Connect the U, V, and W cables of the servo drive to the U, V, and W terminals of the motor directly. Do
  not connect an electromagnetic contactor. Failure to comply may result in abnormalities and faults.

# 4.1 Terminals of Power supply Unit

The MD810 power supply unit must be installed on this product for proper operation. For information about the specifications of the power supply unit, see the 810 Series Power supply Unit User Guide.

## 4.2 Terminals of Inverter Unit

## 4.2.1 Terminal Arrangement of Inverter Unit

Figure 4-1 Terminal arrangement in a inverter unit

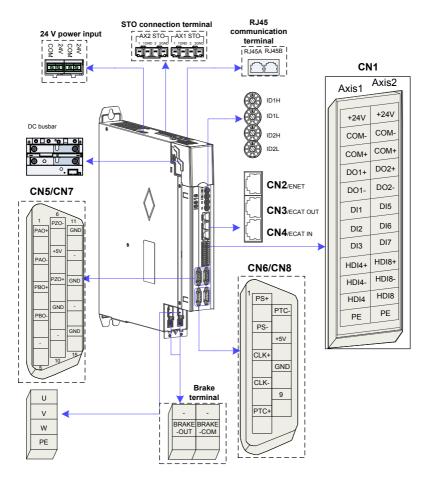

### 4.2.2 Functions of Inverter Unit Terminals

| Terminal Symbol                              | Terminal Name                    | Terminal Function                                                                                                    |  |  |  |
|----------------------------------------------|----------------------------------|----------------------------------------------------------------------------------------------------|--|--|--|
| +, -                                         | Power input terminals            | Bus input                                                                                                    |  |  |  |
| U, V, W                                      | Servo motor connection terminals | Connected to the U, V and W phases of the servo motor.                                                                        |  |  |  |
| PE                                           | Ground                           | Two grounding terminals of the servo drive are<br>respectively connected to those of the power<br>supply and the servo motor. |  |  |  |
| CN1                                          | Control signal terminal          | Digital signal input/output                                                                                                   |  |  |  |
| CN2                                          | Ethernet communication terminal  | Connected for transmitting background<br>communication signals and online upgrade signals                                     |  |  |  |
| CN3/CN4                                      | EtherCAT communication terminal  | EtherCAT network ports for connecting CN3(OUT)<br>to the next slave and CN4(IN) to the host<br>controller or previous slave   |  |  |  |
| CN5/CN7<br>(CN7 is axis 1,<br>CN5 is axis 2) | Encoder 1 terminal (DB15)        | Encoder signal frequency division output and full<br>closed-loop signal input (port 1)                                        |  |  |  |
| CN6/CN8<br>(CN8 is axis 1,<br>CN6 is axis 2) | Encoder 2 terminal (DB9)         | Connected to the servo motor encoder signal (port 2)                                                                          |  |  |  |
| BRAKE-OUT<br>BRAKE-COM                       | Brake terminal                   | Connected to the servo motor brake terminal                                                                                   |  |  |  |
| RJ45A/RJ45B                                  | RJ45 communication port          | RJ45B: Connected to the external LCD keypad                                                                                   |  |  |  |
| STO AX1/AX2                                  | STO connection terminal          | Safety function terminal                                                                                                    |  |  |  |
| 24 V/COM                                     | 24 V power port                  | External 24 V control power and brake power input ports. For usage details, see section 4.3.3.                                |  |  |  |
| 24 V/COM                                     | 24 V power port                  | External 24 V control power and brake power<br>input ports. For usage details, see section 4.3.3.                             |  |  |  |

#### Table 4-1 Terminal names and functions

## 4.3 Connection of Power Supply Unit and Inverter Unit

## 4.3.1 Connection Through the DC Bus

Remove the display cover of the inverter unit. Connect the power supply unit to the inverter unit with the DC busbar.

The preinstalled connector (busbar) is used for electrical connection of the device. Connection with a wire other than the busbar cannot guarantee device stability and safety.

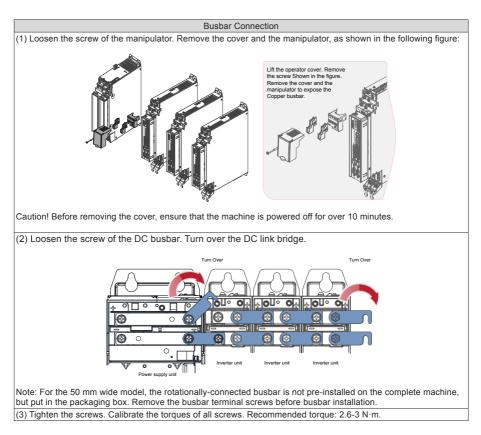

## 4.3.2 PE Connection

Properly ground every device in the system! Connect the power supply unit, inverter unit, and components such as the filter and reactor to the PE copper bar in the cabinet using the star connection method, as shown in the following figure:

Figure 4-2 PE connection

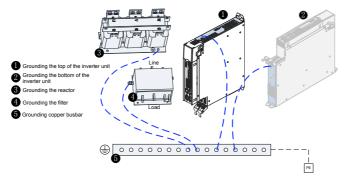

### Note

• The top and bottom of an inverter unit must be grounded simultaneously. ① and ② in the diagram indicate the two grounding points of one inverter unit.

### 4.3.3 24 V Control Power Supply

The power supply of the inverter unit is divided into the control part and the power part. The control part is preferentially powered by the DC busbar that is connected to the power supply unit. It is recommended to synchronously connect the 24 V switch-mode power supply of the inverter unit to an external power supply. This ensures that power supply to the control part of the inverter unit is not affected after stop due to any fault of the power supply unit.

Note that the 24 V terminal in the inverter unit must be correctly connected as shown in the following figure:

Figure 4-3 Cascade of multiple 24 V control power supplies

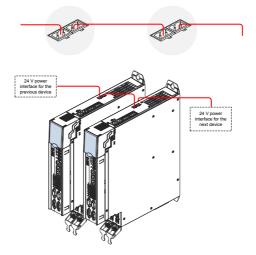

## 4.3.4 Shield Grounding and Hose Clamp

To ensure device stability, fix the exposed shield of cables to the shield support with a hose clamp to ensure grounding of the shield, as shown in the following figure.

Figure 4-4 Shield grounding and hose clamp application

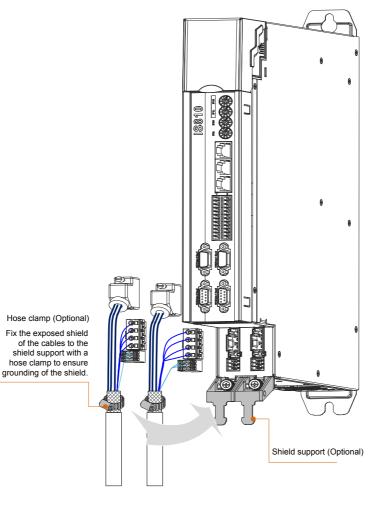

# 4.4 Servo Drive Main Circuit Wiring

## 4.4.1 Recommended Models and Specifications of Main Circuit Cables

### Figure 4-5 Terminal block

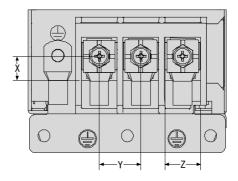

#### Table 4-2 Structural data of the terminal block

|           |        | PE Grounding Terminal |        |                      |                            |            |                               |
|-----------|--------|-----------------------|--------|----------------------|----------------------------|------------|-------------------------------|
| Structure | X (mm) | Y (mm)                | Z (mm) | Screw                | Tightening Torque<br>(N·m) | Screw Size | Tightening<br>Torque<br>(N·m) |
| 22–37 kW  | 12     | 21                    | 18     | M6 combination screw | 6                          | M6         | 6                             |
| 45–75 kW  | 16.5   | 33                    | 30     | 25                   | M10                        | 25         |                               |

Table 4-3 Recommended main circuit cable sizes for different models

| No. | Series | Drive | L1C an | d L2C | R, S, a | nd T     | P⊕a     | nd C | U, V, a | nd W | PI   | E   |
|-----|--------|-------|--------|-------|---------|----------|---------|------|---------|------|------|-----|
| NU. | Selles | Model | mm²    | AWG   | mm²     | AWG      | mm²     | AWG  | mm²     | AWG  | mm²  | AWG |
|     |        |       |        |       | Sing    | le-phase | e 220 V |      |         |      |      |     |
| 1   |        | S1R1  | 2x0.75 | 18    | 2x0.75  | 18       | 2x0.75  | 18   | 3x0.75  | 18   | 0.75 | 18  |
| 2   | SIZE-A | S1R6  | 2x0.75 | 18    | 2x0.75  | 18       | 2x0.75  | 18   | 3x0.75  | 18   | 0.75 | 18  |
| 3   | SIZE-A | S2R8  | 2x0.75 | 18    | 2x0.75  | 18       | 2x0.75  | 18   | 3x0.75  | 18   | 0.75 | 18  |
| 4   |        | S5R5  | 2x0.75 | 18    | 2x1.5   | 16       | 2x0.75  | 16   | 3x1.5   | 16   | 1.5  | 16  |
|     |        |       |        |       | Thre    | ee-phase | 220 V   |      |         |      |      |     |
| 5   | SIZE-A | S5R5  | 2x0.75 | 18    | 3x1.5   | 16       | 2x1.5   | 16   | 3x1.5   | 16   | 1.5  | 16  |
| 6   | SIZE-C | S7R6  | 2x0.75 | 18    | 3x1.5   | 16       | 2x1.5   | 16   | 3x1.5   | 16   | 1.5  | 16  |
| 7   | SIZE-C | S012  | 2x0.75 | 18    | 3x1.5   | 16       | 2x1.5   | 16   | 3x1.5   | 16   | 1.5  | 16  |

| No.               | Carias | Series Drive |        | L1C and L2C |        | R, S, and T |        | P ⊕ and C |        | U, V, and W |      | E   |
|-------------------|--------|--------------|--------|-------------|--------|-------------|--------|-----------|--------|-------------|------|-----|
| NO.               | Series | Model        | mm²    | AWG         | mm²    | AWG         | mm²    | AWG       | mm²    | AWG         | mm²  | AWG |
| Three-phase 380 V |        |              |        |             |        |             |        |           |        |             |      |     |
| 8                 |        | T3R5         | 2x0.75 | 18          | 3x0.75 | 18          | 2x0.75 | 18        | 3x0.75 | 18          | 0.75 | 18  |
| 9                 | 0175 0 | T5R4         | 2x0.75 | 18          | 3x1.5  | 16          | 2x1.5  | 16        | 3x1.5  | 16          | 1.5  | 16  |
| 10                | SIZE-C | T8R4         | 2x0.75 | 18          | 3x1.5  | 16          | 2x1.5  | 16        | 3x1.5  | 16          | 1.5  | 16  |
| 11                |        | T012         | 2x0.75 | 18          | 3x1.5  | 16          | 2x1.5  | 16        | 3x1.5  | 16          | 1.5  | 16  |

## 4.4.2 Cable Lug Selection

Recommended cable lugs are shown below.

Figure 4-6 Cable lugs manufactured by Suzhou Yuanli Metal Enterprise Co., Ltd.

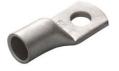

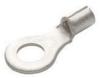

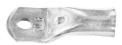

GTNR series Figure 4-7 TNR series cable lug size

TNR series

TNS series

D

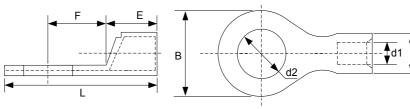

Table 4-4 Models and sizes of TNR series cable lugs (unit: mm)

| Model     | Cable Size Range |           | D   | d1  | F   | F   | В   | d2  |      | Current | Crimping |
|-----------|------------------|-----------|-----|-----|-----|-----|-----|-----|------|---------|----------|
| woder     | AWG/MCM          | mm²       | D   |     |     |     | D   | uz  |      | (A)     | Tool     |
| TNR0.75-4 | 22-16            | 0.25–1.0  | 2.8 | 1.3 | 4.5 | 6.6 | 8.0 | 4.3 | 15.0 | 10      | RYO-8    |
| TNR1.25-4 | 22-16            | 0.25-1.65 | 3.4 | 1.7 | 4.5 | 7.3 | 8   | 5.3 | 15.8 | 19      | AK-1M    |

Figure 4-8 GTNR series cable lug size

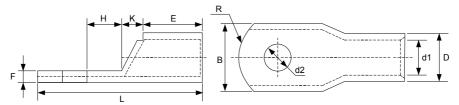

| Table 4-5 Models and | l cizes of GTNR | eariae cabla lune | (unit mm)    |
|----------------------|-----------------|-------------------|--------------|
|                      |                 | series cable lugs | (unit. mini) |

| Model     | D    | d1   | E    | Н    | К   | В    | d2   | F   | L    | R  | Crimping<br>Tool |
|-----------|------|------|------|------|-----|------|------|-----|------|----|------------------|
| GTNR1.5-5 | 4.0  | 2.2  | 5.0  | 5.0  | 2.0 | 8.0  | 5.3  | 1.0 | 16.0 | 5  |                  |
| GTNR2.5-4 |      |      |      | 5.0  |     | 8.0  | 4.3  | 1.0 | 18.0 | 5  |                  |
| GTNR2.5-5 | 4.5  | 2.9  | 7.0  | 6.0  | 2.0 | 0.0  | 5.3  | 1.0 | 20.0 |    |                  |
| GTNR2.5-6 |      |      |      | 0.0  |     | 10.2 | 6.4  | 0.8 | 20.0 |    |                  |
| GTNR4-5   | 5.2  | 3.6  | 7.0  | 6.0  | 2.0 | 10.0 | 5.3  | 1.0 | 20.0 |    | RYO-8            |
| GTNR4-6   | 5.2  | 5.0  | 7.0  | 0.0  | 2.0 | 10.0 | 6.4  | 1.0 | 20.0 |    | YYT-8            |
| GTNR6-5   |      |      |      | 6.0  |     | 10.0 | 5.3  | 1.2 | 23.0 |    | RYO-14           |
| GTNR6-6   | 6.0  | 4.2  | 9.0  | 7.5  | 3.0 | 10.0 | 6.4  | 1.2 | 26.0 | 7  |                  |
| GTNR6-8   |      |      |      | 7.5  |     | 12.0 | 8.4  | 1.0 | 20.0 |    |                  |
| GTNR10-6  | 7.0  | 5.0  | 9.0  | 8.0  | 3.5 | 12.4 | 6.4  | 1.3 | 26.5 |    |                  |
| GTNR10-8  | 7.0  | 5.0  | 3.0  | 0.0  | 5.5 | 12.4 | 8.4  | 1.0 | 27.5 |    |                  |
| GTNR16-6  | 7.8  | 5.8  | 12.0 | 8.0  | 4.0 | 12.4 | 6.4  | 1.3 | 31.0 |    |                  |
| GTNR16-8  | 1.0  | 0.0  | 12.0 | 0.0  | ч.0 | 12.4 | 8.4  | 1.0 | 01.0 |    |                  |
| GTNR25-6  |      |      |      | 8.0  |     | 14.0 | 6.4  | 2.0 | 32.0 |    |                  |
| GTNR25-8  | 9.5  | 7.5  | 12.0 | 9.0  | 4.5 | 15.5 | 8.4  | 1.6 | 34.0 |    | CT-38            |
| GTNR25-10 |      |      |      | 10.5 |     | 17.5 | 10.5 | 1.4 | 37.0 |    | CT-100           |
| GTNR35-6  |      |      |      | 9.0  |     | 15.5 | 6.4  | 2.8 | 38.0 | 10 |                  |
| GTNR35-8  | 11.4 | 8.6  | 15.0 | 0.0  | 5.0 | 10.0 | 8.4  | 2.0 | 00.0 |    |                  |
| GTNR35-10 |      |      |      | 10.5 |     | 17.5 | 10.5 | 2.5 | 40.5 |    |                  |
| GTNR50-8  | 12.6 | 9.6  | 16.0 | 11.0 | 6.0 | 18.0 | 8.4  | 2.8 | 43.5 |    |                  |
| GTNR50-10 | 12.0 | 0.0  | 10.0 | 11.0 | 0.0 | 10.0 | 10.5 | 2.0 | 10.0 |    |                  |
| GTNR70-8  |      |      |      |      |     |      | 8.4  |     |      |    |                  |
| GTNR70-10 | 15.0 | 12.0 | 18.0 | 13.0 | 7.0 | 21.0 | 10.5 | 2.8 | 50.0 |    | CT-100           |
| GTNR70-12 |      |      |      |      |     |      | 13.0 |     |      | 14 |                  |
| GTNR95-10 | 17.4 | 13.5 | 20.0 | 13.0 | 9.0 | 25.0 | 10.5 | 3.9 | 55.0 |    |                  |
| GTNR95-12 |      | 10.0 | 20.0 | 10.0 | 0.0 | 20.0 | 13.0 | 0.0 | 00.0 |    |                  |

| Model      | D    | d1   | E    | Н    | к    | В    | d2   | F   | L    | R  | Crimping<br>Tool |
|------------|------|------|------|------|------|------|------|-----|------|----|------------------|
| GTNR120-12 | 19.8 | 15.0 | 22.0 | 14.0 | 10.0 | 28.0 | 13.0 | 4.7 | 60.0 | 16 |                  |
| GTNR120-16 | 19.0 | 15.0 | 22.0 | 16.0 | 10.0 | 20.0 | 17.0 | 4.7 | 64.0 | 10 |                  |
| GTNR150-12 | 21.2 | 16.5 | 26.0 | 16.0 | 11.0 | 20.0 | 13.0 | 47  | 60.0 |    |                  |
| GTNR150-16 | 21.2 | 10.5 | 20.0 | 16.0 | 11.0 | 30.0 | 17.0 | 4.7 | 69.0 |    | RYC-150          |
| GTNR185-16 | 23.5 | 18.5 | 32.0 | 17.0 | 12.0 | 34.0 | 17.0 | 5.0 | 78.0 | 24 |                  |
| GTNR240-16 | 26.5 | 21.5 | 38.0 | 20.0 | 14.0 | 38.0 | 17.0 | 5.5 | 92.0 |    |                  |
| GTNR240-20 | 20.5 | 21.5 | 30.0 | 20.0 | 14.0 | 30.0 | 21.0 | 5.5 | 92.0 |    |                  |

Figure 4-9 TNS series cable lug size

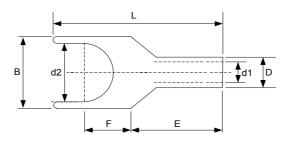

| Model     | D    | d1   | Е    | Н    | к           | В    | d2   | F   | L        | R  | Crimping<br>Tool |
|-----------|------|------|------|------|-------------|------|------|-----|----------|----|------------------|
| TNS1.5-5  | 4.0  | 2.2  | 5.0  | 5.0  | 2.0         | 8.0  | 5.3  | 1.0 | 16.0     | 5  |                  |
| TNS2.5-4  |      |      |      | 5.0  |             | 8.0  | 4.3  | 1.0 | 18.0     | 5  |                  |
| TNS2.5-5  | 4.5  | 2.9  | 7.0  | 6.0  | 2.0         | 0.0  | 5.3  | 1.0 | 20.0     |    |                  |
| TNS2.5-6  |      |      |      | 0.0  |             | 10.2 | 6.4  | 0.8 | 20.0     |    |                  |
| TNS4-5    | 5.2  | 3.6  | 7.0  | 6.0  | 2.0         | 10.0 | 5.3  | 1.0 | 20.0     |    | RYO-8            |
| TNS4-6    | 0.2  | 0.0  | 1.0  | 0.0  | 2.0         | 10.0 | 6.4  | 1.0 | 20.0     |    | YYT-8            |
| TNS6-5    |      |      |      | 6.0  |             | 10.0 | 5.3  | 1.2 | 23.0     |    | RYO-14           |
| TNS6-6    | 6.0  | 4.2  | 9.0  | 7.5  | 3.0         | 10.0 | 6.4  | 1.2 | 26.0     | 7  |                  |
| TNS6-8    |      |      |      | 7.0  |             | 12.0 | 8.4  | 1.0 | 20.0     |    |                  |
| TNS10-6   | 7.0  | 5.0  | 9.0  | 8.0  | 3.5         | 12.4 | 6.4  | 1.3 | 26.5     |    |                  |
| TNS10-8   | 7.0  | 0.0  | 5.0  | 0.0  | 0.0         | 12.7 | 8.4  | 1.0 | 27.5     |    |                  |
| TNS16-6   | 7.8  | 5.8  | 12.0 | 8.0  | 4.0         | 12.4 | 6.4  | 1.3 | 31.0     |    |                  |
| TNS16-8   | 7.0  | 0.0  | 12.0 | 0.0  | ч. <b>0</b> | 12.7 | 8.4  | 1.0 | 01.0     |    |                  |
| TNS25-6   |      |      |      | 8.0  |             | 14.0 | 6.4  | 2.0 | 32.0     |    |                  |
| TNS25-8   | 9.5  | 7.5  | 12.0 | 9.0  | 4.5         | 15.5 | 8.4  | 1.6 | 34.0     |    | CT-38            |
| TNS25-10  |      |      |      | 10.5 |             | 17.5 | 10.5 | 1.4 | 37.0     |    | CT-100           |
| TNS35-6   |      |      |      | 9.0  |             | 15.5 | 6.4  | 2.8 | 38.0     | 10 |                  |
| TNS35-8   | 11.4 | 8.6  | 15.0 | 0.0  | 5.0         |      | 8.4  | 2.0 |          | 10 |                  |
| TNS35-10  |      |      |      | 10.5 |             | 17.5 | 10.5 | 2.5 | 40.5     |    |                  |
| TNS50-8   | 12.6 | 9.6  | 16.0 | 11.0 | 6.0         | 18.0 | 8.4  | 2.8 | 43.5     |    |                  |
| TNS50-10  | 12.0 | 0.0  | 10.0 | 11.0 | 0.0         | 10.0 | 10.5 | 2.0 | 10.0     |    |                  |
| TNS70-8   |      |      |      |      |             |      | 8.4  |     |          |    |                  |
| TNS70-10  | 15.0 | 12.0 | 18.0 | 13.0 | 7.0         | 21.0 | 10.5 | 2.8 | 50.0     |    | CT-100           |
| TNS70-12  |      |      |      |      |             |      | 13.0 |     |          | 14 |                  |
| TNS95-10  | 17.4 | 13.5 | 20.0 | 13.0 | 9.0         | 25.0 | 10.5 | 3.9 | 55.0     |    |                  |
| TNS95-12  | 17.4 | 13.5 | 20.0 | 13.0 | 9.0         | 25.0 | 13.0 | 5.9 | 55.0     |    |                  |
| TNS120-12 | 19.8 | 15.0 | 22.0 | 14.0 | 10.0        | 28.0 | 13.0 | 4.7 | 60.0     | 16 |                  |
| TNS120-16 | 19.8 | 15.0 | 22.0 | 16.0 | 10.0        | 28.0 | 17.0 | 4.7 | 64.0     | 10 |                  |
| TNS150-12 | 04.0 | 40.5 | 20.0 | 10.0 | 11.0        | 20.0 | 13.0 | 47  | <u> </u> |    |                  |
| TNS150-16 | 21.2 | 16.5 | 26.0 | 16.0 | 11.0        | 30.0 | 17.0 | 4.7 | 69.0     |    | RYC-150          |
| TNS185-16 | 23.5 | 18.5 | 32.0 | 17.0 | 12.0        | 34.0 | 17.0 | 5.0 | 78.0     | 24 |                  |
| TNS240-16 | 26.5 | 21.5 | 38.0 | 20.0 | 14.0        | 38.0 | 17.0 | 5.5 | 92.0     |    |                  |
| TNS240-20 |      |      |      |      |             |      | 21.0 |     |          |    |                  |

Table 4-6 Models and sizes of TNS series cable lugs (unit: mm)

## 4.5 Connection of Inverter Unit and Motor

### 4.5.1 Grounding Requirements

Properly ground the PEs of the servo drive and servo motor.

### 4.5.2 Connection of OneCable Series Servo Motor

Figure 4-10 Example of inverter unit output connection to the servo motor

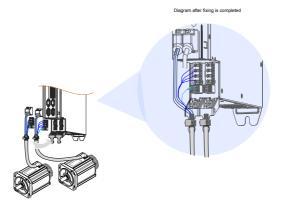

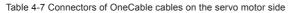

| Connector Appearance | Т            | erminal Pin I     | _ayout              | Frame Size of Applicable Motor |
|----------------------|--------------|-------------------|---------------------|--------------------------------|
|                      | 4<br>3<br>PE | B                 | C 5                 |                                |
|                      | Pin No.      | Signal            | Color               |                                |
|                      | A            | U                 | Blue                | 100                            |
|                      | В            | V                 | Black               | 130                            |
|                      | С            | W                 | Red                 |                                |
|                      | PE           | PE                | Yellow/<br>Green    |                                |
|                      | 1            | +5 V              | Red                 |                                |
|                      | 2            | 0 V               | Black               |                                |
|                      | 3            | PS+               | Yellow              |                                |
|                      | 4            | PS-               | Yellow and<br>black |                                |
|                      | 5            | Shield<br>Schermo | White               |                                |

Frame size of motor: indicates the width of the installation flange.

The cable colors are subject to the actual cables. The cable colors mentioned in this user guide are colors of Inovance cables.

## 4.5.3 Connection of ISMH Series Servo Motor

1. Power Cable Connection

Figure 4-11 Example of servo drive output connection to the servo motor

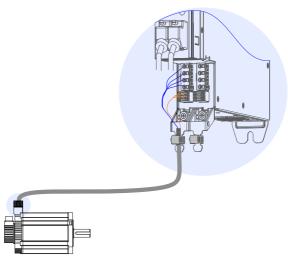

### Table 4-8 Connectors of power cables on the servo motor side

| Connector Appearance |                       | Termir                        | Frame Size of<br>Applicable Motor                                                                         |                        |                  |            |
|----------------------|-----------------------|-------------------------------|----------------------------------------------------------------------------------------------------|------------------------|------------------|------------|
|                      | MIL-DTL               |                               | $\begin{array}{c} 3108E20\\ \hline A H G\\ \circ \circ \circ \circ\\ \hline O I O OF\\ C D E \end{array}$ | -18S militi            | ary spec.        |            |
|                      | New S<br>Pin No.<br>B | Structure<br>Signal<br>U      | Old Str<br>Pin No.<br>B                                                                                   | ructure<br>Signal<br>U | Color            | 100<br>130 |
|                      | I                     | V                             | I                                                                                                    | V                      | Black            |            |
|                      | F                     | W                             | F                                                                                                    | W                      | Red              |            |
|                      | G                     | PE                            | G                                                                                                    | PE                     | Yellow/<br>Green |            |
|                      | С                     | Brake<br>(without<br>positive | -                                                                                                    | -                      | -                |            |
|                      | E                     | and<br>negative)              | -                                                                                                    | -                      | -                |            |

| Connector Appearance | Terminal Pin Layout                                                                                                    | Frame Size of<br>Applicable Motor               |
|----------------------|----------------------------------------------------------------------------------------------------|-------------------------------------------------|
|                      | MIL-DTL-5015 series 3108E20-22S military spec.<br>20-22 military spec.<br>20-22 military spec.<br>Y Series Terminal<br>Definition<br>Pin No. Signal<br>A U A U Blue<br>C V C V Black<br>E W E W Red<br>F PE F PE Yellow/<br>Green<br>Brake                                                                                                    | 180                                             |
|                      | B (without<br>positive -<br>and<br>D negative)                                                                                                    |                                                 |
|                      | Black 6-pin connector         Image: Pin No.       Image: Pin No.       < | 40 (Z series)<br>60 (Z series)<br>80 (Z series) |

| Connector Appearance                                                                                                    | Te      | Terminal Pin Layout  |              |                                |  |  |
|----------------------------------------------------------------------------------------------------|---------|----------------------|--------------|--------------------------------|--|--|
|                                                                                                    |         | 4-pin connector      |              |                                |  |  |
|                                                                                                    |         |                      |              | 40 (X series)<br>60 (X series) |  |  |
|                                                                                                    | Pin No. | Pin No. Signal Color |              |                                |  |  |
|                                                                                                    | 1       | U                    | Blue         | 80 (X series)                  |  |  |
| <u> </u>                                                                                                    | 2       | V                    | Black        |                                |  |  |
| $\sim$                                                                                                    | 3       | W                    | Red          |                                |  |  |
|                                                                                                    | 4       | PE                   | Yellow/Green |                                |  |  |
| Recommendation:<br>Plastic housing: Zhejiang CWB EL-4A; terminal: Zhejiang CWB<br>421.6003.0                                                                                                  |         |                      |              |                                |  |  |
| <ul> <li>Frame size of motor: indicates the width of the installation flange.</li> <li>The motor cable colors are subject to the actual cables. The cable colors mentioned in this</li> </ul> |         |                      |              |                                |  |  |

### 2. Encoder Cable Connection

### Connection of the serial incremental encoder

Figure 4-12 Example of connecting encoder signal cables

user guide are Inovance cables.

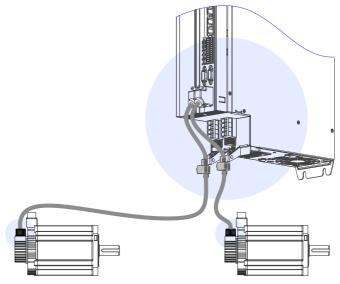

The encoder cable colors are subject to the actual cables. The cable colors mentioned in the user guide are Inovance cables.

| Connector Appearance     | Terminal F                              | Pin Layout                  |
|--------------------------|-----------------------------------------|-----------------------------|
|                          |                                         | 02<br>03                    |
|                          | Pin No.                                 | Signal                      |
|                          | 1                                       | PS+                         |
| Viewed from this side    | 2                                       | PS-                         |
| viewed iron this side to | 7                                       | +5 V                        |
|                          | 8                                       | GND                         |
|                          | Housing                                 | PE                          |
|                          | Recommendation:                         |                             |
|                          | Plastic housing of plug on cabl housing | e side: DB9P (SZTDK), black |
|                          | Core: DB9P soldering plug (SZ           | TDK), blue rubber           |

Table 4-9 Connectors of IS810N-INT series 20-bit encoder cables on servo drive side

Table 4-10 Connectors of IS810N-INT series 20-bit encoder cables (MIL-DTL-5015 series 3108E20-29S military spec.)

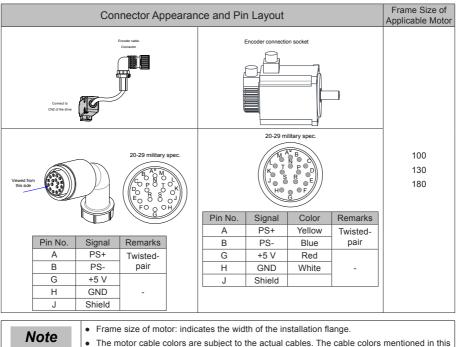

user guide are Inovance cables.

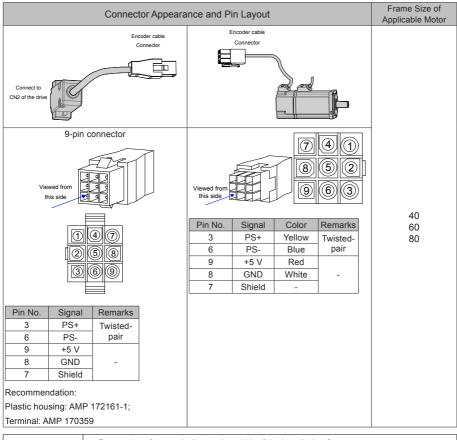

### Table 4-11 Connectors of IS810N-INT series 20-bit encoder cables (9-pin connector)

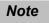

• Frame size of motor: indicates the width of the installation flange.

• The motor cable colors are subject to the actual cables. The cable colors mentioned in this user guide are Inovance cables.

#### Table 4-12 Pin relationship of IS810N-INT series 20-bit encoder cables

| DB9 on Servo Drive Side |            |                               | Motor Side |                           |  |
|-------------------------|------------|-------------------------------|------------|---------------------------|--|
| DB9 011 Selv0           | Drive Side | Function Description          | 9-pin      | 20-29 Military Spec. Plug |  |
| Signal                  | Pin No.    |                               | Pin No.    | Pin No.                   |  |
| PS+                     | 1          | Serial communication signal + | 3          | A                         |  |
| PS-                     | 2          | Serial communication signal - | 6          | В                         |  |
| +5 V                    | 7          | Encoder +5 V power supply     | 9          | G                         |  |
| GND                     | 8          | Encoder +5 V power ground     | 8          | Н                         |  |
| PE                      | Housing    | Shield                        | 7          | J                         |  |

It is recommended that the 22–26AWG cables and matching AMP170359-1 terminals be used for the 10B, 20B, 40B, and 75B series motors. If longer cables are required, cables with a larger diameter must be used, as described in the following table.

Table 4-13 Recommended cable sizes

| Cable Size                    | Ω/km | Allowed Cable Length (m) |
|-------------------------------|------|--------------------------|
| 26AWG (0.13 mm <sup>2</sup> ) | 143  | 10.0                     |
| 25AWG (0.15 mm <sup>2</sup> ) | 89.4 | 16.0                     |
| 24AWG (0.21 mm <sup>2</sup> ) | 79.6 | 18.0                     |
| 23AWG (0.26 mm <sup>2</sup> ) | 68.5 | 20.9                     |
| 22AWG (0.32 mm <sup>2</sup> ) | 54.3 | 26.4                     |

If cables sized greater than 22AWG are required, contact Inovance.

### Absolute Encoder Installation

Installation of the Battery Box for the Absolute Encoder

Battery box model (optional): S6-C4

This model includes:

One sheet metal bracket

One plastic box

One 3.6 V/2600 mAh battery

Two M3x10 flat-head screws

One M3x10 pan-head screw

Terminal block and crimping terminal

• Installing the battery box:

Figure 4-13 Installation diagram of a battery box for a size-A absolute encoder

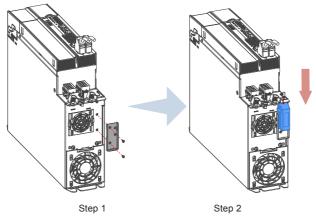

Fasten the battery box with two flat-head screws (see Figure 4-5). The flat-head screws correspond to the flat-head slots.

• Removing the battery box:

The battery may encounter leakage after being used for a long time. Replace it every two years. Remove the battery box in procedure reverse to the preceding installation procedure. When closing the battery box cover, prevent squeezing the connector cables.

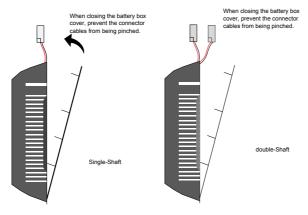

| Note | Improper use of a battery may result in battery leakage which will corrode the components or cause the battery to explode. Observe the following precautions during use:                                                                                                    |
|------|----------------------------------------------------------------------------------------------------|
|      | 1. Ensure correct battery polarity when installing the battery;                                                                                                    |
|      | 2. Leaving a battery that has been used for a long time or is no longer useful inside a device can cause battery leakage. The electrolyte inside the battery is highly corrosive, not only corroding nearby components, but also increasing the short circuit possibility. Replace the battery periodically (recommended period: once per 2 years). |
|      | 3. Do not disassemble the battery as electrolyte spray may cause personal injuries.                                                                                                    |
|      | 4. Do not throw a battery into fire as this may cause the battery to explode.                                                                                                    |
|      | 5. Prevent battery short circuits, and do not strip the battery tube. It is dangerous for a metal item to contact both electrodes of the battery, as it may cause a high current, weakening the battery power and probably causing explosion of the battery due to severe heating.                                                                  |
|      | 6. Do not charge the battery.                                                                                                    |
|      | 7. Dispose the battery according to local regulations.                                                                                                    |
|      | 8. Remove the connector from the servo drive during wiring.                                                                                                    |

#### • Selecting a battery:

Select an appropriate battery according to the following table.

Table 4-14 Battery description for absolute encoders

| Detter Cree                                                                                                    | ltere                        | Rating | g of Single | e-shaft | Rating | g of Doub | le-shaft | Condition                              |
|----------------------------------------------------------------------------------------------------|------------------------------|--------|-------------|---------|--------|-----------|----------|----------------------------------------|
| Battery Spec.                                                                                                    | Item                         | Min.   | Typical     | Max.    | Min.   | Typical   | Max.     |                                        |
|                                                                                                    | External battery voltage (V) | 3.2    | 3.6         | 5       | 3.2    | 3.6       | 5        | In standby mode <sup>[2]</sup>         |
|                                                                                                    | Circuit fault voltage (V)    |        | 2.6         |         |        | 2.6       |          | In standby mode                        |
| Output: 3.6 V,                                                                                                    | Battery alarm voltage<br>(V) | 2.85   | 3           | 3.15    | 2.85   | 3         | 3.15     |                                        |
| 2500 mAh<br>Recommended<br>manufacturer and<br>model: Shenzhen<br>Jieshun, LS14500<br>Battery Ambient<br>temperature (°C)<br>Battery storage<br>temperature (°C) |                              | -      | 2           | -       | -      | 4         | -        | During normal operation <sup>[1]</sup> |
|                                                                                                    |                              | -      | 10          | -       | -      | 20        | -        | In standby mode, axis static           |
|                                                                                                    |                              | -      | 80          | -       | -      | 160       | -        | In standby mode, axis rotation         |
|                                                                                                    |                              | 0      | -           | 40      | 0      | -         | 40       | Same as                                |
|                                                                                                    |                              | -20    | -           | 60      | -20    | -         | 60       | motor ambient<br>temperature           |

The preceding data is measured at the ambient temperature of 20°C.

- [1] During normal operation, the absolute encoder supports one-turn or multi-turn data counting and transmitting/receiving. After connecting the absolute encoder properly, turn on the power to the servo drive, and the encoder enters normal operation state and transmits/receives data after a delay of 5s. When the encoder switches from standby state to normal operation state (power turned on), the motor speed cannot exceed 10 RPM. Otherwise, the servo drive reports Er.740, and you need to power on the servo drive again.
- [2] Standby state: The servo drive is not powered on, and the external battery is used for multi-turn data counting. In this case, data transmitting/receiving is not performed.
- · Battery service life:

The calculation below only considers the encoder's current consumption and does not cover current consumption of the battery.

Assume that:

Normal operation time of servo drive: T1

Motor rotating time after power-off of servo drive: T2

Motor rotating stop time after power-off: T3 (unit: hour)

Example:

Table 4-15 Theoretical battery service life of an absolute encoder

| Item                                                                                | Time Arrangement 1 | Time Arrangement 2 |
|-------------------------------------------------------------------------------------|--------------------|--------------------|
| Number of days the battery<br>works under different working<br>conditions in 1 year | 313                | 52                 |
| T1 (hour)                                                                           | 8                  | 0                  |
| T2 (hour)                                                                           | 0.1                | 0                  |
| T3 (hour)                                                                           | 15.9               | 24                 |

Single-axis battery power consumed in 1 year = (8H x 2uA + 0.1H x 80uA + 15.9H x 10uA) x 313 + (0H x 2uA + 0H x 80uA + 24H x 10uA) x 52  $\approx$  70 mAH

Theoretical battery service life = Battery capacity/Yearly consumption = 2600 mAH/70 mAH = 37.1 years

Because both shafts work at the same time, the current doubles during operation. Theoretical service life of the double-axis battery = 37.1 / 2 = 18.6 years.

• 2. Wiring of Battery Box and Signal Wires

Figure 4-14 Example of wiring of the battery box and signal wires for an absolute encoder

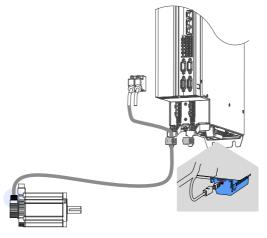

Color of the battery box outer lead:

Figure 4-15 Battery box outer lead of the absolute encoder

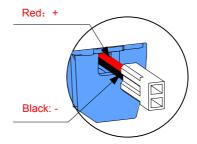

Store the battery box at the required ambient temperature and ensure the battery is in reliable contact and has sufficient capacity. Otherwise, position information loss may occur in the encoder.

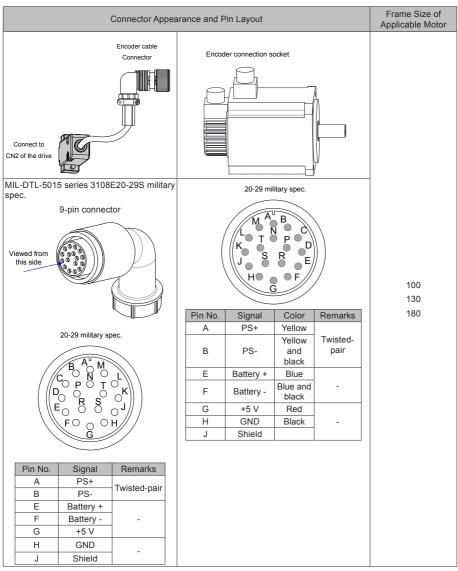

Table 4-16 Connectors of IS810N-INT series absolute encoder cables (MIL-DTL-5015 series 3108E20-29S military spec.)

Frame size of motor: indicates the width of installation flange.

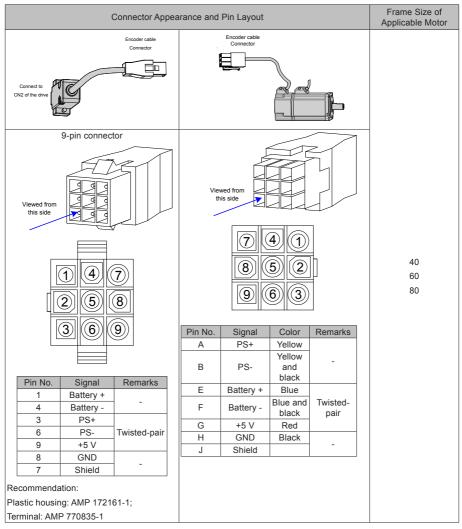

Table 4-17 Connectors of IS810N-INT series absolute encoder cables (9-pin connector)

Frame size of motor: indicates the width of the installation flange.

### 4.5.4 Connection with ISMG Series Servo Motor

### 1. Power Cable Connection

Figure 4-16 Example of inverter unit output connection to an ISMG series servo motor

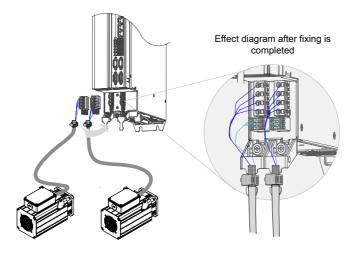

- The specifications and connections of external main circuit cables must comply with local regulations and related IEC requirements.
- To avoid equipment damages or operating faults, do not connect a capacitor or surge absorber to the output side of the servo drive.
- Long motor cables can contribute to electrical resonance caused by distributed capacitance and inductance. In some cases, this might cause equipment damages in the drive, motor, or cables. To avoid these problems, install an AC output reactor close to the drive if the cable is longer than 100 m.
- It is recommended to use shielded cable as the output cables to the motor. Connect the shield with a
  grounding support fully to the ground, and connect the lead-out wire of the shield to the PE terminal.
- Ensure that the drain wire of the motor cable shield is as short as possible, and the width is greater than or equal to 1/5 of the length.

Figure 4-17 Drain wire of motor cable shield

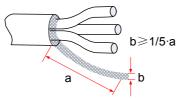

### PE

For personal safety and reliability of the equipment, it is important to connect PE to an effective electrical grounding cable. Resistance value of the grounding cable must be less than 10  $\Omega$ .

Do not connect the PE of the drive to the neutral conductor of the power system.

Use a proper grounding cable with yellow/green insulation for protective grounding conductor.

Ground the shield correctly.

- It is recommended that the drive be installed on a metal mounting surface and ensure proper contact between the conductive base of the drive and the metal mounting surface.
- Install filter and drive on the same mounting surface to ensure the filtering effect.
- 2. Encoder Cable Connection

Figure 4-18 Example of connecting encoder signal cables

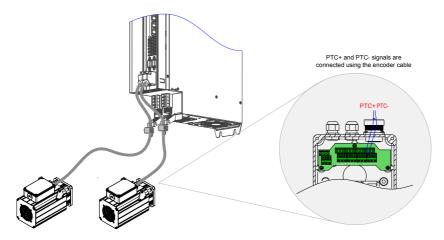

Table 4-18 Connectors of encoder cables on the servo drive side

| Connector Appearance  | Terminal Pin Layout                            |                             |        |  |  |  |  |  |  |   |     |  |  |  |   |      |
|-----------------------|------------------------------------------------|-----------------------------|--------|--|--|--|--|--|--|---|-----|--|--|--|---|------|
|                       |                                                |                             |        |  |  |  |  |  |  |   |     |  |  |  |   |      |
|                       |                                                | Pin No.                     | Signal |  |  |  |  |  |  |   |     |  |  |  |   |      |
|                       |                                                |                             |        |  |  |  |  |  |  | 1 | PS+ |  |  |  |   |      |
| Viewed from this side |                                                | 2                           | PS-    |  |  |  |  |  |  |   |     |  |  |  |   |      |
| ST ST                 |                                                |                             |        |  |  |  |  |  |  |   |     |  |  |  | 7 | +5 V |
|                       |                                                |                             |        |  |  |  |  |  |  |   |     |  |  |  |   |      |
|                       |                                                | Housing                     | PE     |  |  |  |  |  |  |   |     |  |  |  |   |      |
|                       | Recomm                                         | endation:                   |        |  |  |  |  |  |  |   |     |  |  |  |   |      |
|                       | Plastic ho                                     | DB9P (SZTDK), black housing |        |  |  |  |  |  |  |   |     |  |  |  |   |      |
|                       | Core: DB9P soldering plug (SZTDK), blue rubber |                             |        |  |  |  |  |  |  |   |     |  |  |  |   |      |

#### Table 4-19 Connectors of encoder cables on the servo motor side

| Connector Appearance        | Terminal Pin Layout                                                                           |                  |                       |  |  |
|-----------------------------|-----------------------------------------------------------------------------------------------|------------------|-----------------------|--|--|
|                             | MIL-DTL-50                                                                                    | 15 series 3108E2 | 20-29S military spec. |  |  |
|                             | 20-29 military spec.                                                                          |                  |                       |  |  |
| Viewed<br>from this<br>side | A CO C C C C C C C C C C C C C C C C C C                                                      |                  |                       |  |  |
|                             | Pin No.                                                                                       | Signal           | Remarks               |  |  |
|                             | A                                                                                             | PS+              | Twisted sein          |  |  |
|                             | B     PS-     Twisted-pair       G     +5 V     Twisted-pair       H     GND     Twisted-pair |                  |                       |  |  |
|                             |                                                                                               |                  |                       |  |  |
|                             |                                                                                               |                  |                       |  |  |
|                             | J                                                                                             | Shield           | -                     |  |  |

#### Table 4-20 Pin relationship of encoder cables

| DB9 on Servo Drive Side |            |                               | Motor Side |                      |  |
|-------------------------|------------|-------------------------------|------------|----------------------|--|
| DB9 011 Selv0           | Drive Side | Function Description 9-pin    | 9-pin      | 20-29 military spec. |  |
| Signal                  | Pin No.    |                               | Pin No.    | Pin No.              |  |
| PS+                     | 1          | Serial communication signal + | 3          | A                    |  |
| PS-                     | 2          | Serial communication signal - | 6          | В                    |  |
| +5 V                    | 7          | Encoder +5 V power supply     | 9          | G                    |  |
| GND                     | 8          | Encoder +5 V power ground     | 8          | Н                    |  |
| PE                      | Housing    | Shield                        | 7          | J                    |  |

Observe the following precautions when wiring the encoder:

Ground the servo drive and shielded layer of the servo motor reliably. Otherwise, the servo drive will report a false alarm.

It is recommended to use twisted-pair cable sized 26AWG to 16AWG. The differential signals must be connected to two corresponding core wires in the twisted-pair cable. The wiring length must be as short as possible.

Do not connect cables to the reserved pins.

To determine the length of the encoder cable, consider voltage drop due to the cable resistance and signal attenuation caused by the distributed capacitance. It is recommended to use twisted-pair cable sized 26AWG or greater (as per the UL2464 standard) and shorter than 10 m. If the cable is very long, use the cable of a larger size, as described in the following table.

Table 4-21 Recommended cable sizes

| Cable Size                    | Ω/km | Allowed Cable Length (m) |
|-------------------------------|------|--------------------------|
| 26AWG (0.13 mm <sup>2</sup> ) | 143  | 10.0                     |
| 25AWG (0.15 mm <sup>2</sup> ) | 89.4 | 16.0                     |
| 24AWG (0.21 mm <sup>2</sup> ) | 79.6 | 18.0                     |
| 23AWG (0.26 mm <sup>2</sup> ) | 68.5 | 20.9                     |
| 22AWG (0.32 mm <sup>2</sup> ) | 54.3 | 26.4                     |
| 21AWG (0.41 mm <sup>2</sup> ) | 42.7 | 33.5                     |

To determine the length of the signal cable, consider voltage drop caused by the cable resistance, and pay attention to the power capacity during power distribution, to ensure that the strength of signals and power arriving at the drive input side is sufficient. Twisted-pair shield cables sized greater than 26AWG are recommended.

The encoder cable and signal cable must be separated by at least 30 cm.

If the encoder cable is too short and an extension cable is to be added, make sure the shielded layers of two separate cables are well connected for reliable grounding.

Wiring for Motor Temperature Detection:

Figure 4-19 Wiring diagram of PTC+/PTC- signal cables

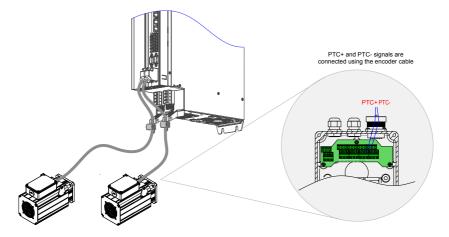

4.5.5 Connection of MS1H Series Servo Motor

1. Power Cable Connection

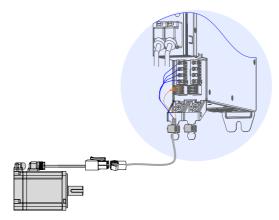

| Connector Appearance     | Terminal Pin Layout                                |                                       |                  | Frame Size of Applicable<br>Motor |  |
|--------------------------|----------------------------------------------------|---------------------------------------|------------------|-----------------------------------|--|
|                          | 1                                                  | Black 6-pin conne                     | ector            |                                   |  |
|                          |                                                    |                                       |                  |                                   |  |
|                          | Pin No.                                            | Signal                                | Remarks          | 40 (Z series)                     |  |
|                          | 1                                                  | U                                     | White            | 60 (Z series)                     |  |
|                          | 2                                                  | V                                     | Black            | 80 (Z series)                     |  |
| I A A                    | 4                                                  | W                                     | Red              |                                   |  |
|                          | 5                                                  | PE                                    | Yellow/<br>Green |                                   |  |
|                          | 3                                                  | Brake                                 |                  |                                   |  |
|                          | 6                                                  | (without<br>positive and<br>negative) | -                |                                   |  |
|                          |                                                    |                                       |                  |                                   |  |
|                          | Recommendation:<br>Plastic housing: MOLEX-50361736 |                                       |                  |                                   |  |
| Terminal: MOLEX-39000061 |                                                    |                                       |                  |                                   |  |
| • The power ca           |                                                    |                                       |                  | nge.<br>ble colors mentioned in   |  |

#### Table 4-22 Connectors of power cables on the servo motor side

2. Absolute Encoder Cable Connection

Seesection 4.5.3 "2 Encoder Cable Connection".

## 4.6 Brake Wiring

A brake is used to lock the motor in position when the servo drive is shut down to prevent the moving part of the machine from falling by gravity or being moved by external force.

Figure 4-20 Positions of brake wiring terminals

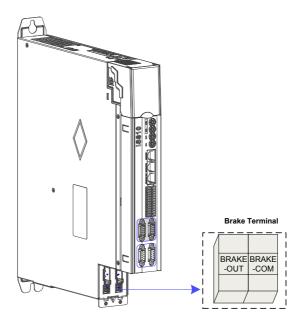

Figure 4-21 Application of a motor brake

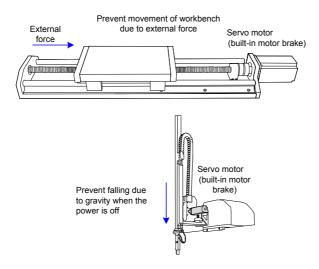

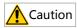

- Use this built-in brake to keep the stalling status only. Never use this for "Brake" to stop the load in motion.
- Brake coils are of no polarity.
- Turn off S-ON after the servo motor stops.
- When the servo motor with a brake runs, the brake may generate a click sound, which does not affect its functions.
- When brake coils are energized (the brake is released), magnetic flux leakage may occur at the shaft end. Thus, pay special attention when using magnetic sensors around the servo motor.

The connector of the motor brake has no polarity. Users need to prepare a 24 V external power supply. The following figure shows the standard wiring of the brake signal (BK) and brake power supply.

Figure 4-22 Wiring for a motor brake

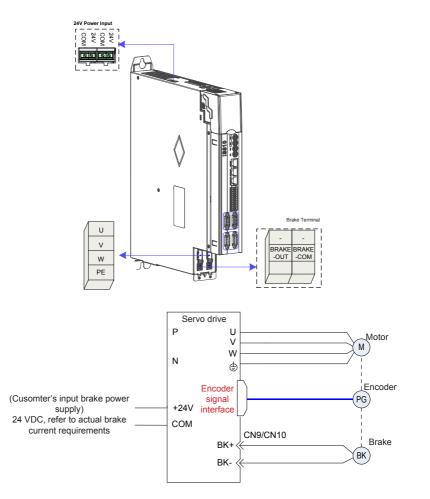

Pay attention to the following precautions during wiring:

- To decide the length of the cable on the motor brake side, consider voltage drop caused by cable resistance. The input voltage of the brake must be at least 21.6 V
- When H02-16 is set to 1, the drive starts the brake.
- For 10001 to 10009 models, a brake relay is built in the drive.
- For 10010 or higher, D01 is set to brake output forcibly when H02-16 is set to 1. An external relay must be deployed.
- $\boldsymbol{\Uparrow}$  Related parameters

| Function<br>Code | Name                                                                | Value<br>Range | Unit | Value<br>Description | Setting Mode      | Effective Time | Default<br>Value |
|------------------|---------------------------------------------------------------------|----------------|------|----------------------|-------------------|----------------|------------------|
| H02-09           | Delay from brake<br>output on to command<br>receiving               | 0–500          | 1ms  | N/A                  | During<br>running | Immediately    | 250              |
| H02-10           | Delay from brake<br>output off to motor de-<br>energized            | 50–1000        | 1ms  | N/A                  | During<br>running | Immediately    | 150              |
| H02-11           | Motor speed threshold<br>at brake output off in<br>rotating state   | 20–3000        | 1rpm | N/A                  | During<br>running | Immediately    | 30               |
| H02-12           | Delay from S-ON off to<br>brake output off in the<br>rotating state | 1–1000         | 1ms  | N/A                  | During<br>running | Immediately    | 500              |
| H02-15           | LED warning display selection                                       | 0–1            | 1    | N/A                  | At stop           | Immediately    | 0                |
| H02-16           | Brake enabling switch                                               | 0–1            | 1    | 0: off<br>1: on      | At stop           | Immediately    | 0                |

# 4.7 STO Connection

When a fault is detected in the safety circuit, the STO function immediately cuts off the output current of the controller and stops the output torque of the motor.

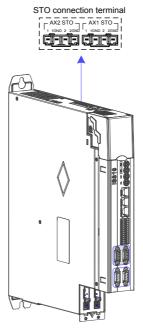

STO connection terminal definition (Seethe STO terminal definition of MD810):

| Port Type | Interface Name | Function                     |  |
|-----------|----------------|------------------------------|--|
| AX1STO    | 1              | Shaft 1 STO channel 1 power+ |  |
|           | 1GND           | Shaft 1 STO channel 1 power- |  |
|           | 2              | Shaft 1 STO channel 2 power+ |  |
|           | 2GND           | Shaft 1 STO channel 2 power- |  |
| AX2STO    | 1              | Shaft 2 STO channel 1 power+ |  |
|           | 1GND           | Shaft 2 STO channel 1 power- |  |
|           | 2              | Shaft 2 STO channel 2 power+ |  |
|           | 2GND           | Shaft 2 STO channel 1 power- |  |
|           |                |                              |  |

Note

• If an external power supply is used, it must be an SELV circuit power supply with the following specifications: 24 VDC ±10%, 50 mA.

### 4.7.1 Application Example of the STO Function

Figure 4-23 Example 1

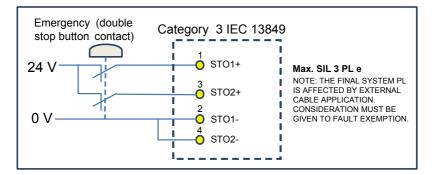

Figure 4-24 Example 2

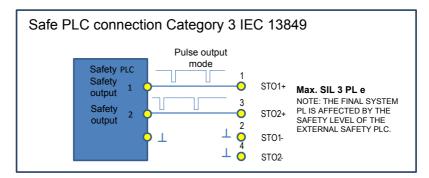

Figure 4-25 Example 3

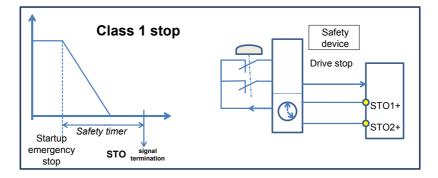

### 4.7.2 Disabling the STO Function

When the STO function is not used, an external 24 V power supply must be connected. The following figure shows the specific wiring method of each drive. If multiple drives provide the STO function, the STO terminal of every drive must be connected to an external 24 V switching-mode power supply.

Figure 4-26 Positions of STO wiring terminals

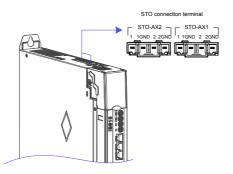

Figure 4-27 Wiring of STO terminal

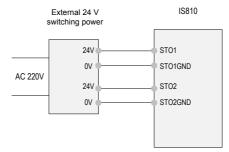

The following figure shows the case where the STO terminals of multiple drives are cascaded to share one external switching-mode power supply.

Figure 4-28 Wiring case where the STO terminals of multiple drives are cascaded to share one 24 V power supply

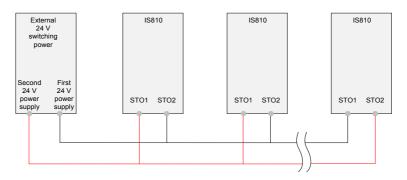

## 4.8 RJ45 Communication Connection

RJ45 communication interfaces (RJ45A/RJ45B):

| RJ45<br>communication<br>interfaces<br>(RJ45A/RJ45B) | CANH   | CAN_H of CANopen/CANlink communication signal  |                                                      |  |
|------------------------------------------------------|--------|------------------------------------------------|------------------------------------------------------|--|
|                                                      | CANL   | CAN_L of CANopen/CANlink communication signal  | CANopen/CANlink communication<br>protocol supported. |  |
|                                                      | CGND   | Ground of CANopen/CANlink communication signal | protocol supported.                                  |  |
|                                                      | RS485+ | Positive of RS485 communication signal         | Used for RS485 internal bus,                         |  |
|                                                      | RS485- | Negative of RS485 communication signal         | external keypad, and PC                              |  |
|                                                      | CGND   | Ground of RS485 communication signal           | commissioning (INoDriveShop)                         |  |
|                                                      | 7 V    | Power supply to an external LCD keypad         | Connect an external LCD keypad.                      |  |

The commissioning operation can be performed by connecting the RJ45 interface at the back of the external LCD keypad to the RJ45B interface at the top of IS810 using a standard network cable. The figure shows the interface of IS810.

Figure 4-29 Connection to SOP-20 using an RJ45A interface

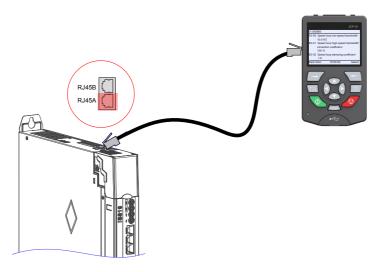

The smart operating keypad (model SOP-20) is Inovance's new-generation commissioning assistant for the frequency control system and supports products such as IS810, MD810, MD880 and HE series and vehicle electronic drives. The smart operating keypad has a wide power supply range and LCD display, supports multibus and applies to the single-motor/multi-motor drive. The keypad provides the functions such as parameter settings, state monitoring, simple oscilloscope, parameter copy, fault analysis and locating, program download and USB relay.

For usage details, see the SOP-20 Smart Operation Panel User Manual.

# 4.9 Control Signal Connection (CN1)

Figure 4-30 Pin layout of the control circuit terminal connector of a servo drive

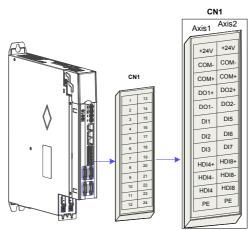

### 1. CN1 Terminal

Table 4-23 DI/DO signal description

| Termina | Terminal Symbol |                        | Terminal Function       |
|---------|-----------------|------------------------|-------------------------|
| Axis 1  | Axis 2          | -                      | -                       |
| +24 V   | +24V            | Internal 24 V power s  | supply, voltage range:  |
| COM-    | COM-            | 20 to 28 V, maximum of | output current: 200 mA  |
| COM+    | COM+            | Power input (          | (12 V to 24 V)          |
| DO1+    | DO2+            | -                      | -                       |
| DO1-    | DO2-            | -                      | -                       |
| DI1     | DI5             | -                      | -                       |
| DI2     | DI6             | -                      | -                       |
| DI3     | DI7             | -                      | -                       |
| HDI4+   | HDI8+           | -                      | -                       |
| HDI4-   | HDI8-           | -                      | -                       |
| HDI4    | HDI8            | -                      | -                       |
| PE      | PE              | Shield                 | Signal shielding ground |

2 Wiring

(1) DI circuit

DI1 to DI3 interface circuits are the same. The following takes DI1 circuit as an example.

(a) When the host controller provides relay output:

0 If the internal 24 V power supply of the servo drive is used:

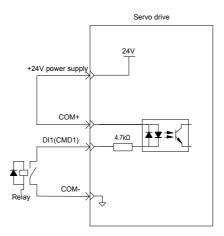

② If the external power supply is used:

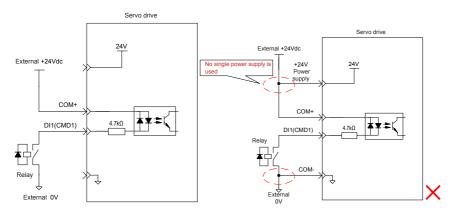

- (b) When the host controller provides OC output:
- ① If the internal 24 V power supply of the servo drive is used:

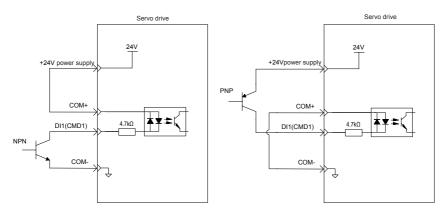

② If the external power supply is used:

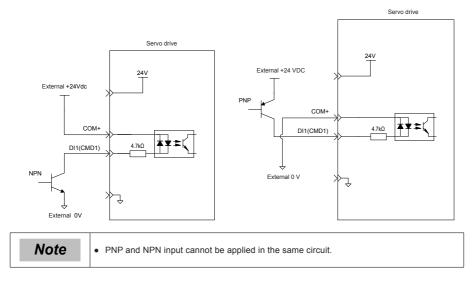

(2) DO circuit

DO1–DO2 interface circuits are the same. The following takes DO1 interface circuit as an example.

(a) When the host controller provides relay input:

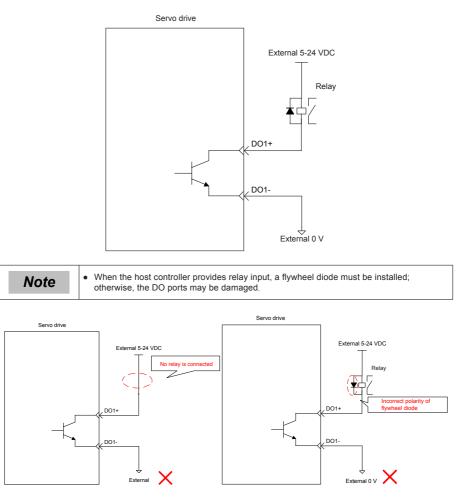

(b) When the host controller provides optocoupler input:

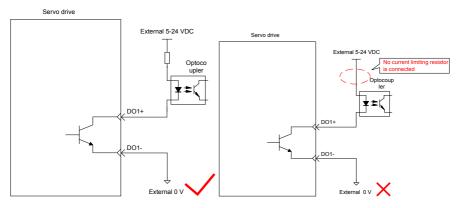

The maximum allowable voltage and current of the optocoupler output circuit inside the servo drive are as follows:

Maximum voltage: 30 V DC

Maximum current: DC 50 mA

- (3) High-speed HDI4
- (a) Differential mode

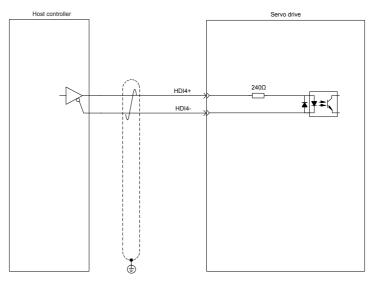

### (b) OC mode

① When the internal 24 V power supply of the servo drive is used:

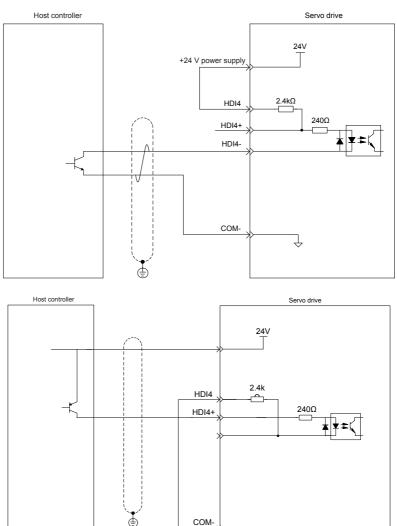

Ţ

Wrong connection: Pin COM- is not connected, which causes an open circuit.

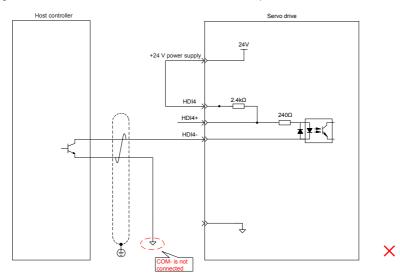

② When the external power supply is used:

Scheme 1: Using the internal resistor of the drive (recommended)

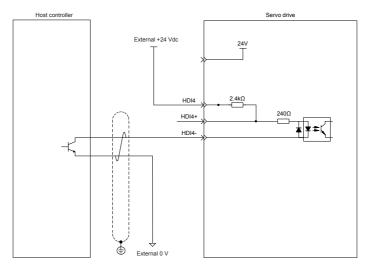

- 114 -

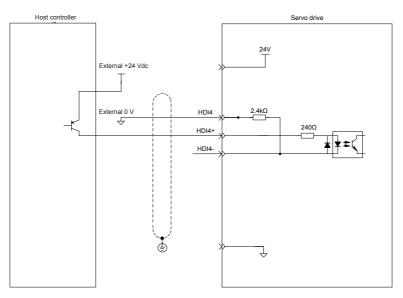

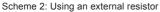

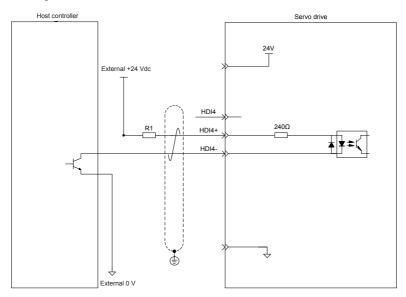

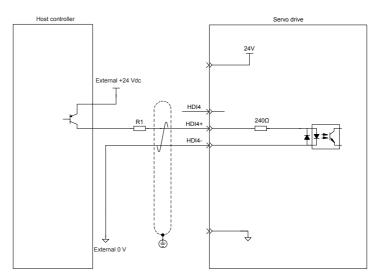

Value of resistor R1 is calculated according to the following formula:

Table 4-24 Recommended R1 resistance values

| VCC Voltage | R1 Resistance Value | R1 Power |
|-------------|---------------------|----------|
| 24 V        | 2.4 kΩ              | 0.5 W    |
| 12 V        | 1.5 kΩ              | 0.5 W    |

The following figures show wrong wiring examples.

Wrong connection 1: The current-limit resistor is not connected, resulting in terminal damages.

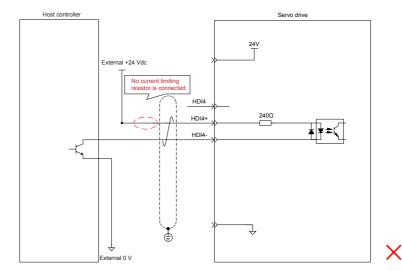

- 116 -

Wrong connection 2: Terminals are not correctly connected, resulting in terminal damages.

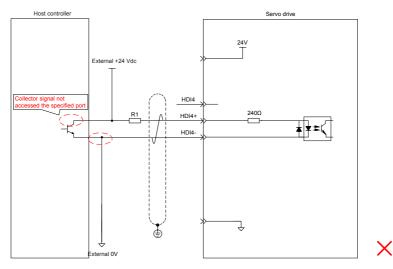

### (4) High-speed HDI8

The HDI8 connection method is consistent with the preceding high-speed HDI4 connection method. See the preceding text.

4.10 Encoder Signal Frequency Division Output/Full Closed-loop Signal Input Connection (CN5/CN7)

Figure 4-31 CN5/CN7 terminal

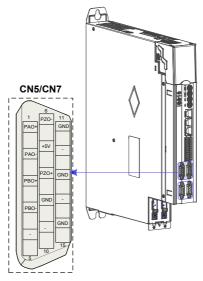

| Signal  | Default Function | Pin No.       | Function                                        |                                                   |
|---------|------------------|---------------|-------------------------------------------------|---------------------------------------------------|
|         | PAO+<br>PAO-     | 1<br>2        | Phase A frequency-division output signal        | Phases A+B quadrature<br>frequency-division pulse |
|         | PBO+<br>PBO-     | 3<br>4        | Phase B frequency-division output signal        | output signal                                     |
| General | PZO+<br>PZO-     | 8<br>6        | Phase Z frequency-division output signal        | Home pulse output signal                          |
|         | GND              | 9, 11, 13, 15 | Home pulse OC output signal ground              |                                                   |
|         | +5 V             | 7             | 5 V internal power su<br>maximum output current |                                                   |
|         | Reserved         | 5, 10, 12, 14 | 4 Reserved                                      |                                                   |

#### Table 4-25 Definition of Terminal CN5/CN7 (DB15)

The encoder frequency-division output circuit outputs differential signals through the differential drive. Generally, it provides feedback signals to the host controller in the closed-loop position control system. A differential or optocoupler circuit must be used in the host controller to receive feedback signals. The maximum output current is 20 mA.

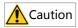

Connect the 5 V grounding terminal of the host controller to the GND terminal of the servo drive, and use shielded twisted-pair cables to reduce noise interference.

# 4.11 Communication Signal Connection (CN3/CN4)

### 1. Communication Networking and Terminals

Figure 4-32 Communication wiring

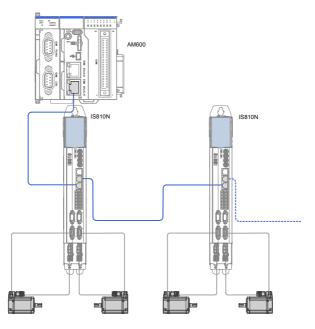

#### Figure 4-33 Communication wiring

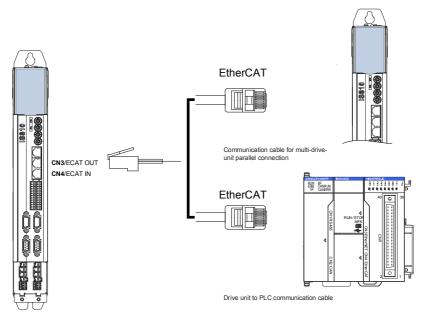

The CN3/CN4 terminal connectors are EtherCAT network ports, where CN4(IN) is connected to the host controller, and CN3(OUT) is connected to a slave.

Table 4-26 Pin definition of communication signal terminal connectors

|         | Pin | Description    | Pin Layout |
|---------|-----|----------------|------------|
| 1       | TX+ | Data transmit+ |            |
| 2       | TX- | Data transmit- |            |
| 3       | RX+ | Data receive+  | 2          |
| 4       | -   | -              | 3          |
| 5       | -   | -              | 4          |
| 6       | RX- | Data receive-  | 5          |
| 7       | -   | -              | 6          |
| 8       | -   | -              |            |
| Housing | PE  | Shield         |            |

2. Selection of Communication Cables

### Selection principle

| Specification    | Supplier |  |
|------------------|----------|--|
| 0.2 m to 10 m    | Inovance |  |
| Longer than 10 m | Haituo   |  |

#### Basic information about EtherCAT communication cables of Inovance

(1) Cable models are as follows:

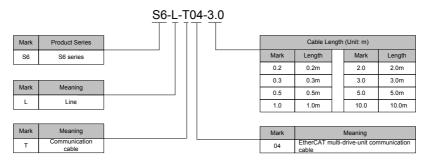

(2) Cable ordering information:

| Material Code | Cable Size    | Length (m) | Price (RMB) |
|---------------|---------------|------------|-------------|
| 15040261      | S6-L-T04-0.3  | 0.3        | 10          |
| 15040262      | S6-L-T04-3.0  | 3.0        | 25          |
| 15041960      | S6-L-T04-0.2  | 0.2        | 9           |
| 15041961      | S6-L-T04-0.5  | 0.5        | 11          |
| 15041962      | S6-L-T04-1.0  | 1.0        | 15          |
| 15041963      | S6-L-T04-2.0  | 2.0        | 20          |
| 15041964      | S6-L-T04-5.0  | 5.0        | 35          |
| 15041965      | S6-L-T04-10.0 | 10.0       | 60          |

Cables of 10 m long or shorter must be purchased from Inovance.

Cables longer than 10 m must be purchased from Haituo.

(3) Specifications and characteristics:

| Item Detailed Description  |                                                                                               |
|----------------------------|-----------------------------------------------------------------------------------------------|
| UL certification           | Comply with UL certification                                                                  |
| CAT.5E cable               | CAT.5E cable                                                                                  |
| Double shield              | Braided shield (coverage 85%), aluminum foil shield (coverage 100%)                           |
| Environmental adaptability | Ambient temperature: -30 to +60°C; resistant to industrial oil and corrosive acid and alkali. |
| EMC testing standard       | GB/T 24808-2009                                                                               |

# 4.12 Communication Connection with PC (CN2)

Arrangement of Ethernet (CN2) terminals:

Figure 4-34 Ethernet connector terminal

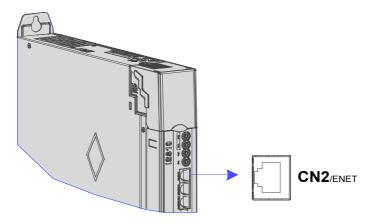

Table 4-27 Pin definition of communication signal terminal connectors

| Terminal Symbol | Pin Description                                                            | Pin Layout |  |  |  |  |
|-----------------|----------------------------------------------------------------------------|------------|--|--|--|--|
|                 | Ethernet Connection                                                        | 1          |  |  |  |  |
|                 | No. Definition Function and Specification                                  |            |  |  |  |  |
|                 | 1 TX+ Data transmi                                                         | +          |  |  |  |  |
|                 | 2 TX- Data transmi                                                         | t- 4       |  |  |  |  |
| CN2             | 3 RX+ Data receive                                                         | + 5        |  |  |  |  |
|                 | 4                                                                          | 6          |  |  |  |  |
|                 | 5                                                                          | 7          |  |  |  |  |
|                 | 6 RX- Data receive                                                         |            |  |  |  |  |
|                 | 7                                                                          | 8          |  |  |  |  |
|                 | 8                                                                          |            |  |  |  |  |
| NOTE            | Communication cables are the same as cables for multi-device communication |            |  |  |  |  |
| (S              | 6-L-T04).                                                                  |            |  |  |  |  |

# 4.13 Anti-interference Measures for Electrical Wiring

Take the following measures to suppress interference:

- Ensure that the length of the reference input cable is below 3 m, and the length of the encoder cable is below 20 m.
- Use a thick cable (above 2.0 mm<sup>2</sup> in diameter) as the grounding cable.
- (1) D class (or higher class) grounding is recommended (grounding resistance is below 100  $\Omega$ ).
- (2) Use single point grounding.
- Use a noise filter to prevent radio frequency interference. For home application or application with noise interference, install the noise filter on the input side of the power cable.
- To prevent malfunction due to electromagnetic interference, take the following measures:
- (1) Install the host controller and noise filter as close to the servo drive as possible.
- (2) Install a surge absorber on the relay, solenoid and electromagnetic contactor coils.

(3) The distance between a strong-current cable and a weak-current cable must be at least 30 cm. Do not put these cables in the same duct or bundle them together.

(4) Do not connect the servo drive to the same power supply as an electric welder or electrical discharge machine. When the servo drive is placed near a high-frequency generator, install a noise filter on the input side of the power cable.

## 4.13.1 Anti-interference Wiring Example and Grounding

The servo drive uses high-speed switches in the main circuit. Switching noise from these components may affect normal operation of the servo drive due to improper wiring or grounding. Thus, the servo drive must be properly wired and grounded. A noise filter can be added if necessary.

Figure 4-35 Anti-interference wiring example

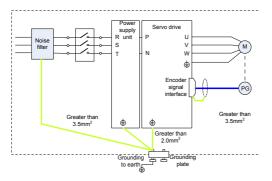

(1) Use a cable of at least  $3.5 \text{ mm}^2$  thick as the grounding cable connected to the cabinet housing. Plain stitch copper wires are recommended.

If a noise filter is used, observe the precautions as described in the "Using Noise Filter" section.

(2) Grounding

To prevent potential magnetic interference, conduct grounding correctly according to the following instructions.

(a) Grounding the motor housing

Connect the grounding terminal of the servo motor to the PE terminal of the servo drive and ground the PE terminal.

(b) Grounding the shield of the encoder cable

- Ground both ends of the shield of the motor encoder cable.

- 122 -

## 4.13.2 Using Noise Filter

To prevent interference from power cables and reduce impact of the servo drive on other sensitive devices, install a noise filter on the input side of the power supply according to the input current. In addition, install a noise filter on the power cable of peripheral devices if necessary. Observe the following precautions when installing and wiring the noise filter.

Do not put the input and output wires of the noise filter in the same duct or bundle them together.

Figure 4-36 Separation noise filter input and output cables

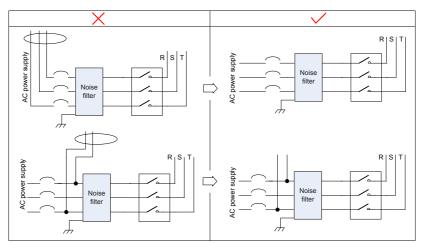

Separate the grounding wire and output power wires of the noise filter.

Figure 4-37 Separation of the noise filter grounding wire and output power wires

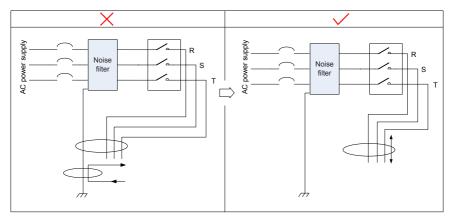

Use a separate grounding cable as short and thick as possible for the noise filter. Do not connect the grounding cable to other grounding devices.

Figure 4-38 Single point grounding

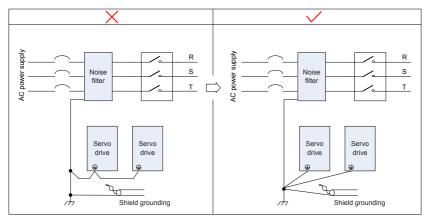

Grounding the noise filter inside the cabinet

If the noise filter and the servo drive are installed in the same cabinet, fix the noise filter and the servo drive on the same metal plate. Make sure that the contact part is in good conductive condition, and ground the metal plate properly.

Figure 4-39 Noise filter grounding

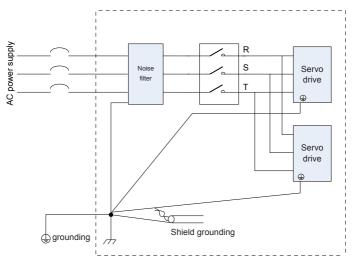

## 4.14 Cable Use Precautions

- Do not bend or apply stress to cables. The core wire of a signal cable is only 0.2 or 0.3 mm in diameter. Handle the cables carefully.
- In scenarios where cables need to be moved, use flexible cables. Ordinary cables are easily damaged
  after being bent for a long time. Cables configured together with low power servo motors cannot be
  moved.
- If a cable bear is used, make sure:
- 1. The bending radius of the cable must be at least 10 times of its outer diameter.
- 2. Do not fasten or bundle the cables inside the cable bear. The cables can be bundled or fastened only at the two non-movable ends of the cable bear.
- 3. Cables cannot be wound or warped.
- 4. The space factor inside the cable bear cannot exceed 60%.
- 5. Do not mix cables that differ greatly in size. Otherwise, thick cables may crush thin cables. If thick and thin cables need to be used together, place a spacer plate to separate them.

#### Figure 4-40 Cable bear

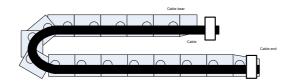

## 4.15 General Wiring Diagram

SeeAppendix 2 "General Wiring Diagram".

- [1] CAT5E double shielded or better network cables are recommended. Both direct-through and crossover Ethernet cables are allowed.
- [2] The voltage range and maximum output current of the internal +24 V power supply are 20-28 V and 200 mA.
- [3] HDI4 and HDI8 are high-speed DIs. Use them according to their functions allocated. If they are used in low speed circumstances, the internal filtering parameters may be increased according to the function code.
- [4] Customers need to prepare 5–24 V power supplies for DOs. The DO terminals support the maximum voltage of 30 V DC voltage and maximum current of 50 mA.
- [5] Use shielded twisted-pair cables as encoder frequency-division cables, and tie both ends of the shield to PE. Connect GND and signal ground of the host controller reliably.
- [6] The internal +5 V power supply supports a maximum current of 200 mA.

# Chapter 5 Keypad

# 5.1 Introduction to LED Keypad

Figure 5-1 LED keypad appearance

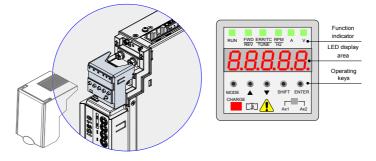

The keypad consists of five 7-segment LEDs and keys. The keypad is used for display, parameter setting, user password setting and general functions operations.

6. Function Description of Keys

Table 5-1 Functions of keys on the keypad

| Кеу   | Key Name | Function Description                                                 |
|-------|----------|----------------------------------------------------------------------|
| ۲     | MODE     | Switch between modes.                                                |
| MODE  | MODE     | Return to previous menu.                                             |
| •     | UP       | Increase the number indicated by the blinking digit.                 |
| •     | DOWN     | Decrease the number indicated by the blinking digit.                 |
|       |          | Shift the blinking digit.                                            |
| SHIFT | SHIFT    | View the high digits of the number consisting of more than 5 digits. |
| ۲     |          | Switch to next menu.                                                 |
| ENTER | ENTER    | Execute commands such as saving parameter values.                    |

### 2. LED Display Area

There are five LEDs on the LED keypad to display status, parameters, faults, and monitoring information. Table 5-2 LED display and actual data

| LED<br>Display | Equivalent | LED<br>Display | Equivalent | LED Display | Equivalent | LED<br>Display | Equivalent |
|----------------|------------|----------------|------------|-------------|------------|----------------|------------|
|                | 0          | 7              | 7          | Ε           | E          | P              | Р          |
|                | 1、1        | 8              | 8          | F           | F          | Г              | R          |

| 2 | 2   | 9 | 9、g | Н | н | F | т      |
|---|-----|---|-----|---|---|---|--------|
| 3 | 3   | R | А   | J | J | U | u      |
| Ч | 4   | Ь | В   | L | L | U | V      |
| S | 5、S | Ε | С   | п | N | Ч | у      |
| 6 | 6   | Ь | D   | 0 | 0 |   | Axis 2 |

3. DIP Switches

IS810N-INT has four DIP switches, which are divided into two groups for setting the axis address and node address.

The first group of DIP switches are IP1H IP1L.

The second group of DIP switches are IP2H IP2L.

Axis address

The axis address (H0E02) is determined by the IS810N-INT DIP switch.

The first group of DIP switches are loaded on axis 1, and the second group of DIP switches are loaded on axis 2.

The axis address is only displayed on the serial port and Ethernet background.

| Axis Number | High Bit (IPH) x 10 + Low Bit (IPL) | Axis Address (H0E02)                                                            |
|-------------|-------------------------------------|---------------------------------------------------------------------------------|
|             | 00                                  | The axis address is assigned by the drive.                                      |
| Axis 1      |                                     | The axis address of axis 1 is determined by the<br>first group of DIP switches. |
|             | 00                                  | The axis address is assigned by the drive.                                      |
| Axis 2      |                                     | The axis address of axis 2 is determined by the second group of DIP switches.   |

Node address

The node address determines the number of the slave station that uses Modbus or CAN. One drive only requires one node address.

When H0E08 is set to 1, the node address is determined by the first group of DIP switches. H0E-00 is used for display.

When H0E08 is set to 0, the node address must be set using the parameter H0E-00.

### 4. Function Indicator

| Indicat     | or State    | State Description                                                                                                    |
|-------------|-------------|----------------------------------------------------------------------------------------------------|
| RUN         | RUN         | Off: stop or fault                                                                                                    |
| indicator   | RUN         | On: running                                                                                                    |
| FWD/REV     | FWD/REV     | Off: forward running                                                                                                    |
| indicator   | FWDREV      | On: reverse running                                                                                                    |
| ERR/TC/TUNE | ERR/TC/TUNE | On (green): normal running                                                                                                    |
| indicator   | ERR/TC/TUNE | Quick blinking (red 4 times/s) : fault state                                                                                                    |
| RPM<br>Hz   | A V         | Frequency unit : Hz                                                                                                    |
| RPM<br>Hz   | A V         | Current unit: A                                                                                                    |
| RPM<br>Hz   | A V         | Voltage unit : V                                                                                                    |
| Ax1         | Ax2         | DIP switches for axis selection                                                                                                    |
|             |             | This point indicates the current operation axis:<br>Solid off: Parameter of the operating axis Ax1<br>Solid on: Parameter of the operating axis Ax2 |

# 5.2 Keypad Display

#### Conversion Between Keypad Display and Host Controller Operation Objects

The mapping between the parameter numbers displayed on the keypad and the object dictionary (hexadecimal index and subindex) operated on the host controller is as follows:

Object dictionary index = 0x2000 + Parameter group No.

Object dictionary subindex = Hexadecimal offset in parameter group + 1 Example:

| Keypad Display | Object Dictionary Operated by the Host Controller |  |  |
|----------------|---------------------------------------------------|--|--|
| H00-00         | 2000-01h                                          |  |  |
| H00-01         | 2000-02h                                          |  |  |
|                |                                                   |  |  |
| H01-09         | 2001-0Ah                                          |  |  |
| H01-10         | 2001-0Bh                                          |  |  |
|                |                                                   |  |  |
| H02-15         | 2002-10h                                          |  |  |

The following parts only describe parameter display and setting on the keypad, and you need to make conversion when performing operations through commissioning software on the host controller.

- The keypad can display status, parameters, faults, and monitoring information during running of the servo drive.
- Status display: Displays the current servo drive status to indicate, for example, whether the servo is ready or running.
- Parameter display: Displays the parameters and their values.
- Fault display: Displays the faults and warnings occurred on the servo drive.
- Monitoring display: Displays the current running parameters of the servo drive.

Figure 5-2 Switching between different displayed contents

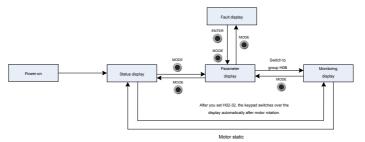

- After the power is on, the keypad enters the status display mode.
- Press the MODE key to switch between modes, as shown in the preceding figure.
- In status display mode, set H02-32 and select the monitored parameters. When the motor rotates, the keypad automatically switches to the monitoring display. After the motor stops, the keypad automatically returns to the status display.
- In parameter display mode, set H02-32 and select the parameters to be monitored, and the keypad switches to the monitoring display mode.
- Once a fault occurs, the keypad enters the fault display mode, and all the five LEDs blink. Press the ENTER key to stop blinking, and then press the MODE key to switch to the parameter display mode.

1. Status Display (Take the parameter of the operating axis 2 as an example)

| Display                                        | Name                              | Condition                                                                                             | Meaning                                                                                                    |
|------------------------------------------------|-----------------------------------|----------------------------------------------------------------------------------------------------|----------------------------------------------------------------------------------------------------|
| 8888.                                          | Operating axis<br>(example)       | Parameter display<br>interface after<br>selecting an axis<br>using the axis 1 or<br>axis 2 DIP switch | The parameters currently displayed<br>on the operation panel are<br>parameters of axis 2.                                                                                |
| (Axis number is not displayed in reset state.) | Reset<br>Servo initialization     | Moment when<br>the servo is<br>powered on                                                             | The servo drive is in initialization or<br>reset state.<br>After initialization or reset is<br>completed, the servo drive<br>automatically switches to another<br>state. |
| 888888                                         | nr<br>Servo not ready             | Initialization is<br>completed, but the<br>servo drive is not<br>ready.                               | The main circuit is not powered on,<br>and the servo drive is not ready for<br>running. For details, see Chapter 9.                                                      |
| 888 <b>88</b> .                                | ry<br>Servo ready                 | The servo drive is ready.                                                                             | The servo drive is ready for running,<br>and waits for the S-ON signal from<br>the host controller.                                                                      |
| 888 <b>88</b> .                                | rn<br>Servo being<br>running      | The S-ON signal is active.                                                                            | The servo drive is in running state.                                                                                                    |
| 88888.<br>88 <b>8</b> 88.                      | 1 to A<br>Control mode            |                                                                                                    | Displays the current control mode in<br>hexadecimal.<br>1: PP<br>3: PV<br>4: PT<br>6: HM<br>8: CSP<br>9: CSV<br>A: CST                                                   |
| 88888.<br>8 <b>8</b> 888.                      | 1 to 8<br>Communication<br>state  |                                                                                                    | Displays the status of the EtherCAT<br>state machine.<br>1: Initializing<br>2: Pre-operational<br>4: Safe-operational<br>8: Operational                                  |
| 88888                                          | -<br>CN3 connection<br>indication | CN3 is connected<br>successfully when<br>EtherCAT is output.                                          | Segment off: No communication<br>connection is detected on the<br>physical layer.                                                                                        |
|                                                | -<br>CN4 connection<br>indication | CN3 is connected<br>successfully when<br>EtherCAT is input.                                           | Segment on: A communication<br>connection is set up on the physical<br>layer.                                                                                            |
| 88888.                                         | Here<br>Servo online              | Call a<br>corresponding<br>drive using<br>InoDriveShop                                                | A drive is online when it is called using InoDriveShop.                                                                                                    |

2. Parameter Display (Take the parameter of the operating axis 2 as an example)

The IS810N-INT series servo drive has 14 function groups based on parameter functions. A parameter can be located quickly based on the group it belongs to. For the parameter table, seechapter 8.

(1) Parameter group

| Display | Name            | Description                              |
|---------|-----------------|------------------------------------------|
| HXX.YY  | Parameter group | XX: parameter group<br>YY: parameter No. |

For example, H02-00 is displayed as follows:

| Display | Name             | Description                              |
|---------|------------------|------------------------------------------|
| 888.88  | Parameter H02-00 | 02: parameter group<br>00: parameter No. |

(2) Display of data of different lengths and negative number

(a) Signed number with 4 digits or less and unsigned number with 5 digits or less

Such a number is displayed on a single page (five LEDs). The highest digit "-" indicates the negative symbol.

For example, -9999 is displayed as follows:

| <u>і</u> [] |           |           |
|-------------|-----------|-----------|
|             | U <b></b> | <b></b> . |

For example, 65535 is displayed as follows:

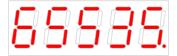

(b) Signed number with more than 4 digits and unsigned number with more than 5 digits

The number is displayed in digits from low to high on pages. Each five LEDs are displayed on a page. The display method is: content on the current page + number of the current page. As shown in the following figure, hold down SHIFT for more than two seconds to switch to the next page.

For example, -1073741824 is displayed as follows:

Figure 5-3 Display of -1073741824

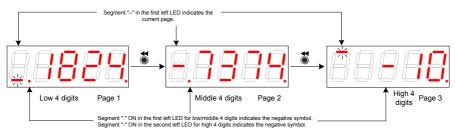

For example, 1073741824 is displayed as follows:

Figure 5-4 Display of 1073741824

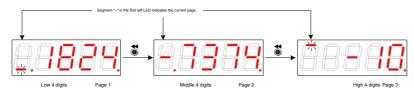

### (3) Decimal Point Display

Segment "." of the unit's digit indicates the decimal point, and this segment does not blink.

| Display | Name           | Description |
|---------|----------------|-------------|
| 8888.8. | Decimal points | 100.0       |

### (4) Parameter setting display

| Display         | Name                                                  | Situation                                                                                           | Meaning                                                                                                    |
|-----------------|-------------------------------------------------------|----------------------------------------------------------------------------------------------------|----------------------------------------------------------------------------------------------------|
| 88888           | Done<br>Parameter setting<br>completed                | Parameter setting is successful.                                                                    | The parameter setting is completed<br>and stored in the servo drive. Then,<br>the servo drive can execute other<br>operations. |
| <b>8.8888</b> . | F.InIt<br>Parameter<br>restored to default<br>setting | The parameter<br>initialization<br>function is used<br>(H02-31 = 1).                                | The servo drive executes parameter initialization. After initialization is completed, the control power is on again.           |
| <b>Eeee</b> .   | Error<br>Incorrect password                           | When the user<br>password function<br>(H02-30) is used,<br>the password<br>entered is<br>incorrect. | The servo drive prompts entered<br>password error, and you need to<br>enter the correct password.                              |
| <b>88888</b> .  | FAIL                                                  | One-key auto-<br>adjustment fails.                                                                  | One-key auto-adjustment failed.                                                                                                |

- 3. Fault Display (Take the parameter of the current operation axis 2 as an example)
- The keypad displays the current or historical faults and warning codes. For analysis and rectification of faults and warnings, see Chapter 9.
- When a single fault or warning occurs, the keypad displays the fault or warning code. When multiple faults or warnings occur, the keypad displays the fault code of the highest level.
- Set in H0B-33 the historical fault to be viewed and view H0B-34. The selected fault or warning code is displayed.
- Set H02-31 to 2 to clear information about the latest 10 faults or warnings stored in the servo drive.

For example, E2.941 is displayed as follows:

| Display | Name                 | Description                                                                      |
|---------|----------------------|----------------------------------------------------------------------------------|
| 88888   | Current warning code | E2.: fault or warning in the servo drive<br>axis 2<br>941: fault or warning code |

4. Monitoring Display (Take the parameter of the current operation axis 2 as an example)

Group H0B: Displays the parameters for monitoring the running status of the servo drive.

Set H02-32 (Default keypad display). After the servo motor runs properly, the keypad switches from servo status display mode to parameter display mode and displays the parameters set in H02-32.

For example, if H02-32 is set to 00, the keypad displays the value of H0B-00 if the servo motor speed is not 0.

| Parameter | Name                  | Unit | Meaning                                                                         | Display Example   |
|-----------|-----------------------|------|---------------------------------------------------------------------------------|-------------------|
| H0B-00    | Actual motor<br>speed | RPM  | It displays the actual motor<br>speed after round-off, in the<br>unit of 1 RPM. | 3000 RPM display: |

## 5.3 Monitoring Parameters

Group H0B: Displays the parameters for monitoring the running status of the servo drive.

Group H0B monitoring display is described as follows (Take the parameter of the current operation axis 2 as an example):

| Parameter | Name                  | Unit | Meaning                                                                         | Display Example |
|-----------|-----------------------|------|---------------------------------------------------------------------------------|-----------------|
| H0B-00    | Actual motor<br>speed | RPM  | It displays the actual motor<br>speed after round-off, in the<br>unit of 1 RPM. | 3000 RPM :      |

| Parameter | Name                         | Unit | Meaning                                                                                                    | Display Example                                                                                                    |
|-----------|------------------------------|------|----------------------------------------------------------------------------------------------------|----------------------------------------------------------------------------------------------------|
| H0B-01    | Speed reference              | RPM  | It displays the current speed reference of the servo drive.                                                                                                    | 3000 RPM:                                                                                                    |
| H0B-02    | Internal torque<br>reference | 0.1% | It displays the percentage of<br>the actual motor output torque<br>to the rated motor torque.                                                                                                    | 100.0%:<br>-100.0%:                                                                                                    |
| H0B-03    | Monitored DI<br>states       | -    | It displays the level states of<br>the eight DI terminals:<br>If the upper LED segment is on,<br>it indicates optocoupler OFF<br>(expressed by "1").<br>If the lower LED segment is<br>on, it indicates optocoupler ON<br>(expressed by "0").<br>H0B-03 value read by the<br>background software is a<br>hexadecimal number. | For example, if DI1 is optocoupler<br>ON and DI2 to DI7 are optocoupler<br>OFF:<br>The binary value is 1111110;<br>The value of H0B-03 read by the<br>background software is 0 x FE.<br>The keypad display is as follows:          |
| H0B-05    | Monitored DO<br>states       | -    | It displays the level states of<br>the two DO terminals:<br>If the upper LED segment is on,<br>it indicates optocoupler OFF<br>(indicated by "1").<br>If the lower LED segment is on,<br>it indicates optocoupler ON<br>(indicated by "0").<br>H0B-05 value read by the<br>background software is a<br>hexadecimal number.   | For example, if DO1 is optocoupler<br>ON and DO2 is high level:<br>The binary value is 10;<br>The value of H0B-05 read by the<br>background software is 0x2.<br>The keypad display is as follows:<br>DO2<br>DO1<br>High Low<br>1 0 |

| Parameter | Name                                                                 | Unit              | Meaning                                                                                                    | Display Example            |
|-----------|----------------------------------------------------------------------|-------------------|----------------------------------------------------------------------------------------------------|----------------------------|
| H0B-07    | Absolute position<br>counter<br>(32-bit decimal<br>display)          | Reference<br>unit | It displays present absolute<br>motor position (reference unit).                                                                    | 1073741824 reference unit: |
| H0B-09    | Mechanical angle                                                     | p                 | It displays present motor<br>mechanical angle (p).                                                                                  |                            |
| H0B-10    | Rotation angle<br>(electrical angle)                                 | o                 | It displays present motor electrical angle.                                                                                         | 360.0°:                    |
| H0B-11    | Speed<br>corresponding<br>to input position<br>reference             | RPM               | It displays the servo drive<br>speed corresponding to the<br>position reference in a single<br>control period.                      | 000 RPM:                   |
| H0B-12    | Average load<br>ratio                                                | 0.1%              | It displays the percentage of<br>the average load torque to the<br>rated motor torque.                                              |                            |
| H0B-15    | Encoder position<br>deviation counter<br>(32-bit decimal<br>display) | Encoder unit      | Encoder position deviation =<br>Input position reference sum<br>(encoder unit) –<br>Total encoder feedback pulses<br>(encoder unit) | 10000 encoder unit:        |

| Parameter | Name                                                  | Unit         | Meaning                                                                                                    | Display Example                            |
|-----------|-------------------------------------------------------|--------------|----------------------------------------------------------------------------------------------------|--------------------------------------------|
| H0B-17    | Feedback pulse<br>counter (32-bit<br>decimal display) | Encoder unit | It displays counts and displays<br>the pulses fed back by the<br>servo motor encoder (encoder<br>unit).<br>Note: When an absolute<br>encoder motor is used,<br>H0B-17 indicates only the<br>low 32-bit data of the motor<br>position. The actual motor<br>position is reflected by H0B-77<br>and H0B-79 together. | 1073741824 encoder unit:                   |
| H0B-19    | Total power-<br>on time (32-bit<br>decimal display)   | 0.1s         | It displays counts and displays<br>the total servo drive power-on<br>time.                                                                                                    | 429496729.5s:                              |
| H0B-24    | Phase current<br>effective value                      | 0.01 A       | It displays the effective phase<br>current value of the servo<br>motor.                                                                                                    | 4.60 A:                                    |
| H0B-26    | Bus voltage                                           | 0.1 V        | It displays the DC bus voltage of the main circuit.                                                                                                    | 540.0 V display rectified from 380<br>VAC: |
| H0B-27    | Module<br>temperature                                 | °C           | It indicates the temperature of<br>the power module inside the<br>servo drive.                                                                                                    | 27°C:                                      |

| Parameter | Name                                             | Unit   | Meaning                                                                                                    | Display Example                                                                                                    |
|-----------|--------------------------------------------------|--------|----------------------------------------------------------------------------------------------------|----------------------------------------------------------------------------------------------------|
| H0B-33    | Fault record                                     | -      | It sets the historical fault to be<br>viewed.<br>0: Present fault<br>1: Last fault<br>2: 2nd to last fault<br><br>9: 9th to last fault                                              | 0: Present fault:                                                                                                    |
| H0B-34    | Fault code of the selected fault record          | -      | It displays the fault code<br>selected by H0B-33.<br>When there is no fault, H0B-34<br>display is "E+Axis No.000."                                                                  | For example, when the axis number<br>is 1:<br>If H0B-33 = 0, H0B-34 = E1.941,<br>the current fault code is 941.<br>Display:                                   |
| H0B-35    | Time stamp upon<br>displayed fault               | S      | It indicates the total servo<br>running time when the fault<br>displayed in H0B-34 occurs.<br>When there is no fault, H0B-35<br>display is "0."                                     | If HOB-34=E2.941,<br>HOB-35=107374182.4,<br>the current fault code is 941 and<br>the total servo running time is<br>107,374,182.4s when this fault<br>occurs. |
| H0B-37    | Motor speed upon<br>displayed fault              | RPM    | It displays the servo motor<br>speed when the fault displayed<br>in H0B-34 occurs.<br>When there is no fault, H0B-37<br>display is "0".                                             | 3000 RPM:                                                                                                    |
| H0B-38    | Motor phase U<br>current upon<br>displayed fault | 0.01 A | It displays the winding current<br>effective value of the servo<br>motor phase U when the fault<br>displayed in H0B-34 occurs.<br>When there is no fault, H0B-38<br>display is "0". | 4.60 A:                                                                                                    |

| Parameter | Name                                                         | Unit              | Meaning                                                                                                    | Display Example                                                                                                    |
|-----------|--------------------------------------------------------------|-------------------|----------------------------------------------------------------------------------------------------|----------------------------------------------------------------------------------------------------|
| H0B-39    | Motor phase V<br>current upon<br>displayed fault             | 0.01 A            | It displays the winding current<br>effective value of the servo<br>motor phase V when the fault<br>displayed in H0B-34 occurs.<br>When there is no fault, H0B-39<br>display is "0."                                                                                                    | 4.60 A:                                                                                                    |
| H0B-40    | Bus voltage upon<br>displayed fault                          | V                 | It displays the DC bus voltage<br>of the main circuit when the<br>fault displayed in H0B-34<br>occurs.<br>When there is no fault, H0B-40<br>display is "0."                                                                                                    | 537.0 V display rectified from 380<br>VAC:                                                                                   |
| H0B-41    | Input terminal<br>state upon<br>displayed fault              | -                 | It displays the high/low level<br>state of the 8 DI terminals when<br>the fault displayed in H0B-34<br>occurs.<br>The viewing method is the<br>same as that of H0B-03.<br>When there is no fault, H0B-<br>41 displays that all DI terminals<br>have a low level, corresponding<br>to the decimal value 0.  | For example, the value of H0B-41<br>read by the background software is<br>0x31.<br>The binary value is 00110001.<br>Display: |
| H0B-43    | Output terminal<br>state upon<br>displayed fault             | -                 | It displays the optocoupler on<br>state of the two DO terminals<br>when the fault displayed in<br>H0B-34 occurs.<br>The viewing method is the<br>same as that of H0B-05.<br>When there is no fault, H0B-42<br>displays that all DO terminals<br>have a low level, corresponding<br>to the decimal value 0. | H0B-42 = 3:<br>DO2<br>DO1<br>High High<br>1 1                                                                                |
| H0B-53    | Position deviation<br>counter<br>(32-bit decimal<br>display) | Reference<br>unit | Position deviation = Input<br>position reference sum<br>(reference unit) -<br>Total encoder feedback pulses<br>(reference unit)                                                                                                    | 10000 reference unit:                                                                                                    |

| Parameter | Name                                              | Unit         | Meaning                                                                                                | Display Example                  |
|-----------|---------------------------------------------------|--------------|----------------------------------------------------------------------------------------------------|----------------------------------|
|           |                                                   |              |                                                                                                    | 3000.0 RPM:                      |
| H0B-55    | Actual motor<br>speed                             | 0.1 RPM      | It displays the actual motor<br>speed, in the unit of 0.1 RPM.                                         | -3000.0 RPM                      |
| H0B-57    | Control power voltage                             | 0.1 V        | It displays the control power DC voltage.                                                              | 540.0 V:                         |
| H0B-58    | Mechanical<br>absolute position<br>(low 32 bits)  | Encoder unit | It displays the mechanical<br>absolute position (low 32 bits)<br>when an absolute encoder is<br>used.  | Example: 2147483647 encoder unit |
| H0B-60    | Mechanical<br>absolute position<br>(high 32 bits) | Encoder unit | It displays the mechanical<br>absolute position (high 32 bits)<br>when an absolute encoder is<br>used. | Example: -1 encoder unit         |
| H0B-70    | Number of the absolute encoder revolutions        | r            | It displays present number of absolute encoder revolutions.                                            | Example: 32767                   |

| Parameter | Name                                                                | Unit         | Meaning                                                                                                    | Display Example                  |
|-----------|---------------------------------------------------------------------|--------------|----------------------------------------------------------------------------------------------------|----------------------------------|
|           |                                                                     |              |                                                                                                    | Example:<br>8388607 encoder unit |
| H0B-71    | Absolute encoder<br>single-turn<br>position feedback                | Encoder unit | It displays the single-turn<br>position feedback of the<br>absolute encoder.                                               |                                  |
|           |                                                                     |              |                                                                                                    | Example: 2147483647 encoder unit |
|           |                                                                     |              |                                                                                                    |                                  |
| H0B-77    | Absolute position<br>(low 32 bits) of<br>absolute encoder           | Encoder unit | It displays the absolute position<br>of the motor (low 32 bits) when<br>an absolute encoder is used.                       | 8888                             |
|           |                                                                     |              |                                                                                                    | SHIFT                            |
| H0B-79    | Absolute position<br>(high 32 bits) of<br>absolute encoder          | Encoder unit | It displays the absolute position<br>of the motor (high 32 bits) when<br>an absolute encoder is used.                      | Example: -1 encoder unit         |
|           |                                                                     |              |                                                                                                    | Example: 2147483647 encoder unit |
|           | Rotating load                                                       |              | It displays the mechanical load                                                                                            |                                  |
| H0B-81    | single-turn<br>position feedback<br>(low 32 bits)                   | Encoder unit | position feedback (low 32 bits)<br>when the absolute system<br>works in rotation mode.                                     | SHIFT                            |
|           |                                                                     |              |                                                                                                    | ₿₽₽ <b>₽</b> ₽                   |
| H0B-83    | Rotating load<br>single-turn<br>position feedback<br>(high 32 bits) | Encoder unit | It displays the mechanical load<br>position feedback (high 32<br>bits) when the absolute system<br>works in rotation mode. | Example: 1 encoder unit          |

| Parameter | Name                                     | Unit              | Meaning                                                                                                | Display Example                       |
|-----------|------------------------------------------|-------------------|----------------------------------------------------------------------------------------------------|---------------------------------------|
| H0B-85    | Rotating load<br>single-turn<br>position | Reference<br>unit | It displays the mechanical<br>absolute position when the<br>absolute system works in<br>rotating mode. | Example: 1073741824 reference<br>unit |

# 5.4 Parameter Setting

Parameter setting can be performed on the keypad of a servo drive. For details on the parameters, see Chapter 8. The following figure shows the keypad operation of switching the position control mode to the speed control mode after the power is on.

Figure 5-5 Parameter setting on the keypad

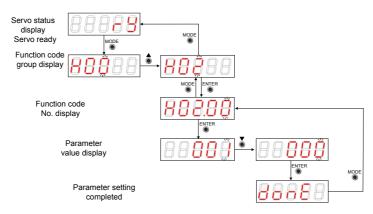

- MODE: Switch the display mode and return to the upper-level menu.
- UP/DOWN: Increase or decrease the value of the current blinking digit.
- SHIFT: Shift the blinking digit.
- ENTER: Save the current setting value or switch to the next-level menu.

After parameter setting is completed, that is, "Done" is displayed, press the MODE key to return to the parameter group display (H02-00).

# 5.5 User Password

After the user password function (H02-30) is enabled, only the authorized user is allowed to set parameters; other operators can only view the parameters.

### Setting a user password

The following figure shows the operation procedure of setting the password to "00001".

Figure 5-6 User password setting on the keypad

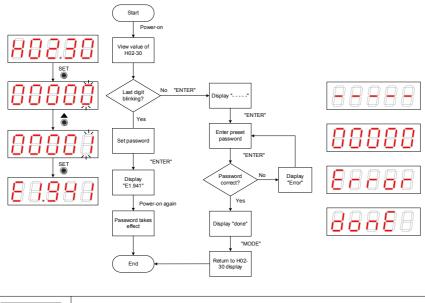

Note

 If the last digit does not blink, password protection is enabled. If the last digit blinks, password protection is disabled or the correct password has been entered.

When changing the user password, enter the current password so that you enable the parameter setting rights. Enter H02-30 again, and you can set a new password, according to the method described in the preceding figure.

### Canceling user password

Enter the existing user password, and set H02-30 to "00000". Then, the user password is canceled.

# 5.6 Jogging

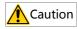

When using the jogging function, set the S-ON signal inactive. Otherwise, this function cannot be used. Use the jogging function to perform a trial run on the servo motor and drive.

### Operation method

Figure 5-7 Jogging setting on the keypad

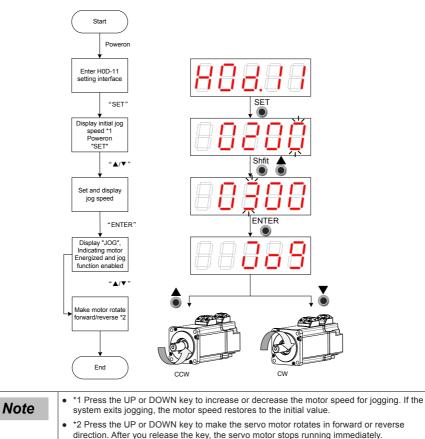

## Exiting jogging

Press the MODE key to exit jogging and return to the previous menu.

# 5.7 DI/DO Function

There are eight DI signals and two DO signals on terminal CN1. H03 (terminal DI function allocation and logic selection) and H04 (terminal DO function allocation and logic selection) can be used by multiple axes. On any axis, setting and modifying functions of DI and DO terminals can be performed on the keypad and the last modification prevails.

#### DI/DO Function Definitions

| No.   |                 | Function          | Description                                                                                                    | Remarks                                                                                                    |
|-------|-----------------|-------------------|----------------------------------------------------------------------------------------------------|----------------------------------------------------------------------------------------------------|
|       | Symbol          | Name              | · · ·                                                                                                    | ndicates axis numbers and last two digits                                                                                                    |
|       | terminal fu     |                   |                                                                                                    |                                                                                                    |
|       |                 |                   | Input Function Description                                                                                                   | on                                                                                                    |
| 01    | S-ON            | Servo             | Invalid - In local mode, servo motor is disabled.                                                                            | S-ON function is only valid in non-bus control mode.                                                                                                    |
|       |                 | enabled           | Valid - In local mode, servo motor is<br>enabled.                                                                            | The logic of the corresponding terminal needs to be set to level valid.                                                                                                    |
| 14    | P-OT            | Positive          | Valid - Forward drive is inhibited.                                                                                          | When the mechanical movement is out of<br>range, the over-limit prevention function is<br>implemented.                                                                                                    |
| 14    | F-OI            | switch            | Invalid - Forward drive is permitted.                                                                                        | It is recommended that the logic of the corresponding terminal be set to level valid.                                                                                                    |
| 15    | N-OT            | Negative<br>limit | Valid - Reverse drive is inhibited.                                                                                          | When the mechanical movement is out of<br>range, the over-limit prevention function is<br>implemented.                                                                                                    |
| years |                 | switch            | Invalid - Reverse drive is permitted.                                                                                        | It is recommended that the logic of the corresponding terminal be set to level valid.                                                                                                    |
|       |                 |                   |                                                                                                    | The logic selection of the corresponding terminal must be set to level valid.                                                                                                    |
| 31    | Home<br>Switch  |                   | Invalid - Mechanical load is beyond the<br>Home switch range.<br>Valid - Mechanical load is within the<br>Home switch range. | If the logic is set to 2 (rising edge valid), the<br>servo drive forcibly changes it to 1 (active<br>high). If the logic is set to 3 (falling edge<br>valid), the servo drive forcibly changes it to 0<br>(active low). If the logic is set to 4 (both rising<br>edge and falling edge valid), the servo drive<br>forcibly changes it to 0 (active low). |
| 38    | Touch<br>Probe1 | Touch<br>Probe 1  | Invalid - Touch probe is not triggered.<br>Valid - Touch probe can be triggered.                                             | The logic of probe is only related to the touch probe function (60B8h) regardless of the logic selection of terminal.                                                                                                    |
| 39    | Touch<br>Probe2 | Touch<br>Probe 2  | Invalid - Touch probe is not triggered;<br>Valid - Touch probe can be triggered.                                             | The logic of probe is only related to the probe function (60B8h) regardless of the logic selection of terminal.                                                                                                    |
|       |                 |                   | Output Signal Function Desc                                                                                                  | ription                                                                                                    |
| 01    | S-RDY           | Servo<br>ready    | Valid - Servo is ready.<br>Invalid - Servo is not ready.                                                                     | Servo is ready to run.                                                                                                    |
| 02    | TGON            | Motor             | Invalid - The absolute value of motor<br>speed after filtering is smaller than the<br>value of parameter H06-16;             | _                                                                                                    |
|       |                 | rotation          | Valid - The absolute value of motor<br>speed after filtering reaches the value<br>of parameter H06-16                        |                                                                                                    |
| 10    | WARN            | Warning           | Valid - Servo drive reports a warning.<br>Invalid - Servo drive reports no warning<br>or the warning is reset.               | -                                                                                                    |

| No. | Function<br>Symbol | Function<br>Name | Description                                                                                                    | Remarks |
|-----|--------------------|------------------|----------------------------------------------------------------------------------------------------|---------|
| 11  | ALM                | Fault            | Valid - A fault occurs on the servo<br>drive.<br>Invalid - Servo drive suffers no fault or<br>the fault is reset. | -       |

#### DI Function Setting (Take H03-02 Function Setting as an Example)

Function setting of H03 group consists of three digits. The first digit is for setting the axis number and the last two digits are for specific terminal functions. See the red dotted box below:

Figure 5-8 DI function setting on the keypad

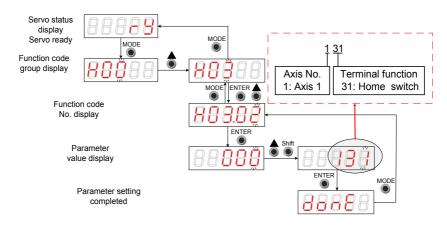

Example: Set DI1 and DI2 as the home signals of 2 modules respectively. The corresponding parameters can be set as follows through background software or the keypad:

H0302 = 131

H0304 = 231

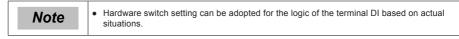

#### DO Function Setting (Take H04-00 as an example)

The function number setting of H04 consists of three decimal digits. The first digit is for the setting the axis number and the last two digits are for specific terminal functions. See the red dotted box below:

Figure 5-9 Keypad operation of DI function setting

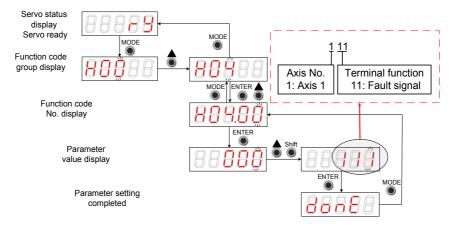

Example: Set DO1 and DO2 as the fault signals of 2 modules respectively. The corresponding parameters can be set as follows through background software or the keypad.

H0400 = 111

H0402 = 211

# Chapter 6 Commissioning Software

# 6.1 Basic Setting

Figure 6-1 Servo drive setting procedure

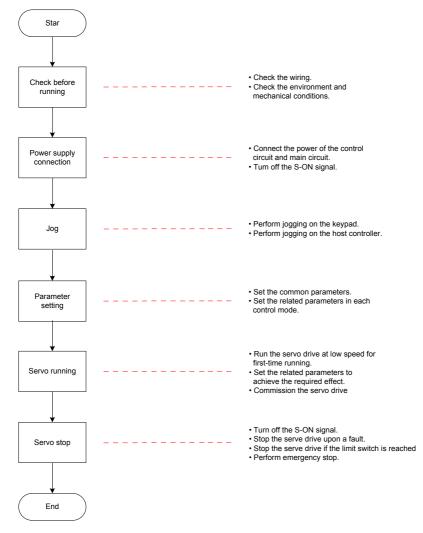

# 6.1.1 Check Before Run

Check the items in the following table before running the servo drive and motor.

| Applicable | No. | Activity                                                                                                    |
|------------|-----|----------------------------------------------------------------------------------------------------|
|            |     | Wiring                                                                                                    |
|            | 1   | The main circuit power input terminals R, S, and T of the power supply unit are connected correctly. The input power specifications are 380 VAC to 480 VAC, 50/60 Hz.                   |
|            | 2   | The motor shaft main circuit output terminals U, V, and W of the inverter unit are properly connected to the power cables U, V, and W of the servo motor in the correct phase sequence. |
|            | 3   | The signal wires of the servo drive are connected correctly. The external signal wires such as the brake and the limit switch wires are connected reliably.                             |
|            | 4   | The servo drive and motor are grounded reliably.                                                                                                    |
|            | 5   | The cable tension is within the permissible range.                                                                                                    |
|            | 6   | The wiring terminals have been insulated.                                                                                                    |
|            |     | Environment and Mechanical Conditions                                                                                                    |
|            | 1   | No foreign object, such as wire heads or metal powder which may cause short circuit of the signal wires and power cables, exists inside or outside the servo drive.                     |
|            | 2   | The servo drive or external regenerative resistor is not placed on flammable objects.                                                                                                   |
|            | 3   | Servo motor installation as well as shaft and mechanical connection are reliable.                                                                                                    |
|            | 4   | The servo motor and connected machine are ready to run.                                                                                                    |

# 6.1.2 Power Supply Connection

Connect the power supply of the main circuit.

After connecting the power supply of the main circuit, if the bus voltage indicator is in normal display and the keypad displays "Reset", "Nrd", and "Rdy" in sequence, it indicates that the servo drive is ready to run and waiting for the S-ON signal from the host controller.

# 6.1.3 Jogging

Note

Perform jogging to check whether the motor can rotate properly without abnormal vibration or noise. This operation can be performed through the keypad in speed mode, Inovance servo commissioning software in speed mode and keypad in position mode.

# • The acceleration and deceleration time constant of speed/position reference can be set through H06-12 (2006-0Dh) during jogging.

#### Jogging through the keypad in speed mode

Switch to H0D-11 on the keypad to enter the speed jogging mode, and the keypad displays the default jogging speed.

Press the UP/DOWN key to set the jogging speed, and press the ENTER key to enter the jogging state. The keypad displays "JOG". Then, press the UP/DOWN key to perform forward or reverse jogging. Press the MODE key to exit the jogging mode.

#### Jogging through the Inovance servo commissioning software in speed mode

Open the Inovance servo commissioning software > Special servo function > Speed jog operating interface. Switch the drive to the non-bus control mode (H02-00 is not 9). After selecting a corresponding axis from "Axis selection", set a jog speed. Switch the servo state to ON, and perform forward/reverse jogging by pressing and holding the forward/reverse running arrow.

#### Jogging through the keypad in position mode

Switch to H0D-08 on the keypad to enter the position jogging mode, and the keypad displays the default jogging speed.

Press the UP/DOWN key to set the jogging speed, and press the ENTER key to enter the jogging state. The keypad displays "JOG-P". Then, press the UP/DOWN key to perform forward or reverse jogging. Press the MODE key to exit the jogging mode.

#### Related parameters:

| H06-12                                                                         | Name   |    |         |     |                 | Any setting<br>Immediate |               | -                  | Data<br>Type | Uint16 |
|--------------------------------------------------------------------------------|--------|----|---------|-----|-----------------|--------------------------|---------------|--------------------|--------------|--------|
| 2006-0Dh                                                                       | Access | RW | Mapping | YES | Control<br>Mode | ALL                      | Data<br>Range | 0 to<br>65535 (ms) | Default      | 10     |
| Set the time constant for the servo motor to accelerate from 0 RPM to 1000 RPM |        |    |         |     |                 |                          |               |                    |              |        |

# 6.1.4 Rotating Direction Selection

Set H02-02 (2002-03h) to change the motor rotating direction without changing the polarity of the input reference.

• Related parameters:

| H02-02      | Name                                     |        |                    | Setting & Effective                                                                                                    | At stop<br>Next power-on                                   | Data<br>Structure | -           | Data<br>Type | Uint16  |   |
|-------------|------------------------------------------|--------|--------------------|----------------------------------------------------------------------------------------------------|------------------------------------------------------------|-------------------|-------------|--------------|---------|---|
| 2002-03h    | Access                                   | RW     | Mapping            | -                                                                                                    | Control<br>Mode                                            | ALL               | Data Range  | 0 to 1       | Default | 0 |
| It sets the | motor for                                | ward d | irection vie       | wed fro                                                                                                    | om the mo                                                  | tor shaft side.   |             |              |         |   |
| Valu        | ue                                       |        | Meaning            |                                                                                                    |                                                            | [                 | Description |              |         |   |
| 0           | 0 CCW direction as the forward direction |        |                    | direction                                                                                                    | orward command i<br>when viewed from<br>ates counterclocky | the motor sha     |             |              |         |   |
| 1           | 1 CW direction as the forward direction  |        |                    | When a forward command is input, the motor rotates in CW direction when viewed from the motor shaft side, that is, the motor rotates clockwise. |                                                            |                   |             |              |         |   |
|             |                                          |        |                    | ckwise<br>CW)                                                                                                    |                                                            |                   |             |              |         |   |
|             |                                          |        | Countercle<br>(CC) |                                                                                                    |                                                            |                   |             |              |         |   |

The change of H02-02(2002-03h) setting does not affect the output pulse form and positive/negative attribute of monitored parameters of the servo drive.

The direction of "forward drive" in the limit switch function are the same as the direction set in H02-02 (2002-03h).

# 6.1.5 Selection of Output Pulse Phase

The output of the servo drive is phase A + phase B quadrature pulse.

The phase relationship between the phase A and phase B pulses can be changed by setting H02-03 (2002-04h) without changing the motor rotating direction.

Related parameters:

| H02-03   | Name                                                                                                    |    |                             | Setting & Effective | At stop & Next<br>power-on | Data<br>Structure                                          | -                                 | Data<br>Type | Uint16  |      |  |
|----------|----------------------------------------------------------------------------------------------------|----|-----------------------------|---------------------|----------------------------|------------------------------------------------------------|-----------------------------------|--------------|---------|------|--|
| 2002-04h | Access                                                                                                    | RW | Mapping                     | -                   | Control<br>Mode            | ALL                                                        | Data Range                        | 0 to 1       | Default | 0    |  |
|          | t sets the relationship between the phase A and phase B pulses on the condition that the motor rotating direction remains unchanged when pulse output is enabled. |    |                             |                     |                            |                                                            |                                   |              |         |      |  |
| Val      | ue                                                                                                    |    | Meaning                     |                     |                            | D                                                          | escription                        |              |         |      |  |
| 0        |                                                                                                    |    | A output al<br>hase B outp  |                     | Phase <i>i</i>             | A output is 90° ahe<br>dividing out;<br>Phase A<br>Phase B | ead of phase E<br>put pulses of e |              |         | ncy- |  |
| 1        |                                                                                                    |    | e A output b<br>hase B outp |                     | Phase                      | A output is 90° be<br>dividing outp<br>Phase A<br>Phase B  | ehind phase B<br>put pulses of e  |              |         | су-  |  |

# 6.1.6 Servo Drive Stop

The servo stop modes include coast to stop, stop at zero speed, ramp to stop, stop at emergency torque and dynamic braking.

The stop states include de-energized state and position lock state. Specific information is as follows:

Table 6-5 Comparison of the five stop modes

| Stop Mode                | Description                                                                                                    | Features                                                                                                    |  |  |  |
|--------------------------|----------------------------------------------------------------------------------------------------|----------------------------------------------------------------------------------------------------|--|--|--|
| Coast to stop            | The servo motor is de-energized and decelerates to stop. The deceleration time is affected by the mechanical inertia and mechanical friction. | This mode features smooth deceleration<br>and a small mechanical impact, but the<br>deceleration process is slow.       |  |  |  |
| Stop at zero speed       | The servo motor decelerates<br>immediately from present speed to<br>zero speed.                                                               | This mode features quick deceleration but a relatively large mechanical impact.                                         |  |  |  |
| Ramp to stop             | The servo motor decelerates to<br>zero speed smoothly using speed<br>references.                                                              | This mode features smooth deceleration<br>and small mechanical impact, and the<br>deceleration process is controllable. |  |  |  |
| Stop at emergency torque | The servo drive outputs reverse braking torque to stop.                                                                                       | This mode features quick deceleration but a relatively large mechanical impact.                                         |  |  |  |
| Dynamic braking          | The servo motor is working at the short-circuit braking status.                                                                               | This mode features quick deceleration but a relatively large mechanical impact.                                         |  |  |  |

#### Table 6-6 Comparison of three stop states

| Stop State            | Description                                                                  |
|-----------------------|------------------------------------------------------------------------------|
| De-energized state    | The motor is de-energized after stop, and the motor shaft can rotate freely. |
| Position lock state   | The motor shaft is locked and cannot rotate freely after the motor stops.    |
| Dynamic braking state | The motor is kept in dynamic braking state after the motor stops.            |

#### The servo drive stops due to the following causes:

#### (1) Stop at S-ON off

The S-ON signal is turned off through communication, and the servo drive stops accrodingly.

| 605Ch | Name   | Stop ı | mode at S-C | ON off | Setting & Effective | Any setting<br>Effective upon<br>stop | Data<br>Structure | -       | Data<br>Type | Uint16 |
|-------|--------|--------|-------------|--------|---------------------|---------------------------------------|-------------------|---------|--------------|--------|
|       | Access | RW     | Mapping     | NO     | Control<br>Mode     | ALL                                   | Data Range        | -3 to 1 | Default      | 0      |

When the S-ON signal is turned off, it sets the deceleration mode of the servo motor from rotating to stop and the servo motor status after stop.

| Value | Stop Mode                                                     |
|-------|---------------------------------------------------------------|
| -3    | Stop at zero speed, keeping dynamic braking state             |
| -2    | Ramp to stop in each stop mode, keeping dynamic braking state |
| -1    | DB stop, keeping dynamic braking state                        |
| 0     | Coast to stop, keeping de-energized state                     |
| 1     | Ramp to stop in each mode, keeping de-energized state         |

Set a proper stop mode according to the mechanical status and running requirements.

After the brake output is enabled, the stop mode at S-ON OFF is forcibly changed to "Stop at zero speed, keeping dynamic braking state."

#### (2) Stop at fault occurrence

The stop mode varies according to the fault type. For fault classification, see Chapter 9.

Related parameters:

| H02-08      | Name     | Stop mode at NO.1<br>RW Mapping R |             | .1 fault | Setting & Effective | At stop &<br>Effective<br>immediately | Data<br>Structure | -       | Data<br>Type | Uint16 |
|-------------|----------|-----------------------------------|-------------|----------|---------------------|---------------------------------------|-------------------|---------|--------------|--------|
| 2002-09h    | Access   | RW                                | Mapping     | RPDO     | Control<br>Mode     | ALL                                   | Data Range        | 0 to 2  | Default      | 0      |
| It sets the | decelera | tion mo                           | de of the s | ervo mo  | otor from r         | otating to stop a                     | nd the servo      | motor s | tatus        |        |

It sets the deceleration mode of the servo motor from rotating to stop and the servo motor status occurrence of NO.1 fault.

| Value | Stop Mode                                 |
|-------|-------------------------------------------|
| 0     | Coast to stop, keeping de-energized state |
| 1     | DB stop, keeping de-energized state       |
| 2     | DB stop, keeping dynamic braking state    |
| -     |                                           |

After the brake output is enabled, the stop mode at NO.1 fault is forcily changed to "DB stop, keeping deenergized state."

| 605Eh                                                  | Name                                                                      | Stop m  | Stop mode at NO. 2 fau |          | Setting & Effective | Any setting<br>Effective upon<br>stop | Data<br>Structure | VAR      | Data<br>Type | Uint16 |
|--------------------------------------------------------|---------------------------------------------------------------------------|---------|------------------------|----------|---------------------|---------------------------------------|-------------------|----------|--------------|--------|
|                                                        | Access                                                                    | RW      | Mapping                | NO       | Control<br>Mode     | ALL                                   | Data Range        | -5 to 3  | Default      | 2      |
| It sets the<br>occurrence                              |                                                                           |         | de of the s            | ervo m   | otor from           | rotating to stop a                    | nd the servo      | motor s  | tatus up     | on     |
| Valı                                                   | ue                                                                        |         |                        |          |                     | Stop Mode                             |                   |          |              |        |
| -5                                                     | 5                                                                         | Stop at | zero speed             | l, keepi | ng dynami           | c braking state                       |                   |          |              |        |
| -4                                                     | Ļ                                                                         | Stop at | emergency              | torque   | , keeping o         | dynamic braking st                    | ate               |          |              |        |
| -3                                                     | 3                                                                         | Ramp    | to stop as d           | efined b | oy 6085h, k         | eeping dynamic b                      | raking state      |          |              |        |
| -2                                                     | 2                                                                         | Ramp    | to stop as d           | efined b | oy 6084h/6          | 09Ah(HM), keepin                      | g dynamic bra     | king sta | te           |        |
| -1                                                     |                                                                           | DB sto  | p, keeping c           | lynamic  | braking st          | ate                                   |                   |          |              |        |
| 0                                                      |                                                                           | Coast t | o stop, kee            | oing de  | -energized          | state                                 |                   |          |              |        |
| 1                                                      | 1 Ramp to stop as defined by 6084h/609Ah (HM), keeping de-energized state |         |                        |          |                     |                                       |                   |          |              |        |
| 2                                                      |                                                                           | Ramp    | to stop as d           | efined b | oy 6085h, k         | eeping de-energiz                     | ed state          |          |              |        |
| 3 Stop at emergency torque, keeping de-energized state |                                                                           |         |                        |          |                     |                                       |                   |          |              |        |

After the brake output is enabled, the stop mode at NO.2 fault is forcibly changed to "Stop at zero speed, keeping dynamic braking state."

(3) Stop at active limit switch signal

Terms:

Limit switch signal: The mechanical movement is beyond the designed safe movement range.

"Stop at active limit switch signal": When the mechanical movement goes beyond the safe movement range, the limit switch outputs level changes, and the servo drive forcibly stops the motor.

• Related parameters:

| H02-07   | Name   | Stop mode at limit switch signal |         | Setting & Effective | At stop &<br>Effective<br>immediately | Data<br>Structure | -          | Data<br>Type | Uint16  |   |
|----------|--------|----------------------------------|---------|---------------------|---------------------------------------|-------------------|------------|--------------|---------|---|
| 2002-08h | Access | RW                               | Mapping | -                   | Control<br>Mode                       | ALL               | Data Range | 0 to 2       | Default | 1 |

When the limit switch signal is active during motor running, it sets the deceleration mode of the servo motor from rotating to stop and the servo motor status.

| Value | Stop Mode                                 |
|-------|-------------------------------------------|
| 0     | Coast to stop, keeping de-energized state |
| 1     | DB stop, keeping position lock state      |
| 2     | DB stop, keeping de-energized state       |

In the vertical axis application, set 2002-08h to 1 to make the motor axis in position lock state after the limit switch signal is active to ensure safety.

After the brake output is enabled, the stop mode at limit switch signal option is forcibly changed to "Stop at zero speed, keeping position lock state".

To prevent the workpiece from falling when the limit switch signal is active in the vertical axis application, set 2002-08h to 1. When the workpiece moves linearly, make sure to connect the limit switch to prevent mechanical damages. If the limit switch signal becomes active, enter a reverse reference to make the motor (workpiece) run in the reverse direction.

Figure 6-2 Limit switch installation

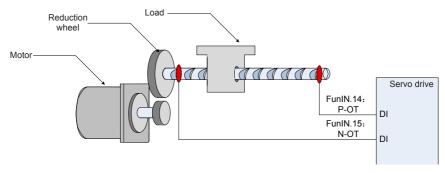

To use the limit switch function, set two DI terminals of the servo drive respectively with function 14 (FunIN.14: P-OT, positive limit switch) and function 15 (FunIN.15: N-OT, negative limit switch) to receive the limit switch input level signals, and set the terminal logics. The servo drive determines whether to enable or disable the limit switch function based on the DI terminal level.

Related function No.:

| No.      | Function<br>Symbol                         | Function<br>Name         | Description                                                                                                    |
|----------|--------------------------------------------|--------------------------|----------------------------------------------------------------------------------------------------|
| FunIN.14 | ININ.14 P-OT Positive limit<br>switch Inve |                          | When the mechanical movement is beyond range, the servo drive implements the function of preventing the motor from sensing the limit switch.<br>Invalid: Forward drive permitted<br>Valid: Forward drive inhibited |
| FunIN.15 | N-OT                                       | Negative limit<br>switch | When the mechanical movement is beyond range, the servo drive implements the function of preventing the motor from sensing the limit switch.<br>Invalid: Reverse drive permitted<br>Valid: Reverse drive inhibited |

## (4) Emergency stop

Use the auxiliary function: Emergency stop function.

• Related parameters:

| H0D-05                                                                                                    | Name                                | Emergency stop          |  | Setting & Effective | During running<br>& Effective<br>immediately | Data<br>Structure | -          | Data<br>Type | Uint16  |   |  |
|----------------------------------------------------------------------------------------------------|-------------------------------------|-------------------------|--|---------------------|----------------------------------------------|-------------------|------------|--------------|---------|---|--|
| 200D-06h                                                                                                    | Access                              | RW Mapping -            |  |                     | Control<br>Mode                              | -                 | Data Range | 0, 1         | Default | 0 |  |
| Emergenc                                                                                                    | Emergency stop operation selection: |                         |  |                     |                                              |                   |            |              |         |   |  |
| Valu                                                                                                    | le                                  |                         |  |                     |                                              | Function          |            |              |         |   |  |
| 0                                                                                                    |                                     |                         |  |                     |                                              | No operation      |            |              |         |   |  |
| 1                                                                                                    |                                     | Enabling emergency stop |  |                     |                                              |                   |            |              |         |   |  |
| When this function is enabled, the servo drive immediately stops according to the stop mode as defined by 605Ch regardless of the running state. |                                     |                         |  |                     |                                              |                   |            |              |         |   |  |

### (5) Quick stop

When the control word 6040h bit 2 (Quick stop) is 0 in servo drive running state, the servo drive implements Quick stop in the mode set by object dictionary 605Ah.

| 605Ah | Name   | Quick stop mode |         | Setting & Effective | Any setting<br>Effective upon<br>stop | Data<br>Structure | VAR        | Data<br>Type | Uint16  |   |
|-------|--------|-----------------|---------|---------------------|---------------------------------------|-------------------|------------|--------------|---------|---|
|       | Access | RW              | Mapping | NO                  | Control<br>Mode                       | ALL               | Data Range | 0 to 7       | Default | 2 |

It sets the deceleration mode of the servo motor from rotating to stop and the servo motor status at quick stop of the servo drive.

| Value | Stop Mode                                                                |
|-------|--------------------------------------------------------------------------|
| 0     | Coast to stop, keeping de-energized state                                |
| 1     | Ramp to stop as defined by 6084h/609Ah (HM), keeping de-energized state  |
| 2     | Ramp to stop as defined by 6085h, keeping de-energized state             |
| 3     | Stop at the emergency torque, keeping de-energized state                 |
| 4     | NA                                                                       |
| 5     | Ramp to stop as defined by 6084h/609Ah (HM), keeping position lock state |
| 6     | Ramp to stop as defined by 6085h, keeping position lock state            |
| 7     | Stop at emergency torque, keeping position lock state                    |

#### (6) Halt

When the control word 6040h bit8 is set to 1 in servo drive running state, a halt command is input and the servo drive performs the halt operation in the mode set in 605Dh.

| 605Dh        | Name     |         | Halt mode    |          | Setting & Effective | Any setting<br>Effective upon<br>stop | Data<br>Structure | VAR     | Data<br>Type | Uint16  |  |
|--------------|----------|---------|--------------|----------|---------------------|---------------------------------------|-------------------|---------|--------------|---------|--|
|              | Access   | RW      | Mapping      | NO       | Control<br>Mode     | ALL                                   | Data Range        | 1 to 3  | Default      | 1       |  |
| It sets the  | decelera | tion mo | de of the s  | ervo n   | notor from          | rotating to stop a                    | and the serve     | motor   | status at    | halt of |  |
| the servo o  | drive.   |         |              |          |                     |                                       |                   |         |              |         |  |
| CSP/CST/     | CST/PP/  | HM      |              |          |                     |                                       |                   |         |              |         |  |
| Valu         | le       |         |              |          |                     | Stop Mode                             |                   |         |              |         |  |
| 1            |          | Ramp    | o stop as de | efined l | oy 6084h/6          | 09Ah (HM), keepir                     | ng position loc   | k state |              |         |  |
| 2            |          | Ramp    | o stop as de | efined b | oy 6085h, k         | ceeping position lo                   | ck state          |         |              |         |  |
| 3            |          | Stop at | emergency    | torque   | , keeping p         | position lock state                   |                   |         |              |         |  |
| Profile toro | ue (PT)  | mode    | ode          |          |                     |                                       |                   |         |              |         |  |
| Valu         | le       |         | Stop Mode    |          |                     |                                       |                   |         |              |         |  |
| 1/2          | /3       | Ramp    | o stop as de | efined l | oy 6087h, k         | ceeping position lo                   | ck state          |         |              |         |  |

# 6.1.7 Conversion Factor Setting

Note:

For encoders with 20-bit resolution, the default value of gear ratio 6091-01/6091-02 is 1:1.

For encoders with 23-bit resolution, the default value of gear ratio 6091-01/6091-02 is 8:1.

6091h: Gear ratio

The gear ratio indicates the motor displacement (encoder unit) corresponding to the driving shaft displacement by one reference unit.

The gear ratio is defined by the numerator 6091-01h and denominator 6091-02h. It determines the relationship between the driving shaft displacement (reference unit) and the motor displacement (encoder unit):

Motor displacement = Driving shaft displacement x Gear ratio

The motor is connected with the load through the reduction wheel and other mechanical transmission mechanisms. The gear ratio is calculated based on parameters such as the mechanical reduction ratio, mechanical size and motor resolutions. It can be calculated using the following formula:

Gear ratio = Motor resolution Driving shaft resolution

| 6091h                                                                                                    | Name                                                                                                    |         | Gear ratio  |         | Setting & Effective | -          | Data<br>Structure | ARR              | Data<br>Type | Uint32              |  |  |
|----------------------------------------------------------------------------------------------------|----------------------------------------------------------------------------------------------------|---------|-------------|---------|---------------------|------------|-------------------|------------------|--------------|---------------------|--|--|
| 609 m                                                                                                    | Access                                                                                                    | -       | Mapping     | YES     | Control<br>Mode     | ALL        | Data<br>Range     | OD Data<br>Range | Default      | OD Default<br>Value |  |  |
| It sets the relationship between the number of motor shaft revolutions and the number of load shaft revolutions.         |                                                                                                    |         |             |         |                     |            |                   |                  |              |                     |  |  |
| The elect                                                                                                    | The electronic gear ratio must be within the following range:                                                                        |         |             |         |                     |            |                   |                  |              |                     |  |  |
| (0.001 x E                                                                                                    | .001 x Encoder resolution/10000, 4000 x Encoder resolution/10000)                                                                    |         |             |         |                     |            |                   |                  |              |                     |  |  |
| If this rang                                                                                                    | ge is exce                                                                                                    | eded, E | E2.B03 will | be det  | tected.             |            |                   |                  |              |                     |  |  |
|                                                                                                    | The motor position feedback (encoder unit) and driving shaft position feedback (reference unit) is in the following relationship:    |         |             |         |                     |            |                   |                  |              |                     |  |  |
| Motor pos                                                                                                    | ition feed                                                                                                    | back =  | Driving sha | aft pos | ition feedb         | ack x Gear | ratio             |                  |              |                     |  |  |
|                                                                                                    | e motor s<br>ationship                                                                                                    |         | (RPM) and   | d the o | driving sl          | naft speed | (referenc         | e unit/s)        | is in th     | e following         |  |  |
|                                                                                                    | Motor speed (RPM) = $\frac{\text{Driving shaft speed x Gear ratio 6091h}}{\text{Encoder resolution}} \times 60$                      |         |             |         |                     |            |                   |                  |              |                     |  |  |
| The motor acceleration (RPM/ms) and the driving shaft acceleration (reference unit/s2) is in the following relationship: |                                                                                                    |         |             |         |                     |            |                   |                  |              |                     |  |  |
|                                                                                                    | Motor acceleration = $\frac{\text{Driving shaft acceleration x Gear ratio 6091h}}{\text{Encoder resolution}} \times \frac{1000}{60}$ |         |             |         |                     |            |                   |                  |              |                     |  |  |

| Sub-index | Name   | Numbe | r of gear rat<br>indexes | io sub- | Setting & Effective | - | Data<br>Structure | - | Data<br>Type | Uint8 |
|-----------|--------|-------|--------------------------|---------|---------------------|---|-------------------|---|--------------|-------|
| Oh        | Access | RO    | Mapping                  | NO      | Control<br>Mode     | - | Data<br>Range     | - | Default      | 2     |

| Sub-index<br>1h                                                                                         | Name   | Mo | otor resolut | ion  | Setting & Effective | During<br>running &<br>Effective<br>Immediate | Data<br>Structure | -                         | Data<br>Type | Uint32 |
|----------------------------------------------------------------------------------------------------|--------|----|--------------|------|---------------------|-----------------------------------------------|-------------------|---------------------------|--------------|--------|
|                                                                                                    | Access | RW | Mapping      | RPDO | Control<br>Mode     | -                                             | Data<br>Range     | 1 to (2 <sup>32</sup> -1) | Default      | 1      |
| Sub-index<br>2h                                                                                         | Name   | SI | naft resolut | ion  | Setting & Effective | During<br>running &<br>Effective<br>Immediate | Data<br>Structure | -                         | Data<br>Type | Uint32 |
|                                                                                                    | Access | RW | Mapping      | RPDO | Control<br>Mode     | -                                             | Data<br>Range     | 1 to (2 <sup>32</sup> -1) | Default      | 1      |
| The gear ratio is within the range: (0.001 x Encoder resolution/10000~4000 x Encoder resolution/10000). |        |    |              |      |                     |                                               |                   |                           |              |        |

If this range is exceeded, E2.B03 (Gear ratio setting exceeding limit) will be detected.

Take the ball screw as an example.

Minimum reference unit fc = 1 mm

Lead pB = 10 mm/r

Reduction ratio n = 5:1

Inovance 20-bit serial encoder motor resolution P = 1048576(p/r)

The position factor is calculated as follows:

Position factor:

| Position factor = | Motor resolution P*n |
|-------------------|----------------------|
| FOSICION ACCOL    | PB                   |
| -                 | 1048576 x 5          |
|                   | 10                   |
| -                 | 5242880              |
|                   | 10                   |
| =                 | 524288               |

Therefore, 6091-1h = 524288, 6091-2h = 1, which means that when the drive shaft displacement is 1 mm, the motor displacement is 524288.

The ratio of 6091-1h and 6091-2h must be reduced to a final value without common divisor.

# 6.2 Background Commissioning Software

InoDriveShop is the commissioning software developed for IS810-INT. The following figure shows the software icon.

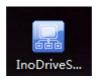

Functions such as real-time monitoring, parameter setting, real-time sampling, single-time sampling triggering, and emergency stop can be implemented on the PC using the InoDriveShop commissioning software.

#### Creating/Loading items

After the software runs, a dialog box appears.

| INOVANCE                      | 8 |
|-------------------------------|---|
| Welcome to InaDriveShap       |   |
| Select operation mode         |   |
| Coad device connected         |   |
| CLoad existing item           |   |
| © Create configured<br>device |   |
|                               |   |
|                               |   |
|                               |   |
|                               |   |
|                               |   |

Operation Description

(1) Load device connected

The software automatically creates an item and scans/loads all the connected drives.

(2) Load existing item

Manually select and load any historical items saved.

(3) Create configured device

Create analog devices for presentation. One IS810 device is provided.

| Note | <ul> <li>In cases where the drive has been connected, you are recommended to select Load<br/>device connected to ensure that the drive information in the software is consistent with the<br/>actual site situations.</li> </ul> |
|------|----------------------------------------------------------------------------------------------------|
|      | <ul> <li>If you use Load existing item, check whether the drive information recorded in the<br/>historical items is consistent with the current site situations.</li> </ul>                                                      |

#### Connecting/Disconnecting communication

[Operation Description]

#### (1) Connection

Click the Auto-search menu option, and the commissioning software automatically searches for connected device. Set the first three digits of Device IP to the same as those of the IP address of Gateway and click Load.

| Line        | Device IP   | Subnet mask   | Gateway     | MAC address       | Status        |
|-------------|-------------|---------------|-------------|-------------------|---------------|
| <b>V</b> 01 | 192.168.0.2 | 255.255.255.0 | 192.168.0.1 | 70-CA-4D-FE-00-09 | Normal device |
|             |             |               |             |                   |               |
|             |             |               |             |                   |               |
|             |             |               |             |                   |               |
|             |             |               |             |                   |               |
|             |             |               |             |                   |               |
|             |             |               |             |                   |               |

#### (2) Disconnect

Click Disconnected on the toolbar to implement connection or disconnection.

| Project(P) Options(O) | i Help(H)                        |            |                                  |
|-----------------------|----------------------------------|------------|----------------------------------|
| i 🗅 💕 🏝 i 🖵 📵         | 🚮 Main interface 🕴 😅 Auto-search | Disconnect | 🕴 🥅 Max. display 👌 Burn firmware |

#### Main interface

Click Main interface on the toolbar.

Or

Choose Function view > Device Home Page and double-click.

| InoDriveShop (Ver2.2.9) NewProj - (Device I                                                                                                    | forme Page)                      | _                                                                                                    | ALC: NOTICE A | BY Ann. Marcad Mad                   | a la ser de la ser de la ser de la ser de la ser de la ser de la ser de la ser de la ser de la ser de la ser de |                |
|----------------------------------------------------------------------------------------------------|----------------------------------|----------------------------------------------------------------------------------------------------|---------------|--------------------------------------|----------------------------------------------------------------------------------------------------|----------------|
| Project(P) Options(0) Help(H)                                                                                                    |                                  |                                                                                                    |               |                                      |                                                                                                    | _ # X          |
| i 🗋 🥶 🏝 i 🤤 🧿 👘 i 🐔 Main interface 🕴 🕻                                                                                                    | Auto-search 👘 🦉 Disconnect       | 🗄 🥅 Max, display 👌 Burn firme                                                                                                    | vare          |                                      |                                                                                                    |                |
| Torten we space<br>Construction of the space<br>Construction of the space<br>Cons | ISBION-E<br>officientian V2101.1 | Med         Bit         Bit           0011         00110         00110           0011         00110         00110           0011         00110         00110           0011         00110         00100           0011         00100         00100           0011         00100         00100 |               |                                      |                                                                                                    |                |
| Real-time monitoring                                                                                                    |                                  |                                                                                                    |               |                                      |                                                                                                    |                |
| itation IC Device name_module                                                                                                    | Connection status                | Running status Fault cod                                                                                                    | Venion number | System_A_IS810N-E_192.168.0.2_Avis_2 |                                                                                                    |                |
| 72.168.0 System_AJS810N-E_192.168.0.2                                                                                                    | Online                           |                                                                                                    | u2101.3       |                                      |                                                                                                    |                |
| Avis.1 System_AJS810N-E_192.168.0.2_Avis_1                                                                                                    |                                  | 2330 E 135                                                                                                    |               |                                      |                                                                                                    |                |
| Avis2 System_A15810N_E392168.02,4vis3                                                                                                    |                                  | 45 <b>10</b> E.136                                                                                                    |               | CALL RLIN RESET 57                   | τομ                                                                                                    | Energ.<br>stop |
| Real parameter Device state                                                                                                    |                                  |                                                                                                    |               |                                      |                                                                                                    |                |

#### • Function description:

1> Click CALL.

Click this button, and the LED of the inverter unit flashes so that you can confirm the drive position.

2> Click RESET.

Faults are reset.

3> Click RUN.

The inverter unit runs.

4> Click STOP.

The inverter unit is stopped.

#### Edit Parameter

Choose Function view > Edit Parameter and double-click.

| e name Compare parameters B10N-E_192.168.0.2 V Shore al parameters V | Pee   |                  | Read/Write al Export Jirport parm Export al                 |                                                        |            |                          |      |                                  |                                       |
|----------------------------------------------------------------------|-------|------------------|-------------------------------------------------------------|--------------------------------------------------------|------------|--------------------------|------|----------------------------------|---------------------------------------|
|                                                                      |       |                  |                                                             |                                                        |            |                          |      |                                  |                                       |
| Device software version: 1.0                                         | - S   | aft Function     | code Bane                                                   | Value                                                  | Default    | Bange                    | Unit | Wedify node                      | Effective mode                        |
| Common Function codes                                                | 1 1   | H00-00           | Motor SN                                                    | 14000                                                  | 14000      | 0~65535                  |      | Upon stop                        | Power-on again                        |
| A I                                                                  | E 1   | H00-02           | Oustonized firmware                                         | 0+00000000                                             | 0x00000000 | 0~0                      |      | Non-modifiable                   |                                       |
| Shaft [1]                                                            | 1 1   | H00-04           | Encoder version                                             | 0.0                                                    | 0.0        | 0.0~6553.5               |      | Non-modifiable                   |                                       |
|                                                                      | E 1   | H00-05           | Serial encoder motor SN                                     | 0                                                      | 0          | 0~65535                  |      | Non-modifiable                   |                                       |
| - m HDD Servo motor parameters                                       |       | H00-05           | Serial encoder type                                         | 0.0                                                    | 0          | 0~65535                  |      | Upon stop                        | Power-on again                        |
|                                                                      |       | H01-00           | MOJ ferrovare version                                       | 0.0                                                    | 0.0        | 0.0~6553.5<br>0.0~6553.5 |      | Non-modifiable                   |                                       |
| - The Hog Basic control parameters                                   |       | H01-01<br>H01-02 | FPGA firmware version<br>FPGA outonized version             | 0.0                                                    | 0.0        | 0.0~6553.5               |      | Non-modifiable<br>Non-modifiable |                                       |
| - H03 Input terminal parameters                                      |       | H01-02           | CPU0 firmware version                                       | 0.0                                                    | 0.0        | 0.0~6553.5               |      | Non-modifiable                   |                                       |
|                                                                      | 10.1  | H01-03           | CPUI firmware version                                       | 0.0                                                    | 0.0        | 0.0~6553.5               |      | Non-modifiable                   |                                       |
| - ID4 Output terminal parameters                                     | 18.1  | H01-07           | Software test version                                       | 0.00                                                   | 0.00       | 0.00-655.35              |      | Non-modifiable                   |                                       |
| - In HOS Position control parameters                                 |       | H01-10           | Drive SN                                                    | 10004:10004-D1012                                      | 10004      | 0~65535                  |      | Upon stop                        | Power-on again                        |
| - The Speed control parameters                                       | 10.1  | H01-11           | Drive voltage class                                         | 380                                                    | 380        | 0~65535                  | v    | Non-modifiable                   | · · · · · · · · · · · · · · · · · · · |
| - Im H07 Torque control perameters                                   | 1 H 1 | H01-12           | Drive rabed power                                           | 3.00                                                   | 3.00       | 0.00~10737418.24         | kee  | Non-modifiable                   |                                       |
| 108 Gain parameters                                                  | 10.1  | H01-14           | Drive max, output power                                     | 3.00                                                   | 3.00       | 0.00~10737418.24         | low  | Non-modifiable                   |                                       |
|                                                                      | 1 1   | H01-16           | Drive rated output power                                    | 11.90                                                  | 11.90      | 0.00~10737418.24         | A    | Non-modifiable                   |                                       |
| - 109 Automatic gain tuning parameters                               | 1 1   | H01-18           | Drive max, output current                                   | 23.80                                                  | 23.80      | 0.00~10737418.24         | A    | Non-modifiable                   |                                       |
| - The HDA Fault and protection parameters                            | 1 1   | H01-40           | DC bus overvoltage threshold                                | 820                                                    | 820        | 0~2000                   | ¥.   | Non-modifiable                   |                                       |
| - Image: Hos Monitoring parameters                                   | E 1   | H02-00           | Control mode selection                                      | 9:9-9-0therCAT mode                                    | 9          | 0~255                    |      | Upon stop                        | Innedate                              |
| HOD Auxiliary function parameters                                    | 1 8 1 | H02-01           | Absolute system selection                                   | 0:0-Incremental mode                                   | 0          | 0~2                      |      | Upon stop                        | Power-on again                        |
|                                                                      | 1 1   | H02-02           | Rotating direction selection                                | 0:D-CCW direction as forward direction                 | 0          | 0~1                      |      | Upon stop                        | Power-on again                        |
| - IDE Communication parameters                                       | 1 1   | H02-07           | Stop mode at limit switch signal                            | 1:1-Stop at zero speed, keeping position locking state | 1          | 0~2                      |      | Upon stop                        | Immediate                             |
| G Shaft [2]                                                          | 1 1   | H02-08           | Stop mode at NO.1 Fault                                     | 0:0 Coast to stop, keeping de-energized state          | 0          | 0~2                      |      | Upon stop                        | Immediate                             |
| - m H00 Servo notor parameters                                       | 1 1   | H02-09           | Delay from brake output on to command received              | 250                                                    | 250        | 0~500                    | nis  | Any time                         | Immediate                             |
| H01 Servo drive parameters                                           | 1 1   | H02-10           | Delay from brake output off to motor de-energized           | 150                                                    | 150        | 50~1000                  | ns   | Any time                         | Innedate                              |
|                                                                      | 1     | H02-11           | Motor speed threshold at brake output off in rotating state |                                                        | 30         | 20~3000                  | rpm  | Any time                         | Innedate                              |
| - main HD2 Basic control parameters                                  | 1     | H02-12           | Delay from 5-ON off to brake output off in rotating state   | 500                                                    | 500        | 1~1000                   | ms   | Any time                         | Immediate                             |
|                                                                      | 1 1   | H02-15           | Warning display on keypad                                   | 0:0-Output immediately                                 | 0          | 0~1                      |      | Upon stop                        | Immediate                             |
| - minimal parameters                                                 | 1 1   | H02-16           | Brake function                                              | 0:0-Disabled                                           | 0          | 0~1                      |      | Upon stop                        | Immediate                             |
| 105 Position control parameters                                      | 10.1  | H02-30           | User password                                               | 0                                                      | 0          | 0~65535                  |      | Any tires                        | Immediate                             |
|                                                                      | 1.1   | H02-31           | Parameter initialization                                    | 0:D-No operation                                       | 0          | 0~2                      |      | Upon stop                        | Innediate                             |
| - ID6 Speed control parameters                                       |       | H02-32<br>H02-35 | H08 selection                                               | 50                                                     | 50         | 0~99<br>0~20             | HZ   | Any time                         | Innediate                             |
|                                                                      |       | H02-35           | Keypad data update frequency                                | 0                                                      | 0          | 0~20                     | H2   | Any time                         | Innedate                              |
| 108 Gain parameters                                                  |       | H02-41           | Factory password<br>DI1 function selection                  | 0 BD-No function                                       | 0          | 0~65535                  |      | Any time                         | At stop                               |
| 109 Automatic gain tuning parameters                                 |       | H03-02           | Dil logic selection                                         | 0:0-No runcoon<br>0:0-Low invel                        | 0          | 0~400.0                  |      | Arry time<br>Arry time           | At stop                               |
|                                                                      |       | H03-03           | D12 function selection                                      | 0:0-Low level                                          | 0          | 0~65535                  |      | Arry time                        | At stop                               |
|                                                                      |       | H03-05           | D12 logic selection                                         | 0:0-bevievel                                           | 0          | 0~4                      |      | Any time                         | At stop                               |
|                                                                      |       | H03-06           | DI3 function selection                                      | 0:0-Low level                                          | 0          | 0~65535                  |      | Any tine                         | AK \$000<br>AK \$000                  |
| - The Hop Austiliary function parameters                             |       | H03-07           | 003 logic selection                                         | 0.0-Low level                                          | 0          | 0-4                      |      | Any time                         | 4, 200                                |
| The LACE Communication parameters                                    |       | H03-08           | Did function selection                                      | RDNofunction                                           |            | 0+45535                  |      | Anytime                          | Al shop                               |

Function Description:

1> The parameter information about the current devices are listed in detail, including the following contents:

Parameter, Name, Range, Value, Default, Unit, Modify mode, and Effective mode.

To prevent misoperation, modified parameter values are not directly written to the drive. You must click 🔢 to write them to the drive.

2> Left: Show the tree structure of parameter groups at all levels

3> Right: Show the list of parameters corresponding to a node selected from the operation tree on the left.

4> Common parameters: You can add any common parameters in the list to facilitate operation.

- 5> All: Summarize all parameters of the inverter unit.
- 6> Click K to read parameter values of the selected parameters of the device.
- 7> Click 🔢 to write parameter values of the selected parameters to the device.
- 8> Click 🚮 to read all parameter values of the selected drive.
- 9> Click 🛄 to write all parameter values to the drive.
- 10> Click <a>[10]</a> Click <a>[10]</a> to save parameters of the selected drive to a file (xls/csv format).
- 11> Click 🛄 to import a saved parameter file.

12> Click 📴 to save parameters of all connected drives to a file. Each drive corresponds to one parameter list.

13> Click the Drive name drop-down box to select a drive corresponding to parameters displayed in the interface.

14> Click the Compare parameters drop-down box. It:

Shows all parameters of a selected drive;

Shows only the parameters different from defaults;

Shows only the parameters that have been modified during commissioning;

Shows only the parameters that have been modified but not written to the drive;

Shows only the parameters different from the values in the current imported parameter record file.

15> Short-cut menus. They are used to do the following tasks:

Read selected parameters; write selected parameters; add to the monitoring list; add as self-defined parameters; delete from self-defined parameters; show system changeover (between the decimal and hexadecimal systems if the conditions are satisfied).

16> Prompt color : The current value is different from the default.

: The parameter value has been modified but not written to the drive.

#### Continuous oscillograph (OSC)

Choose Function view > Continue OSC and double-click.

Function Description:

#### **Toolbar buttons**

1> ≧ : Open a historical data file (.csv).

2> 1 :Save the current sampling data to a .csv file.

3> 🛃 : Save the current sampling waveform to a .bmp file.

4> 🔍 : Zoom in in a specified waveform area. When you right-click the waveform area, the zoom-in is canceled. This function is exclusive with the Move function.

5> 😴 : Enable the horizontal movement. This function is exclusive with the Circle function.

6>  $\underline{w}$ : Display the coordinates of a sampling point. When the pointer is moved to the waveform area, coordinates are displayed. When the pointer is move out of the waveform area, coordinates are not displayed.

7> w : Display curve names (channel names) in the waveform area or on the leftmost of waveforms.

8> 📰 : Open the vernier window. There is one group of verniers (A, B) in the horizontal and vertical direction each. The distance between verniers can be locked. The vernier window displays information about sampling points of each channel corresponding to verniers A and B.

9> w : Highlight waveform curve sampling points (dots).

#### Drawing area

1> Scale area: Show the Y-scale on the left and X-axis (time axis) at the bottom.

2> Waveform display area: Draw curves composed of sampling points.

#### **Channel information**

1>ID: Show channel numbers.

- 2> Channel variable: Switch between channel variables.
- 3> Show: Show or hide waveform curves.
- 4> Color: Set the colors of curves and scales.
- 5> Scale: Show or hide Y-axis scale information.

6> Longitudinal scale:

- a. Click Auto to automatically calculate the Y range value of the current curve.
- b. Grid size: Change the Y-axis range by select a value corresponding to a grid. The middle position is an average of the current range values, that is, (YMax Ymin)/2.
- c. Up arrow: The waveform moves up one cell at a time.
- d. Down arrow: The waveform moves down one cell at a time.

#### Sampling parameter settings

1> Sampling interval: Set a sampling interval coefficient in a valid range of 1 to 100. Sampling interval = Sampling coefficient \* 2 ms.

- 160 -

2> Time axis: Set a time length that the X-axis indicates in ms.

#### **Control buttons**

- 1> Continuous sampling: Start or stop continuous sampling.
- Trigger OSC
- Choose Function view > Trigger OSC and double-click.
- Function Description:

The basic operations are the same as those for the continuous oscilloscope. After the trigger parameters are set, a valid data segment can be read and displayed.

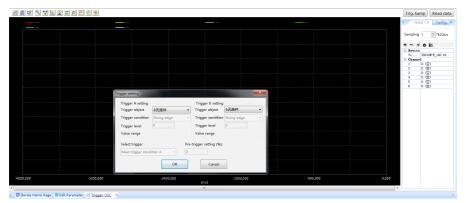

- Control buttonsv
- 1> Single-time sampling: Start or stop single-time sampling.
- 2> Trigger setting: Display a dialog box that is used to set triggering parameters.
- 3> Bit channel configuration: Support configuring 8-bit channel display.

#### Servo Special

Choose Function view > Servo Special, double-click, and you can use the following special functions for the servo:

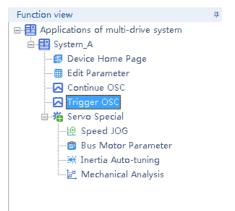

#### (1) Speed JOG

| Note • The Spe                                                                                                    | ed JOG function can be used only in non-EtherCAT mode (H0200CA). |
|----------------------------------------------------------------------------------------------------|------------------------------------------------------------------|
| Fundion view     0       Image: State of multi-drive system     Image: State of multi-drive system       Image: State of the system     Image: State of the system       Image: State of the system     Image: State of the system       Image: State of the system     Image: State of t | Speed JOG                                                        |
| 1                                                                                                    |                                                                  |

Function Description: The Speed JOG function is mainly used to perform trial run in the motor speed mode. Select a corresponding axis number in the Shaft selection drop-down box. Set a trial run speed in Jog speed setting. Set Servo state to On, and the motor enters the enabled state. At this point, hold down the left arrow button, and the motor performs trial run in the forward direction at a set jog speed. When you release the button, the motor stops running. Similarly, you can hold the right arrow button to make the motor perform trial run in the reverse direction. Set Servo state to OFF, and the motor enters the disabled state.

(2) Serial Encoder Motor Parameter

| Edit Parameter           | Module selection | n: IS810N-E_192.168.0.1       | Shaft selection: Shaft      | aft [1]      | •           |            |            |  |
|--------------------------|------------------|-------------------------------|-----------------------------|--------------|-------------|------------|------------|--|
| ⊡∰ Servo Special         | Open file        | Save file Rea                 | d parameter Write parameter | E-angle init | alize       |            |            |  |
| Bus Motor Param          |                  | Parm. name                    | Value                       | Default      | Unit        | Min. value | Max. value |  |
|                          | H00-08           | Serial encoder type           | 0                           | 0            | 1           | 0          | 65535      |  |
| <u>la</u> Mechanical Ana |                  | Rated voltage                 | 0-0-220V                    | 0            | 1           | 0          | 1          |  |
|                          |                  | Rated power                   | 75                          | 75           | 0.01KW      | 1          | 65535      |  |
|                          |                  | Rated current                 | 470                         | 470          | 0.01A       | 1          | 65535      |  |
|                          |                  | Rated torque                  | 239                         | 239          | 0.01Nm      | 10         | 65535      |  |
|                          |                  | Max, torque                   | 716                         | 716          | 0.01Nm      | 10         | 65535      |  |
|                          |                  | Rated motor speed             | 3000                        | 3000         | 1rpm        | 100        | 6000       |  |
|                          |                  | Max. motor speed              | 6000                        | 6000         | 1rpm        | 100        | 6000       |  |
|                          |                  | Rotor inertia Jm              | 130                         | 130          | 0.01kgc@2   | 1          | 65535      |  |
|                          |                  | Number of pole                | 5                           | 5            | 1           | 2          | 360        |  |
|                          |                  | Stator resistance             | 500                         | 500          | 0.001Ω      | 1          | 65535      |  |
|                          |                  | Stator inductance Lo          | 327                         | 327          | 0.01mH      | 1          | 65535      |  |
|                          |                  | Stator inductance Ld          | 387                         | 387          | 0.01mH      | 1          | 65535      |  |
|                          | H00-21           | Linear back EMF               | 3330                        | 3330         | 0.01mV/rpm  | 1          | 65535      |  |
|                          | H00-22           | Torque coefficient            | 51                          | 51           | 0.01Nm/Arms | 1          | 65535      |  |
|                          | H00-23           | Electrical constant Te        | 654                         | 654          | 0.01ms      | 1          | 65535      |  |
|                          | H00-24           | Mechanical constant Tm        | 24                          | 24           | 0.01ms      | 1          | 65535      |  |
|                          | H00-28           | Position offset of absolute e | 8192                        | 8192         | 1           | 0          | -1         |  |
|                          |                  | Function setting bit of absol | 0                           | 0            | 1           | 0          | 65535      |  |
|                          |                  | Axis D coupling EMF constant  | 500                         | 500          | 0.1%        | 0          | 10000      |  |
|                          | III un+ 12       | Avia O hade EME constant      | 500                         | 600          | 0.19/       | 0          | 10000      |  |

Function Description: The Bus Motor Parameter function is mainly used to read and write motor-related parameters stored in the serial encoder and supports the initial electrical angle auto-tuning function. Before using this function, you must select a corresponding axis number in the Shaft selection drop-down box. Check the parameters to be read and click Read parameter to obtain serial encoder motor parameters. Check the parameters to be written, enter their values in Value, and click Write parameter to write serial encoder motor parameters. When the servo is in rdy state, click E-angle initialize and follow the prompts to finish initial electrical angle auto-tuning.

#### (3) Inertia Auto-tuning

| Function view     ₽          ⊕ ■ Applications of multi-drive system           ⊕ ■ System_A           ⊕ ■ System_A           ⊕ ■ Oevice Home Page           ⊕ ■ Edit Parameter           ⊕ © Continue OSC                                                                                                    | Inertia Auto-tuning<br>Module selection: IS810NFE_192.168.0.2  Shaft Parameter setting     | selection: Shaf   | oft [1]                                                                                                    |
|----------------------------------------------------------------------------------------------------|--------------------------------------------------------------------------------------------|-------------------|----------------------------------------------------------------------------------------------------|
| Trigger OSC<br>⊟∰ Servo Special                                                                                                    |                                                                                            |                   | - Warning                                                                                                    |
| Speed JOG                                                                                                    | H0900 Automatic gain tuning mode selection                                                 | 0: Disabled       |                                                                                                    |
| Bus Motor Parameter                                                                                                    | H0901 Stiffness level selection (0 to 31)                                                  | 12                | <ol> <li>Check whether the distance based on the<br/>speed reference and acceleration/deceleration</li> </ol>                                                                         |
|                                                                                                    | H0800 Speed loop gain (10 to 20000)                                                        | 250               | time exceeds the specified value. 2. Check that<br>the emergency stop button is reachable. 3.                                                                                         |
|                                                                                                    | H0801 Time constant of speed loop integration (15 to 51200                                 | ) 3183            | Before using the function, ensure that the<br>device is ready without obstacle.                                                                                                    |
|                                                                                                    | H0815 Load/Rotor inertia ratio (0 to 120.00)                                               | 1                 |                                                                                                    |
|                                                                                                    | H0905 Offline inertia auto-tuning mode                                                     | 0: Positive and   | dne 🔻                                                                                                    |
|                                                                                                    | H0906 Maximum speed for inertia autotuning (100 to 2000)                                   | 500               | rpm                                                                                                    |
|                                                                                                    | H0907 Time constant of accelerating to max. speed for                                      | 125               |                                                                                                    |
|                                                                                                    | H0908 Interval after an inertia auto-tuning (50 to 1000)                                   | 800               | ms Caution                                                                                                    |
|                                                                                                    | hose skewarater anneres also caring (so to 1000)                                           | 000               | In application of large-inertia load, if the default                                                                                                    |
|                                                                                                    | Read parm. Write parm.                                                                     |                   | value of H0815 is used, the actual speed may<br>not reach the speed reference during<br>auto-tuning. The load moves a little, and the<br>load speed and scelarging will not reach the |
|                                                                                                    | Position info.                                                                             |                   | load speed and acceleration will not reach the<br>condition for auto-tuning. In this case, the                                                                                        |
|                                                                                                    | All running time 250                                                                       | ms                | auto-tuning result will not update. To solve this<br>problem, gradually increase H0115 and then                                                                                       |
|                                                                                                    | Max. speed 500                                                                             | rom               | perform auto-tuning.                                                                                                    |
|                                                                                                    |                                                                                            |                   |                                                                                                    |
|                                                                                                    | Displacement 1.04                                                                          | r                 |                                                                                                    |
| Function view  Applications of multi-drive system  Device Home Page  Edit Parameter  Continue OSC  Trigger OSC  Servo Special  Servo Special | 9 Inertia Auto-tuning<br>Module selection: IS810N+E_192.168.0.2<br>Auto-tuning<br>Servo On | Shaft     Forward | t selection: Shaft [1]                                                                                                    |
| —₩ Inertia Auto-tuning<br>—⊯ Mechanical Analysis                                                                                                    | - Auto-tuning result                                                                       |                   |                                                                                                    |
|                                                                                                    | Current result                                                                             |                   |                                                                                                    |
|                                                                                                    | Final result 1.1                                                                           | 00                | Inertia ratio                                                                                                    |
|                                                                                                    | Back                                                                                       | ]                 |                                                                                                    |

Function Description: The Inertia Auto-tuning function can auto-tune the load inertia of a corresponding axis and support writing load inertia auto-tuning results to the servo drive. Select a corresponding axis number in the Shaft selection drop-down box. Enter related parameters according to the prompts on the page. Click Next to enter the next page. Click Servo On and hold down Forward or Reverse. The motor continuously runs according to the given instructions. In addition, the auto-tuning result is displayed. Click Inertia ratio to write the inertia auto-tuning result to the servo drive.

#### (4) Mechanical Analysis

| ction view<br>Applications of multi-drive system | Mechanic         | al Analysis           |                           |                    |           |                                                                                             |
|--------------------------------------------------|------------------|-----------------------|---------------------------|--------------------|-----------|---------------------------------------------------------------------------------------------|
| - System_A<br>                                   | Module selection | IS810N-E_192168.0.2 • | Shaft selection Shaft [1] |                    | •         |                                                                                             |
| Continue OSC                                     | Load             | Save Show coord       | Compare waveforms         | Cancel comparison  | Set notch |                                                                                             |
|                                                  | [                | Save Show coold       | Compare waveroning        | carice comparison  | Set noich |                                                                                             |
| 🞰 🍓 Servo Special                                |                  |                       |                           |                    |           |                                                                                             |
| 🙋 Speed JOG                                      |                  |                       |                           |                    |           |                                                                                             |
| 💼 Bus Motor Parameter                            |                  |                       |                           |                    |           |                                                                                             |
| - 🖮 Inertia Auto-tuning                          |                  |                       |                           |                    |           |                                                                                             |
| - 🦉 Mechanical Analysis                          |                  |                       |                           |                    |           |                                                                                             |
|                                                  |                  |                       |                           |                    |           |                                                                                             |
|                                                  |                  |                       |                           |                    |           |                                                                                             |
|                                                  |                  |                       |                           |                    |           |                                                                                             |
|                                                  |                  |                       |                           |                    |           |                                                                                             |
|                                                  |                  |                       |                           |                    |           |                                                                                             |
|                                                  |                  |                       |                           |                    |           |                                                                                             |
|                                                  |                  |                       |                           |                    |           |                                                                                             |
|                                                  |                  |                       |                           |                    |           |                                                                                             |
|                                                  |                  |                       |                           |                    |           |                                                                                             |
|                                                  |                  |                       |                           |                    |           |                                                                                             |
|                                                  |                  |                       |                           |                    |           |                                                                                             |
|                                                  |                  |                       |                           |                    |           |                                                                                             |
|                                                  |                  |                       |                           |                    |           |                                                                                             |
|                                                  | Gain             | Cutoff frequency      | Test mode                 | Test condition     |           | Tip                                                                                         |
|                                                  | Color - Hic      | e Frequency<br>Show   |                           | Amplitude          | 10 rpm    | Please pay attention to personal safety as<br>rotational speed of the motor will change     |
|                                                  |                  | Gain                  | Speed closed-loop         | Offset             | 50 rpm    | significantly during test. Make sure the test<br>conducted under the condition that the ser |
|                                                  | Phase            |                       |                           | Current excitation | 20 %      | drive can be immediately shut down. If                                                      |
|                                                  | Color - Hic      | Smooth                | Speed open-loop feature   | Luttenk excitation | 20 X      | significant rotation of the motor may cause<br>damage to the equipment, do not use this     |
|                                                  |                  | e 12 🚔                |                           | Test               | Terminate | function. Conduct the test with the gain as<br>as possible.                                 |

Function Description: The Mechanical Analysis function is mainly used to analyze speed open-loop frequency and closed-loop frequency features of each axis. Select a corresponding axis number in the Shaft selection drop-down box. If you select Speed closed-loop, enter a speed excitation amplitude (10 RPM by default). When this axis is in rdy state, click Test to start an analysis of the speed closed-loop frequency features. Wait until the data transmission progress bar is complete. The speed closed-loop frequency features of this axis is displayed in the drawing area. If you select Speed open-loop feature, enter a current excitation amplitude (20% by default). When this axis is in rdy state, click Test to start an analysis of the speed open-loop frequency feature.

Wait until the data transmission progress bar is complete. The speed open-loop frequency feature of this axis is displayed in the drawing area.

# 6.3 Commissioning Cases

## 6.3.1 Basic Settings of the AM600 Controller for OMET

The following part introduces the communication settings with IS810N-INT by using Inovance AM600 controller as the master.

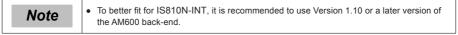

#### (1) Creating a project

Create an AM600 project. Select AM600-CPU1608TP. The interface is shown in the following figure.

#### (2) Communication setting

Correctly connect the communication cables. To have a normal communication connection, assign the PC an IP address belonging to the same network segment (192.168.1.xxx) as AM600.

| vices 🗸 🗸 🗸 X                                                                                                    | Device X                                                                                                    |                        |          |                                                       |  |
|----------------------------------------------------------------------------------------------------|----------------------------------------------------------------------------------------------------|------------------------|----------|-------------------------------------------------------|--|
| Control Telepoint     Control Telepoint     Control Telepointel     Control Telepointel     Control Telepoint     Control Tele | Communications Statings Communications Statings Sadup and Restore Files R.C. Statings R.C. Stall Users and Groups Users Sop System Stating Upgris Task Deployment Sadus Sadus | Scan Hebrok Gaterary . | Device - | IOO01A058] (ectiv     Device Name:     A4660-CPU1688T |  |
| m +                                                                                                    |                                                                                                    |                        |          |                                                       |  |

#### Click Scan Network.

| elect Device                               |                           | 23               |
|--------------------------------------------|---------------------------|------------------|
| Select the network path to the controller: |                           |                  |
| Gateway-1 (scanning)                       | Device Name:<br>Gateway-1 | Scan network     |
|                                            | Driver:<br>TCP/IP         |                  |
|                                            | IP-Address:<br>localhost  |                  |
|                                            | Port:<br>1217             |                  |
|                                            |                           |                  |
|                                            |                           |                  |
|                                            |                           |                  |
|                                            |                           | K <u>C</u> ancel |
|                                            | <u> </u>                  | <u>Cancel</u>    |

Select the found AM600 device. Now the communication connection between PLC and PC is completed. Then, perform device configurations.

Note: If the AM600 device cannot be found in InoPro, check and turn on the CoDeSys gateway, and then re-scan.

Check whether the CoDeSys gateway in the task in the lower- right corner of the PC is turned on (shown in color). If it is in STOP state, click Start Gateway.

| Start Gateway 1<br>Stop Gateway                                         |
|-------------------------------------------------------------------------|
| Exit Gateway Control<br>About<br>♥ ♥ ♥ ♥ ♥ ♥ ♥ ♥ ♥ ₽ ☞ ♪ ♥ ♥ ₽ ■ ₩ ₽ _2 |

- (3) Adding devices to perform configurations
- (a) Adding the XML file of IS810N-INT: Click Import ECT File in Network Configuration to add XML files (download XML files from Inovance's official website).

| Ble Edit View Broject Build Online Debug Iook                                                                                                    | e 20moles 1940<br>2011 (□ - C) (2011 (C) → = -4/((2 ⊂2 ⊂3) -2 ⊗   ↔                                 | ٣                |
|----------------------------------------------------------------------------------------------------|----------------------------------------------------------------------------------------------------|------------------|
| Sector • 0 × 0<br>⇒ 3 Justed<br>⇒ 3 Justed<br>→ 3 Justed<br>→ 3 Justed<br>→ 3 Justed<br>→ 0 yet<br>→ 0 yet | Copy @Paste @ Delete 10 Undo @ Redo @ Import EDS File @ Import GSD File @ Import ECT File @ Zoom In | Head December 14 |
| POUs Config Devices                                                                                                    | tal 0 error(s), 0 warning(s), 0 message(s)                                                          |                  |
|                                                                                                    | Last build: 🗿 0 🕐 0 Precomple: 🗸 Current user: (nobody)                                             |                  |

(b) Performing device configurations for the system: Add the EtherCAT Master and add the IS810N-INT device. (Drag Ino\_MultiAxesDrive\_ECAT\_V0.30.xml into the configuration interface.)

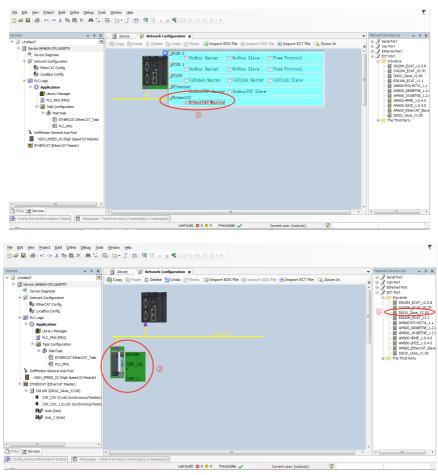

(c) If the AM600 backend version is earlier than V1.10, please manually add two rotary motor axes by right-clicking the IIS810N-INT device option.

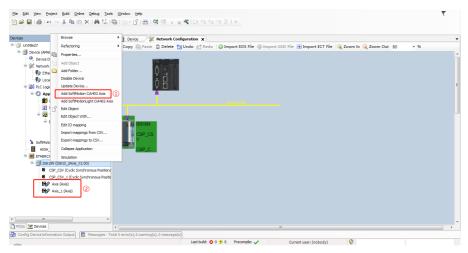

(d) Retain the default EtherCAT master communication parameters. Select eth1 for the network. Select a synchronizing cycle.

| Elle Edit View Project Build Online Debug Tools                                                                                                    | Window Help            |                                                                                                    |                                                                                                    | ₹ |
|----------------------------------------------------------------------------------------------------|------------------------|----------------------------------------------------------------------------------------------------|----------------------------------------------------------------------------------------------------|---|
| 12 <b>≥</b> ∎   ⊕   ∽ ~ % 16 © ×   M ⊈                                                                                                    | B) [] - C] [B] (\$ ⊂ → | ■ <b>*</b> [(1 <1 <1 <1 <1 <1 <1 <1 <1 <1 <1 <1 <1 <1                                                                                                    |                                                                                                    |   |
|                                                                                                    |                        | https://www.endower.com/guited  https://www.endower.com/guited  https://www.endower.com/guite | ETHERCAT X<br>EtherCAT X<br>@ Greatedat<br>Breatedat<br>Bre |   |
| Soffection General Ale Pool     Soffection General Ale Pool     Soffection General Ale Pool     Soffection General Ale Pool     Soffection General Ale Pool     Soffection General Ale Pool     Soffection General Ale Pool     Concept Cycle Soffection Poolse     Soffection General Ale Pool     Soffection General Ale Pool     Soffection General Al |                        | Sync: Window Montoring Sync: Window   Sync: Window  Sync: Window  Sync: |                                                                                                    |   |
|                                                                                                    |                        | 📜 🖓 🖓 👘 🖓 👘 scomple: 🗸                                                                                                    | Current user: (nobody)                                                                                                    |   |

4) Configuring the PDO mapping for the slave

#### (a) Enable expert settings.

| Devices 👻 🖗 🗙                                                                                              | Device 💥 Netwo       | vork Configuration 👘 ETHERCAT 🔐 IS810N 🗙                          |
|----------------------------------------------------------------------------------------------------|----------------------|-------------------------------------------------------------------|
|                                                                                                    | General              | Address Additional Ether CAT                                      |
| Device Diagnosis     Network Configuration                                                                 | Expert Process Data  | Autolinc Address 0 2 2 Enable Expert Settings 2 2                 |
| - 👘 EtherCAT Config<br>- 👘 LocalBus Config                                                                 | Process Data         | A Distributed Clock                                               |
| B B PLC Logic                                                                                              | Startup Parameters   | Select DC DC-Synchron 💌                                           |
| O Application     Distance Manager                                                                         | EoE Settings         | Enable 4000 Sync Unit Cycle (µs)                                  |
| PLC_PRG (PRG)     Section 1                                                                                | EtherCAT I/O Mapping | Sync0:<br>Enable Sync 0                                           |
| i 🛞 MainTask                                                                                               | Status               | Sync Unit Cycle x 1  4000 🗄 Cycle Time (µs)                       |
| 관) ETHERCAT.EtherCAT_Task<br>- 레 PLC PRG                                                                   | Information          | 🔘 User Defined 0 👘 Shift Time (µs)                                |
| a SoftMotion General Axis Pool                                                                             |                      | Sync1:                                                            |
| HIGH_SPEED_IO (High Speed IO Module)                                                                       |                      | Bradue sync 1     Sync Unit Cycle x 1                             |
| B IS8 10N (IS8 10_2Axis_V2.00) (1)                                                                         |                      | User Defined D Shift Time (us)                                    |
| <ul> <li>CSP_CSV (Cyclic Synchronous Position)</li> <li>CSP_CSV_1 (Cyclic Synchronous Position)</li> </ul> |                      | ▷ Startup checking                                                |
| Axis (Axis)                                                                                                |                      | DC cyclic unit control: assign to local µC                        |
| Axis_1 (Axis)                                                                                              |                      | D Watchdog                                                        |
|                                                                                                    |                      | Identification                                                    |
| < >                                                                                                    |                      | Orsabled     Ordfigured Station Alias (ADO 0x0012) Value     1001 |
| POUs Cover                                                                                                 |                      |                                                                   |

(b) Check the corresponding PDO list. In the PDO configuration interface, you may run a corresponding mode according to two axes and add a corresponding PDO object in PDO. Perform configurations according to process data required in the CSP (position) + CSV (velocity) +TP (probe) mode. Click the IS810N-INT(IS810N-INT\_ECAT\_v0.40) list.

| x                                                                                                    | 🖉 Device 🛛 💥 Network Co | nfiguration 🛛 🚯 Hardware Configuration 🍸 | 🗑 ETHERCAT 📝 🗑 I                                                                     | 15810N X                                                                                                    |                                   |
|----------------------------------------------------------------------------------------------------|-------------------------|------------------------------------------|--------------------------------------------------------------------------------------|----------------------------------------------------------------------------------------------------|-----------------------------------|
| Device (AM600-CPU 1603TP)                                                                                                    | General                 | Sync Hanaper:                            | 💠 Add 🧭 Edit 🗙 D                                                                     | Delete                                                                                                    |                                   |
| Device Diagnosis                                                                                                    |                         | SM Size Type                             | PDO List:                                                                            |                                                                                                    |                                   |
| Metwork Configuration                                                                                                    | Depert Process Data     | 0 Mailbox Out                            | Index Siz                                                                            | e Nation E                                                                                                    | Fla., SM                          |
| EtherCAT Config                                                                                                    | Process Data (1)        | 1 0 Malbox In                            | 16=1600 13                                                                           | L0 Outputs                                                                                                    | 2                                 |
| 👘 Localitus Config                                                                                                    | ·····                   | 2 25 Outputs                             | 16#1610 13                                                                           | 1.0 Outputs                                                                                                    | 2                                 |
| B 🗐 PLC Logic                                                                                                    | Startup Parameters      | 62 Inputs                                | 16#1A00 31                                                                           | L0 Inputs                                                                                                    | 3                                 |
| · O Application                                                                                                    | EoE Settinos            | (2)                                      | 16#1A10 31                                                                           | L0 Inputs                                                                                                    | 3                                 |
| Lbrary Manager                                                                                                    | coc secongs             |                                          |                                                                                      |                                                                                                    |                                   |
| PLC_PRG (PRG)                                                                                                    | EtherCAT I/O Mapping    |                                          |                                                                                      |                                                                                                    |                                   |
|                                                                                                    |                         |                                          |                                                                                      |                                                                                                    |                                   |
| Task Configuration                                                                                                    |                         |                                          |                                                                                      |                                                                                                    |                                   |
| 🗏 🚯 MainTaok                                                                                                    | Status                  |                                          |                                                                                      |                                                                                                    |                                   |
| 응 🚯 MainTask<br>- 예] ETHERCAT.EtherCAT_Task                                                                                                    |                         |                                          |                                                                                      |                                                                                                    |                                   |
| HainTask                                                                                                    | Status<br>Information   | PDD Assignment (16#1C12):                |                                                                                      | C Delete 😒 Move Up 👄 Move Down                                                                                                    |                                   |
| 문 영 ManTask<br>렌 ETHERCAT.EtherCAT_Tosk<br>렌 PLC_PRG                                                                                                    |                         | ✓ 16#1600                                | PDO Content (16#160                                                                  | 38);                                                                                                    |                                   |
|                                                                                                    |                         |                                          | PDO Content (16#160<br>Index                                                         | 00):<br>Size Offs Name                                                                                                    | Туре                              |
| Solution     Solution      |                         | ✓ 16#1600                                | PDO Content (16#160<br>Index<br>16#6040:00                                           | NI):<br>Size Offs Name<br>2.0 0.0 CSP_CSV ControlWord                                                                                                    | UINT                              |
| Software Contract Contract Contrect Contract Contract Contract Contract Contract Contract Contrac |                         | ✓ 16#1600                                | PDO Content (16#160<br>Index<br>16#6040:00<br>16#6060:00                             | 00);<br>Size Offs Name<br>2.0 0.0 CSP_CSV ControlWord<br>1.0 2.0 CSP_CSV Modes of Operation                                                                                                    | n SINT                            |
| ManTask     MinTask     MinTask     M |                         | ✓ 16#1600                                | PDO Content (16#160<br>Index<br>16#6040:00<br>16#6060:00<br>16#607A:00               | Size         Offs         Name           2.0         0.0         CSP_CSV ControlWord           1.0         2.0         CSP_CSV Modes of Operation           4.0         3.0         CSP_CSV Target position                                                                                                    | n SINT<br>DINT                    |
| Wanttak     Winttak     Winttak     W |                         | ✓ 16#1600                                | PDO Content (16#160<br>Index<br>15#6040:00<br>16#6960:00<br>15#607A:10<br>15#6088:00 | Size         Offs         Name           2.0         0.0         CSP_CSV Centrol/Word           1.0         2.0         CSP_CSV Modes of Operation           4.0         3.0         CSP_CSV Target position           2.0         7.0         CSP_CSV Touch probe function                                                                                                    | UINT<br>n SINT<br>DINT<br>on UINT |
| •         (b) Huminal           •         (b) CHRCAT. Life: CAT. Task.           •         (b) CHRCAT. Life: CAT. Task.           •         (c) CHRCAT. Life: CAT. Task.           •         (c) CHRCAT. CHRCAT. Life: CAT. Task.           •         (c) CHRCAT. CHRCAT. CHRCAT. CHRCAT. CHRCAT. EXECUT. Youxon           •         (c) CHRCAT. EXECUT. Youxon.           •         (c) CHRCAT. EXECUT. Youxon.           •         (c) C_C SY. (c) CAL. Synchronous. Prost.           •         (c) C_C SY. (c) CAL. Synchronous. Prost.           •         (c) C_C SY. (c) CAL. Synchronous. Prost.           •         (c) C_U SY. (c) CAL. Synchronous. Prost.           •         (c) C_U SY. (c) CAL. Synchronous. Prost.           •         (c) C_U SY. (c) CAL. Synchronous. Prost.           •         (c) C_U SY. (c) CAL. Synchronous. Prost.           •         (c) C_U SY. (c) CAL. Synchronous. Prost.                                                                                                    |                         | ✓ 16#1600                                | PDO Content (16#160<br>Index<br>16#6040:00<br>16#6060:00<br>16#607A:00               | Size         Offs         Name           2.0         0.0         CSP_CSV CentrolWord           1.0         2.0         CSP_CSV Modes of Operation           4.0         3.0         CSP_CSV Target position           2.0         7.0         CSP_CSV Target position           4.0         9.0         CSP_CSV Target position                                                                                                    | n SINT<br>DINT                    |
| Manifask     Minifask     Minifask      |                         | ✓ 16#1600                                | PDO Content (16#160<br>Index<br>15#6040:00<br>16#6960:00<br>15#607A:10<br>15#6088:00 | Size         Offs         Name           2.0         0.0         CSP_CSV Centrol/Word           1.0         2.0         CSP_CSV Modes of Operation           4.0         3.0         CSP_CSV Target position           2.0         7.0         CSP_CSV Touch probe function                                                                                                    | UINT<br>n SINT<br>DINT<br>on UINT |
| •         (b) Huminal           •         (b) CHRCAT. Life: CAT. Task.           •         (b) CHRCAT. Life: CAT. Task.           •         (c) CHRCAT. Life: CAT. Task.           •         (c) CHRCAT. CHRCAT. Life: CAT. Task.           •         (c) CHRCAT. CHRCAT. CHRCAT. CHRCAT. CHRCAT. EXECUT. Youxon           •         (c) CHRCAT. EXECUT. Youxon.           •         (c) CHRCAT. EXECUT. Youxon.           •         (c) C_C SY. (c) CAL. Synchronous. Prost.           •         (c) C_C SY. (c) CAL. Synchronous. Prost.           •         (c) C_C SY. (c) CAL. Synchronous. Prost.           •         (c) C_U SY. (c) CAL. Synchronous. Prost.           •         (c) C_U SY. (c) CAL. Synchronous. Prost.           •         (c) C_U SY. (c) CAL. Synchronous. Prost.           •         (c) C_U SY. (c) CAL. Synchronous. Prost.           •         (c) C_U SY. (c) CAL. Synchronous. Prost.                                                                                                    |                         | ✓ 16#1600                                | PDO Content (16#160<br>Index<br>15#6040:00<br>16#6960:00<br>15#607A:10<br>15#6088:00 | Size Offs Name<br>2.0 0.0 CSP_CSV CentrolWord<br>1.0 2.0 CSP_CSV Modes of Operation<br>1.0 3.0 CSP_CSV Target position<br>2.0 7.0 CSP_CSV Target position<br>2.0 9.0 CSP_CSV Target position<br>3.0 CSP_CSV Target position<br>3.0 CSP_CSV Target position                                                                                                    | UINT<br>n SINT<br>DINT<br>on UINT |
| •         (b) Huminal           •         (b) CHRCAT. Life: CAT. Task.           •         (b) CHRCAT. Life: CAT. Task.           •         (c) CHRCAT. Life: CAT. Task.           •         (c) CHRCAT. CHRCAT. Life: CAT. Task.           •         (c) CHRCAT. CHRCAT. CHRCAT. CHRCAT. CHRCAT. EXECUT. Youxon           •         (c) CHRCAT. EXECUT. Youxon.           •         (c) CHRCAT. EXECUT. Youxon.           •         (c) C_C SY. (c) CAL. Synchronous. Prost.           •         (c) C_C SY. (c) CAL. Synchronous. Prost.           •         (c) C_C SY. (c) CAL. Synchronous. Prost.           •         (c) C_U SY. (c) CAL. Synchronous. Prost.           •         (c) C_U SY. (c) CAL. Synchronous. Prost.           •         (c) C_U SY. (c) CAL. Synchronous. Prost.           •         (c) C_U SY. (c) CAL. Synchronous. Prost.           •         (c) C_U SY. (c) CAL. Synchronous. Prost.                                                                                                    |                         | ✓ 164100<br>✓ 164100                     | PDO Content (16#160<br>Index<br>15#6040:00<br>16#6960:00<br>15#607A:10<br>15#6088:00 | Size         Offs         Name           2.0         0.0         CSP_CSV         CentrolWord           1.0         2.0         CSP_CSV         CentrolWord           0.0         SSP_CSV         CentrolWord         CSP           2.0         7.0         CSP_CSV         CentrolWord           2.0         7.0         CSP_CSV         Texptoperation           3.0         *         Insert.         Insert.           3.0         *         Insert.         Delete                          | n SINT<br>DINT<br>an UNT          |
| Image: Structure         Image: Structure         Image: Structure<                                                                                                    |                         | V 1601003<br>V 1601030                   | PDO Content (15#160<br>Index<br>15#6040:00<br>15#60700<br>15#60700<br>15#60700       | Size         Offs         Name           2.0         0.0         CSP_CSV CentrolWord           1.0         2.0         CSP_CSV Mode of Operation           2.0         7.0         CSP_CSV Mode of Operation           2.0         7.0         CSP_CSV Touch probe from           2.0         7.0         CSP_CSV Touch probe from           2.0         7.0         CSP_CSV Touch probe from           2.0         7.0         CSP_CSV (Mode of December 1000000000000000000000000000000000000 |                                   |

The PDO list configured according to the CSP (position) + CSV (velocity) + TP (probe) mode is as follows.

| es - + + + ×                                                                                                    | 🖉 Device 🛛 😹 Netwo                 | rk Configuration 🛛 🧌 Hardware Configurati                                                   | an 🗐                 | ETHERCAT                               | 15810N ×                                                                                                    |                                      |                                                                                                    |  |  |
|----------------------------------------------------------------------------------------------------|------------------------------------|---------------------------------------------------------------------------------------------|----------------------|----------------------------------------|----------------------------------------------------------------------------------------------------|--------------------------------------|----------------------------------------------------------------------------------------------------|--|--|
| Linated?     Device (AM600-CPU1608TP)                                                                                                    | General                            | Select the Outputs                                                                          | Select the Outputs   |                                        |                                                                                                    |                                      | Select the Inputs                                                                                                    |  |  |
| Cente (velocity coustry)     Cente (velocity coustry)     Cente (velocity coustry)     Seture (velocity coustry)     Seture (velocity coustry)     Setu | Expert Process Data Process Data   | Name<br>IG#1600 Outputs<br>CSP_CSV CentrolWord<br>CSP_CSV Modes of Devration                | Type<br>UINT<br>SINT | Index<br>16#6040:00                    |                                                                                                    | Type<br>UDVT<br>UDVT                 | Index<br>16#603F:00<br>15#5041:00                                                                                                    |  |  |
| R D PLCLogic                                                                                                    | Startup Parameters<br>EoE Settings | CSP_CSV Target position<br>CSP_CSV Touch probe function<br>CSP_CSV Touch probe function     | DINT                 | 16#607A:00<br>16#6088:00<br>16#60FF:00 | CSP_CSV Modes of Operation Display<br>CSP_CSV Position actual value                                                                                                    |                                      | 16#6051:00<br>16#6064:00<br>16#606C:00                                                                                                    |  |  |
| Dbrary Manager                                                                                                    | EtherCAT I/O Mapping               | CSP_CSV_1 ControlWord                                                                       | UINT                 | 16#6841:00                             | CSP_CSV Touch probe status<br>CSP_CSV Touch probe posi pos valu                                                                                                    | UINT<br>DINT                         | 16#6089:00<br>16#608A:00                                                                                                    |  |  |
| 은 영 MainTaak<br>④ ETHERCAT.EtherCAT_Task<br>레 PLC PRG                                                                                                    | Status                             | CSP_CSV_1 Modes of Operation<br>CSP_CSV_1 Target position<br>CSP_CSV_1 Touch probe function | SINT<br>DINT<br>UINT | 16#6850:00<br>16#687A:00<br>16#6888:00 | CSP_CSV Touch probe pos2 pos vala<br>CSP_CSV Following error actual value<br>CSP_CSV Digital inputs                                                                                                    |                                      | 16#608C:00<br>16#60P4:00<br>16#60PD:00                                                                                                    |  |  |
| Softward As Fed     Hong Test As Fed     Hong Test Job Oph Seven (1) Non-     Hong Test Job Oph Seven (1) Non-     Hong Test (1) Non-     Hong Test (1) Nong Test (1) Non-     Hong Test (1) Non-     Ho  |                                    | CSP_CSV_1 Target velocity                                                                   | DINT                 | 16#68FF100                             | CP_COV_1 StatuWord<br>CP_COV_1 Notes Operation Displ<br>CP_COV_1 Position actual value<br>CP_COV_1 Position actual value<br>CP_COV_1 Touch probe status<br>CP_COV_1 Touch probe status<br>CP_COV_1 Touch probe pos2 pos va<br>CP_COV_1 Pollowing error actual val | DINT<br>DINT<br>UINT<br>DINT<br>DINT | 15#583F100<br>15#5041100<br>15#5951100<br>15#6851100<br>15#6851100<br>15#6881100<br>15#6881100<br>15#6881100<br>15#68814100<br>15#68814100 |  |  |

#### (5) Axis scaling settings

The axis uses a 20-bit incremental encoder and is configured according to the revolution of 1000 reference units.

|                                                                                                    | k Configuration 🛛 🐘 Hardware Configuration 🖉 ETHERCAT 👔 15810N 🖉 Axis 🗙 |  |
|----------------------------------------------------------------------------------------------------|-------------------------------------------------------------------------|--|
| United<br>Dense (MostoOUlastry)<br>Conse (MostoOUlastry)<br>Conse (MostoOUlastry)<br>Conse (MostoOUlastry)<br>Conse (MostoOUlastry)<br>Conse (MostoOulastry)<br>Conse (MostoOulastry) | Pulse= ************************************                             |  |
| Oreneckite-ckryweither     Monator     Monator                                                                                              | Worling Extense For costs                                               |  |

#### (6) PLC program

(a) Add a FB file that edits the function block in Application.

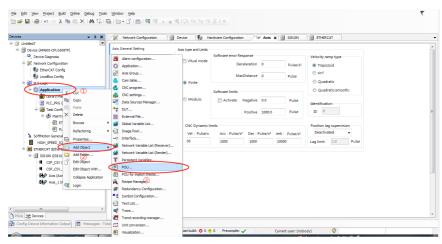

| evices 👻 🖛 🛪                                                                                                    | 1 Network Configuration                                                                                                    | 👔 Device 🎼 Hardware Configuration 🖉 Axis 🗴                                                                                                    | IS810N II ETHERCAT |  |
|----------------------------------------------------------------------------------------------------|----------------------------------------------------------------------------------------------------|----------------------------------------------------------------------------------------------------|--------------------|--|
| Construction         Construction         Construction<                                                                                                    | Network Configuration      Aris General Setting      Unit Conversion Setting      Homing Setting      Acto Nap Setting      General Setting      St_Drive_ETC_General/SP4021 (M      Sature      Sature | Dexica   Prachame Cardigration   V Ack x  Add POU     Oratis a new POU (Pragram Organization Unit)      Dex     Doctor     Dex     Doctor     Dex     Doctor     Dex     Doctor     Dex     Doctor     Dex     Doctor     Dex     Doctor     Dex     Doctor     Doctor     Doc |                    |  |
| Image: Control Cycle Cycle Cycl | tal 0 error(s), 0 warning(s), 0 messag                                                                                                    |                                                                                                    |                    |  |

#### (b) Definition part of FB

| Bie gdit View Broject PBD/LD/IL guild Online Deb                   | j Iools Window Help                                       | <b>T</b>                 |
|--------------------------------------------------------------------|-----------------------------------------------------------|--------------------------|
| 🛅 🚅 📓 📾 🗠 🕹 🖻 🖹 🗙 🖓 🖏                                              | (個・C)(個)(構成) > = 名(1)) 의 역 전 2) +                         |                          |
| 图列而在在在自由各种权力要要                                                     | 豊康→ 8 金 至二回 単二円 土 治 お パ                                   |                          |
| Devices 👻 🕂 🗙                                                      | H POU X                                                   | ToolBox 👻 🗭              |
| = 👔 Unsteld3                                                       | 4 END_VAR * D                                             | General                  |
| Device (AM600-CPU1608TP)                                           | = 5 VAR INPOT                                             | Network                  |
| Oevice Diagnosis                                                   | 6 power:BOOL;                                             | Box 8                    |
| Network Configuration                                              | 7 jogforward:BOOL;<br>8 jogrevward:BOOL;                  | Box with EN/ENO          |
| EtherCAT Config                                                    | <ul> <li>JOGLEVERTIDED,</li> <li>home:E00L;</li> </ul>    | -vm Assignment           |
| LocalBus Config                                                    | 10 moveabsolute: BOOL;                                    | -> Jump                  |
| H I PLC Logic                                                      | 11 reset:BOOL;                                            | - Return                 |
| Application                                                        | 12 postLREAL;<br>13 wel:(REAL:                            | 44 Input                 |
| Library Manager                                                    | 13 VEILMAND                                               | Branch                   |
| PLC_PRG (PRG)                                                      | 16 doci leand                                             | R Execute                |
| - • POU (F8)                                                       | 16 END_VAR                                                | * Boolean Operators      |
| Task Configuration                                                 | B 17 VAR_00TP0T                                           | Math operators           |
| E S MainTask                                                       | 18 power_status:BODL;                                     | Other Operators          |
| - C THERCAT.EtherCAT Task                                          | 19 joging:BOOL;<br>20 home:BOOL;                          | Function blocks          |
| - Chicken Long Congress                                            | 21 absnove done:BOOL;                                     | Ladder elements          |
| SoftMotion General Axis Pool                                       | 22 reset_done:BODL;                                       | Ladder elements     POUs |
| HIGH SPEED IO (High Speed IO Module)                               | 23 END_VAR                                                | * POUS                   |
| HIGH_SPEED_IO (High speed IO Module)     EHERCAT (EtherCAT Master) | B 24 VAR<br>25 MC Power 0: MC Power:                      |                          |
|                                                                    | 26 MC_Power_0: MC_Power; 100 % 🙊 +                        |                          |
| IS810N (IS810_2Axis_V2.00)                                         | 1 MC Power 0                                              |                          |
| CSP_CSV (Cyclic Synchronous Position/Vel                           | MC Power power_status                                     |                          |
| CSP_CSV_1 (Cyclic Synchronous Position/V                           | axis tratus                                               |                          |
| He Axis (Axis)                                                     | bRegulatorRealState -                                     |                          |
| He Axis_1 (Axis)                                                   | TRUE bDriveStartRealState -                               |                          |
|                                                                    | Enable Busy                                               |                          |
|                                                                    | Error<br>TRUE ErrorID                                     |                          |
| ۰                                                                  | bRegulatorOn bRegulatorOn                                 |                          |
| POUs 😹 Devices                                                     | < m                                                       |                          |
| 🚱 Config Device Information Output 📄 Messages - Tota               | ) error(s), 0 warning(s), 0 message(s)                    |                          |
| ~                                                                  | Last build: 🔿 0 😗 0 Precomple: 🗸 Current user: (nobody) 🔘 |                          |

#### (c) Five function blocks in FB

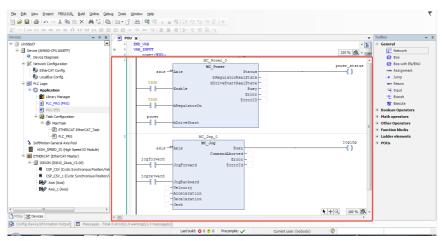

- Ele Edit View Project FBD/LD/IL, Build Online Debug Tools Window Help 簡≓■●「◇◇◇哈尼×」●協問=簡+官(曲)等等→「老(口当当当?」> 4100周月1日七夜夜日 ▼ # X POU X Devices \* ü home\_done: Add POU ^ 🛐 MUX CIMIT MOVE Unobled3 abom we\_d 100 % 🙊 - 🗖 Detrue (constant)
   Device Diagnosis
   Whetwork Configuration
   EtherCAT Config
   Detruct Config reset d Create a new POU (Pro Conver ver\_st ion blocks No LocalBus Config R\_TRIG Name: POU\_1 PLC Logic Program (2) 18 RS 1 👔 Library Manage PLC\_PRG (PRG) TON Function Block -00-Extends: E M Task Configu 💀 сти power 🗄 🛞 MainTask Imple 📴 СТD ④ ETHERCAT.EtherCAT\_Task ④ PLC\_PRG Ladder elements P Network Method imp joging --[] Contact
   Negated co SoftMotion General Axis Pool Ladder Logic Diagram (LD) HIGH\_SPEED\_DO (High Speed IC ax E FTHER CAT (Ether CAT Master) Function Parallel contact jogforw B - M IS810N (IS810\_2Axis\_V2.00) v Parallel negated Return type CSP\_CSV (Cyclic Synchronous Position/Vel CSP\_CSV\_1 (Cyclic Synchronous Position/Vel Coil ◆► Set coil jogre E Axis (Axis) 11 🐢 Reset coil Ladder Logic Diagram (LD) Axis\_1 (Axis) 🕱 TON R TOF 📴 СТО Add Cancel POUs 😹 Devices k + Q 100 % 🕅 -😝 CTD < III. .... Config Device Inform nation Output 🗄 Messages - Total 2 error(s), 0 warning(s), 0 me Last build: • 0 • 0 Precomple: • Current user: (nobody) Ø
- (d) Add a main program POU, as shown in a).

(e) Add the FB function block to the newly created POU.

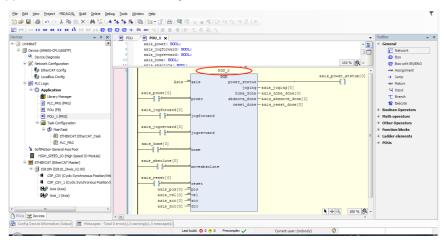

(f) Instantiate this FB into four function blocks, and bind them to four axes respectively.

| Elle Edit View Project FBD/LD/JL Build Online Deb | ug <u>T</u> ools y | <u>Vindow</u> <u>H</u> elp |                   |               |                                       |                      |             |                                       | ₹          |
|---------------------------------------------------|--------------------|----------------------------|-------------------|---------------|---------------------------------------|----------------------|-------------|---------------------------------------|------------|
| 🛅 🚔 🖬 🚳 🗠 🗠 🖓 🛍 🕾 🗙 🖓 🌾 🏄                         |                    |                            |                   |               | 8 I ¢                                 |                      |             |                                       |            |
| 🛅 (v) ( C) 🐼 🐼 (F) 🕼 (F) (V) (V) (F) 🗊 🗐          | :                  | 🚨 🐠 🍕 🛛 🖂 🖛                | 目断て発表             |               |                                       |                      |             |                                       |            |
| Devices 👻 🤕 🗙                                     | / 🕑 POU            | POU_1 x                    |                   |               |                                       |                      | -           | ToolBox                               | <b>₩</b> 4 |
| = 🔄 Lhoted3                                       | 1                  | PROGRAM POU_1              |                   |               |                                       |                      | <u>^ 15</u> | General                               |            |
| B B Device (AM600-CPU 1608TP)                     | 8 2                | VAR<br>POU 0: POU;         |                   |               |                                       |                      |             | metwork 🔁                             |            |
| - Q Device Diagnosis                              |                    | POU 1: POU;                |                   |               |                                       |                      |             | 📳 Box                                 |            |
| 😑 🛞 Network Configuration                         | 5                  | POU_2: POU;                |                   |               |                                       |                      | 100 % 🕵 -   | Box with EN/EN0                       |            |
| EtherCAT Config                                   |                    | 1                          | POL               | 2_0           | v                                     |                      | *           | -mx Assignment                        |            |
| - DccaBus Config                                  |                    |                            |                   | 70            |                                       | axis_power_ststus[0] |             | -> Jump                               |            |
| B D PLC Logic                                     |                    | Axis                       | t axis            | power_status  | -axis_joging(0)                       | 0                    |             | wr Return                             |            |
| Application                                       |                    | axis_power[0]              |                   |               | -axis_joging(0)<br>-axis home done[0] |                      |             | 🛀 Input                               |            |
| 10 Library Manager                                |                    |                            | power             | absmove_done  | axis_absmove_done(0)                  |                      |             | T Branch                              |            |
| PLC_PRG (PRG)                                     |                    |                            |                   | reset_done    | -axis_reset_done(0)                   |                      |             | 12 Execute                            |            |
| - POU (FB)                                        |                    | axis_jogforward(0)         | logforward        |               |                                       |                      | 51          | <ul> <li>Boolean Operators</li> </ul> |            |
| - 1 POU_1 (PRG)                                   |                    |                            |                   |               |                                       |                      |             | Math operators                        |            |
| Task Configuration                                |                    | axis_jogrevward(0)         |                   |               |                                       |                      |             | Other Operators                       |            |
| 🖹 🎲 MainTask                                      |                    |                            | jogrevward        |               |                                       |                      |             | Function blocks                       |            |
| ETHERCAT.EtherCAT_Task                            |                    | axis home [0]              |                   |               |                                       |                      |             | Ladder elements                       |            |
| PLC_PRG                                           |                    |                            | home              |               |                                       |                      |             | POUs                                  |            |
| <ul> <li>SoftMotion General Axis Pool</li> </ul>  |                    | axis absolute(0)           |                   |               |                                       |                      |             |                                       |            |
| HIGH_SPEED_IO (High Speed IO Module)              |                    | axis_absolute(0)           | moveabsolute      |               |                                       |                      |             |                                       |            |
| 😑 💻 ETHERCAT (EtherCAT Master)                    |                    |                            |                   |               |                                       |                      |             |                                       |            |
| IS810N (IS810_2Axis_V2.00)                        |                    | axis_reset[0]              |                   |               |                                       |                      |             |                                       |            |
| CSP_CSV (Cyclic Synchronous Position/Vel          |                    | axis pos(0)                | reset             |               |                                       |                      |             |                                       |            |
| CSP_CSV_1 (Cyclic Synchronous Position/V          |                    | axis vel(0)                |                   |               |                                       |                      |             |                                       |            |
| Axis (Axis)                                       |                    | axis_acc[0]                |                   |               |                                       |                      |             |                                       |            |
| Axis_1 (Axis)                                     |                    | axis_doc[0]                | dec               |               |                                       |                      |             |                                       |            |
|                                                   | _ لسار             |                            | 6                 |               |                                       |                      |             |                                       |            |
| ۲ III - ۲                                         | 2                  |                            |                   |               |                                       | axis_power_ 📐 🕂 🔍    | 90 % 🔍 -    |                                       |            |
| POUs 🧏 Devices                                    | 4 10               |                            |                   | ~             |                                       |                      |             |                                       |            |
| Config Device Information Output                  | 0 error(s), 0 v    | varning(s), 0 message(s)   |                   |               |                                       |                      |             |                                       |            |
| _                                                 |                    |                            | Last build: 😋 0 🔹 | 0 Precompile: | / Current use                         | r: (nobody) 🛛 🔇      |             |                                       |            |
|                                                   | Y >                |                            |                   |               |                                       |                      |             |                                       | _          |

(g) After calling this program in the EtherCAT task, simple enabling, jog, homing, and absolute position operation can be performed.

| Elle Edit View Project FBD/LD/JL Build Online Deb | ug Io | ools <u>Window H</u> elp         |              |              |                       |                |             |                   | 7          |
|---------------------------------------------------|-------|----------------------------------|--------------|--------------|-----------------------|----------------|-------------|-------------------|------------|
| 🛅 📾 🖬 🚳 🗠 🔺 🛍 🛝 🗙 ঝ 🎼 🖊                           | 26 3  | 🖌 🌾 i 📾 i 📷 • 🗇 i 🕮              | Q (3 ) =     | 8101919191   | 810                   |                |             |                   |            |
| E // ···· · · · · · · · · · · · · · · ·           | 0     |                                  | 副師士長         | 迎って          |                       |                |             |                   |            |
| Devices 👻 🗘 🗙                                     |       | 00 2 POU_1 x                     |              |              |                       |                | -           | ToolBox           | <b>₩</b> ₽ |
| 🗏 🎒 Unotled3 💽                                    |       | 1 PROGRAM POU_1                  |              |              |                       |                | ^ <b>B</b>  | Seneral           |            |
| E B Device (AM600-CPU1608TP)                      | 8     | 2 VAR                            |              |              |                       |                |             | Tetwork Network   |            |
| Oevice Diagnosis                                  |       | 3 POU_0: POU;<br>4 POU 1: POU;   |              |              |                       |                |             | 😰 Box             |            |
| 🖻 🐝 Network Configuration                         |       | 5 POU 2: POU;                    |              |              |                       |                | 100 % 👧 -   | Box with EN/EN    | 10         |
| EtherCAT Config                                   | 1     | 1                                |              | 0 00         | ¥.                    |                |             | -we Assignment    |            |
| 🕒 LocaBus Config                                  |       |                                  |              | 200          |                       | axis power st: | rtus[0]     | qmuL 🔶            |            |
| E I PLC Logic                                     |       | Axis -                           |              | power_ststus |                       | ()             |             | our Return        |            |
| 🖹 🔘 Application                                   |       |                                  |              |              | -axis_joging(0)       |                |             | 44 Input          |            |
| - 🎁 Library Manager                               |       | axis_power(0)                    |              |              | -axis_home_done(0)    |                |             | t Branch          |            |
| PLC_PRG (PRG)                                     |       |                                  | power        |              | -axis_absmove_done[0] |                |             | The Execute       |            |
| - 10 POU (P8)                                     |       | axis_jogforward[0]               |              | reset_done   | -axis_reset_done[0]   |                | -           | Boolean Operators |            |
| POU_1 (PRG)                                       |       |                                  | logforward   |              |                       |                |             | Math operators    |            |
| Task Configuration                                |       |                                  |              |              |                       |                |             | Other Operators   |            |
| 🖹 🛞 MainTask                                      |       | axis_jogrevward[0]               |              |              |                       |                |             | Function blocks   |            |
| -@] ETHERCAT.EtherCAT_Task                        |       |                                  | jogrevward   |              |                       |                |             | Ladder elements   |            |
| @ POU_1                                           |       |                                  |              |              |                       |                |             | * POUs            |            |
| - B PLC_PRG                                       |       | axis_home[0]                     | hone         |              |                       |                |             |                   |            |
| - SoftMotion General Axis Pool                    |       |                                  | none         |              |                       |                |             |                   |            |
| HIGH_SPEED_IO (High Speed IO Module)              |       | axis_absolute[0]                 |              |              |                       |                |             |                   |            |
| ETHERCAT (EtherCAT Master)                        |       |                                  | noveabsolute |              |                       |                |             |                   |            |
| E 1 IS810N (IS810_2Axis_V2.00)                    |       |                                  |              |              |                       |                |             |                   |            |
| GSP_CSV (Cyclic Synchronous Position/Vel          |       | axis_reset[0]                    |              |              |                       |                |             |                   |            |
| CSP_CSV_1 (Cyclic Synchronous Position/A          | 1     | axis pos[0] -                    | reset        |              |                       |                |             |                   |            |
| Axis (Axis)                                       |       | axis vel[0] -                    |              |              |                       |                |             |                   |            |
| Axis_1 (Axis)                                     |       | axis acc[0] -                    |              |              |                       |                |             |                   |            |
| < m >                                             |       | axis_dcc[0] -                    |              |              |                       | N 14 P         |             |                   |            |
| POUs 🗶 Devices                                    |       |                                  |              |              |                       | <b>k</b> +     | 3 100 % ₫ ~ |                   |            |
| Config Device Information Output                  |       | r(s), 0 warning(s), 0 message(s) |              |              |                       |                |             |                   |            |
|                                                   |       |                                  |              |              |                       |                |             |                   |            |

Last build: 📀 0 😍 0 Precomple: 🗸 Current user: (nobody) 🤯

(h) Log in to the PLC to operate the bus manually.

| Elle Edit View Broject FBD/LD/IL Build Online Deb   | ug <u>T</u> ools <u>y</u> | Mindow Help                | ~                                |                                               |                      |            |                                                                                                    | ₹   |
|-----------------------------------------------------|---------------------------|----------------------------|----------------------------------|-----------------------------------------------|----------------------|------------|----------------------------------------------------------------------------------------------------|-----|
| 🛅 😂 🖬 📾 🗠 🗠 🐁 🖻 🗈 🗙 🖓 🎼 ٨                           | ** ** **                  | l 🐘 i 🗇 - 🖆 i 🍇 i 🕻        | ≰역 <mark>)</mark> ⊨ = ≪100 억 년 : | 1810                                          |                      |            |                                                                                                    |     |
| 🛅 69   CE 00 00 EE 40 📅 10 10 20 🕮 🗃                | + © © →                   | 📭 🗤 🌾 🛛 🖉 🐄                | 1111七根在内                         |                                               |                      |            |                                                                                                    |     |
| Devices 👻 🕸 🗙                                       | / 🕘 POU                   | 0 POU_1 X                  |                                  |                                               |                      | -          | ToolBox                                                                                                    | ₩ 0 |
| = 🗿 Unoted?                                         | 1                         | PROGRAM POU_1              |                                  |                                               |                      | ^ <b>B</b> | General                                                                                                    |     |
| Device (AM600-CPU 1608TP)                           | 8 2                       | VAR                        |                                  |                                               |                      |            | Network                                                                                                    |     |
| Device Diagnosis                                    | 4                         | POU_0: POU;<br>POU_1: POU; |                                  |                                               |                      |            | 📳 Box                                                                                                    |     |
| = 💥 Network Configuration                           | 5                         | POU 2: POU;                |                                  |                                               | 1                    | 00 % 🙊 -   | Box with EN/ENO                                                                                                    |     |
| - 🔁 EtherCAT Config                                 | 1                         | 1                          | PCU_0                            | A ₩                                           |                      | *          | He Assignment                                                                                                    |     |
| - 🐌 LocalBus Config                                 |                           |                            | 900                              |                                               | axis_power_status(0) |            | 🕂 Jump                                                                                                    |     |
| = 🗐 PLC Logic                                       |                           | Axis -                     | axis power_stst                  |                                               | ()                   |            | -ew Return                                                                                                    |     |
| Application                                         |                           | axis_power[0]              |                                  | ng - axis_joging[0]<br>ne - axis home done[0] |                      |            | 4 Input                                                                                                    |     |
| Library Manager                                     |                           |                            |                                  | e axis_absmove_done(0)                        |                      |            | T Branch                                                                                                    |     |
| PLC_PRG (PRG)                                       |                           | axis_jogforward[0]         | reset_do                         | e = axis_reset_done(0)                        |                      |            | Transformation Transformation Transformatii Transformation Transformation Transformation Transfo |     |
| POU (FB)                                            |                           | awis_joglervare(c)         | jogforward                       |                                               |                      | E          | Boolean Operators                                                                                                    |     |
| - 🗰 POU_1 (PRG)                                     |                           |                            |                                  |                                               |                      |            | Math operators                                                                                                    |     |
| 🖹 🧱 Task Configuration                              |                           | axis_jogrevward[0]         |                                  |                                               |                      |            | Other Operators                                                                                                    |     |
| 🖹 🍪 MainTask                                        |                           | 0.6                        | jogrevward                       |                                               |                      |            | Function blocks                                                                                                    |     |
| ④ ETHERCAT.EtherCAT_Task                            |                           | axis_home(0)               |                                  |                                               |                      |            | Ladder elements                                                                                                    |     |
| D PLC_PRG                                           |                           |                            | home                             |                                               |                      |            | POUs                                                                                                    |     |
| - SoftMotion General Axis Pool                      |                           | axis absolute[0]           |                                  |                                               |                      |            |                                                                                                    |     |
| HIGH_SPEED_IO (High Speed IO Module)                |                           |                            | moveabsolute                     |                                               |                      |            |                                                                                                    |     |
| ETHERCAT (EtherCAT Master)                          |                           |                            |                                  |                                               |                      |            |                                                                                                    |     |
| IS810N (IS810_2Axis_V2.00)                          |                           | axis_reset(0)              | reset                            |                                               |                      |            |                                                                                                    |     |
| CSP_CSV (Cyclic Synchronous Position/Vel            |                           | axis pos(0) -              |                                  |                                               |                      |            |                                                                                                    |     |
| CSP_CSV_1 (Cyclic Synchronous Position/V            |                           | axis_vel[0] -              | te vel                           |                                               |                      |            |                                                                                                    |     |
| Axis (Axis)                                         |                           | axis_acc[0] -              |                                  |                                               |                      |            |                                                                                                    |     |
| Axis_1 (Axis)                                       |                           | axis_dcc(0) -              | dee                              |                                               |                      |            |                                                                                                    |     |
|                                                     |                           |                            | POU 1                            |                                               |                      |            |                                                                                                    |     |
| 4 III +                                             |                           |                            | 100_1                            |                                               | axis_power_ 🕨 🕂 🔍    | 90 % 🕅 -   |                                                                                                    |     |
| POUs Scherices                                      | 4 m.                      |                            |                                  |                                               |                      | +          |                                                                                                    |     |
| Config Device Information Output 📄 Messages - Total | l 0 error(s), 0 v         | vaming(s), 0 message(s)    |                                  |                                               |                      |            |                                                                                                    |     |
| -                                                   |                           |                            | Last build: 🔕 0 😗 0 🛛 Precomple  | : 🗸 Current use                               | er: (nobody) 🛛 🕅     |            |                                                                                                    |     |
|                                                     |                           |                            |                                  |                                               |                      |            |                                                                                                    |     |

## 6.3.2 Basic Settings of the Beckhoff Controller for OMET

The following part describes how to configure the IS810N-INT servo drive with Beckhoff TwinCAT3 master in CSP mode.

(1) Install the TwinCAT software.

TwinCAT3 (supports the Windows 7 32-bit system or Windows 7 64-bit system) is available on Beckhoff's official website. (The 32-bit system is taken as an example.)

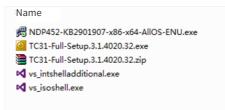

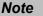

 If you use a PC to drive directly, the 100M-Ethernet network adapter with an Intel chip must be used. Other network adapters may not support EtherCAT

- (2) Copy the IS810N-INT EtherCAT configuration file (Ino\_MultiAxesDrive\_ECAT\_V0.10.xml) to the TwinCAT installation directory: TwinCAT\3.1\Config\lo\EtherCAT.
- (3) Open Visual studio, and create a Twincat3 Project.

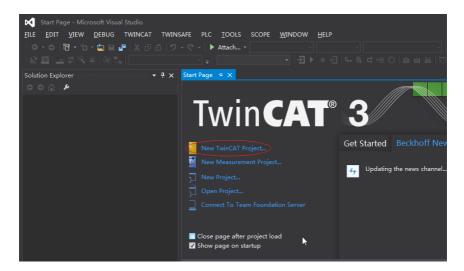

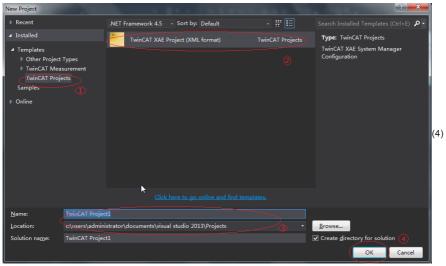

Install the TwinCAT network adapter driver.

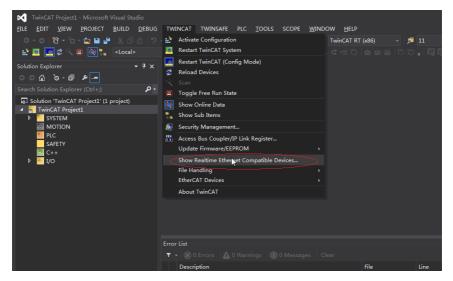

Open Show Real Time Ethernet Compatible Devices using the menu shown in the preceding figure. In the displayed dialog box, select the local network adapter from the incompatible devices, and click Install. After installation, the installed network adapter is displayed in Installed and ready to use devices.

| oson visual stadio              |                       |                                                                                             |                    |         |
|---------------------------------|-----------------------|---------------------------------------------------------------------------------------------|--------------------|---------|
| ECT <u>B</u> UILD <u>D</u> EBUG | G TWINCAT TWINSAFE    | PLC <u>T</u> OOLS SCOPE <u>W</u> INDOW <u>H</u> ELP                                         |                    |         |
|                                 | > < <> → Attach       | Release - TwinCAT RT (x8                                                                    |                    | • 🖓 🖌   |
| <pre>Local&gt;</pre>            |                       |                                                                                             |                    |         |
| × ۴ -<br>- م                    | Installation of TwinC | AT RT-Ethernet Adapters                                                                     | Update List        |         |
| t1' (1 project)                 | - 👽 Installed an      | d ready to use devices(realtime capable)                                                    |                    |         |
| 🙂 🍨 📼 🐁 ¥ 🗡                     |                       | d ready to use devices(for demo use only)<br>cal - Intel(R) Ethernet Connection (2) (219-LM |                    |         |
|                                 | Compatible            | devices                                                                                     | Update (2)<br>Bind |         |
|                                 |                       | WIFI 13 - Intel(R) Dual Band Wireless-AC 8260 #5                                            | Unbind             |         |
|                                 |                       | wices                                                                                       | Enable             |         |
|                                 |                       |                                                                                             | Disable            |         |
|                                 |                       |                                                                                             |                    |         |
|                                 |                       |                                                                                             | ☐ Show Bindings    |         |
|                                 | Error                 |                                                                                             |                    |         |
|                                 | Υ                     |                                                                                             | Error I            |         |
|                                 |                       |                                                                                             | mn                 | Project |
|                                 | <u></u>               |                                                                                             |                    |         |

(5) Search for devices.

Create a project and search for devices. Select **Devices** and click <u>k</u>, as shown in the following figure.

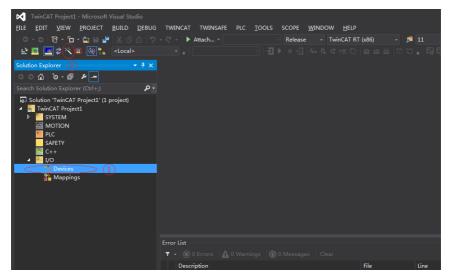

Click OK.

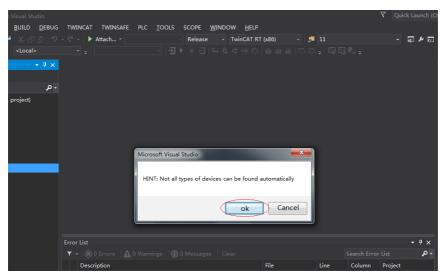

#### Click OK.

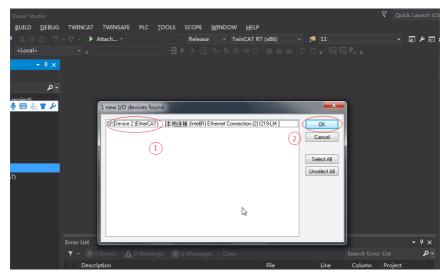

Click Yes.

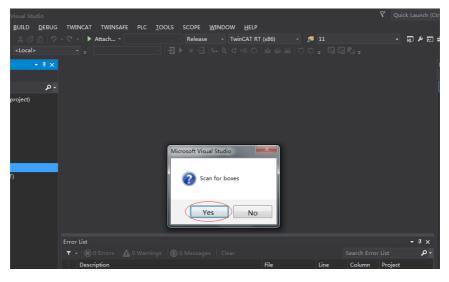

## Click OK.

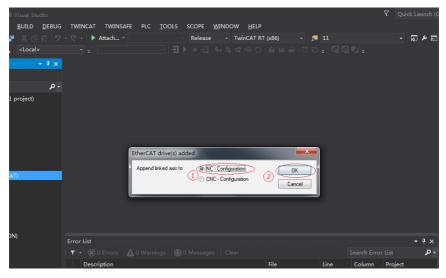

Click No.

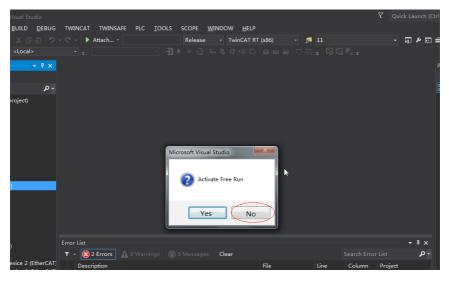

The equipment search is completed, as shown in the following:

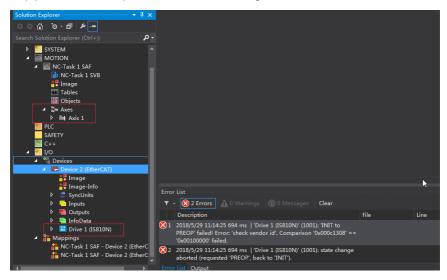

(6) Configure PDO contents.

Take CSP (position) + CSV (speed) + CST (torque) mode as an example.

Quickly select a running mode in Slots.

| tudio      |                     |                                                |             |                        |                       | V Qu                                   | ick Launch (Ctrl | +Q)           |
|------------|---------------------|------------------------------------------------|-------------|------------------------|-----------------------|----------------------------------------|------------------|---------------|
|            |                     | PLC <u>T</u> OOLS SCOPE <u>W</u> IP<br>Release | NDOW HELF   |                        | <b>1</b> 1            |                                        | ភ្ទេខាម          | - 40 E        |
| * 01   7 * | Attach •            |                                                |             |                        |                       |                                        | KQ   PP (S/) ==  |               |
| >          |                     |                                                |             |                        |                       |                                        |                  |               |
| - 4 × 🚺    | winCAT Project1 🔹 🗙 |                                                |             |                        |                       |                                        | - F              | Properti      |
|            | General EtherCAT DC | Process Data Slots Startup                     | CoE - Onlin | e Online               |                       |                                        |                  | Drive 1       |
| - <i>م</i> |                     |                                                |             |                        |                       |                                        |                  | 11 S          |
| <b>^</b>   | Slot<br>Axis 1      | Module<br>CSP/CSV                              | C <         | Module<br>CSP/CSV      | ModuleI<br>0x00000100 | Description<br>Cyclic Synchronou       |                  | Misc          |
|            | MAIS I              |                                                |             | CSP                    |                       | Cyclic Synchronou                      |                  | (Nam<br>Disab |
|            |                     |                                                | X           | ST CST                 |                       | Cyclic Synchronou                      |                  | ItemT         |
|            |                     |                                                |             | CSP/CST<br>CSP/CSV/CST |                       | Cyclic Synchronou<br>Cyclic Synchronou |                  | PathN         |
|            |                     |                                                |             | CST (Speed Limit       |                       |                                        |                  | Persis        |
|            |                     |                                                |             | 🔛 PP + TP              |                       | Profile Position                       |                  | SaveI         |
|            |                     |                                                |             | 🔣 PP/PV/PT             | 0x0000800             | Profile Position/                      | Torque/          |               |
|            |                     |                                                |             |                        |                       |                                        |                  |               |
|            |                     |                                                |             |                        |                       |                                        |                  |               |
|            |                     |                                                |             |                        |                       |                                        |                  |               |
|            |                     |                                                |             |                        |                       |                                        |                  |               |
|            |                     |                                                |             |                        |                       |                                        |                  |               |
|            |                     |                                                |             |                        |                       | _                                      |                  |               |
|            |                     |                                                |             |                        | _                     |                                        |                  |               |
| E          | Error List          |                                                |             |                        |                       |                                        | - ₽ ×            |               |
|            | 🔻 👻 2 Errors 🛕 0    |                                                | Clear       |                        |                       |                                        | - م              |               |
|            | Description         |                                                |             | File                   | Line (                | Column Project                         |                  |               |

Note: If anything is changed here, the axis must be reconnected to the device before the bus is started.

| े 🔝 🧮 🔜 🌮 🔨 🧰 🚺 🐛 🛛 «Local»                                                                                       | • .                        | - ∃ ► = < G G H                                                                                              | 0 446 55 <sub>+</sub> 099 |
|----------------------------------------------------------------------------------------------------|----------------------------|----------------------------------------------------------------------------------------------------|---------------------------|
| Solution Explorer 🗸 🗸                                                                                             | 🕂 🗙 TwinCAT Project1 👳     | ×                                                                                                    |                           |
| ° ° 🖆 '0 - 🗇 🕨 🗕                                                                                                  | General Settings           | Parameter Dynamics Online Functions Coupli                                                                   | ng Compensation           |
| Search Solution Explorer (Ctrl+;)                                                                                 | ρ-                         | Drive 1 (ISB10N) # A                                                                                         |                           |
| <ul> <li>▷ SYSTEM</li> <li>▲ MOTION</li> <li>▲ MC-Task 1 SAF</li> <li>➡ NC-Task 1 SVB</li> <li>➡ Image</li> </ul> | Link To FLC                | en DS402/Frofile MDF 742 (e.g. EtherCAT CoE Dr                                                               | ive)                      |
| Tables                                                                                                    | Туре                       | Name                                                                                                    | Comment                   |
| Objects                                                                                                    | (none)                     | (none)                                                                                                    | Comment                   |
| Axes                                                                                                    | CANopen DS402, EtherCAT Co |                                                                                                    | IS810_1Axis_V1.00         |
| P ▲ Enc<br>P ▲ Drive<br>L Ctrl<br>P ▲ Inputs<br>P ▲ Outputs<br>P PLC<br>SAFETY                                    |                            | 3                                                                                                    | (4)                       |
| 🔛 C++<br>◢ ≔ I/O                                                                                                  | •                          | m                                                                                                    |                           |
| ▲ ∰ Devices                                                                                                    |                            |                                                                                                    | Unused   OK               |
| ✓ Image                                                                                                    |                            |                                                                                                    | Cancel                    |
| <ul> <li>Image-Info</li> <li>Image-Info</li> <li>Ø SyncUnits</li> <li>Inputs</li> </ul>                           | '0x00100000' fai           | rror: 'check vendor id'. Comparison '0x000c130<br>led.<br>i:25 694 ms   'Drive 1 (IS810N)' (1001): state cha |                           |

- Configure RPDO: If you use two axes, check 0x1600 and 0x1610.
- The RPDO configuration procedure is listed in detail as follows:

If present PDO meets your requirements, you do not need to change it; otherwise you need to simply change the PDO list to suit your mode. To delete an unnecessary default PDO, right-click it in the PDO Content window and choose Delete. To add a PDO, right-click in the window and choose Insert.

| 🔝 🧧 💆 🌂 🌀 💽 🍡 < Local>                                 |      |                                             |                        |          |                                  |                          |                          |                                                |                  |      |
|--------------------------------------------------------|------|---------------------------------------------|------------------------|----------|----------------------------------|--------------------------|--------------------------|------------------------------------------------|------------------|------|
| olution Explorer 👻 👻                                   | Ψ× T | winCAT Project1                             | * ×                    |          |                                  |                          |                          |                                                |                  |      |
| ° ° ° ° • • •                                          |      | General Ether                               | AT DC                  | Proc     | ess Data SI                      | lots St                  | artup Co                 | E - Online                                     | Online           |      |
|                                                        | - م  | Sync Manager:                               |                        |          | PDO List:                        |                          |                          |                                                |                  |      |
| III Tables<br>III Objects<br>4 회관 Axes                 | ^    | SM Size<br>0 128                            | Type<br>MbxOut         | Flags    | Index<br>0x1A00                  | Size<br>31.0             | Name<br>Inputs           |                                                | Flag             | 3    |
| ▲ ➡ Axis 1<br>▷ ≪ Enc<br>▷ ➡ Drive<br>1➡ Ctrl          | ł    | 1 128<br>2 13<br>3 31                       | MbxIn<br>Out<br>Inputs | 2        | 0x1800                           | 13.0                     | Outputs                  | 3                                              |                  | 2    |
| Inputs                                                 |      | PDO Assignmen                               | (0x1012)               | ).<br>). | PDO Conter                       | nt (0×160                | n) ·                     |                                                |                  |      |
| Outputs PLC                                            |      | <b>⊘</b> 0x1600                             |                        |          | Index                            | Size                     | Offs                     | Name                                           |                  | Type |
| SAFETY                                                 | н    |                                             |                        |          | 0x604<br>0x606<br>0x607<br>0x607 | 2.0<br>1.0<br>4.0<br>2.0 | 0.0<br>2.0<br>3.0<br>7.0 | ControlWay<br>Modes of<br>Target p<br>Tough pr | Insert<br>Delete |      |
|                                                        |      | Download                                    |                        |          | Predefine                        | d PDO As                 | signment:                | (none)                                         | Edit             | 9    |
| <ul> <li>Device 2 (EtherCAT)</li> <li>Image</li> </ul> |      | 🗹 PDO Assig                                 | nment                  |          | Load PDO                         |                          | ~                        |                                                | Move Up          |      |
| ↓ Image-Info                                           |      | irror List                                  |                        |          | ngs   (j) 0                      | Massage                  | s Cler                   |                                                | Move Down        |      |
| <ul> <li>Inputs</li> <li>Utputs</li> </ul>             |      |                                             |                        |          |                                  |                          |                          | "                                              | -11              |      |
| InfoData                                               |      | Description                                 |                        |          |                                  |                          |                          |                                                | File             | Line |
| Drive 1 (IS810N)     Module 1 (CSP/CSV)                |      | 1 2018/5/29 :<br>PREOP' faile<br>'0x0010000 | d! Error:              |          | 'Drive 1 (IS<br>vendor id'. C    |                          |                          |                                                |                  |      |
| WcState                                                | 6    | 2 2018/5/29 :                               | 1:14:25 6              | 594 ms   | Drive 1 (IS                      | 810N)' (1                | 1001): sta               | te change                                      |                  |      |

Take CSP (position) + CSV (speed) + CST (torque) mode as an example.

Configure TPDO: If you use two axes, check 0x1A00 and 0x1A10.

The RPDO configuration procedure is listed in detail as follows:

| tudio    |                      |                           |                      |                  |            | 7                                | Quick La | unch (C | trl+Q)   |
|----------|----------------------|---------------------------|----------------------|------------------|------------|----------------------------------|----------|---------|----------|
| DEBUG    | TWINCAT TWINSAF      | E PLC <u>T</u> OOLS SCOPE | WINDOW HE            | LP               |            |                                  |          |         |          |
| 「命」の、    | 🤍 - 🕨 Attach         | Relea                     | se - TwinCA1         | r RT (x86) - 🚦   | <b>1</b> 1 |                                  | - 5      | يو ع    | ÷ © 🖪    |
| >        |                      |                           |                      |                  |            |                                  |          |         |          |
|          | •                    |                           |                      |                  |            |                                  |          |         |          |
| - 4 ×    | TwinCAT Project1 🔹 🗙 |                           |                      |                  |            |                                  |          | -       | Properti |
|          | General EtherCAT DC  | Process Data Slots        | Startup   CoE - Onl: | ine Online       |            |                                  |          | Ê.      | Drive 1  |
| - م      | Slot                 | llodule                   |                      | Module           |            | Description                      |          | 1       | ≞ ₽      |
| <b>A</b> |                      |                           |                      | CSP/CSV          |            | -                                |          |         | 🗆 Misc   |
|          | 🔛 Axis 1             | CSP/CSV                   | C <                  | CSP/CSV          |            | ) Cyclic Synch<br>) Cyclic Synch |          |         | (Nam     |
|          |                      |                           | x                    | CST              |            | ) Cyclic Synch<br>) Cyclic Synch |          |         | Disab    |
|          |                      |                           |                      | CSP/CST          |            | Cyclic Synch<br>Cyclic Synch     |          |         |          |
|          |                      |                           |                      | CSP/CSV/CST      |            | ) Cyclic Synch                   |          |         | PathN    |
|          |                      |                           |                      | CST (Speed Limit |            |                                  |          |         | 🗆 Persis |
|          |                      |                           |                      | PP + TP          |            | ) Profile Posi                   |          |         | Savel    |
|          |                      |                           |                      | PP/PV/PT         |            | ) Profile Posi                   |          |         | ouver    |
|          |                      |                           |                      |                  | 04000000   |                                  |          | 1       |          |
|          |                      |                           |                      |                  |            |                                  |          |         |          |
|          |                      |                           |                      |                  |            |                                  |          |         |          |
|          |                      |                           |                      |                  |            |                                  |          |         |          |
|          |                      |                           |                      |                  |            |                                  |          |         |          |
|          |                      |                           |                      |                  |            |                                  |          |         |          |
|          |                      |                           |                      |                  |            |                                  |          |         |          |
|          |                      |                           |                      |                  |            |                                  |          |         |          |
|          | 4                    |                           | ۱.                   | 4                |            |                                  | •        |         |          |
|          |                      |                           |                      |                  |            |                                  |          |         |          |
|          | Error List           |                           |                      |                  |            |                                  |          | Ψ×      |          |
|          | 🔻 👻 2 Errors 🖉       |                           | ges Clear            |                  |            |                                  |          | - م     |          |
|          | Description          |                           |                      | File             | Line       | Column Pr                        | oject    |         |          |

If present PDO meets your requirements, you do not need to change it; otherwise you need to simply change the PDO list to suit your mode. To delete an unnecessary default PDO, right-click it in the PDO Content window and choose Delete. To add a PDO, right-click in the window and choose Insert.

| BUILD DEBUG     | TWINCAT TWINSAFE PLC                         | <u>T</u> OOLS SCOPE <u>W</u> INDOW <u>H</u> ELP |                                        |                       |
|-----------------|----------------------------------------------|-------------------------------------------------|----------------------------------------|-----------------------|
| ង្រេា ា 🤊 🗸     | - 🦿 - 🕨 Attach                               | - Release - TwinCAT RT                          | (x86) - 🎜 11                           | · 🖓 🛩 🗊 :             |
| <local></local> |                                              |                                                 |                                        |                       |
| - 4 ×           | TwinCAT Project1 🔹 🗙                         |                                                 |                                        |                       |
|                 | General EtherCAT DC Pro-                     | cess Data Slots Startup CoE - Online            | Online                                 |                       |
| - م             | Sync Manager:                                | PDO List:                                       |                                        |                       |
| <b>^</b>        | SM Size Type Flags                           | Index Size Name                                 | Flags SM                               | SV                    |
|                 | 0 128 MbxOut                                 | Ox1A00 31.0 Inputs                              | 3                                      | 0                     |
|                 | 1 128 MbxIn                                  | 0x1600 13.0 Outputs (3)                         | 2                                      | 0                     |
| - 1             | 7 31 Inputs<br>1<br>PIO Assignment (0xtC13): | PD0 Content (0x1600):                           |                                        |                       |
|                 | 0x1A00                                       | Index Size Offs Name                            | Type                                   | Default               |
|                 |                                              | 0x604 2.0 0.0 Control¥o                         | TICH b                                 |                       |
|                 | (2)                                          | 0x606 1.0 2.0 Modes of (                        | Dp Insert                              |                       |
|                 |                                              | 0x607 4.0 3.0 Target po:                        | sit Delete                             |                       |
|                 |                                              | Ov60B 2.0 7.0 Touch prol                        | ······································ |                       |
|                 | Download                                     | Predefined PDO Assignment: (none)               | Edit                                   |                       |
| Ŋ               | PDO Assignment                               | Load PDO info from device                       | Move Up                                |                       |
|                 |                                              | Load FDU info from device                       |                                        |                       |
|                 | Error List                                   |                                                 | Move Down                              | - 4 ×                 |
|                 | 🔻 🗧 😢 2 Errors 🛕 0 Warn                      | ings 🕕 0 Messages 🛛 Clear                       |                                        | Search Error List 🖉 - |
|                 | Description                                  |                                                 | File Line                              | Column Project        |

Click Axis 1 in Axes, select Parameter and set the scaling parameter of the device axis. In this example, set the required movement unit to 60 mm per revolution of the servo motor, and the value of Scaling Factor Numerator to 60/1048576 (same for the other axis).

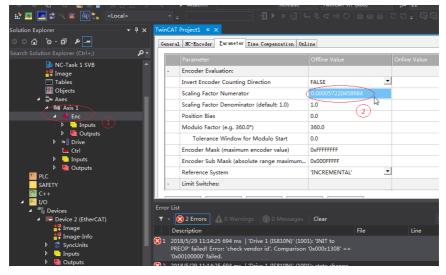

Click Axis 1 in Axes, select Parameter, and temporarily shield the system deviation (same for the other axis).

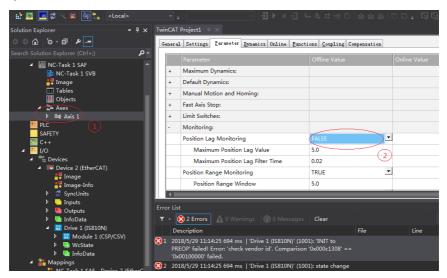

(7) Activate the configuration and switch to the running mode.

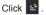

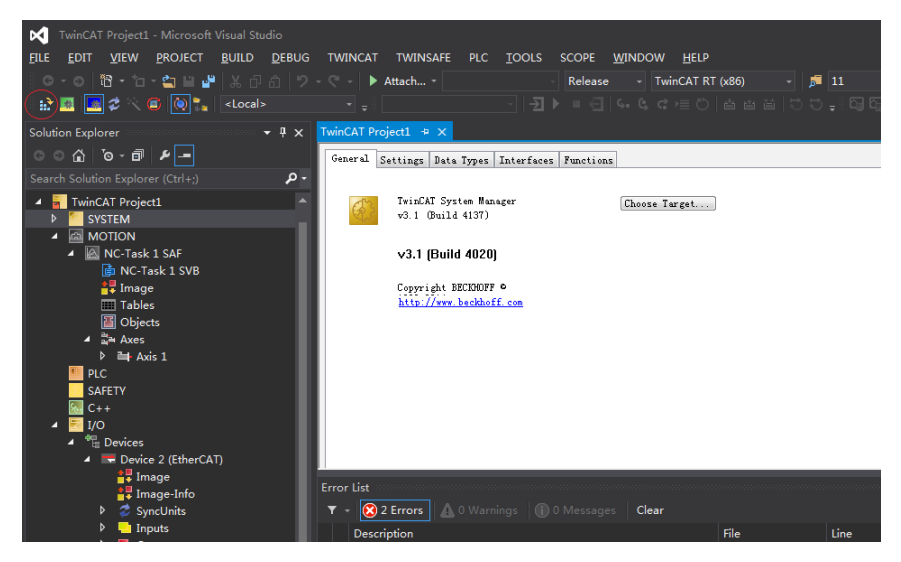

Click OK.

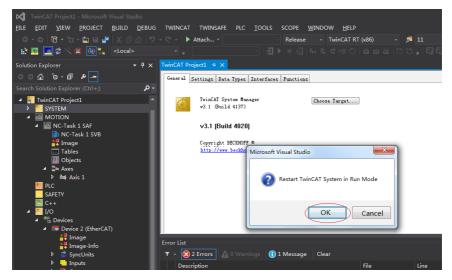

In the Online interface, you can view that the current state is OP, and the 2nd LED on the keypad of the servo drive displays "8".

| Studio                                                                                                    | ∇ Quic                      | k Launch (Ctrl+Q)                                                                                                    |
|----------------------------------------------------------------------------------------------------|-----------------------------|----------------------------------------------------------------------------------------------------|
| ) DEBUG TWINCAT TWINSAFE PLC IOOLS SCOPE WINDOW HELP                                                                                                 |                             | ቭ⊁፳ᡱ╚                                                                                                    |
| Fit Access our Black.       Fort 2:     Non-Carrier / Open         Fort 2:     Non-Carrier / Cased   Fit Access our Black       Fit Access our Black | 1                           | Proper     Drive     Drive |
| Error List <b>Y</b> - <b>※</b> 0 Errors <b>A</b> 0 Warnings <b>1</b> 13 Messages             Clear <b>Clear File Line</b> Colu                       | h Error List<br>Imn Project | × ۴ ×<br>- م                                                                                                    |

- (8) Control the servo drive through the NC controller or PLC program.
- You can select the control type.

| Visual Studio               |                  |                                          |                                                                |                   |           |      | 7        | Quick Launc | h (Ctr     |
|-----------------------------|------------------|------------------------------------------|----------------------------------------------------------------|-------------------|-----------|------|----------|-------------|------------|
| <u>B</u> UILD <u>D</u> EBUG | TWINCAT TWI      | INSAFE PLC <u>T</u> O                    | DLS SCOPE <u>W</u> I                                           | NDOW <u>H</u> ELP |           |      |          |             |            |
| ¥ቆቆ 🔊                       | - 🥂 - 🕨 Attach   |                                          | - Release                                                      | - TwinCAT RT      | (x86) - 📕 | 11   |          | · 💀 🖋       | <u>ي</u>   |
| <local></local>             |                  |                                          |                                                                |                   |           |      |          |             |            |
| • <del>•</del> ×            | TwinCAT Project1 | * ×                                      |                                                                |                   |           |      |          |             | -          |
|                             | General NC-Con   | troller <u>P</u> arameter (              | Inline                                                         |                   |           |      |          |             |            |
| - م                         | Type:            | Position controlle                       | r P                                                            |                   |           |      |          | -           |            |
| <b>^</b>                    |                  | Position controlle<br>Position controlle | r P<br>r with two P constar<br>r PID (with Ka)                 | ts (with Ka)      |           |      |          |             |            |
|                             |                  | Fosition P and vel                       | r PID (with Ka)<br>ocity PID controller<br>ocity PI controller | (Torque)          |           |      | 2        |             |            |
|                             |                  | Two speed controll<br>Stepper controller | er<br>er                                                       | with Observer (Io | rquej     |      |          |             |            |
|                             |                  | SERCOS controller                        | (Position by SERCOS)                                           |                   |           |      |          |             |            |
| _                           |                  |                                          |                                                                |                   |           |      |          |             |            |
|                             |                  |                                          |                                                                |                   |           |      |          |             |            |
|                             |                  |                                          |                                                                |                   |           |      |          |             |            |
|                             |                  |                                          |                                                                |                   |           |      |          |             |            |
|                             |                  |                                          |                                                                |                   |           |      |          |             |            |
| n                           |                  |                                          |                                                                |                   |           |      |          |             |            |
| Ű                           |                  |                                          |                                                                |                   |           |      |          |             |            |
|                             | Error List       |                                          |                                                                |                   |           |      |          | <b>-</b> 4  | ×          |
|                             |                  |                                          | 13 Messages                                                    | Clear             |           |      |          | ist 🔎       | <b>)</b> - |
|                             | Description      |                                          |                                                                |                   | File      | Line | Column F | Project     |            |

PID type of control loop:

| Position loop: Drive<br>Speed loop: Drive      | Drive: Position mode | Position Controller P             |
|------------------------------------------------|----------------------|-----------------------------------|
| Position loop: TWinCAT NC<br>Speed loop: Drive | Drive: Velocity mode | Position Controller PID (With Ka) |

| NI - 1 - | The TWinCAT NC controller can also implement the speed loop, and send the target        |
|----------|-----------------------------------------------------------------------------------------|
| Note     | torque to the drive in each cycle. This method, however, actually increases the CPU and |
|          | network load, and is not recommended                                                    |

## Set the control parameters.

| CAT Project1 - Microsoft Visual Studio                   |                                               |                    |               |
|----------------------------------------------------------|-----------------------------------------------|--------------------|---------------|
|                                                          |                                               | INDOW <u>H</u> ELP |               |
| \```` • 1 • 4 🗋 🗳   🕹 🗗 ☆   🤊 •                          |                                               |                    | - 🎜 11        |
| 🖪 🖉 🔨 🐵 🐚 🍡 🛛 <local></local>                            |                                               |                    | 이 이 후 이 데 때 후 |
| plorer 🝷 🖡 🗙 📘                                           | winCAT Project1 🗢 🗙                           |                    |               |
| °o- □ ≠ -                                                | General NC-Controller Parameter Online        |                    |               |
| ution Explorer (Ctrl+;)                                  | Parameter                                     | Offline Value      | Online Value  |
| ▲ ≧≅ Axes ▲<br>▲ ⊒ Axis 1                                | - Monitoring:                                 |                    |               |
| ✓ K Enc                                                  | Position Lag Monitoring                       | FALSE .            | FALSE         |
| Inputs                                                   | Maximum Position Lag Value                    | 5.0                | 5.0           |
| ♦ Utputs ♦ ■ Drive                                       | Maximum Position Lag Filter Time              | 0.02               | 0.02          |
| Ctrl Ctrl                                                | - Position Control Loop:                      |                    |               |
| Inputs                                                   | Position control: Proportional Factor Kv      | 1.0                | 1.0           |
| Outputs PLC                                              | Feedforward Velocity: Pre-Control Weighting   | 0.0                | 1.0           |
| SAFETY                                                   | - Other Settings:                             |                    |               |
| C++                                                      | Controller Mode                               | 'STANDARD'         | 'STANDARD'    |
| I/O<br>Ta Devices                                        | Auto Offset                                   | FALSE              | FALSE         |
| <ul> <li>Devices</li> <li>Device 2 (EtherCAT)</li> </ul> |                                               | **                 |               |
| 🚦 Image                                                  |                                               |                    |               |
| all Image-Info                                           | rror List                                     |                    |               |
| P 🥃 SyncUnits                                            | ▼ → 🛞 0 Errors 🛛 🛕 0 Warnings 🛛 🚺 13 Messages | Clear              | Search Erro   |
| <ul> <li>Inputs</li> <li>Outputs</li> </ul>              | Description                                   | File               | Line Column   |
|                                                          | Description                                   | File               | Line Column   |

Adjust the proportion of the position loop based on the actual response:

```
Position control: Proportional Factor Kv 1.0
```

Adjust the speed feedforward coefficient based on the actual response:

Feedforward Velocity: Pre-Control Weighting [0.0 ... 0.0

a) Perform trial jogging of the NC axis.

1>Click Set to display a dialog box and then click All. The servo drive is now enabled. Perform jogging through F1 to F4.

| Visual Studio<br><u>B</u> UILD <u>D</u> EBUG | TWINCAT TWINSAFE PLC <u>T</u> OOLS SCOPE                               | WINDOW HELP                                                                                                    |             | ∇ Quick        | : Launch (Ctr |
|----------------------------------------------|------------------------------------------------------------------------|----------------------------------------------------------------------------------------------------|-------------|----------------|---------------|
| <br>រងកោត់[១·                                | - C - ► Attach Release                                                 |                                                                                                    | <b>j</b> 11 |                | ភ្ខេខ         |
| <local></local>                              |                                                                        |                                                                                                    |             |                |               |
| - 4 x                                        | TwinCAT Project1 + ×                                                   |                                                                                                    |             |                | <b>.</b>      |
|                                              | General Settings Parameter Dynamics Online Fu                          |                                                                                                    |             |                | <b>A</b>      |
| - م                                          | General Settings Larameter Lynamics Chiline Lu                         |                                                                                                    |             |                |               |
|                                              | -0.0002                                                                | Setpoint [mm]<br>-0.0002                                                                                                    |             |                |               |
|                                              | Lag Distance [nm] Actual Velocity: [nm/s                               |                                                                                                    |             |                |               |
|                                              | 0.0000 (0.000, 0.000) 0.0000<br>Override: [%] Total / Control [%       | 0.0000<br>1 Error:                                                                                                    |             |                |               |
|                                              | 0.0000 % 0.00 / 0.00 %                                                 |                                                                                                    |             |                |               |
|                                              | Status (log.) Status (phys.)                                           | Enabling                                                                                                    |             |                |               |
|                                              | Ready VOT Moving Coupled Mode                                          | Controlle: Set                                                                                                    |             |                |               |
|                                              | Calibrated Moving Fw In Target Pos.<br>Has Job Moving Bw In Pos. Range | Feed Fw<br>Feed Bw                                                                                                    |             |                | - 10          |
|                                              | Controller Kv-Factor: [nm/s/nm] Reference                              | Velocity: [mm/s]                                                                                                    |             |                |               |
|                                              | 1 2200                                                                 | Ţ                                                                                                    |             |                |               |
|                                              | Target Position: [mm] Target Vel                                       | ocity: [mm/s]                                                                                                    |             |                |               |
|                                              | 0 1 0                                                                  |                                                                                                    |             |                |               |
|                                              |                                                                        |                                                                                                    |             |                |               |
| п                                            | F1 F2 F3 F4 F5 F6                                                      | $ \bigcirc \bigcirc \bigcirc \bigcirc \bigcirc \bigcirc \bigcirc \bigcirc \bigcirc \bigcirc \bigcirc \bigcirc \bigcirc \bigcirc \bigcirc \bigcirc \bigcirc \bigcirc \bigcirc$ |             |                |               |
| "                                            |                                                                        |                                                                                                    |             |                | -             |
|                                              | Error List                                                             |                                                                                                    |             |                | • # ×         |
|                                              |                                                                        |                                                                                                    |             |                |               |
|                                              | 🔻 🔹 🛞 0 Errors 🛕 0 Warnings 🚺 13 Messag                                |                                                                                                    |             |                | - م           |
|                                              | Description                                                            | File                                                                                                    | Line        | Column Project |               |

- 2> Right-click PLC.
- 3> Create a PLC program.

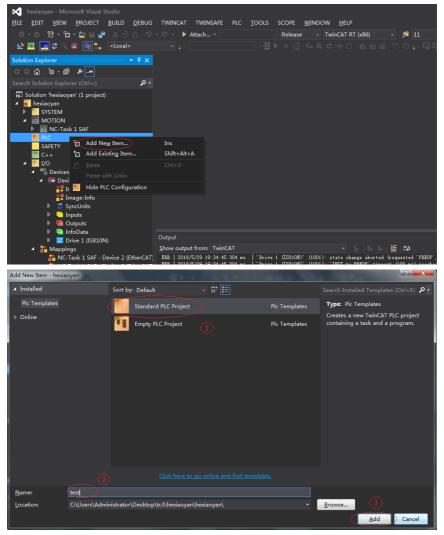

Add a motion control library to make it easy to call the motion control function block.

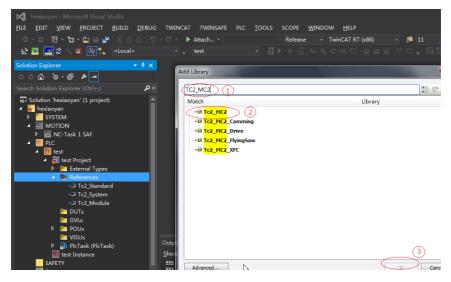

Create a new POU.

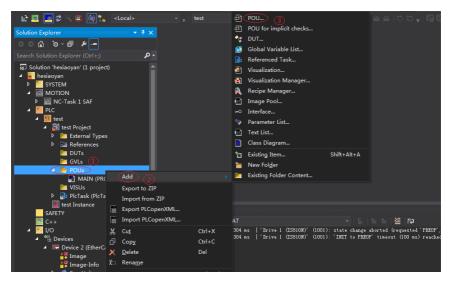

| Solution Explorer 👻 👎                                                                                                    |                                                                                      | Add POU                                                                                                    |  |
|----------------------------------------------------------------------------------------------------|--------------------------------------------------------------------------------------|----------------------------------------------------------------------------------------------------|--|
| ං ය ල - ⊡ <i>⊭</i>                                                                                                    |                                                                                      | Add POO                                                                                                    |  |
| Search Solution Explorer (Ctrl+;)                                                                                                    | ) -                                                                                  | Create a new POU (Program Organization Unit)                                                                                                    |  |
| Solution 'heviacyan' (1 project)  Solution 'heviacyan' (1 project)  Solut |                                                                                      | Vane:<br>exce model<br>Irpe 1<br>Program<br>Program<br>Pro |  |
| E test Instance                                                                                                    | Output                                                                               | Return type:                                                                                                    |  |
| C+<br>↓ ↓<br>↓ ↓<br>↓ ↓<br>↓ ↓<br>↓ ↓<br>↓ ↓<br>↓ ↓<br>↓                                                                                                    | Show output from: TwinCA<br>EER   2018/5/29 19:34:45 3<br>EER   2018/5/29 19:34:45 3 | Implementation language: (3) uested 'P                                                                                                    |  |
| P inputs                                                                                                    |                                                                                      |                                                                                                    |  |

4> Create a new FB and add MC\_power, MC\_jog, MC\_home, MC\_absolute and MC\_reset to FB.

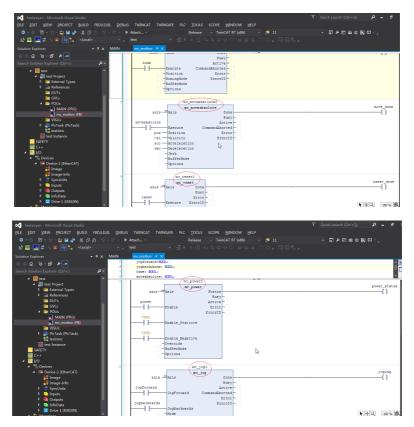

- 190 -

Call axis\_motion in Main

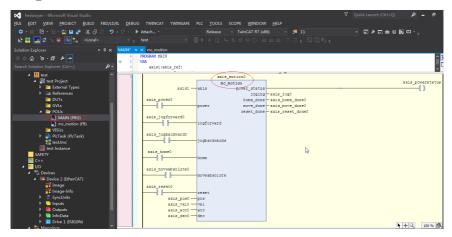

Call the program in PLCTASK.

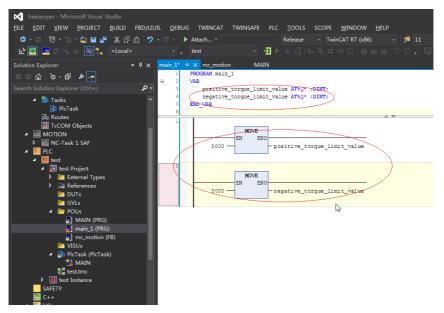

Because there are positive and negative maximum torque limits 60E1 and 60E0 in the CSP (position) +CSV (velocity) +CST (torque) mode, initial values must be assigned to them.

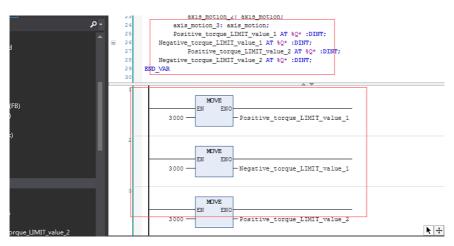

After compilation, perform variable link to 60E0 and 60E1.

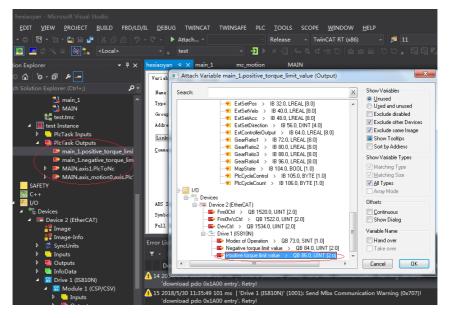

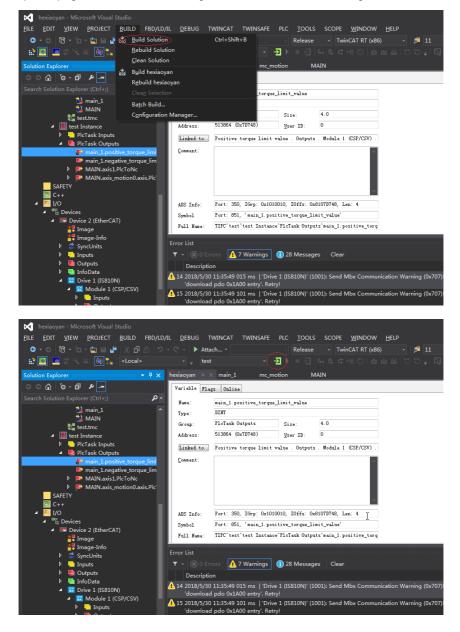

Compile the program. If there is no error, configuration can be activated, and then log in to the PLC.

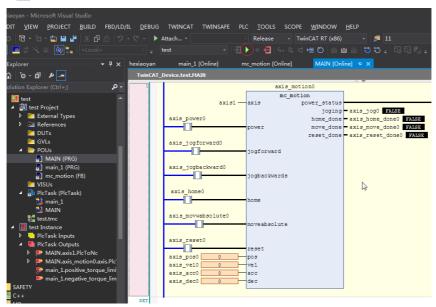

Click > so that the servo drive can be run through the bus.

6.3.3 Basic Settings of the Omron NJ Controller for OMET

 Create a project and modify the project name as well as the model and version information of the controller. Note: The model and version information of the controller can be obtained from the nameplate of the controller.

| Offline             |   | Project Pro        | operties         |                 |                |
|---------------------|---|--------------------|------------------|-----------------|----------------|
| New Project         |   | Project name 🤇     | New Project      | _               | _              |
| <u> </u>            |   | Author             | y18329           |                 |                |
| ⊑ Export            |   | Comment            |                  |                 |                |
| Online              |   |                    |                  |                 |                |
| 4 Connect to Device |   | Туре               | Standard Project |                 | -              |
| License             | • | ta .               |                  |                 |                |
| 🔤 <u>L</u> icense   |   | Select D           |                  |                 |                |
|                     |   | Category<br>Device | Controller       | <b>v</b> - 1300 |                |
|                     |   | Version            | 1.10             | • 1500          |                |
|                     |   |                    |                  |                 |                |
|                     |   |                    |                  |                 |                |
|                     |   |                    |                  |                 |                |
|                     |   |                    |                  |                 |                |
|                     |   |                    |                  |                 |                |
|                     |   |                    |                  |                 | <u>C</u> reate |

# 2. Network Configurations

(1) After creating a project, right-click the master icon on the EtherCAT device interface to open the shortcut menu, and click Display ESI Library to import the device description file.

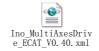

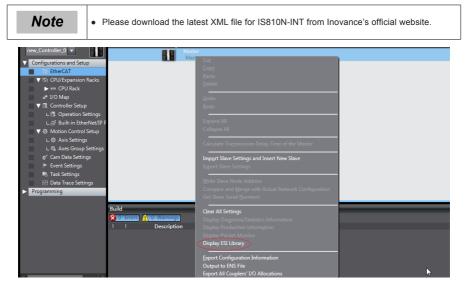

(2) On the ESI library list, open the link "this folder" below. Put Ino\_MultiAxesDrive\_ECAT\_V0.40. xml corresponding to IS810N-INT in this folder. Exit and restart the Sysmac Studio software to make it effective.

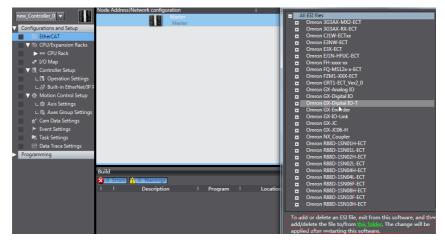

| Node Address INetwork configuration<br>Master<br>Master                                                                                                    | All ESI Library  All ESI Library  All ESI Ries  D Ontoon 3G3AX-MVZ-ECT  mac Studio + IODeviceProfiles + EsiFiles UserEsiFiles | All yeads<br>Groups<br>Jall group<br>Groups<br>Serve<br>Serve<br>Anale<br>Anale |
|----------------------------------------------------------------------------------------------------|----------------------------------------------------------------------------------------------------|---------------------------------------------------------------------------------|
| Disartice ▼ Inducte in Ilbrary ▼ Share with ▼ New folder       Disktoo       Disktoo <td< th=""><th></th><th></th></td<> |                                                                                                    |                                                                                 |

(3) In the upper-right corner of the software, click all suppliers and select Inovance from the drop-down menu. Double-click IS810N-INT in the device list to add the device to the configuration list. (If the network has been configured, skip this step and go to step 2.1.4 and upload configuration online.)

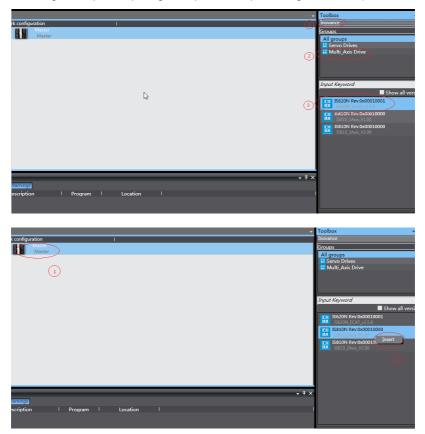

e : Cvclic S

The IS810N-INT is a 2-in-1 drive and plans the usability for the PDO list of each axis. Select the mode you want to run from "CSP/CSV+TP, CSP+TP, CST, CSP/CST+TP, CSP/CST/CSV+TP, PP+TP, PP\PV\PT+TP". In conjunction with the controller, the XML file will select the PDO list needed for present mode.

| Positi Slot                             | 1                       | Module   |     |          |                                                                                             |       | Group                                                                                                    |
|-----------------------------------------|-------------------------|----------|-----|----------|---------------------------------------------------------------------------------------------|-------|----------------------------------------------------------------------------------------------------|
| Node1: 158104     O Avis 1     I Avis 2 |                         | ٥        |     |          | Item name<br>Derice name<br>Model<br>Product name<br>Connected position<br>PDO Map Settings | Value | All groups<br>Others<br>Input Keyword<br>Call Sectors<br>Call Sectors |
| Build                                   | Warnings<br>Description | l Progra | m I | Location | ı                                                                                           | - 4 × | Profile Position/Torque/T                                                                                                    |

In this example, the CSP/CST/CSV+TP mode is selected for all axes.

न Output 🔀 Build

(4) Set the EtherCAT communication site address through H0E-21 (currently available for NJ only). Power-on again after setting. For easier configuration management, it is recommended to set the address according to the actual physical connection order.

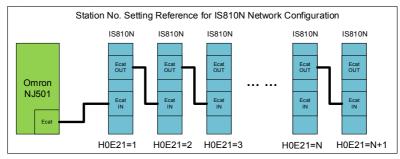

(5) Set the master modification to online mode, and select Compare and Merge with the Actual Network Configuration in the menu bar. Set the actual physical network configuration to Sysmac software's network configuration.

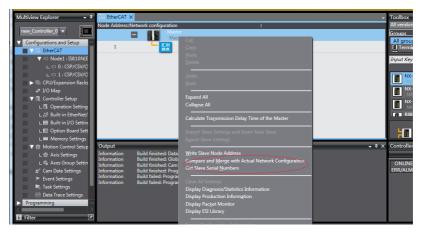

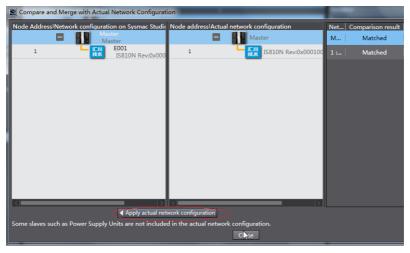

3. Communication Data Configuration

#### (1) Motion Control Axis Settings

Exit the online mode. Add Axis Settings in Motion Control Setup. Double-click MC\_Axis000 and configure an IS810N-INT device for the corresponding site on the corresponding Axis Basic Settings interface, as shown in the following figure. MC\_Axis000 can be renamed (even in Chinese).

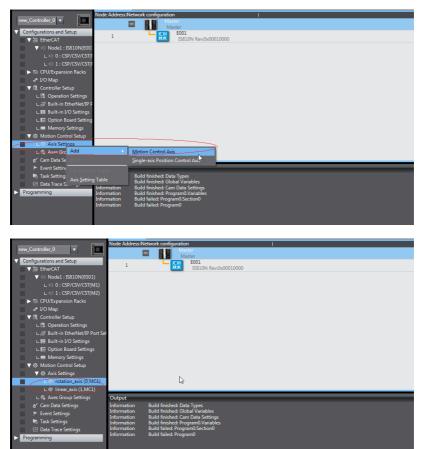

(

#### (2) Motion Control Axis Settings

Perform detailed configurations for the axis parameters: All the four axes under each slave need to be configured using the same configuration process. If the number of axes is less than 2, set the value of 0200 of the IS810N-INT servo drive to 255 to shield the axis; for any axis in normal use, perform normal configurations. The following example shows how to configure one of the axes.

| 翻 EtherCAT / rotation_axis (0,MC1) ×                                                                                                    | → To   | olbox   |
|----------------------------------------------------------------------------------------------------|--------|---------|
| 🔯 🕺 🎪 Axis Basic Settings                                                                                                    | 4      | Search> |
| Axis number 0<br>Metion control MLCI: Primary periodic Loss<br>Axis use Used axis v<br>Axis type Beno axis v<br>Axis type Beno axis v<br>Axis type Beno axis v<br>Axis type Beno axis v<br>Axis type Beno axis v<br>Axis type Beno axis v<br>Axis type Beno axis v<br>Axis type Beno axis v<br>Axis type Beno axis v<br>Axis v<br>Axis type Beno axis v<br>Channel v<br>Input device 2 KNet asigned v<br>Channel v<br>Channel v<br>Ch |        |         |
| Output                                                                                                    | ><br>X |         |
| Curport<br>Information Build finished: Data Types<br>Information Build finished: Global Variables<br>Information Build finished: RogramQVariables<br>Information Build failed: ProgramQVariables<br>Information Build failed: ProgramQ                                                                                                    | - * ×  |         |

(3) Variable Configurations for Servo Axis Communication Mapping

32. Encoder Phase Z Detection

37. External Latch Input 1

38. External Latch Input 2

33. Home switch

Click Detailed Settings to expand the configuration parameters. Perform object mapping configurations completely based on the following table and carefully check them. Currently, all IS810N-INT axis configurations must be performed manually due to the limitation on Omron backend configurations.

|                                                                                                    | 🕵 Axis Basic Settings                                                                                                    |                                     |                           | <pre>&lt;&gt;earcn&gt;</pre> |
|----------------------------------------------------------------------------------------------------|----------------------------------------------------------------------------------------------------|-------------------------------------|---------------------------|------------------------------|
| ~~~                                                                                                    | ✓ Detailed setungs                                                                                                    |                                     |                           |                              |
| шини                                                                                                    | Reset to Default                                                                                                    |                                     |                           | <u>^</u>                     |
| **                                                                                                    | Function Name                                                                                                    | Device                              | Process Data              |                              |
| ннн                                                                                                    | <ul> <li>Output (Controller to Device)</li> </ul>                                                                                     |                                     |                           |                              |
|                                                                                                    | ★ 1. Controlword                                                                                                    | Node : 1, Slot : 0 CSP/CSV/CST(N 🔻  |                           |                              |
|                                                                                                    | ★ 3. Target position                                                                                                    | Node : 1, Slot : 0 CSP/CSV/CST(N 🔻  | 607Ah-00.0(Position O 🔻   |                              |
| 4.                                                                                                    | 5. Target velocity                                                                                                    | Node : 1, Slot : 0 CSP/CSV/CST(N 🔻  | 60FFh-00.0(Position Ot 🔻  |                              |
|                                                                                                    | 7. Target torque                                                                                                    | Node : 1, Slot : 0 CSP/CSV/CST(N 🔻  | 6071h-00.0(Position O     |                              |
|                                                                                                    | 9. Max profile Velocity                                                                                                    | <not assigned=""></not>             | <not assigned=""></not>   |                              |
|                                                                                                    | 11. Modes of operation                                                                                                    | Node : 1, Slot : 0 CSP/CSV/CST(N 🔻  | 6060h-00.0(Position O 🔻   |                              |
|                                                                                                    | 15. Positive torque limit value                                                                                                    | <not assigned=""></not>             | <not assigned=""></not>   |                              |
|                                                                                                    | 16. Negative torque limit value                                                                                                    | <not assigned=""></not>             | <not assigned=""></not>   |                              |
|                                                                                                    | 21. Touch probe function                                                                                                    | Node : 1. Slot : 0 CSP/CSV/CST(N -  | 6088h-00.0(Position O   V |                              |
|                                                                                                    | 44. Software Switch of Encoder's Inpu                                                                                                 |                                     | <not assigned=""></not>   |                              |
| KA I                                                                                                    | - Input (Device to Controller)                                                                                                    |                                     |                           |                              |
|                                                                                                    | ★ 22. Statusword                                                                                                    | Node : 1, Slot : 0 CSP/CSV/CST() 🔻  | 6041h-00.0(Position In 🔻  |                              |
|                                                                                                    | * 23. Position actual value                                                                                                    | Node : 1. Slot : 0 CSP/CSV/CST(N -  | 6064h-00.0(Position In    |                              |
|                                                                                                    | 24. Velocity actual value                                                                                                    | Node : 1, Slot : 0 CSP/CSV/CST() V  |                           |                              |
| the second second second second second second second second second second second second second second second se | 25. Torque actual value                                                                                                    | Node : 1, Slot : 0 CSP/CSV/CST(N V  | 6077h-00.0(Position In 🔻  |                              |
| <b>+</b>                                                                                                    | 27. Modes of operation display                                                                                                    | Node : 1, Slot : 0 CSP/CSV/CST(N V  | 6061h-00.0(Position In 🔻  |                              |
|                                                                                                    |                                                                                                    | Node: 1, Slot: 0 CSP/CSV/CST() V    | 6089h-00.0(Position In V  |                              |
|                                                                                                    | 40. Touch picture of operation<br>41. Touch picture 27. Modes of operation                                                            | lisplay 1, Slot: 0 CSP/CSV/CST(N V  | 60BAh-00.0(Position In V  |                              |
|                                                                                                    | 42. Touch probe pos2 pos value                                                                                                    | <not assigned=""></not>             | <not assigned=""></not>   |                              |
| 123 ·                                                                                                    | 43. Error code                                                                                                    | Node : 1. Slot : 0 CSP/CSV/CST(N V  | 603Fh-00.0(Position In 🔻  |                              |
|                                                                                                    | 45. Status of Encoder's Input Slave                                                                                                   | <not assigned=""></not>             | <not assigned=""></not>   |                              |
|                                                                                                    | 46. Reference Position for csp                                                                                                    | <not assigned=""></not>             | <not assigned=""></not>   |                              |
|                                                                                                    | + Digital inputs                                                                                                    | <tot assigned=""></tot>             | struct assigned >         |                              |
|                                                                                                    |                                                                                                    |                                     |                           |                              |
|                                                                                                    | A The combinations of MC Function Module fu<br>When changing the combinations, please co<br>Invalid combinations may cause unexpected | nfirm that they behave as intended. |                           |                              |
|                                                                                                    |                                                                                                    |                                     |                           |                              |
|                                                                                                    |                                                                                                    |                                     |                           |                              |
|                                                                                                    | al inputs                                                                                                    |                                     |                           |                              |
| 28. Pc                                                                                                    | ositive limit switch                                                                                                    |                                     | 0 CSP/CSV/CST(N           | ▼ 60FDh-00.1(Position In ▼   |
| 29. N                                                                                                    | egative limit switch                                                                                                    | Node : 1, Slot :                    | 0 CSP/CSV/CST(N           | ▼ 60FDh-00.0(Position In ▼   |
| 30. In                                                                                                    | nmediate Stop Input                                                                                                    | Node : 1, Slot :                    | 0 CSP/CSV/CST(N           | ▼ 60FDh-00.25(Position I ▼   |

Node : 1, Slot : 0 CSP/CSV/CST(N V 60FDh-00.16(Position I

Node : 1, Slot : 0 CSP/CSV/CST(N 🔻 60FDh-00.18(Position I

Node : 1, Slot : 0 CSP/CSV/CST(1 🔻

Node : 1, Slot : 0 CSP/CSV/CST(N 🔻

60FDh-00.2(Position In

60FDh-00.17(Position I

- (4) Servo Axis Parameters Settings
- Unit conversion setting

Correctly set 1047586 pulses per revolution for the IS810N-INT motor. The travel per motor revolution does not need to be changed from its default value. The effect is similar to that the host controller makes electronic gear ratio conversion, and the servo drive need not make the conversion again.

| ▼ Unit            |                                                 |                         |                |                                       |                         | _   |
|-------------------|-------------------------------------------------|-------------------------|----------------|---------------------------------------|-------------------------|-----|
| Unit of display 🥥 | pulse 🔵 mm                                      | n 🔵 um                  | 🔵 nm           | 🔵 degree 🏾 🔵                          | inch                    |     |
| ▼ Travel Distand  | e                                               |                         |                |                                       |                         |     |
| Co                | mmand pulse count p                             | per motor rotation      | 1048576        | puise/rev (1)                         |                         |     |
| - Reference: U    | Nork travel distance p<br>nit conversion formui | a                       |                | ) pulse/rev (2)                       |                         |     |
| Number of p       | $  ses  pu  se   = \frac{(1) Col}{(2) Wo}$      | ork travel distance per | motor rotation | [LREAL] * Travel                      | distance [Unit of displ | ay] |
|                   |                                                 |                         |                |                                       |                         |     |
| Use gearbox       |                                                 |                         |                |                                       |                         |     |
|                   |                                                 |                         |                | pulse/rev (3)<br>ount Settings if the |                         |     |
|                   |                                                 |                         |                | (4)                                   |                         |     |
|                   |                                                 |                         |                | (5)                                   |                         |     |
|                   |                                                 | -                       |                |                                       |                         |     |
|                   |                                                 |                         |                |                                       |                         |     |
|                   |                                                 |                         |                |                                       |                         |     |
|                   |                                                 |                         |                |                                       |                         |     |
|                   |                                                 |                         |                |                                       |                         | R   |
|                   |                                                 |                         |                |                                       |                         |     |
|                   | and the second                                  |                         |                |                                       |                         |     |
| M                 |                                                 |                         |                |                                       |                         |     |

Operation setting

After setting the electronic gear ratio, an alarm will be given at the maximum speed and the parameter must be reset. Set the unit to the speed after unit conversion. 10000 pulses/s represents 1 R/S (60 RPM) of the actual servo motor. Set the maximum speed and jogging speed according to actual running. If there is no special requirement, other parameters may not be set.

| ţ,       | Operation Setti                                                                                                    | ngs                                           |                                                                                                    |                  |
|----------|----------------------------------------------------------------------------------------------------|-----------------------------------------------|----------------------------------------------------------------------------------------------------|------------------|
|          | ▼ Velocity/Acceleration/Decele                                                                                     | ration                                        |                                                                                                    | <u>^</u>         |
| ₩₩<br>++ | Maximum velocity<br>Start velocity<br>Maximum jog velocity                                                         | 400000 pulse/s<br>0 pulse/s<br>100000 pulse/s | Velocity warning value                                                                              | 0 %              |
| 3        | Maximum acceleration<br>Maximum deceleration<br>Acceleration/deceleration over<br>Operation selection at Reversing |                                               | Acceleration warning value<br>Deceleration warning value<br>ation (Blending is changed to Buffered) | 0 %<br>0 %       |
|          | ▼ Torque                                                                                                    |                                               |                                                                                                    |                  |
| <₽       | Positive torque warning value                                                                                      | 0 %                                           | Negative torque warning value                                                                       | 0 %              |
|          | <ul> <li>Monitor</li> </ul>                                                                                        |                                               |                                                                                                    |                  |
| Ø        | In-position range<br>Actual velocity filter time constant                                                          | 10 pulse<br>0 ms                              | In-position check time<br>Zero position range                                                       | 0 ms<br>10 pulse |
| +        |                                                                                                    |                                               |                                                                                                    |                  |
| 153      |                                                                                                    |                                               |                                                                                                    |                  |
| Ō        |                                                                                                    |                                               |                                                                                                    |                  |
|          | <b>k</b>                                                                                                    |                                               |                                                                                                    |                  |
|          |                                                                                                    |                                               |                                                                                                    |                  |

## • Homing setting

The homing mode affects interworking between the servo drive and the host controller. Set it according to the following table.

| NJ Software Description | Servo Drive Function         | Terminal Configuration |
|-------------------------|------------------------------|------------------------|
| Home proximity signal   | Home switch (FUN31)          | DI9                    |
| External home input     | Touch probe 1 (FUN38)        | DI8                    |
| Z-phase input           | Motor encoder Z-phase signal | N/A                    |
| Positive limit input    | P-OT (FUN14)                 | DI1                    |
| Negative limit input    | N-OT (FUN15)                 | DI2                    |

Note

• Phase Z signal and external home switch signal shall not be used at the same time...

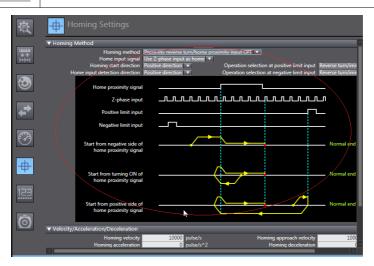

## 4. Program Control Running

(1) After the configuration is completed, run the servo drive through the PLC program.

For programming convenience, two axes are packaged into one function block to facilitate testing. The function block includes MC\_power, MC\_moveabsolute, MC\_jog, MC\_home, and MC\_reset.

|                               | Variables                                                                                                    |
|-------------------------------|----------------------------------------------------------------------------------------------------|
| new_Controller_0 🔻            | D POWER                                                                                                    |
|                               | Month Market Market |
| CPU/Expansion Racks           | axis Axis Axis axis                                                                                                    |
| e* I/O Map                    | axis_power axis_powerstats                                                                                                    |
| ▼ I Controller Setup          | Prieve status                                                                                                    |
| L C Operation Settings        | Busy — Enter Variable                                                                                                    |
| L d Built-in EtherNet/IP Port | Error Enter Variable                                                                                                    |
| L 🖩 Built-in I/O Settings     |                                                                                                    |
| L E Option Board Settings     | ErrorD Enter Variable                                                                                                    |
| L ## Memory Settings          |                                                                                                    |
| ▼ ⊕ Motion Control Setup      | 1 OKC Mavelog                                                                                                    |
| ▼ ⊕ Axis Settings             | axis Axis Axis                                                                                                    |
| L l rotation_axis (0,MC1      | jog_forward axis_loging axis_loging                                                                                                    |
| L @ linear_axis (1,MC1)       |                                                                                                    |
| L & Axes Group Settings       | jog_revward— NegativeEnable CommandAborted — Enter Variable                                                                                                    |
|                               | axis_vel Velocity Error-Enter Variable                                                                                                    |
|                               |                                                                                                    |
| Event Settings                | axis_acc— Acceleration ErrorID—Enter Variable                                                                                                    |
| Task Settings                 | axis_dcc— Deceleration                                                                                                    |
| ☑ Data Trace Settings         |                                                                                                    |
| Programming                   | 2 Mis home move                                                                                                    |
| V 🖪 POUs                      | h avis Avis Avis Avis                                                                                                    |
| ▼ 📧 Programs                  | axis_ptome axis_homing                                                                                                    |
| V 🖂 Program0                  | Execute Done                                                                                                    |
| L 🔹 Section0                  | Busy — Enter Variable                                                                                                    |
| L 🕷 Functions                 | CommandAborted — Enter Variable                                                                                                    |
| ▼ 38 Function Blocks          |                                                                                                    |
| axis_control                  | Error Enter Variable                                                                                                    |
|                               | ErrorID — Enter Variable                                                                                                    |
| El Filtar                     |                                                                                                    |

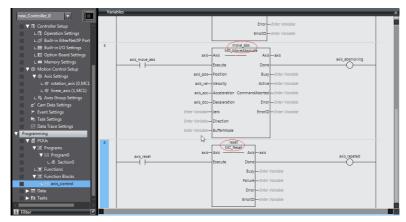

(2) In section0, call the function block axis\_control, and the axis can run through the bus.

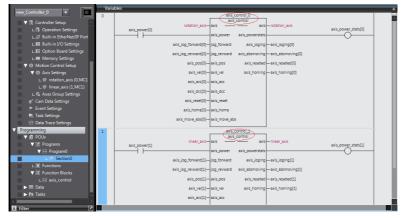

(3) After logging in to the PLC, click axis\_jog\_forward[0], and the axis runs. For more information, contact Inovance.

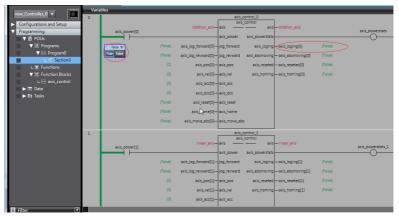

# 6.3.4 Basic Settings of the Trio Controller for OMET

The following part describes some simple configuration methods of the Trio MC4N controller for IS810N-INT.

1. Software installation

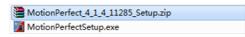

It is recommended to use a recent motion perfect4 version from Trio. The installation package can be downloaded from Trio's official website.

2. Hardware connection interface

Trio recommends two connection methods. The mode of direct connection between the computer and the controller is generally selected. The following part mainly introduces how to use the direct connection mode.

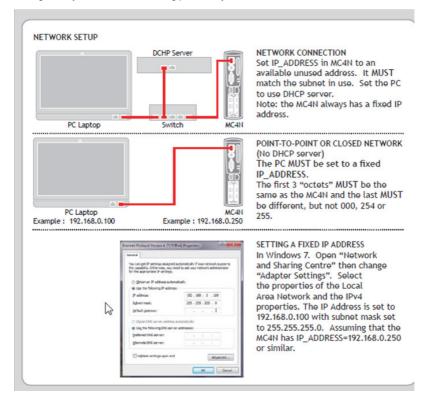

3. Change the IP address of the computer so that the computer and the controller are located in the same network segment.

| Internet Protocol Version 4 (TCP/IPv4)                                                                                                    | Properties ? ×      |
|----------------------------------------------------------------------------------------------------|---------------------|
| General                                                                                                    |                     |
| You can get IP settings assigned auto<br>this capability. Otherwise, you need t<br>for the appropriate IP settings.                                                                                                    |                     |
| Obtain an IP address automatica                                                                                                    | lly                 |
| Use the following IP address:                                                                                                    |                     |
| IP address:                                                                                                    | 192.168             |
| Subnet mask:                                                                                                    | 255 . 255 . 255 . 0 |
| Default gateway:                                                                                                    | 5 x' x x '          |
| Obtain DNS server address auto                                                                                                    | matically           |
| Ouse the following DNS server address of the server address of the server address of | dresses:            |
| Preferred DNS server:                                                                                                    |                     |
| Alternate DNS server:                                                                                                    |                     |
| Validate settings upon exit                                                                                                    | Advanced            |
|                                                                                                    | OK Cancel           |

4. Open the controller operating software motion perfect4. Select Connection Settings in Controller on the toolbar.

| <u>P</u> roject | Con | troller <u>E</u> dit <u>S</u> earch File/Pr                                                                 | rogram Build                                             | l/Ru | n <u>T</u> o | ols    | <u>W</u> indo | w <u>H</u> | elp     |   |   |
|-----------------|-----|----------------------------------------------------------------------------------------------------|----------------------------------------------------------|------|--------------|--------|---------------|------------|---------|---|---|
| Controlle       | 4   | Connect in Sync Mode<br>Connect in Iool Mode<br>Connect in Direct Mode<br>Disconnect<br>Connection Settings | Alt+Shift+C<br>Alt+Shift+T<br>Alt+Shift+D<br>Alt+Shift+U |      | 1            | 10     | 4             |            |         | 9 | â |
|                 | _   | connection settings                                                                                         | (                                                        | lick | to ch        | angelo | onne          | tion s     | ettings |   |   |
|                 |     | Reset Controller                                                                                            | L,                                                       |      |              |        |               |            | o cungo |   |   |
| D N N           |     | Communications                                                                                              |                                                          |      |              |        |               |            |         |   |   |
| ⊳ 🔆 c           |     | Enable <u>F</u> eatures                                                                                     |                                                          |      |              |        |               |            |         |   |   |
|                 |     | Memory Card                                                                                                 |                                                          |      |              |        |               |            |         |   |   |
|                 |     | Load Firmware                                                                                               |                                                          |      |              |        |               |            |         |   |   |
|                 |     | Reprogram FPGA                                                                                              |                                                          |      |              |        |               |            |         |   |   |
|                 |     | D <u>i</u> rectory                                                                                          |                                                          |      |              |        |               |            |         |   |   |
|                 |     | P <u>r</u> ocesses                                                                                          |                                                          |      | tual         |        |               |            |         |   |   |
|                 |     | Import values                                                                                               |                                                          |      | nap :        |        |               |            |         |   |   |

5. Change the IP address on motion perfect to that displayed on the LCD of the controller.

| Interface<br>© Ethernet | Connection paramet<br>Description | ters          |
|-------------------------|-----------------------------------|---------------|
| Serial                  | ontroller IP address              | 192.168.0.100 |
| © PCI                   | IP port                           | 23            |
| O USB                   |                                   |               |
| C Simulator             |                                   |               |
| 🕆 Recent 🔻              |                                   |               |
| Apply                   | Apply & Connect 🔻                 | Cancel        |

6. Click the Connect in Sync Mode button, as shown in the following figure.

| <u>C</u> ont | troller        | Edit                                                                                           | <u>S</u> earch                                                                                                    | File/Pr                                                                                                    | rogram                                                                                                    | Build/                                                                                                    | (Run                                                                                                    | Tools                                                                                                    | Win                                                                                                    | ndow                                                                                                    | Help                                                                                                    | •                                                                                                    |                                                                                                    |                                                                                                    |                                                                                                    |
|--------------|----------------|------------------------------------------------------------------------------------------------|----------------------------------------------------------------------------------------------------|----------------------------------------------------------------------------------------------------|----------------------------------------------------------------------------------------------------|----------------------------------------------------------------------------------------------------|----------------------------------------------------------------------------------------------------|----------------------------------------------------------------------------------------------------|----------------------------------------------------------------------------------------------------|----------------------------------------------------------------------------------------------------|----------------------------------------------------------------------------------------------------|----------------------------------------------------------------------------------------------------|----------------------------------------------------------------------------------------------------|----------------------------------------------------------------------------------------------------|----------------------------------------------------------------------------------------------------|
| 8            | Conne          | ct in <u>S</u> y                                                                               | ync Mode                                                                                                    | •                                                                                                    | Alt+Sh                                                                                                    | ift+C                                                                                                    | 13                                                                                                    | 4                                                                                                    |                                                                                                    | 目                                                                                                    | A                                                                                                    |                                                                                                    | VR                                                                                                    | 90<br>X                                                                                                    | Ē                                                                                                    |
| B            | Conn           | Conne                                                                                          | ct to cont                                                                                                    | troller in                                                                                                    | Sync m                                                                                                    | ode                                                                                                    | -                                                                                                    |                                                                                                    |                                                                                                    | _                                                                                                    |                                                                                                    |                                                                                                    |                                                                                                    | ~~                                                                                                    |                                                                                                    |
|              | Connec         | ct in D                                                                                        | irect Mod                                                                                                    | le                                                                                                    | Alt+Sh                                                                                                    | ift+D                                                                                                    |                                                                                                    |                                                                                                    |                                                                                                    |                                                                                                    |                                                                                                    |                                                                                                    |                                                                                                    |                                                                                                    |                                                                                                    |
|              | <u>D</u> iscon | nect                                                                                           |                                                                                                    |                                                                                                    | Alt+S                                                                                                    | nift+U                                                                                                    |                                                                                                    |                                                                                                    |                                                                                                    |                                                                                                    |                                                                                                    |                                                                                                    |                                                                                                    |                                                                                                    |                                                                                                    |
|              | Connee         | ction S                                                                                        | Settings                                                                                                    |                                                                                                    |                                                                                                    |                                                                                                    |                                                                                                    |                                                                                                    |                                                                                                    |                                                                                                    |                                                                                                    |                                                                                                    |                                                                                                    |                                                                                                    |                                                                                                    |
|              | Reset (        | Contro                                                                                         | ller                                                                                                    |                                                                                                    |                                                                                                    |                                                                                                    |                                                                                                    |                                                                                                    |                                                                                                    |                                                                                                    |                                                                                                    |                                                                                                    |                                                                                                    |                                                                                                    |                                                                                                    |
|              | Comm           | unicati                                                                                        | ions                                                                                                    |                                                                                                    |                                                                                                    |                                                                                                    |                                                                                                    |                                                                                                    |                                                                                                    |                                                                                                    |                                                                                                    |                                                                                                    |                                                                                                    |                                                                                                    |                                                                                                    |
|              | Enable         | Featu                                                                                          | res                                                                                                    |                                                                                                    |                                                                                                    |                                                                                                    |                                                                                                    |                                                                                                    |                                                                                                    |                                                                                                    |                                                                                                    |                                                                                                    |                                                                                                    |                                                                                                    |                                                                                                    |
|              |                |                                                                                                |                                                                                                    |                                                                                                    |                                                                                                    |                                                                                                    |                                                                                                    |                                                                                                    |                                                                                                    |                                                                                                    |                                                                                                    |                                                                                                    |                                                                                                    |                                                                                                    |                                                                                                    |
|              | Reprog         | gram F                                                                                         | PGA                                                                                                    |                                                                                                    |                                                                                                    |                                                                                                    |                                                                                                    |                                                                                                    |                                                                                                    |                                                                                                    |                                                                                                    |                                                                                                    |                                                                                                    |                                                                                                    |                                                                                                    |
|              | Directo        | ory                                                                                            |                                                                                                    |                                                                                                    |                                                                                                    |                                                                                                    |                                                                                                    |                                                                                                    |                                                                                                    |                                                                                                    |                                                                                                    |                                                                                                    |                                                                                                    |                                                                                                    |                                                                                                    |
|              | Process        | ses                                                                                            |                                                                                                    |                                                                                                    |                                                                                                    |                                                                                                    |                                                                                                    |                                                                                                    | _                                                                                                    | _                                                                                                    |                                                                                                    | _                                                                                                    | _                                                                                                    | _                                                                                                    | _                                                                                                    |
|              |                |                                                                                                |                                                                                                    |                                                                                                    |                                                                                                    |                                                                                                    |                                                                                                    |                                                                                                    |                                                                                                    |                                                                                                    |                                                                                                    |                                                                                                    |                                                                                                    |                                                                                                    |                                                                                                    |
|              |                | Connec<br>Connec<br>Discon<br>Connec<br>Reset C<br>Comm<br>Enable<br>Memoi<br>Load F<br>Reprog | Connect in S<br>Connect in D<br>Connect in D<br>Disconnect<br>Connection S<br>Reset Contro<br>Communicat<br>Enable Featu<br>Memory Carr<br>Load Firmwa | Connect in Sync Mode     Connect in Sync Mode     Connect in Direct Mod     Disconnect     Disconnect     Connection Settings     Reset Controller     Communications Enable Features     Memory Card Load Firmware Reprogram FPGA Directory | <ul> <li>Connect in Sync Mode</li> <li>Connect to controller in<br/>Gonnect in Direct Mode</li> <li>Disconnect</li> <li>Connection Settings</li> <li>Reset Controller</li> <li>Communications</li> <li>Enable Features</li> <li>Memory Card</li> <li>Load Firmware</li> <li>Reprogram FPGA</li> <li>Directory</li> </ul> | Connect in Sync Mode Alt+Sh     Conn Connect to controller in Sync mode     Connect in Direct Mode Alt+Sh     Disconnect Alt+Sh     Connection Settings     Reset Controller     Communications Enable Features Memory Card Load Firmware Reprogram FPGA Directory | Connect in Sync Mode Alt+Shift+C     Conn Connect to controller in Sync mode     Gonnect in Direct Mode Alt+Shift+D     Disconnect Alt+Shift+U     Disconnect Alt+Shift+U     Connection Settings     Reset Controller     Communications     Enable Features     Memory Card     Load Firmware     Reprogram FPGA     Directory | Connect in Sync Mode Alt+Shift+C<br>Conn Connect to controller in Sync mode<br>Connect in Direct Mode Alt+Shift+D<br>Disconnect Alt+Shift+U<br>Connection Settings<br>Reset Controller<br>Communications<br>Enable Features<br>Memory Card<br>Load Firmware<br>Reprogram FPGA<br>Directory | Connect in Sync Mode Alt+Shift+C Conn Connect to controller in Sync mode Connect in Direct Mode Alt+Shift+D Disconnect in Direct Mode Alt+Shift+U Connection Settings Reset Controller Communications Enable Features Memory Card Load Firmware Reprogram FPGA Directory | Connect in Sync Mode       Alt+Shift+C         Conn Connect to controller in Sync mode         Connect in Direct Mode       Alt+Shift+D         Disconnect       Alt+Shift+U         Connection Settings         Reset Controller         Communications         Enable Features         Memory Card         Load Firmware         Reprogram FPGA         Directory | Connect in Sync Mode Alt+Shift+C Conn Connect to controller in Sync mode Connect in Direct Mode Alt+Shift+D Disconnect Alt+Shift+U Connection Settings Reset Controller Communications Enable Features Memory Card Load Firmware Reprogram FPGA Directory | Connect in Sync Mode Alt+Shift+C   Conn Connect to controller in Sync mode   Connect in Direct Mode   Alt+Shift+D   Disconnect   Alt+Shift+U   Connection Settings   Reset Controller   Communications   Enable Features   Memory Card   Load Firmware   Reprogram FPGA   Directory | Conn Connect to controller in Sync mode<br>Connect in Direct Mode Alt+Shift+D<br>Disconnect Alt+Shift+U<br>Connection Settings<br>Reset Controller<br>Communications<br>Enable Features<br>Memory Card<br>Load Firmware<br>Reprogram FPGA<br>Djrectory | Connect in Sync Mode Alt+Shift+C Conn Connect to controller in Sync mode Connect in Direct Mode Alt+Shift+D Disconnect Alt+Shift+U Connection Settings Reset Controller Communications Enable Features Memory Card Load Firmware Reprogram FPGA Directory | Connect in Sync Mode Alt+Shift+C<br>Conn Connect to controller in Sync mode<br>Connect in Direct Mode Alt+Shift+D<br>Disconnect Alt+Shift+U<br>Connection Settings<br>Reset Controller<br>Communications<br>Enable Features<br>Memory Card<br>Load Firmware<br>Reprogram FPGA<br>Directory |

7. Create and name a project file in Project.

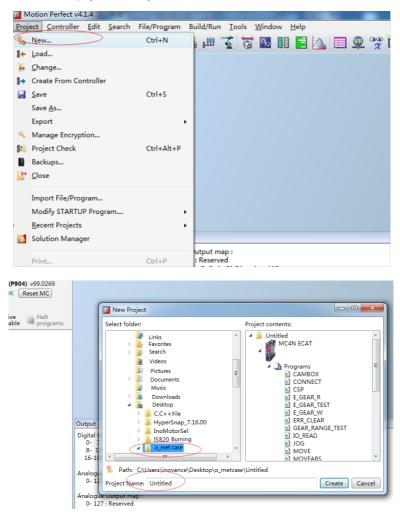

8. The new project is as follows:

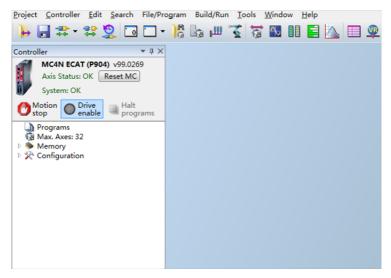

9. Import a configuration file in **Programs**, as shown in Figure 8. (Three files are provided for three modes, that is, CSP, CSV, and CST. Only the CSP mode is introduced.)

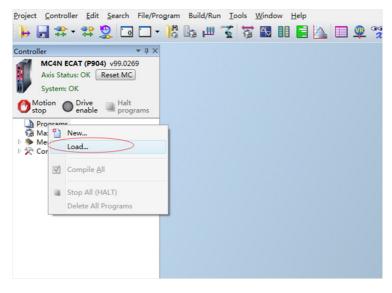

10. Find and import the EC\_EXTEND\_CSP file stored in the computer.

| 嬞 Import Files        |                 |                       |     |                 | l     | × |
|-----------------------|-----------------|-----------------------|-----|-----------------|-------|---|
| 🖉 🗸 🗸 🖉 🖉             | O_me            | t case → o_met_extend | •   | 4 <del>,</del>  |       | ٩ |
| Organize 🔻 New folder |                 |                       |     |                 | =     | ? |
| Desktop 🔦             | Nar             | me                    |     | Date Modified   | Type  |   |
| Recent Places         |                 | EC_EXTEND_CSP.TXT     | >   | 2017/6/30 12:56 | -     |   |
|                       |                 | EC_EXTEND_CST.TXT     |     | 2017/6/30 12:56 |       |   |
| 词 Libraries           | [m              | EC_EXTEND_CSV.TXT     |     | 2017/6/30 12:56 |       |   |
| Videos                |                 |                       |     |                 |       |   |
| E Pictures            |                 |                       |     |                 |       |   |
| Documents             |                 |                       |     |                 |       |   |
| J Music               |                 |                       |     |                 |       |   |
| Computer              |                 |                       |     |                 |       |   |
| and Operating System  |                 |                       |     |                 |       |   |
| 👝 Local Disk (D:)     |                 |                       |     |                 |       |   |
| - Local Disk (F:)     | •               |                       | 111 |                 |       | • |
| File Name             | • ( <u>N</u> ): | EC_EXTEND_CSP.TXT     |     | ▼ Text (*.txt)  |       | • |
|                       |                 |                       |     | Open            | Cance | 4 |

11. The name of Extend files in the TRIO project must be fixed to EC\_EXTEND. Otherwise, the controller cannot identify it and the network cannot enter synchronization mode. Therefore, renaming is required.

| Project Controller E                                                  | dit <u>S</u> earch File/F | Program Build                                                                                                    | d/Run <u>T</u> ools <u>W</u> indow <u>H</u> elp                                                                                                    |
|-----------------------------------------------------------------------|---------------------------|----------------------------------------------------------------------------------------------------|----------------------------------------------------------------------------------------------------|
| 🏓 🔒 🏗 - 😫                                                             | 😫 🗔 🗖                     | - 🎼 🔓 i                                                                                                    | ш 🌠 🔯 🖪 💵 🧮 📐 🗉                                                                                                    |
| Controller                                                            | <b>→</b> ‡ 3              | EC_EXTE                                                                                                    | END_CSP ×                                                                                                    |
| MC4N ECAT (P<br>Axis Status: OK<br>System: OK<br>Motion Drive<br>enab | Reset MC                  | 0 xi<br 1<br>2 <et}<br>3<br/>4 <v< td=""><td>X     Image: Solution of the second second se</td></v<></et}<br> | X     Image: Solution of the second second se |
| EC_EXTEND_C     Max. Axes: 32     Memory     X Configuration          | ZCD Edit                  | Ctrl+E                                                                                                    | <rxpdo><br/><index>0</index></rxpdo>                                                                                                    |
| Coniguration                                                          | Rename                    |                                                                                                    | <name>RXPDO_PROFILE_CSP</name>                                                                                                    |
|                                                                       | Copy<br>X Delete          |                                                                                                    | <entry> <name>CTRL_WORD</name></entry>                                                                                                    |
|                                                                       | Properties                |                                                                                                    | <length>2</length>                                                                                                    |
|                                                                       |                           | 20<br>21<br>22                                                                                                    | <flags>0</flags>                                                                                                    |
|                                                                       |                           | 23<br>24                                                                                                    | <entry></entry>                                                                                                    |

| <version>1.0.0</version>                         |                   |
|--------------------------------------------------|-------------------|
| <rxpdos></rxpdos>                                |                   |
| <rxpdo></rxpdo>                                  |                   |
| <index>0</index>                                 | Rename Program    |
| <name>RXPDO_PROFILE_C</name>                     |                   |
| <entry></entry>                                  | Type I Text       |
| <name>CTRL_WORD<td>Storage: Internal</td></name> | Storage: Internal |
| <length>2</length>                               | Name EC_EXTEND    |
| <flags>0</flags>                                 |                   |
|                                                  | OK                |
| <entry></entry>                                  |                   |
| <name>TARGET_POS<td>ame&gt;</td></name>          | ame>              |
| <length>4</length>                               |                   |
| <flags>0</flags>                                 |                   |
|                                                  |                   |

12. Create a MD\_CONFIG configuration and a BASIC file in Programs.

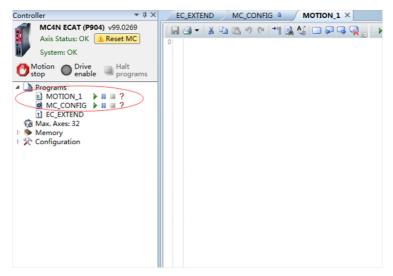

13. Set the current communication cycle to 1 ms.

| (All)    | System parameters Automatically startup EtherCAT protocol: Operational                                                                                                    |  |
|----------|----------------------------------------------------------------------------------------------------|--|
| EtherCAT | Network cycle time: 1000µs • Devices Axes                                                                                                    |  |
|          | Add         X Remove           Device         Slot         Slave         Profile         Axis Address         Axis Count         IO Address         VR Address           0         0         Not Set         Not Set         Not Set         Not Set         Not Set |  |
|          |                                                                                                    |  |
|          |                                                                                                    |  |

14. Double-click MAX.AXES:32 and check the first two axes.

| System: OK                | (All)                                                                                                    | System parameters                                                                                                    |
|---------------------------|----------------------------------------------------------------------------------------------------|----------------------------------------------------------------------------------------------------|
| Motion Orive Halt<br>stop | Show/Hide Axes                                                                                                    | startup EtherCAT prot                                                                                                    |
| Programs     MOTION 1     | Use Axis Type<br>O EthCAT P(<br>1 EthCAT P(<br>2 Er<br>3 Virtu<br>4 Virtu<br>5 Virtu<br>6 Virtu<br>7 Virtu<br>8 Virtu<br>10 Virtu<br>11 Virtu<br>12 Virtu<br>13 Virtu<br>14 Virtu | Slot Axis Ne<br>tos 0 Axis<br>inc -1 Axis<br>ual -1 Axis<br>ual -1 Axis |

15. To add CoE objects corresponding to the servo, open the intelligent drives and access Configure Categories.

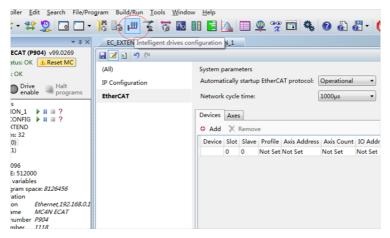

16. The motor servo enters the PDO configurations.

|   | Intellig | ent dr          | ives                     |                                   |       |                  |     | ▼ □            | ×             |       |           |
|---|----------|-----------------|--------------------------|-----------------------------------|-------|------------------|-----|----------------|---------------|-------|-----------|
|   | Slot     | 0 - Etł         | nerCAT                   |                                   |       |                  |     |                |               |       |           |
| 6 | Dia      | gram<br>aster : | state: Oper              | ational 🖣                         | •     |                  |     | <del>G</del> 8 |               |       |           |
|   | A        | ddres           |                          |                                   |       |                  | _   |                | 000           |       |           |
|   |          | Axis:           |                          | Device<br>Address                 |       |                  | -   |                | Axis<br>Not 9 | Count | IO<br>Not |
|   | Driv     |                 |                          | Alias<br>State<br>Vendor<br>Model | Ino   | eratior<br>vance |     |                |               |       |           |
| 1 |          |                 | Ctrl Mode                | Model                             |       |                  | -   |                |               |       |           |
|   |          |                 | EthCAT Pos<br>EthCAT Pos |                                   | 0     | 1                | 1   |                |               |       |           |
|   |          |                 | ARTUP Progra             | am B                              | rowse | datab            | ase |                |               |       |           |

17. Add Inovance PDO data on this interface.

| tatus CoE Objects                                                                                                    |                                                                                                    |                                                                                                    |                                                |                                                 |
|----------------------------------------------------------------------------------------------------|----------------------------------------------------------------------------------------------------|----------------------------------------------------------------------------------------------------|------------------------------------------------|-------------------------------------------------|
| EtherCAT Info<br>Position 0<br>Alias 1<br>Address 1<br>State Operational<br>Device Info<br>Vendor ID \$0010000                              | Control Flags<br>Mask: \$0006<br>Switch On<br>Cable Voltage<br>Quick Stop<br>Enable Operation<br>Mode Specific<br>Mode Specific                                                                           | Halt Halt Keserved Manufacturer Manufacturer Manufacturer Manufacturer                                                                             | Movement<br>Controller<br>1<br>Drive<br>1<br>0 | Position (MPOS * UNITS)<br>Position<br>Velocity |
| Vendor Inovance<br>Product code \$000C0308<br>Model ?<br>Revision \$00010000<br>Serial number 0<br>Software ver, 00.01<br>Hardware ver, 0.0 | Mode Specific<br>Fault Reset<br>Status Flags<br>Mask: \$1631<br>If Ready To Switch On<br>Switched On<br>Operation Enabled<br>Fault<br>Voltage Enabled<br>Voltage Enabled<br>Switch On Disabled<br>Warning | Manufacturer<br>Manufacturer<br>Remote<br>Mode Specific<br>Internal Limit Active<br>Mode Specific<br>Mode Specific<br>Manufacturer<br>Manufacturer | 0                                              | Torque                                          |
|                                                                                                    | Fault                                                                                                    | Reset                                                                                                    |                                                |                                                 |

| Status Co | E Objects  |        |                                       |                 |
|-----------|------------|--------|---------------------------------------|-----------------|
| Configure | Categories |        | Categories: Po                        | osition control |
| Index     | DataType   | Access | Name                                  | Value           |
| 607A:00   | Int32      | \$7F   | Target position                       |                 |
| 6064:00   | Int32      | \$87   | Position actual value                 |                 |
| 6040:00   | Uint16     | \$7F   | Control word                          |                 |
| 6041:00   | Uint16     | \$87   | Status word                           | 56              |
| 6060:00   | Int8       | \$7F   | Modes of operation                    |                 |
| 6061:00   | Int8       | \$87   | Modes of operation Modes of operation |                 |
| 6502:00   | Uint32     | \$00   | Supported drive moues                 | 94              |
|           |            |        |                                       |                 |

18. Perform data calculation before servo trial run.

If you want to set the Trio calibration unit to RPM, set UNITS = Encoder resolution / 60, e.g.  $2^{20}$  / 60 = 17476.

Set the acceleration ACCEL, deceleration DECEL, running speed SPEED, following error limit FE\_LIMIT, and following error range FE\_RANGE. (The recommended value is 0.6 \* FE\_LIMIT.) Similarly, set SPEED to 30 RPM and ACCEL to 30 RPM/s.

19. Set axis parameters.

| <u>Controller</u> <u>Edit</u> <u>Search</u> File/Pro                                               | gram Build/Run <u>T</u> ools <u>W</u> indow | w <u>H</u> elp                    |
|----------------------------------------------------------------------------------------------------|---------------------------------------------|-----------------------------------|
| न 🕄 र 😫 🧏 🖬                                                                                        | 18 🖪 🗹 🏅 🖬 I                                | II 🖹 📐 🗖 🍳 💖 🖬                    |
| ler ▼ ♯ ×                                                                                          | EC Axis parameters CONFIG                   | × MOTION_1                        |
| MC4N ECAT (P904) v99.0269<br>Axis Status: OK <u>Reset MC</u>                                       | 🖬 🛃 🖻 💙 (°                                  |                                   |
| System: OK                                                                                         | (All)                                       | System parameters                 |
| otion 👝 Drive 👝 Halt                                                                               | IP Configuration                            | Automatically startup EtherCAT pr |
| op Venable Programs                                                                                | EtherCAT                                    | Network cycle time:               |
| MOTION_1 I ?<br>MC_CONFIG I ?<br>EC_EXTEND                                                         |                                             | Devices Axes                      |
| vlax. Axes: 32<br>Axis (0)                                                                         |                                             | Device Slot Slave Profile Axis    |
| Axis (1)<br>Vemory                                                                                 |                                             | 0 0 Not Set Not                   |
| VR: 4096<br>TABLE: 512000<br>Cocal variables<br>ree program space: <i>8126456</i><br>Configuration |                                             |                                   |
| Connection Ethernet, 192.168.0.1                                                                   |                                             |                                   |

20. Select axis information.

|                         | IC IS III        | 2 🔞                 |                        |              |      | <b>¥</b> ∧ |                    | Jak (     |
|-------------------------|------------------|---------------------|------------------------|--------------|------|------------|--------------------|-----------|
| - 4 ×                   | EC_EXTEND        | MC_CO               | NFIG ×                 | MOTION_1     |      |            |                    |           |
| 99.0269                 | Axis Parameters  |                     |                        | -            | D X  |            |                    |           |
| eset MC                 | Select axes      | t)<br>1             |                        |              | Ŧ    |            |                    |           |
| Halt<br>programs        |                  |                     |                        |              |      | p EtherC   | AT prot            | ocol: 0   |
| ?                       |                  |                     |                        |              |      |            |                    |           |
|                         | No axes selected | d. Please <u>se</u> | <del>lect axes</del> t | o be display | red. |            | te Selec<br>Not Se | ted Slave |
| 26456                   |                  |                     |                        |              |      |            |                    |           |
| et, 192.168.0.1<br>ECAT |                  |                     |                        |              |      |            |                    |           |
| 9                       |                  |                     |                        |              |      |            |                    |           |

## 21. Check the first two axes.

| 🔊 Select axes 💽 🖄                      | 🗾 Sho | w/Hid | e Axes            |      |         | x  | tional | •       |
|----------------------------------------|-------|-------|-------------------|------|---------|----|--------|---------|
|                                        | Use   | Axis  | Туре              | Slot | Axis Na |    | s      | •       |
|                                        |       | 0     | EthCAT Pos        | 0    | Axis    | -  |        |         |
|                                        |       | 1     | <b>EthCAT Pos</b> | 0    | Axis    |    |        |         |
|                                        |       | 2     | Enc               | -1   | Axis    |    |        |         |
| No axes selected. Please select axes t |       | 3     | Virtual           | -1   | Axis    | =  |        |         |
|                                        |       | 4     | Virtual           | -1   | Axis    | -  | Count  | IO Add  |
|                                        |       | 5     | Virtual           | -1   | Axis    |    | et     | Not Set |
|                                        |       | 6     | Virtual           | _    | Axis    |    |        |         |
|                                        |       | 7     | Virtual           |      | Axis    |    |        |         |
|                                        |       | 8     | Virtual           | _    | Axis    |    |        |         |
|                                        |       | 9     | Virtual           |      | Axis    |    |        |         |
|                                        |       | 10    | Virtual           |      | Axis    |    |        |         |
|                                        |       | 11    | Virtual           |      | Axis    |    |        |         |
|                                        |       | 12    | Virtual           |      | Axis    |    |        |         |
|                                        |       | 13    | Virtual           |      | Axis    |    |        |         |
|                                        |       | 14    | Virtual           |      | Axis    | -  |        |         |
|                                        |       | 15    | Virtual           | -1   | Avie    |    |        |         |
|                                        |       |       | 0                 | к    | Canc    | el |        |         |
|                                        |       |       |                   | _    |         |    |        |         |

22. The parameter settings are as follows:

| Axis Parameters                      |                |                        |        | ▼ □ × |
|--------------------------------------|----------------|------------------------|--------|-------|
| Select axes                          | (Type text     | to search for) ${f Q}$ |        |       |
| Parameter                            | Axis (0)       | Axis (1)               |        |       |
| ATYPE                                | EthCAT Pos     | EthCAT Pos             | _      |       |
| UNITS                                | 17476.0        | 17476.0                | $\geq$ |       |
| 4 Gains                              |                |                        |        |       |
| P_GAIN                               | 1.0            | 1.0                    |        |       |
| I_GAIN                               | 0.0            | 0.0                    |        |       |
| D_GAIN                               | 0.0            | 0.0                    |        |       |
| OV_GAIN                              | 0.0            | 0.0                    |        |       |
| VFF_GAIN                             | 0.0            | 0.0                    |        |       |
| <ul> <li>Velocity profile</li> </ul> |                |                        | _      |       |
| ACCEL                                | 500.0          | 500.0                  | >      |       |
| CREEP                                | 0.00572        | 0.00572                |        |       |
| DECEL                                | < 500.0        | 500.0                  | $\geq$ |       |
| MERGE                                | 0              | 0                      |        |       |
| SPEED                                | 500.0          | 500.0                  | >      |       |
| SRAMP                                | 0              | 0                      |        |       |
| MSPEED                               | 0.0            | 0.0                    |        |       |
| VP_SPEED                             | 0.0            | 0.0                    |        |       |
| Limits                               |                |                        |        |       |
| DATUM_IN                             | -1             | -1                     |        |       |
| FE_LIMIT                             | 500.0          | 500.0                  |        |       |
| FE_RANGE                             | 300.0          | 300.0                  |        |       |
| FHOLD_IN                             | -1             | -1                     |        |       |
| FS_LIMIT                             | 22888532.84504 | 22888532.84504         |        |       |
| FWD_IN                               | -1             | -1                     |        |       |
| REP_DIST                             | 11444266.42252 | 11444266.42252         |        |       |
| REP_OPTION                           | 0              | 0                      |        |       |
| REV_IN                               | -1             | -1                     |        |       |

23. Use 🔁 to commission the servo. Check whether the parameters are correct before using the servo.

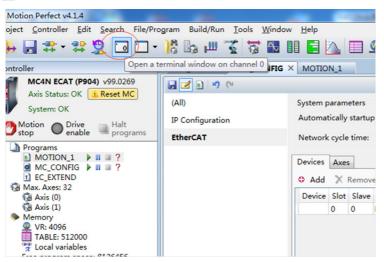

 Enter the following in the terminal window: base (x) (select an axis address), servo=1 (closed-loop ETHERCAT bus), wdog = 1 (enable servo), forward (forward running), reverse (reverse running), cancel (stop running).

| 👰 😤 🛅 🦂 🕢 🔂 - I                                 | 🕐 Motion<br>stop                                     | 2                                                  |   |
|-------------------------------------------------|------------------------------------------------------|----------------------------------------------------|---|
|                                                 | • # ×<br>Jog inputs<br>• +<br>-1 • -1 •<br>-1 • -1 • | Terminal Edit<br>base(0)<br>>>servo=1<br>>>douge=1 | × |
|                                                 |                                                      | >>cervo=1<br>>>Cence1<br>>>=                       |   |
| KI()                                            | ÷                                                    |                                                    |   |
| Output<br>WARNING : Development firmware active | - contact Tri                                        | ×                                                  |   |

25. Perform programming and running. Enter the following codes in BASIC and click the run icon.

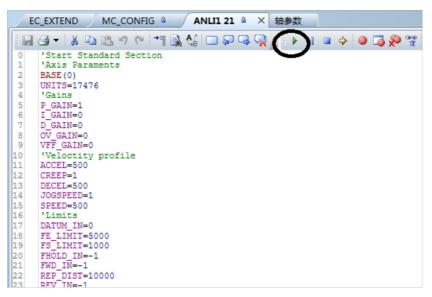

#### Codes are as follows:

'Start Standard Section 'Axis Paraments BASE(0) UNITS=17476 'Gains P\_GAIN=1 I GAIN=0 D\_GAIN=0 OV GAIN=0 VFF GAIN=0 'Veloctity profile ACCEL=500 CREEP=1 DECEL=500 JOGSPEED=1 SPEED=500 'Limits DATUM IN=0 FE LIMIT=5000 FS\_LIMIT=1000 FHOLD\_IN=-1

```
FWD_IN=-1
REP_DIST=10000
REV IN=-1
RS LIMIT=-10000
'Axis output
SERVO=1
BASE(1)
UNITS=17476
'Gains
P_GAIN=1
I_GAIN=0
D_GAIN=0
OV_GAIN=0
VFF_GAIN=0
'Veloctity profile
ACCEL=500
CREEP=1
DECEL=500
JOGSPEED=1
SPEED=500
'Limits
DATUM_IN=0
FE_LIMIT=5000
FS_LIMIT=1000
FHOLD_IN=-1
FWD IN=-1
REP_DIST=10000
REV_IN=-1
RS LIMIT=-10000
'Axis output
SERVO=1
'Stop standard Section
WDOG=1
WHILETRUE
TRIGGER
ACCEL=500
DECEL=500
MOVE(6000) AXIS(0)
```

- 218 -

MOVE(6000) AXIS(1) WAITIDLE WA(100) MOVE(-6000) AXIS(0) MOVE(-6000) AXIS(1) WAITIDLE WA(100) WEND

#### WHILE TRUE

' TRIGGER

'ACCEL=500

' DECEL=500

'MOVEABS(1)

' WAIT IDLE

'WA(100)

'MOVEABS(0)

' WAIT IDLE

'WA(100)

'WEND

## Chapter 7 Troubleshooting

### 7.1 Power Supply Unit

For any faults of the power supply unit, see the 810 Series Power supply Unit User Guide.

### 7.2 Inverter Unit

### 7.2.1 Fault and Warning Grading

Faults and alarms are divided into the following three levels based on degree of severity:

NO.1 > NO.2 > NO.3.

NO.1 non-resettable fault

NO.1 resettable fault

NO.2 resettable fault

NO.3 resettable warning

"Resettable" means that the keypad stops displaying faults/warnings once the "reset signal" is input.

To reset a fault/warning, use either of the following methods:

Set 200D-02h to 1 (fault reset enabled).

Enable the rising edge of the control word 0x6040 bit7 on the host controller.

To reset a NO.1 fault or NO.2 fault, turn off the S-ON signal and then set the DI terminal allocated with function FunIN.2 (ALM-RST) to ON.

To reset NO.3 warning, set the DI terminal allocated with the function FunIN.2 (ALM-RST) to ON.

Related parameters:

| Index     | Name           | Data Range | Description                                                                                                    | Setting Mode | Effective Time | Default |
|-----------|----------------|------------|----------------------------------------------------------------------------------------------------|--------------|----------------|---------|
| 200Dh-02h | Fault<br>reset | 1. Enabled | The keypad stops<br>displaying the resettable<br>faults and warnings.<br>After reset, the value is<br>restored to 0. | Any          | Immediate      | 0       |

### 7.2.2 Communication Fault and Warning Code List

When communication or the servo drive is abnormal, the IS810N-INT servo drive sends an emergency information to the network as a producer, or sends a response abort information when the SDO transmission is abnormal.

Fault code list (take present operation shaft 1 as an example):

| Display | Fault Name                                                        | Туре | Resettable | Fault Range     |
|---------|-------------------------------------------------------------------|------|------------|-----------------|
| E1.101  | Abnormal system parameter                                         | NO.1 | No         | Equipment fault |
| E1.102  | Abnormal communication initialization of coprocessor              | NO.1 | No         | Equipment fault |
| E1.104  | Abnormal communication or interrupt timeout of the<br>coprocessor | NO.1 | No         | Equipment fault |
| E1.105  | Abnormal internal program                                         | NO.1 | No         | Equipment fault |
| E1.106  | Abnormal main processor communication                             | NO.1 | No         | Equipment fault |
| E1.107  | Main processor communication loss                                 | NO.1 | No         | Equipment fault |
| E1.108  | Parameter storage fault (read/write)                              | NO.1 | No         | Equipment fault |
| E1.111  | Abnormal 2000h/2001h group parameter                              | NO.1 | No         | Equipment fault |

| Display | Fault Name                                                  | Туре  | Resettable | Fault Range     |
|---------|-------------------------------------------------------------|-------|------------|-----------------|
|         | Product model matching fault                                |       |            |                 |
|         | (No corresponding motor,                                    |       |            |                 |
|         | No corresponding driver,                                    |       |            |                 |
| E1.120  | Absolute position parameter is not matching,                | NO.1  | No         | Shaft fault     |
| L1.120  |                                                             | 100.1 |            |                 |
|         | 2nd-generation encoder parameter is not matching,           |       |            |                 |
|         | The servo drive model and the motor model do not match)     |       |            |                 |
|         | FPGA software does not support the encoder                  |       |            |                 |
| E1.121  | Invalid S-ON command                                        | NO.2  | Yes        | Shaft fault     |
|         | Absolute position function and encoder matching fault       |       |            |                 |
| E1.122  | (Motor model not matching                                   | NO.1  | No         | Shaft fault     |
|         | 2nd-generation encoder parameter not matching)              |       |            |                 |
| E1.130  | DI function setting error                                   | NO.1  | Yes        | Shaft fault     |
| E1.131  | DO function setting error                                   | NO.1  | Yes        | Shaft fault     |
| E1.136  | Data check error or no parameter stored in the motor ROM    | NO.1  | No         | Shaft fault     |
| E1.150  | STO signal input protection                                 | NO.1  | Yes        | Shaft fault     |
|         | Hardware overcurrent                                        |       |            |                 |
|         | (Phase P overcurrent                                        |       |            |                 |
| E1.201  | Phase N overcurrent                                         | NO.1  | No         | Shaft fault     |
|         | Phase U overcurrent                                         |       |            |                 |
|         | Phase V overcurrent)                                        |       |            |                 |
| E1.206  | Switching-frequency abnormal                                | NO.1  | No         | Shaft fault     |
| 21.200  | FPGA sampling operation timeout                             | 110.1 | 110        |                 |
| E1.208  | Encoder communication timeout                               | NO.1  | No         | Shaft or        |
| L1.200  |                                                             | 100.1 |            | equipment fault |
| E1.210  | Sigma_Dleta modulation fault Output short-circuit to ground | NO.1  | No         | Shaft fault     |
| E1.210  | UVW phase sequence error                                    | NO.1  | No         | Shaft fault     |
| E1.220  | Runaway                                                     | NO.1  | No         | Shaft fault     |
| E1.400  | Main circuit overvoltage                                    | NO.1  | Yes        | Equipment fault |
| E1.410  | Main circuit undervoltage                                   | NO.1  | Yes        | Equipment fault |
| E1.500  | Motor overspeed                                             | NO.1  | Yes        | Shaft fault     |
| E1.602  | Angle auto-tuning failure                                   | NO.1  | Yes        | Shaft fault     |
| E1.610  | Servo drive overload                                        | NO.2  | Yes        | Shaft fault     |
| E1.620  | Motor overload                                              | NO.2  | Yes        | Shaft fault     |
| E1.630  | Motor rotor locked                                          | NO.2  | Yes        | Shaft fault     |
| E1.650  | Heatsink overheat                                           | NO.2  | Yes        | Shaft fault     |
| E1.660  | The motor temperature is too high.                          | NO.2  | Yes        | Shaft fault     |
| E1.661  | NTC disconnection                                           | NO.2  | Yes        | Shaft fault     |
| E1.731  | Encoder battery failure                                     | NO.2  | Yes        | Shaft fault     |
| E1.733  | Encoder multi-turn counting error                           | NO.2  | Yes        | Shaft fault     |
| E1.735  | Encoder multi-turn counting overflow                        | NO.2  | Yes        | Shaft fault     |
| E1.740  | Encoder interference                                        | NO.1  | No         | Shaft fault     |
| E1.A33  | Abnormal encoder data reading/writing                       | NO.1  | No         | Shaft fault     |
| E1.B00  | Position deviation excess                                   | NO.2  | Yes        | Shaft fault     |
| E1.B01  | Abnormal position reference increment                       | NO.2  | Yes        | Shaft fault     |
| E1.B03  | Electronic gear ratio setting exceeding limit               | NO.2  | Yes        | Shaft fault     |
| E1.D09  | Software position setting error                             | NO.2  | Yes        | Shaft fault     |
| E1.D10  | Home position setting error                                 | NO.2  | Yes        | Shaft fault     |
| E1.E08  | Synchronization loss*                                       | NO.2  | Yes        | Equipment fault |
| E1.E09  | No synchronization signal*                                  | NO.2  | Yes        | Equipment fault |
| E1.E11  | ESI configuration file not burnt*                           | NO.2  | Yes        | Equipment fault |
| E1.E13  | Synchronization cycle setting error*                        | NO.2  | Yes        | Equipment fault |

| Display | Fault Name                                | Туре | Resettable | Fault Range     |
|---------|-------------------------------------------|------|------------|-----------------|
| E1.E15  | Synchronization cycle error is too large* | NO.2 | Yes        | Equipment fault |

Warning code list (take present operation shaft 1 as an example)

| Display | Fault Name                                                          | Туре | Resettable | Fault Range     |
|---------|---------------------------------------------------------------------|------|------------|-----------------|
| E1.110  | Setting error of frequency-division pulse<br>output                 | NO.3 | Yes        | Shaft fault     |
| E1.601  | Homing warning                                                      | NO.3 | Yes        | Shaft fault     |
| E1.730  | Encoder battery warning                                             | NO.3 | Yes        | Shaft fault     |
| E1.760  | Encoder overheat                                                    | NO.3 | Yes        | Shaft fault     |
| E1.909  | Motor overload warning                                              | NO.3 | Yes        | Shaft fault     |
| E1.941  | Parameter modification taking effect only after being re-powered on | NO.3 | Yes        | Equipment fault |
| E1.942  | Frequent parameter storage                                          | NO.3 | Yes        | Equipment fault |
| E1.950  | Positive limit switch warning                                       | NO.3 | Yes        | Shaft fault     |
| E1.952  | Negative limit switch warning                                       | NO.3 | Yes        | Shaft fault     |
| E1.980  | Abnormal encoder algorithm                                          | NO.3 | Yes        | Shaft fault     |
| E1.998  | Homing object dictionary error                                      | NO.3 | Yes        | Shaft fault     |
| E1.E20  | Ethernet hardware error                                             | NO.3 | Yes        | Equipment fault |
| E1.E21  | Drive MAC address not burnt                                         | NO.3 | Yes        | Equipment fault |

### 7.2.3 Troubleshooting

Take present operation shaft 1 as an example.

E1.101: Abnormal system parameter

Cause:

The total number of parameters changes, which generally occurs after software updates.

The actual parameter values of group 2002h and its following groups exceed the limit, which generally occurs after software updates.

| Possible Cause                                                                                 | Confirming Method                                                                                                    | Corrective Action                                                                                                    |
|------------------------------------------------------------------------------------------------|----------------------------------------------------------------------------------------------------|----------------------------------------------------------------------------------------------------|
|                                                                                                | Check whether the power is cut off or<br>whether an instantaneous power failure<br>occurs.                                                                                                    | Restore the default setting (2002-20h = 1),<br>and rewrite the parameters.                                                                                                    |
| 1. The control<br>power voltage drops<br>instantaneously.                                      | Measure whether the voltage on the<br>power supply side is within the following<br>specifications:<br>380 V drive:<br>Effective value: 380 V to 440 V<br>Allowed error: -10% to 10%<br>(342 V to 484 V) | Increase the power capacity or replace<br>the power supply with a large-capacitance<br>power supply. Restore the default setting<br>(2002-20h = 1), and rewrite the parameters. |
| 2. Instantaneous power<br>failure occurs during<br>parameter storage.                          | Check whether instantaneous power failure occurs during parameter storage.                                                                                                    | Power on the system again, restore the default setting (2002-20h = 1), and rewrite the parameters.                                                                              |
| 3. The number of times<br>to write parameters<br>within a certain period<br>exceeds the limit. | Check whether the parameter update is<br>performed frequently by the host controller.                                                                                                    | Change the parameter writing method and rewrite parameters.<br>If the servo drive is faulty, replace it.                                                                        |
| 4. The software is upgraded.                                                                   | Check whether the software is upgraded.                                                                                                    | Reset the servo drive model and the servo<br>motor model, and restore the default setting<br>(2002-20h = 1).                                                                    |
| 5. The servo drive is faulty.                                                                  | If the servo drive is powered off and<br>powered on several times and the default<br>setting is restored, but the fault persists, it<br>indicates that the servo drive is faulty.                       | Replace the servo drive.                                                                                                    |

E1.102: Abnormal communication initialization of coprocessor

#### Cause:

Multi-core communication initialization fault or core software version not matching

| Possible Cause           | Confirming Method                                                                | Corrective Action                                                                     |
|--------------------------|----------------------------------------------------------------------------------|---------------------------------------------------------------------------------------|
| version and the software | version (2001-05h) through the keypad or the Inovance                            | Contact Inovance for technical<br>support. Update the software to<br>make them match. |
| 2. The FPGA is faulty.   | The fault persists after the servo drive is powered off<br>and on several times. | Replace the servo drive.                                                              |

E1.104: Abnormal communication or interrupt timeout of coprocessor

Cause:

Coprocessor or FPGA interrupt timeout, cyclic access among coprocessors timeout

| Possible Cause                                                                  | Confirming Method                                                                | Corrective Action        |  |
|---------------------------------------------------------------------------------|----------------------------------------------------------------------------------|--------------------------|--|
| 1. The FPGA is faulty.                                                          |                                                                                  |                          |  |
| 2. The communication handshake<br>between the FPGA and the HOST is<br>abnormal. | The fault persists after the servo drive<br>is powered off and on several times. | Replace the servo drive. |  |
| 3. Access between HOST and<br>coprocessor times out.                            |                                                                                  |                          |  |

#### E1.105: Abnormal Internal program

Cause:

The total number of parameters read/written by EEPROM is abnormal.

The range of parameter setting value is abnormal (normally occurs after program update).

| Possible Cause          | Confirming Method                                 | Corrective Action                                                  |
|-------------------------|---------------------------------------------------|--------------------------------------------------------------------|
| 1. The EEPROM is faulty |                                                   | Power on again after system parameter initialization (2002-20h=1). |
|                         | Fault occurs after power on and off several times | Replace the servo drive                                            |

E1.106: Communication handshake of main processor initialization being abnormal

To differentiate fault causes, the servo drive can display different internal fault codes under the same external fault code, which can be viewed by 200B-2Eh.

Cause:

The visit between HOST and FPGA or between HOST and coprocessor times out during initialization upon power-on

| Possible Cause                                                    | Confirming Method                                       | Corrective Action       |
|-------------------------------------------------------------------|---------------------------------------------------------|-------------------------|
| 1. The FPGA is faulty                                             | The fault persists after power on and off several times | Replace the servo drive |
| 2. The communication handshake between FPGA and HOST is abnormal. |                                                         |                         |
| 3. The visit between HOST and<br>coprocessor times out            |                                                         |                         |

#### E1.107: Main processor communication loss

Cause:

Cyclic handshake communication between the main processor and coprocessor is lost.

| Possible Cause | Confirming Method                                                                | Corrective Action        |  |
|----------------|----------------------------------------------------------------------------------|--------------------------|--|
|                | The fault persists after the servo drive is powered off<br>and on several times. | Replace the servo drive. |  |

#### E1.108: Parameter storage fault

Cause:

Parameter values cannot be written to EEPROM.

Parameter values cannot be read from EEPROM.

| Possible Cause | Confirming Method                                                       | Corrective Action                                                             |
|----------------|-------------------------------------------------------------------------|-------------------------------------------------------------------------------|
|                | Modify a parameter, power on the<br>servo drive again and check whether | If the modification is not saved and the fault persists after the servo drive |
|                |                                                                         | is powered off and on several times, replace the servo drive.                 |

E1.110: Setting error of frequency-division pulse output

Cause:

The number of frequency-division output pulses is too large.

| Possible Cause                                                        | Confirming Method                                                                                    | Corrective Action        |
|-----------------------------------------------------------------------|----------------------------------------------------------------------------------------------------|--------------------------|
| The number of<br>frequency-division<br>output pulses is<br>excessive. | View the value of H05-17 of corresponding shaft:<br>The H05-17 value exceeds the encoder resolution. | Modify the H05-17 value. |

E1.111: Parameters in group 2000h/2001h being abnormal

Cause:

The total number of parameters changes, which generally occurs after software update.

The actual parameter values of group 2000 or 2001 exceed the limit, which generally occurs after software update.

| Possible Cause                                                                                | Confirming Method                                                                                                    | Corrective Action                                                                                                    |
|-----------------------------------------------------------------------------------------------|----------------------------------------------------------------------------------------------------|----------------------------------------------------------------------------------------------------|
| 1. Instantaneous power<br>failure occurs during<br>parameter storage.                         | Check whether instantaneous power failure occurs during parameter storage.                                                                                             | Set drive model (2001-0Bh) incorrectly, and<br>power on the system, then correctly set the<br>drive model and power on the system again. |
| 2. Instantaneous power<br>failure occurs during<br>serial encoder motor<br>parameter writing. | Check whether instantaneous power<br>failure occurs during serial encoder motor<br>parameter writing.                                                                  | Write the parameters of serial encoder motor using Inovance commissioning software.                                                      |
| 3. The software is upgraded.                                                                  | Check whether the software is upgraded.                                                                                                    | Set drive model (2001-0Bh) incorrectly, and<br>power on the system, then correctly set the<br>drive model and power on the system again. |
| 4. The servo drive is faulty.                                                                 | If the fault persists after the servo drive is<br>powered off and on again, and step 1 and<br>2 are repeated several times, it indicates<br>the servo drive is faulty. | Replace the servo drive.                                                                                                    |

E1.120: Product model matching error

Cause:

The motor model and drive model do not match or the parameter setting is incorrect, or the inverter unit auto-tuning error occurs.

| Possible Cause                                                                          | Confirming Method                                                                                                    | Corrective Action                                                                                               |
|-----------------------------------------------------------------------------------------|----------------------------------------------------------------------------------------------------|----------------------------------------------------------------------------------------------------|
|                                                                                         | Internal fault code 200B-2Eh = 1120:                                                                                                    | Set 2000-01h (Motor SN)                                                                                         |
| 1. The product (encoder,                                                                | View the motor nameplate to check whether the motor is suitable. Check whether 2000-01h setting is correct.                                                                                                    | correctly according to the motor<br>nameplate or use a matching<br>motor.                                       |
| motor or servo drive)                                                                   | Internal fault code 200B-2Eh = 2120:                                                                                                    | If the drive SN does not exist, set it correctly according to the                                               |
| Siv does not exist.                                                                     | View the drive model in 2001-0Bh and check whether<br>this model is present by referring to the description of<br>designation rules and nameplate in 2.1 Servo Drive.                                                               | drive nameplate by referring to<br>the description of designation<br>rules and nameplate in 2.1 Servo<br>Drive. |
|                                                                                         | Internal fault code 200B-2Eh = 3120:                                                                                                    |                                                                                                    |
| 2. The power rating of<br>the servo motor does<br>not match that of the<br>servo drive. | Check whether the drive model in 2001-0Bh matches<br>the serial encoder model in 2000-06h by referring to<br>the description of designation rules and nameplate in<br>2.1 Servo Drive and the specifications in 2.2 Servo<br>Motor. | Use matching produces<br>according to section 2.3 Servo<br>System Configuration.                                |
| 3. Settings of drive<br>model do not match<br>auto-tuning results.                      | Check whether H01-10 of the faulty shaft is the same as H01-62.                                                                                                    | Set H01-10 to be the same as<br>H01-62.<br>Replace the inverter unit.                                           |
|                                                                                         |                                                                                                    | When 2001-3 = 0, it support the motor SN in which 2000-01h = 14000/14101;                                       |
| 4. FPGA software does<br>not support the motor<br>SN.                                   | Internal fault code: 200B-2Eh=0x6120.<br>Select the correct FPGA software based on 2000-01h.                                                                                                    | When 2001-3 = 1, it support the motor SN in which 2000-01h = 14120;                                             |
|                                                                                         |                                                                                                    | Other motor SNs are not<br>supported currently.                                                                 |

#### E1.121: Invalid S-ON command

Cause:

#### When some auxiliary functions are used, a redundant S-ON signal is given.

| Possible Cause                        | Confirming Method                                | Corrective Action                                  |
|---------------------------------------|--------------------------------------------------|----------------------------------------------------|
| internally, the S-ON signal is turned | the host controller when the auxiliary functions | Turn off the S-ON signal from the host controller. |

#### E1.122: Product matching fault in absolute position mode

Cause:

The motor does not match in absolute position mode or the motor SN is set incorrectly.

| Possible Cause                                                                         | Confirming Method                             | Corrective Action                                                                                          |
|----------------------------------------------------------------------------------------|-----------------------------------------------|----------------------------------------------------------------------------------------------------|
| The motor does not match in absolute position mode or the motor SN is set incorrectly. | motor is a multi-turn absolute encoder motor. | Set H0000 (Motor SN)<br>correctly according to the<br>motor nameplate or replace<br>with a matching motor. |

#### E1.130: DI function setting error

Cause:

The same function is allocated to different DIs.

The set values are not supported.

| Possible Cause                                            | Confirming Method                                                                                                    | Corrective Action                                                                                                    |
|-----------------------------------------------------------|----------------------------------------------------------------------------------------------------|----------------------------------------------------------------------------------------------------|
| 1. The same function<br>is allocated to<br>different DIs. | View 2003-03h, 2003-05h, and<br>2003-07h to 2003-11h to check<br>whether they are allocated with the<br>same non-zero DI function No.                                                | Allocate parameters that have been allocated with<br>the same non-zero DI function No. with different DI<br>functions. Then turn on the control power again to<br>allow the modifications to take effect. You can also turn<br>the S-ON signal off and give the reset signal to make<br>the modification take effect. |
| 2. DI function setting values are incorrect.              | Check whether the set values in<br>2003-03h, 2003-05h, and 2003-07h<br>to 2003-11h fulfill the requirements.<br>Requirements for set values:<br>Axis No. + Supported DI function No. | Set values according to the requirements for set<br>values. Then turn on the control power again to allow<br>the modifications to take effect. You can also turn the<br>S-ON signal off and give the reset signal to make the<br>modification take effect.                                                            |

#### E1.131: DO function setting error

Cause:

The set values are not supported.

| Possible Cause                        | Confirming Method                                                               | Corrective Action                                                                                                    |
|---------------------------------------|---------------------------------------------------------------------------------|----------------------------------------------------------------------------------------------------|
| DO function set values are incorrect. | 2004-01h and 2004-03h fulfill the requirements.<br>Requirements for set values: | Set values according to the requirements for set<br>values. Then turn on the control power again to allow<br>the modifications to take effect. You can also turn the<br>S-ON signal off and give the reset signal to make the<br>modification take effect. |

E1.136: Data check error or no parameter stored in the motor encoder ROM

Cause:

When reading parameters from the encoder ROM memory, the servo drive detects that no parameter is saved there or parameter values are inconsistent with the agreed values.

| Possible Cause                                                                                          | Confirming Method                                                                                                    | Corrective Action                                                                                                    |
|----------------------------------------------------------------------------------------------------|----------------------------------------------------------------------------------------------------|----------------------------------------------------------------------------------------------------|
| 1. The servo drive<br>model and the motor<br>model do not match.                                        | View the servo drive and servo motor nameplates to check that the equipment used is an Inovance IS810 <sub>N</sub> -INT series servo drive and a matching servo motor.        | Replace the matching servo drive and servo motor.                                                                                                  |
| 2. A parameter<br>check error occurs<br>or no parameter is<br>stored in the serial<br>increment encoder | see 2.4 Matching Cables. The cable must be<br>connected reliably and must not be damaged,<br>broken, or under poor contact.<br>Measure signals PS+, PS-, +5 V and GND at both | Ensure that the cable is connected<br>to the motor securely and tighten the<br>screws on the drive side. If necessary,<br>use a new encoder cable. |
| ROM memory.                                                                                             | ends of the encoder cable and observe whether<br>signals at both ends are consistent. For the definition<br>of signals, see Hardware wiring.                                  | Never bundle encoder cable and<br>power cables (RST, UVW) together.                                                                                |
| 3. The encoder                                                                                          | Check the encoder wiring.                                                                                                    | Connect the encoder cable correctly.                                                                                                    |
| wiring is incorrect or<br>disconnected.                                                                 | Check whether on-site vibration is excessively intense, which loosens the encoder cable or even damages the encoder.                                                          | Re-connect the encoder cable securely.                                                                                                    |
| 4. The servo drive is faulty.                                                                           | The fault persists after the servo drive is powered on again.                                                                                                    | Replace the servo drive.                                                                                                    |

E1.150: STO input protection

Cause:

STO input protection

#### E1.201: Overcurrent

Cause:

Hardware overcurrent is detected.

| Possible Cause                                                             | Confirming Method                                                                                                    | Corrective Action                                                                                                  |  |
|----------------------------------------------------------------------------|----------------------------------------------------------------------------------------------------|----------------------------------------------------------------------------------------------------|--|
| 1. References are input<br>simultaneously at the<br>servo drive startup or | Check whether a reference is input before the keypad                                                                                                    | The time sequence is: After<br>the keypad displays "ry", turn<br>on the S-ON signal and then<br>input a reference. |  |
| the reference input is too early.                                          | displays "ry".                                                                                                    |                                                                                                    |  |
| 2. The motor cables are in poor contact.                                   | Check whether the servo drive power cables and motor UVW cables are loose.                                                                                                    | Tighten the cables that are loose or are disconnected.                                                             |  |
| 3. The motor cables are grounded.                                          | After ensuring the servo drive power cables and motor cables are connected securely, measure whether the insulation resistance between the servo drive UVW cables and ground cable (PE) is $M\Omega$ -level. | Replace the motor if the insulation is poor.                                                                       |  |
| 4. The motor UVW<br>cables are short-<br>circuited.                        | Disconnect the motor cables and check whether they are short-circuited and whether burrs exist.                                                                                                    | Connect the motor cables correctly.                                                                                |  |
| 5. The motor is damaged.                                                   | Disconnect the motor cables and measure whether the resistance between motor cables UVW is balanced.                                                                                                    | Replace the motor if the resistance is unbalanced.                                                                 |  |
| 6. The gain setting is improper and the motor oscillates.                  | Check whether the motor oscillates or generates a shrill<br>noise during motor startup and running. You can view<br>current feedback by using the drive Inovance servo<br>commissioning software.            | Carry out gain adjustment.                                                                                         |  |
| 7. The encoder cable is incorrectly wired,                                 | Check whether the encoder cable is used according to the standard configuration. Check whether the cable is aging, corrosive or loose.                                                                       | Re-weld, fasten or replace the encoder cable.                                                                      |  |
| corrosive, or connected loosely.                                           | Turn off the S-ON signal, rotate the motor shaft manually,<br>and check whether 200B-12h (electrical angle) changes<br>as the motor rotates.                                                                 |                                                                                                    |  |
| 8. The servo drive is faulty.                                              | The fault persists after the motor cables are disconnected<br>and the servo drive is powered on again.                                                                                                    | Replace the servo drive.                                                                                           |  |
| 9. Bleeder resistor<br>overcurrent                                         | Check whether external bleeder resistor resistance value<br>is small or the bleeder resistor is short-circuited (P and C<br>ends at main circuit input terminal).                                            | Select a new resistance value and model of the bleeder resistor.                                                   |  |
|                                                                            |                                                                                                    | Perform the wiring again.                                                                                          |  |

#### E1.206: Switching-frequency abnormal

Cause:

Abnormal motor control

E1.208: FPGA sampling operation timeout

Cause:

Find the cause based on the internal fault code (200B-2Eh).

| Possible Cause                               | Confirming Method                                                                                                    | Corrective Action                                                                                                    |
|----------------------------------------------|----------------------------------------------------------------------------------------------------|----------------------------------------------------------------------------------------------------|
| 1. Communication with the encoder times out. | Internal fault code 200B-2Eh = 2208:<br>Encoder wiring is incorrect.<br>Connection of the encoder cable<br>becomes loose.<br>The encoder cable is too long.<br>Communication interference exists.<br>The encoder is faulty. | Use the recommended encoder cable. If a non-<br>standard cable is used, check that it complies<br>with the specifications and is a shielded twisted<br>pair cable.<br>Check whether the connectors at both ends of<br>the encoder are in good contact.<br>Contact the manufacturer.<br>Do not bundle motor cables and encoder cables<br>together. Ensure the servo motor and servo drive<br>are well grounded.<br>Replace the servo motor. |

| Possible Cause                 | Confirming Method                                                                                                    | Corrective Action                                                              |
|--------------------------------|----------------------------------------------------------------------------------------------------|--------------------------------------------------------------------------------|
| 2. Current sampling times out. | Internal fault code 200B-2Eh = 3208:<br>Check whether there is large<br>equipment generating interference on-<br>site and whether there are interference<br>sources such as various variable-<br>frequency devices inside the cabinet.<br>The internal current sampling chip is<br>damaged. | Separate the heavy current from the light current.<br>Replace the servo drive. |
| 3. FPGA operation times out.   | Internal fault code 200B-2Eh = 0208:<br>Rule out causes 1/2/3.                                                                                                    | Handle accordingly based on causes 1/2/3.                                      |

#### E1.210: Output to-ground short-circuit

Cause:

The servo drive detects abnormal motor phase current or bus voltage during self-check at power-on.

| Possible Cause                                                           | Confirming Method                                                                                                    | Corrective Action        |
|--------------------------------------------------------------------------|----------------------------------------------------------------------------------------------------|--------------------------|
| 1. The servo drive power cables (UVW) are short-<br>circuited to ground. | Disconnect the motor cables, and measure whether the servo drive power cables (UVW) are short-circuited to ground (PE).                                                                                                 |                          |
| 2. The motor is short-<br>circuited to ground.                           | After ensuring that the servo drive power cables and motor cables are connected securely, measure whether the insulation resistance between the servo drive UVW cables and ground cable (PE) is at the $M\Omega$ level. | Replace the motor.       |
| 3. The servo drive is faulty.                                            | Remove the power cables from the servo drive. The fault persists after the drive is powered off and on several times.                                                                                                   | Replace the servo drive. |

#### E1.220: UVW phase sequence error

Cause:

Incorrect UVW phase sequence is detected during angle auto-tuning.

| Possible Cause                       | Confirming Method                               | Corrective Action                                                         |
|--------------------------------------|-------------------------------------------------|---------------------------------------------------------------------------|
| Power cable sequences are incorrect. | Check whether power cable sequence are correct. | Change any two phase sequences<br>and perform angle auto-tuning<br>again. |

#### E1.234: Runaway

Cause:

The torque reference direction is in reverse to the speed feedback direction in torque control mode.

The speed feedback direction is in reverse to the speed reference direction in position or speed

control mode.

| Possible Cause                                                                                        | Confirming Method                                                                                                    | Corrective Action                                                                                                 |
|----------------------------------------------------------------------------------------------------|----------------------------------------------------------------------------------------------------|----------------------------------------------------------------------------------------------------|
| 1. UVW phase sequence is incorrect.                                                                   | Check whether the servo drive power cables are<br>in the same phase sequence as the servo drive<br>UVW cables and motor UVW cables.                                  | Connect the UVW cables according to the correct sequence.                                                         |
| 2. The initial phase of the motor rotor detected is incorrect due to interference signal at power-on. | The UVW phase sequence is correct, but E1.234 occurs when the servo drive is turned on.                                                                              | Power on the servo drive again.                                                                                   |
| 3. The encoder model is set incorrectly or the wiring is incorrect.                                   | View the servo drive and servo motor nameplates<br>to check that the equipment used is Inovance<br>IS810N-INT series servo drive and 20-bit<br>matching servo motor. | Use the matching servo drive<br>and servo motor. Correct the<br>motor model, encoder type,<br>and encoder wiring. |
| 4. The encoder cable is incorrectly wired, corrosive, or                                              | Check whether the encoder cable is used<br>according to the standard configuration. Check<br>whether the cable is aging, corrosive or loose.                         | Re-weld, fasten or replace the                                                                                    |
| inserted loosely.                                                                                     | Turn off the S-ON signal, rotate the motor<br>shaft manually, and check whether 200B-12h<br>(electrical angle) changes as the motor rotates.                         | encoder cable.                                                                                                    |

#### E1.400: Main circuit overvoltage

Cause:

The DC bus voltage exceeds overvoltage threshold.

380 V drive: normal value: 540 V, overvoltage threshold: 820 V

| Possible Cause                                                                                                    | Confirming Method                                                                                                    | Corrective Action                                                                                                    |  |
|----------------------------------------------------------------------------------------------------|----------------------------------------------------------------------------------------------------|----------------------------------------------------------------------------------------------------|--|
|                                                                                                    | Check whether the voltage on the power supply side is within the following specifications:                                                                                             | Replace or adjust the                                                                                                    |  |
| 1. The main circuit input voltage is too high.                                                                                          | 380 V drive:                                                                                                    | power supply according to                                                                                                    |  |
| Voltage is too nigh.                                                                                                    | Effective value: 380 V to 440 V                                                                                                    | specifications.                                                                                                    |  |
|                                                                                                    | Allowed error: -10% to 10% (342 V to 484 V)                                                                                                    |                                                                                                    |  |
| 2. The power supply is instable or affected by lightning.                                                                               | Check whether the power supply is unstable or<br>affected by lightning, or whether it satisfies the<br>preceding specifications.                                                       | Connect a surge suppressor and then the power supply. If the fault persists, replace the servo drive.                                                              |  |
| 3. The motor is in abrupt<br>acceleration/deceleration<br>status. The maximum<br>braking energy exceeds the<br>energy absorption value. | Confirm the acceleration/deceleration time during running and measure the DC bus voltage between P and C to check whether the voltage exceeds the fault threshold during deceleration. | Ensure that the input voltage<br>of main circuit is within the<br>specifications. Then increase the<br>acceleration/deceleration time<br>within the allowed range. |  |
| 4. The bus voltage sampling                                                                                                    | Check whether 200B-1Bh (Bus voltage) is within the following specifications:                                                                                                    |                                                                                                    |  |
| value has a large deviation<br>from the actually measured<br>value.                                                                     | 220V drive: 200B-1Bh > 420 V                                                                                                    | Contact Inovance for technical                                                                                                    |  |
|                                                                                                    | Measure the DC bus voltage between $P_{\theta}$ and $\odot$ and check whether the DC bus voltage is normal and smaller than 200B-1Bh.                                                  | support.                                                                                                    |  |
| 5. The servo drive is faulty.                                                                                                    | The fault persists after the main circuit is powered off and on several times.                                                                                                    | Replace the servo drive.                                                                                                    |  |

#### E1.410: Main circuit undervoltage

Cause:

The DC bus voltage is lower than the overvoltage threshold.

For 380 V drive, the normal value is 540 V and the overvoltage threshold is 350 V.

| Possible Cause                                                      | Confirming Method                                                                                                    | Corrective Action           |
|---------------------------------------------------------------------|----------------------------------------------------------------------------------------------------|-----------------------------|
| 1. The main power supply<br>is unstable or power failure<br>occurs. | Check whether the voltage on the power supply side complies with the following specifications:<br>220 V drive:<br>380 V drive:                                                                                               |                             |
| 2. Instantaneous power failure occurs.                              | Effective value: 380 V to 440 V<br>Allowed error: -10% to 10% (342 V to 484 V). Measurement is required for<br>three phases.                                                                                                 | Improve the power capacity. |
| 3. The power voltage drops during running.                          | Check the input voltage on the power supply side and check whether main<br>power is applied to other devices, resulting in insufficient power capacity<br>and a voltage drop.                                                |                             |
| 4. The servo drive is faulty.                                       | Check whether 200B-1Bh (Bus voltage) complies with the following specifications:<br>380 V drive: 200B-1Bh < 350 V<br>The fault persists after the power supply on the power supply side is powered off and on several times. | Replace the servo drive.    |

#### E1.500: Motor overspeed

Cause:

The actual speed of the servo motor exceeds the overspeed threshold.

| Possible Cause        | Confirming Method                           | Corrective Action                                         |
|-----------------------|---------------------------------------------|-----------------------------------------------------------|
| sequence of the motor | are in the same phase sequence as the servo | Connect the UVW cables according to the correct sequence. |

| Possible Cause                           | Confirming Method                                                                                                    | Corrective Action                                                                                   |
|------------------------------------------|----------------------------------------------------------------------------------------------------|----------------------------------------------------------------------------------------------------|
| 2. The setting of 200A-09h is incorrect. | Check whether the overspeed threshold is<br>smaller than the actual maximum motor speed.<br>Overspeed threshold = 1.2 times maximum<br>motor speed ( $200A-09h = 0$ ).<br>Overspeed threshold = $200A-09h$ ( $200A-09h \neq 0$ ), and $200A-09h < 1.2$ times maximum motor<br>speed). | Re-set the overspeed threshold according to actual mechanical requirement.                          |
|                                          | Check whether the motor speed corresponding                                                                                                    | Position control mode:                                                                              |
|                                          | to the input reference exceeds the overspeed threshold.                                                                                                    | CSP: Decrease the position reference increment<br>for a single synchronous cycle, and the host      |
|                                          | Position control mode:                                                                                                    | controller needs to increase the position ramp                                                      |
|                                          | In CSP mode, view the gear ratio                                                                                                    | additionally when generating references.                                                            |
|                                          | 6091-01h/6091-02h to check the position reference increment for a single synchronous                                                                                                    | PP: Decrease the value of 6081h, or increase the acceleration/deceleration ramp (6083h, 6084h).     |
|                                          | cycle and convert it to speed.                                                                                                    | HM: Decrease 6099-01h and 6099-02h, or increase                                                     |
| 3. The input reference                   | In PP mode, view the gear ratio 6091-01h/6091-<br>02h and check the value of 6081h (profile<br>velocity).                                                                                                    | the acceleration/deceleration ramp (609Ah).                                                         |
| is higher than the overspeed threshold.  |                                                                                                    | Decrease the gear ratio according to the actual conditions.                                         |
|                                          | In HM mode, view the gear ratio 6091-01h/6091-<br>02h, and determine 6099-01h and 6099-02h.                                                                                                    | Speed mode:                                                                                         |
|                                          | In speed control mode,                                                                                                    | Decrease the target velocity, speed limit value,<br>gear ratio. In PV mode, increase the speed ramp |
|                                          | view the gear ratio 6091-01h, and the values of                                                                                                    | 6083h and 6084h; in CSV mode, the host controller                                                   |
|                                          | 60FFh (Target velocity) and 607Fh (Max profile velocity).                                                                                                    | needs to increase speed ramp additionally.                                                          |
|                                          |                                                                                                    | Torque control mode:                                                                                |
|                                          | Torque control mode:                                                                                                    | Set a speed limit value smaller than the overspeed                                                  |
|                                          | View the speed limit 607Fh in torque control.                                                                                                    | threshold.                                                                                          |
| 4. The motor speed                       | Check whether the actual speed exceeds the<br>overspeed threshold through the drive Inovance                                                                                                    | Adjust the gain or mechanical running conditions.                                                   |
| overshoots.                              | servo commissioning software.                                                                                                    | Aquat the gain of meenanical fulfilling conditions.                                                 |
| 5. The servo drive is                    | The fault persists after the servo drive is                                                                                                    | Replace the servo drive.                                                                            |
| faulty.                                  | powered on again.                                                                                                    |                                                                                                    |

#### E1.602: Angle auto-tuning failure

Cause:

Abnormal jitter is reported by the encoder during the angle auto-tuning.

| Possible Cause                    | Confirming Method                                 | Corrective Action                 |
|-----------------------------------|---------------------------------------------------|-----------------------------------|
| Abnormal encoder<br>feedback data | Check if the encoder communication is interfered. | Check the encoder hardware wiring |

#### E1.610: Servo drive overload

Cause:

Heat accumulation of the servo drive reaches the fault threshold.

E1.620: Motor overload

Cause:

Heat accumulation of the motor reaches the fault threshold.

| Possible Cause                                                            | Confirming Method                                                                                       | Corrective Action                                                                                                    |
|---------------------------------------------------------------------------|----------------------------------------------------------------------------------------------------|----------------------------------------------------------------------------------------------------|
| 1. Wiring of the motor and<br>encoder is incorrect or in<br>poor contact. | Check wirings between the servo drive, servo motor and encoder according to the correct wiring diagram. | Connect the wirings according to<br>the correct wiring diagram.<br>Preferably use the cables<br>recommended by Inovance.<br>When self-made cables are used,<br>prepare and connect the cables<br>according to the hardware wiring<br>instructions. |

| Possible Cause                                                                                                    | Confirming Method                                                                                                    | Corrective Action                                                                                                    |
|----------------------------------------------------------------------------------------------------|----------------------------------------------------------------------------------------------------|----------------------------------------------------------------------------------------------------|
| 2. The load is too<br>heavy. The motor keeps<br>outputting effective torque<br>higher than the rated<br>torque for a long time. | Confirm the overload characteristics of the servo<br>drive or servo motor.<br>Check whether the average load ratio (200B-0DH)<br>remains greater than 100.0% for long time.                                                                                                    | Use a servo drive of larger capacity<br>and matching servo motor.<br>Reduce the load and increase the<br>acceleration/deceleration time.                 |
| 3. Acceleration/<br>deceleration is too frequent<br>or the load inertia is too<br>large.                                        | Calculate the mechanical inertia ratio or perform<br>the inertia auto-tuning. Then view 2008-10h (load<br>inertia ratio).<br>Check the single running cycle when the servo<br>motor runs circularly.                                                                                                    | Increase acceleration/deceleration time during a single run.                                                                                             |
| 4. The gain is improper, or the stiffness is too high.                                                                          | Check whether the motor vibrates and produces abnormal noise during running.                                                                                                    | Re-adjust the gain.                                                                                                    |
| 5. The servo drive or motor model is set incorrectly.                                                                           | View the bus motor model in 2000-06h and servo drive model in 2001-0Bh.                                                                                                    | View the servo drive nameplate and<br>set the servo drive model in 2001-<br>0Bh correctly and use a matching<br>servo motor according to Section<br>2.3. |
| <ol> <li>Locked-rotor occurs<br/>due to mechanical factors,<br/>resulting in very heavy<br/>load during running.</li> </ol>     | Check the running reference and motor<br>speed (200B-01h) through Inovance servo<br>commissioning software or the keypad:<br>Running reference in position control: 200B-0Eh<br>(Input position reference counter)<br>Running reference in speed mode: 200B-02h<br>(Speed reference)<br>Running reference in torque mode: 200B-03h<br>(Internal torque reference)<br>Check that the running reference is not 0 but the<br>motor speed is 0 in the corresponding mode. | Eliminate mechanical factors.                                                                                                    |
| 7. The servo drive is faulty.                                                                                                   | The fault persists after the servo drive is powered on again.                                                                                                    | Replace the servo drive.                                                                                                    |

E1.630: Overheat protection for locked-rotors

Cause:

The actual motor speed is lower than 10 rpm but the torque reference reaches the limit. The duration reaches the value set in 200A-21h.

| Possible Cause                                                                                   | Confirming Method                                                                                                    | Corrective Action                         |
|--------------------------------------------------------------------------------------------------|----------------------------------------------------------------------------------------------------|-------------------------------------------|
| 1. Power output (UVW)<br>phase loss or incorrect<br>phase sequence occurs in<br>the servo drive. | Perform motor trial run when there is no load and check the motor wirings.                                                | Correct the wiring or replace the cables. |
| 2. The servo drive UVW cable or the encoder cable is broken.                                     | Check wirings.                                                                                                    | Correct the wiring or replace the cables. |
|                                                                                                  | Check the running reference and motor speed<br>(200B-01h) through Inovance servo commissioning<br>software or the keypad: |                                           |
|                                                                                                  | Running reference in position control: 200B-0Eh<br>(Input position reference counter)                                     |                                           |
| 3. Locked-rotor occurs due to mechanical factors.                                                | Running reference in speed mode: 200B-02h                                                                                 | Rule out mechanical factors.              |
|                                                                                                  | (Speed reference)                                                                                                    |                                           |
|                                                                                                  | Running reference in torque mode: 200B-03h                                                                                |                                           |
|                                                                                                  | (Internal torque reference)                                                                                               |                                           |
|                                                                                                  | Check that the running reference is not 0 but the motor speed is 0 in the corresponding mode.                             |                                           |

#### E1.650: Heatsink overheat

Cause:

The temperature of the servo drive power module is higher than the over-temperature protection threshold.

| Possible Cause                                                                                       | Confirming Method                                                                                                    | Corrective Action                                                                                                    |
|----------------------------------------------------------------------------------------------------|----------------------------------------------------------------------------------------------------|----------------------------------------------------------------------------------------------------|
| 1. The ambient temperature is too high.                                                              | Measure the ambient temperature                                                                                                    | Improve the cooling conditions for the servo drive to reduce the ambient temperature.                                                                                                    |
| 2. The servo drive is<br>powered off and powered<br>on several times to reset the<br>overload fault. | View the fault records<br>(set 200B-22h and view<br>200B-23h) and check whether an<br>overload fault/warning (E1.610,<br>E1.620, E1.630, E1.650) occurs. | Change the fault reset method. After overload occurs, wait 30s and then perform the reset operation. Increase the capacity of the servo drive and servo motor, increase acceleration/ deceleration time, and reduce the load. |
| 3. The fan is damaged.                                                                               | Observe whether the fan works during running.                                                                                                    | Replace the servo drive.                                                                                                    |
| 4. The installation direction<br>and clearance away from<br>other servo drives are<br>improper.      | Check whether installation of the servo drive is proper.                                                                                                 | Install the servo drive according to the requirements.                                                                                                    |
| 5. The servo drive is faulty.                                                                        | The fault persists after restart and 10 minutes after powering off.                                                                                      | Replace the servo drive.                                                                                                    |

E1.660: The motor temperature is too high.

#### Cause:

The motor temperature exceeds the set point.

| Possible Cause                        | Confirming Method                                                                                                    | Corrective Action                                                                                                    |
|---------------------------------------|----------------------------------------------------------------------------------------------------|----------------------------------------------------------------------------------------------------|
| 1. PTC signal cable is not connected. | Check whether the PTC signal cable is connected correctly. Disconnect the                                                                                                    | Improve the cooling conditions for the servo drive to reduce the ambient temperature.                                                                                                    |
| 2. PTC detection circuit is abnormal. | cable and measure the resistance of PTC resistor. If the motor temperature reaches the warning temperature, the resistance should be larger than 2 K $\Omega$ , whereas the resistance should be larger than 300 $\Omega$ if the motor is at room temperature. | Change the fault reset method. After overload occurs, wait 30s and then perform the reset operation. Increase the capacity of the servo drive and servo motor, increase acceleration/ deceleration time, and reduce the load. |

#### E1.661: NTC disconnection

Cause:

The drive temperature detection circuit is abnormal.

| Possible Cause | Confirming Method                                                                     | Corrective Action        |
|----------------|---------------------------------------------------------------------------------------|--------------------------|
|                | Check whether H0B-27 (Drive temperature) of a<br>corresponding shaft remains at 12°C. | Replace the servo drive. |

#### E1.731: Encoder battery failed

Cause:

The battery voltage of the absolute encoder is lower than 3.0 V.

| Possible Cause                                 | Confirming Method                                        | Corrective Action                      |
|------------------------------------------------|----------------------------------------------------------|----------------------------------------|
| ,                                              | Check whether the battery is connected during power-off. | Set 200D-15h to 1 to remove the fault. |
| The battery voltage of the encoder is too low. | Measure the battery voltage.                             | Use a new battery of matching voltage. |

#### E1.733: Encoder multi-turn counting error

#### Cause:

#### Encoder multi-turn counting error

| Possible Cause         | Confirming Method                                                           | Corrective Action  |
|------------------------|-----------------------------------------------------------------------------|--------------------|
| I he encoder is faulty | Set 200D-15h to 2 to remove the fault. E1.733 persists after Next power-on. | Replace the motor. |

#### E1.735: Encoder multi-turn counting overflow

| Possible Cause          | Confirming Method                                                                                                | Corrective Action                                                                                                    |
|-------------------------|----------------------------------------------------------------------------------------------------|----------------------------------------------------------------------------------------------------|
| revolutions in a single | View H0B70 and check whether<br>the encoder continues to run in this<br>direction after the value reaches 32767. | View the operating instructions of the absolute encoder.                                                                                                    |
|                         |                                                                                                    | <ol> <li>This fault can be shielded in the case that<br/>no multi-turn absolute position but the running<br/>absolute position needs to be recorded;</li> </ol> |
|                         |                                                                                                    | <ol> <li>The rotation mode must be used in the case<br/>that the single-turn absolute position needs to<br/>be recorded.</li> </ol>                             |

#### E1.740: Encoder interference

#### Cause:

The encoder communication has been interfered, resulting in an error in the communication process.

| Possible Cause                                                          | Confirming Method                                                                                                    | Corrective Action                                                                        |
|-------------------------------------------------------------------------|----------------------------------------------------------------------------------------------------|------------------------------------------------------------------------------------------|
| 1. The encoder wiring is incorrect.                                     | Check the encoder wiring.                                                                                                    | Reconnect cables according to the correct wiring diagram.                                |
| 2. Connection of the encoder cable becomes loose.                       | Check whether on-site vibration is excessively intense, which loosens the encoder cable or even damages the encoder.                                                                                                    | Re-connect the encoder cable securely.                                                   |
|                                                                         | Check on-site wirings:                                                                                                    |                                                                                          |
|                                                                         | Check whether large equipment is generating<br>interference on site and whether there are<br>interference sources such as various variable-                                                                                                | Preferably use the cables recommended by Inovance.                                       |
|                                                                         | frequency devices inside                                                                                                    | If a non-standard cable is used,<br>check whether the cable meets                        |
| <ol> <li>Interference on Z signal<br/>of the encoder exists.</li> </ol> | Make servo drive in "rdy" status and rotate the<br>motor shaft counterclockwise (CCW) manually,<br>and observe whether 200B-12h (Electrical angle)<br>increases/decreases smoothly, and whether one turn<br>corresponds to five 0 to 360°. | the requirements and is an STP cable.                                                    |
|                                                                         |                                                                                                    | Do not bundle motor cables<br>and encoder cables together.<br>Ensure the servo motor and |
|                                                                         | (This is for Z series motors. For X series motors, the number should be 4.)                                                                                                    | servo drive are well grounded.                                                           |
|                                                                         | If 200B-12h changes abnormally during rotation, it indicates that a fault occurs on the encoder.                                                                                                    | Check that the connectors at both ends of the encoder are in good contact.               |
|                                                                         | If there is no alarm during rotation but the system<br>alarms during servo running, interference may exist.                                                                                                    | <u></u>                                                                                  |
| 4. The encoder is faulty.                                               | Use a new encoder cable. If the fault no longer occurs after replacement, it indicates that the original                                                                                                    |                                                                                          |
|                                                                         | encoder cable is damaged.                                                                                                    | Use a new encoder cable.                                                                 |
|                                                                         | Place motor at the same position, power on the system several times and observe changes of 200B-12h. The electrical angle must be within ±30°.                                                                                             | Replace the servo motor if the encoder is faulty.                                        |

E1.A33: Data read/written by the encoder being abnormal

Cause:

Internal parameters of the encoder are abnormal.

| Possible Cause                                                          | Confirming Method                                                                                                  | Corrective Action                                                                                                    |
|-------------------------------------------------------------------------|----------------------------------------------------------------------------------------------------|----------------------------------------------------------------------------------------------------|
| 1. The serial incremental<br>encoder cable is<br>disconnected or loose. | Check the wiring.                                                                                                  | Check the connection of the encoder cable to<br>see whether there is an incorrect connection,<br>a broken cable, or poor contact. If motor<br>cables and encoder cables are bundled<br>together, separate them. |
|                                                                         | If the servo drive is powered off and on several times but the fault persists, it indicates the encoder is faulty. | Replace the servo motor.                                                                                                    |

E1.B00: Excessive position deviation

#### Cause:

The position deviation is larger than the setting of 6065h in position control mode.

| Possible Cause                                                                                   | Confirming Method                                                                                                    | Corrective Action                                                                                                    |
|--------------------------------------------------------------------------------------------------|----------------------------------------------------------------------------------------------------|----------------------------------------------------------------------------------------------------|
| 1. Power output (UVW)<br>phase loss or incorrect<br>phase sequence occurs<br>in the servo drive. | Perform motor trial run when there is no load and check the motor wirings.                                                                                                    | Correct the wiring or replace the cables.                                                                                                    |
| 2. The servo drive UVW cable or the encoder cable breaks.                                        | Check wirings.                                                                                                    | Reconnect the UVW cables. The<br>servo motor UVW cables must be<br>connected to the corresponding<br>servo drive UVW cables. If<br>necessary, replace all cables and<br>ensure a reliable connection.                                                                                                    |
|                                                                                                  | Check the running reference and motor speed<br>(200B-01h) through Inovance servo commissioning<br>software or the keypad:                                                                                                    |                                                                                                    |
|                                                                                                  | Running reference in position control: 200B-0Eh                                                                                                    |                                                                                                    |
| 3. Locked-rotor occurs                                                                           | (Input position reference counter)                                                                                                    |                                                                                                    |
| due to mechanical                                                                                | Running reference in speed mode: 200B-02h                                                                                                    | Eliminate mechanical factors.                                                                                                    |
| factors.                                                                                         | (Speed reference)                                                                                                    |                                                                                                    |
|                                                                                                  | Running reference in torque mode: 200B-03h                                                                                                    |                                                                                                    |
|                                                                                                  | (Internal torque reference)                                                                                                    |                                                                                                    |
|                                                                                                  | Check that the running reference is not 0 but the motor speed is 0 in the corresponding mode.                                                                                                    |                                                                                                    |
| 4. The servo drive gain                                                                          | Check the position loop gain and speed loop gain of the servo drive.                                                                                                    | Adjust the gain manually or perforr                                                                                                    |
| is too low.                                                                                      | 1st gain: 2008-01h to 2008-03h                                                                                                    | gain auto-tuning.                                                                                                    |
|                                                                                                  | 2nd gain: 2008-04h to 2008-06h                                                                                                    |                                                                                                    |
| 5. The position<br>reference increment is<br>too large.                                          | Position control mode:<br>In CSP mode, view the gear ratio 6091-01h/6091-<br>02h to check the speed reference increment for a<br>single synchronous cycle and convert it to speed.<br>In PP mode, view the gear ratio 6091-01h/6091-02h<br>and check the value of 6081h (profile velocity).<br>In HM mode, view the gear ratio 6091-01h/6091-<br>02h, and determine<br>6099-01h and 6099-02h. | CSP: Decrease the position<br>reference increment for a single<br>synchronous cycle, and the host<br>controller needs to increase the<br>position ramp additionally when<br>generating references.<br>PP: Decrease the value of 6081h,<br>or decrease the acceleration/<br>deceleration ramp (6083h, 6084h).<br>HM: Decrease 6099-01h and 6099-<br>02h, or decrease the acceleration/<br>deceleration ramp (609Ah). |
|                                                                                                  |                                                                                                    | Decrease the gear ratio according to the actual conditions.                                                                                                    |

| Possible Cause                                                                                                    | Confirming Method                                | Corrective Action                                                                                                  |
|----------------------------------------------------------------------------------------------------|--------------------------------------------------|----------------------------------------------------------------------------------------------------|
| <ol> <li>Relative to the<br/>running condition,</li> <li>6065h (following error<br/>window) is too small.</li> </ol> | Check whether the setting of 6065h is too small. | Increase the value of 6065h.                                                                                       |
| 7. The servo drive or motor is faulty.                                                                               |                                                  | If the position reference is not 0, but<br>the position feedback is always 0,<br>replace the servo drive or motor. |

#### E1.B01: Abnormal position reference increment

#### Cause:

The target position increment in CSP mode is too large.

| Possible Cause                                                                                       | Confirming Method                                                                                                    | Corrective Action                                                                                                    |
|----------------------------------------------------------------------------------------------------|----------------------------------------------------------------------------------------------------|----------------------------------------------------------------------------------------------------|
| 1. The position reference increment is too large.                                                    | Check the target position increment of the adjacent synchronization cycles.                                                                                                    | Decrease the position reference<br>speed, or set a certain acceleration/<br>deceleration curve when the host<br>controller plans the target position. |
| 2. Before switching modes,<br>the target position is not<br>aligned with the current<br>position.    | Check whether mode switching happened in the controller software.                                                                                                    | Before mode switching, assign the value of the current position to the target position.                                                               |
| 3. When the servo is<br>enabled, the target position<br>is not aligned with the<br>current position. | Check whether the operation of enabling the servo happened in the controller software.                                                                                                    | When the servo is enabled, assign the value of the current position to the target position.                                                           |
| 4: The target position value is abnormal.                                                            | After the soft limit function is used, the target position overflows near 231-1 or -231.<br>After any hardware limit signal is valid, the target position overflows near 231-1 or -231.      | When the soft limit function or<br>hardware limit signal is valid, the target<br>position must be limited between [-231,<br>231-1].                   |
| 5. The gear ratio setting is unreasonable.                                                           | Check whether the 6091-01h and 6091-02h<br>are set incorrectly.<br>Check whether scaling factors of the host<br>controller associated with machine and motor<br>encoder are set incorrectly. | Modify gear ratio and host controller<br>related scaling factors according to<br>practical applications.                                              |
| 6. Motor selection is unreasonable.                                                                  | Check whether the maximum motor speed is less than the maximum operating speed that satisfies on-site demand.                                                                                | Re-select the motor or reduce the maximum operating speed on site.                                                                                    |

E1.B03: Electronic gear ratio setting exceeds limit

Cause:

Electronic gear ratio exceeds limit: (0.001 x encoder resolution/10000, 4000 x encoder resolution/10000).

|                                                                | <b>J</b> | Corrective Action                               |
|----------------------------------------------------------------|----------|-------------------------------------------------|
| The electronic gear ratio setting exceeds the preceding range. |          | Set the gear ratio based on the required range. |

E1.D09: Incorrect software position setting

Cause:

The lower limit of the software position is greater than the upper limit.

| Possible Cause                                                            | Confirming Method                                                                                | Corrective Action     |
|---------------------------------------------------------------------------|--------------------------------------------------------------------------------------------------|-----------------------|
| The lower limit of the software position is greater than the upper limit. | The lower limit (607D-01) of the parameter soft limit is greater than the upper limit (607D-02). | Reset the parameters. |

#### E1.D10: Incorrect home position setting

Cause:

The home offset exceeds the soft limit.

| Possible Cause | Confirming Method                                                                                          | Corrective Action     |
|----------------|----------------------------------------------------------------------------------------------------|-----------------------|
|                | The value of the parameter 607Ch exceeds the soft<br>limit 607D-01 and the soft limit upper limit 607D-02. | Reset the parameters. |

### 7.2.4 Troubleshooting of Warnings

#### E1.601: Homing warning

Cause:

When using the homing function, home is not found within the time set in 2005-24h.

| Possible Cause                                                                    | Confirming Method                                                                                                    | Corrective Action                                                                                                    |
|-----------------------------------------------------------------------------------|----------------------------------------------------------------------------------------------------|----------------------------------------------------------------------------------------------------|
| 1. The home switch fails.                                                         | There is only high-speed searching and<br>no low-speed searching during the homing<br>operation.                                                                                    | If a hardware DI is used, check whether<br>the DI function has been allocated to<br>a DI in group 2003h and then check<br>the wiring of the DI. Manually change<br>the DI logic and observe whether the<br>servo drive receives DI level change in |
|                                                                                   | After high-speed searching of homing, the<br>drive keeps reverse low-speed searching.                                                                                               | 2008-04h. If the home signal is Z but it<br>cannot be found at all times, check the<br>Z signal status.                                                                                                    |
| 2. The search time is too short.                                                  | Check whether the time for homing set in 2005-24h is too short.                                                                                                    | Increase 2005-24h.                                                                                                    |
| 3. The speed for searching for the home switch signal at high speed is too small. | Check the distance from the initial position<br>of homing to the home switch. Then check<br>whether 6099-01h is too small, resulting in<br>a very long time of finding home switch. | Increase 6099-01h.                                                                                                    |
| 4. The setting of the home switch is improper.                                    | Check whether the limit signals at two<br>sides are active simultaneously.<br>Check whether a limit signal is active<br>simultaneously with the home signal.                        | Set the position of the hardware switch properly.                                                                                                    |

#### E1.730: Encoder battery alarm

Cause:

The battery voltage of the absolute encoder is lower than 3.0 V.

| Possible Cause                                                   | Confirming Method           | Corrective Action                                   |
|------------------------------------------------------------------|-----------------------------|-----------------------------------------------------|
| The battery voltage of the absolute encoder is lower than 3.0 V. | Weasure the battery voltage | Replace with a new battery of the matching voltage. |

#### E1.909: Motor overload warning

Cause:

Accumulative heat of 60Z series 200 W and 400 W motors reaches the warning threshold.

| Possible Cause           | Confirming Method                            | Corrective Action                                                                                                   |
|--------------------------|----------------------------------------------|----------------------------------------------------------------------------------------------------|
|                          |                                              | Connect the wiring according to the correct wiring diagram.                                                         |
| and encoder is incorrect | servo motor and the encoder according to the | Preferably use the cables recommended by Inovance.                                                                  |
| or in poor contact.      |                                              | When self-made cables are used, prepare<br>and connect the cables according to the<br>hardware wiring instructions. |

| Possible Cause                                                             | Confirming Method                                                                                                    | Corrective Action                                                                                                    |  |
|----------------------------------------------------------------------------|----------------------------------------------------------------------------------------------------|----------------------------------------------------------------------------------------------------|--|
| 2. The load is too heavy.<br>The motor keeps output<br>of effective torque | Confirm the overload characteristics of the servo drive or servo motor.                                               | Use a servo drive of larger capacity and matching servo motor.                                                                                       |  |
| higher than the rated<br>torque for a continuous<br>operation.             | Check whether the average load ratio (200B-0Dh) exceeds 100.0% for a long time.                                       | Reduce the load and increase the acceleration/deceleration time.                                                                                     |  |
| 3. Acceleration/<br>deceleration is too                                    | Check the mechanical inertia ratio or perform inertia auto-tuning. Then view 2008-10h (load inertia ratio).           | Increase the acceleration/deceleration                                                                                                    |  |
| frequent or the load inertia is too large.                                 | Check the single running cycle when the<br>servo motor runs circularly.                                               | time.                                                                                                    |  |
| 4. The gain is improper,<br>or the stiffness is too<br>high.               | Check whether the motor vibrates and produces abnormal noise during running.                                          | Re-adjust the gain.                                                                                                    |  |
| 5. The servo drive or motor model is set incorrectly.                      | View the bus motor model in 2000-06h and servo drive model in 2001-0Bh.                                               | View the servo drive nameplate and set the<br>servo drive model in 2001-0Bh correctly<br>and use a matching servo motor according<br>to Section 2.3. |  |
|                                                                            | Check the running reference and motor<br>speed (200B-01h) through Inovance servo<br>commissioning software or keypad: |                                                                                                    |  |
| 6. Locked-rotor occurs                                                     | Running reference in position control:<br>200B-0Eh (Input position reference counter)                                 |                                                                                                    |  |
| due to mechanical                                                          | Running reference in speed mode: 200B-02h                                                                             | Eliminate mechanical factors.                                                                                                    |  |
| factors, resulting in<br>large load during                                 | (Speed reference)                                                                                                    | Eliminate mechanical factors.                                                                                                    |  |
| running.                                                                   | Running reference in torque mode: 200B-03h                                                                            |                                                                                                    |  |
|                                                                            | (Internal torque reference)                                                                                           |                                                                                                    |  |
|                                                                            | Check whether the running reference is not<br>0 or very large but the motor speed is 0 in<br>corresponding mode.      |                                                                                                    |  |
| 7. The servo drive is faulty.                                              | Power off and on the servo drive.                                                                                     | Replace the servo drive if the fault persists after the servo drive is powered on again.                                                             |  |

E1.941: Parameter modification taking effect only after the servo drive is powered on again

Cause:

After parameters with the effective condition "next power-on" are modified, the servo drive prompts the user to power on again.

| Possible Cause                                                              | Confirming Method                           | Corrective Action               |
|-----------------------------------------------------------------------------|---------------------------------------------|---------------------------------|
| Parameters with the effective<br>condition "next power-on" are<br>modified. | Check whether such parameters are modified. | Power on the servo drive again. |

E1.942: Parameter storage too frequent

Cause:

The number of parameters modified simultaneously exceeds 200.

| Possible Cause                                                                                 | Confirming Method                                                                    | Corrective Action                                                                                                    |
|------------------------------------------------------------------------------------------------|--------------------------------------------------------------------------------------|----------------------------------------------------------------------------------------------------|
| A great number of parameters are<br>modified and stored frequently to<br>EEPROM (200E-02h = 1) | Check whether parameters are modified frequently and quickly by the host controller. | Check the running mode. For<br>parameters that need not be<br>stored in EEPROM, set 200E-02h<br>to 0 before the writing operation of<br>the host computer. |

E1.950: Positive limit switch warning

Cause:

The logic of the DI allocated with FunIN.14: P-OT (positive limit switch) is valid.

| Possible Cause                | Confirming Method                                                                                                 | Corrective Action                                                                                                    |
|-------------------------------|----------------------------------------------------------------------------------------------------|----------------------------------------------------------------------------------------------------|
| FunIN.14: P-OT (forward limit | Check whether a DI is allocated with<br>FunIN.14 (P-OT) in group 2003h.<br>Check whether the DI logic is valid in | Check the running mode. In cases<br>where security can be ensured,<br>send a reverse reference or rotate<br>the motor to make the logic of<br>the DI allocated with positive limit<br>switch function invalid. |

#### E1.952: Negative limit switch warning

#### Cause:

The logic of the DI allocated with FunIN.15: N-OT (negative limit switch) is valid.

| Possible Cause                                                                                | Confirming Method                                                                                                    | Corrective Action                                                                                                    |
|-----------------------------------------------------------------------------------------------|----------------------------------------------------------------------------------------------------|----------------------------------------------------------------------------------------------------|
| The logic of the DI allocated with FunIN.15: N-OT (negative limit switch inhibited) is valid. | Check whether a DI is allocated with<br>FunIN.15 (N-OT) in group 2003h.<br>Check whether the DI logic is valid in<br>200B-04h (monitored DI states). | Check the running mode. In cases<br>where security can be ensured,<br>send a reverse reference or rotate<br>the motor to make the logic of the<br>DI allocated with negative limit<br>switch function invalid. |

#### E1.980: Encoder internal fault

Cause:

#### An encoder algorithm error occurs.

| Possible Cause                    | Confirming Method                                                                                                    | Corrective Action        |
|-----------------------------------|----------------------------------------------------------------------------------------------------|--------------------------|
| An encoder internal fault occurs. | If the servo drive is powered off and on several times but the fault still persists, it indicates the encoder is faulty. | Replace the servo motor. |

#### E1.998: Incorrect homing object dictionary

Cause:

#### Homing mode (6098h) sets an unsupported value.

| Possible Cause                              | Confirming Method                       | Corrective Action                               |
|---------------------------------------------|-----------------------------------------|-------------------------------------------------|
| The value of object 6098h is not supported. | Check the setting value of object 6098h | Set parameters according to the specifications. |

#### E1.E20: Ethernet hardware error

Cause:

#### Ethernet hardware fault

| Possible Cause          | Confirming Method                                                                                                   | Corrective Action        |
|-------------------------|----------------------------------------------------------------------------------------------------|--------------------------|
| Ethernet hardware error | If the servo drive is powered off and on several times but the fault persists, it indicates the Ethernet is faulty. | Replace the servo drive. |

#### E1.E21: MAC address not burned

Cause:

The MAC address of the driver is not burnt.

| Possible Cause                       | Confirming Method                                                                                                    | Corrective Action                                       |
|--------------------------------------|----------------------------------------------------------------------------------------------------|---------------------------------------------------------|
| The Mix to dual cool to not builded. | The drive does not burn the MAC address<br>if the fault persists after the servo drive is<br>powered off and on several times. | Contact the manufacturer's technical service personnel. |

### 7.2.5 Troubleshooting of Communication Faults

This part describes how to rectify communication faults.

#### E1.E08: Synchronization loss

Cause:

The masters synchronization signal is abnormal during communication.

| Possible Cause                                                                             | Confirming Method                                                                                                    | Corrective Action                                                                                                    |
|--------------------------------------------------------------------------------------------|----------------------------------------------------------------------------------------------------|----------------------------------------------------------------------------------------------------|
| 1. The slave station's receiving signal is abnormal during synchronous communication.      | Check whether a shielded twisted pair<br>cable is used as the communication<br>cable.<br>Check whether the servo drive is well<br>grounded.<br>Check whether drive's Ethernet port is<br>damaged. | Use a shielded twisted pair cable.<br>Connect the cable according to wiring<br>instructions.<br>Check the network connection state<br>through the first LED on the left.                                                                                                    |
| 2. The master's transmitting<br>signal is abnormal<br>during synchronous<br>communication. | The synchronization clock of the host<br>controller is not valid.<br>The synchronization clock error of the<br>host controller is too large.                                                      | Measure the synchronization cycle<br>by background oscilloscope or actual<br>oscilloscope:<br>If the synchronization cycle is 0, it indicates<br>the synchronization clock of the host<br>controller is not valid. First, check whether<br>the network cable connects all slaves s<br>in accordance with entering from the IN<br>port and going out from the OUT port;<br>then restart the network. But if the network<br>cable connection sequence is correct,<br>restart the network directly.<br>If it is not 0 and within the permissible<br>fluctuation range (2 us) of the servo drive,<br>increase the permissible interruption loss<br>times (200E-21h) of the slave station. |
| 3. When the servo is<br>enabled, the network<br>switches from OP to non-<br>OP.            | Check whether the network state has switched from OP to non-Op.                                                                                                    | Check the host computer network status switchover program.                                                                                                    |

#### E1.E09: No synchronization signal

Cause:

The host controller is not configured with distributed clock (DC).

| Possible Cause                                                                                             | Confirming Method                                                                                                    | Corrective Action                                                      |
|----------------------------------------------------------------------------------------------------|----------------------------------------------------------------------------------------------------|------------------------------------------------------------------------|
| 1. Incorrect configuration of master communication: the synchronization clock is not configured correctly. | Replace with a master, for example, the                                                                                                    | Modify the configuration of master communication.                      |
| 2.The IN and OUT network<br>interfaces of EtherCAT<br>communication are<br>connected reversely.            | Check IN and OUT network interfaces to<br>ensure they are connected correctly.                                                                                                    | Connect IN and OUT network interfaces correctly.                       |
| 3. The slave controller chip is damaged.                                                                   | If the problem is not solved after replacing<br>the master, measure the synchronization<br>signal generated by the slave control<br>chip using an oscilloscope. If there is no<br>signal, it indicates the slave control chip<br>is damaged. | Return to the factory to replace the<br>damaged slave controller chip. |

#### E1.E11: ESI configuration file not burned

Cause:

The ESI configuration file is not burned.

| Possible Cause                | Confirming Method                                                             | Corrective Action                      |
|-------------------------------|-------------------------------------------------------------------------------|----------------------------------------|
|                               | When the host computer scans the slave station, the ID of the salve is empty. | Burn the equipment configuration file. |
| 2. The servo drive is faulty. | Servo drive fault                                                             | Replace the servo drive.               |

E1.E13: Synchronization cycle configuration error

Cause:

After the system switches over to running mode, the synchronization cycle is not an integer multiple of reference scheduling cycles.

| Possible Cause                                         | Confirming Method        | Corrective Action                                                                                                 |
|--------------------------------------------------------|--------------------------|----------------------------------------------------------------------------------------------------|
| The synchronization cycle is not                       |                          | Change the setting of the synchronization<br>cycle to the integer multiples of the reference<br>scheduling cycle. |
| an integer multiple of reference<br>scheduling cycles. | Check the setting of the | Remark:                                                                                                    |
|                                                        |                          | The reference scheduling cycle can be<br>calculated by factory parameters (H0160 and<br>H0161).                   |

E1.E15: Synchronization cycle error being too large

Cause:

The synchronization cycle error exceeds the threshold.

| Possible Cause | Confirming Method                                    | Corrective Action                          |
|----------------|------------------------------------------------------|--------------------------------------------|
|                | Measure the synchronization cycle of the controller. |                                            |
|                |                                                      | Increase the factory parameter (200E-21h). |

# Appendix 1 List of Object Groups

### Parameter Address Structure

Parameter access address: Index + Subindex, both are hexadecimal data.

The CiA402 protocol has the following constraints on the parameter address.

| Index (Hex) | Description                 |
|-------------|-----------------------------|
| 0000-0FFF   | Data type description       |
| 1000-1FFF   | CoE communication object    |
| 2000-5FFF   | Manufacturer-defined object |
| 6000-9FFF   | Sub-protocol object         |
| A000-FFFF   | Reserved                    |

The IS810N-INT servo drive has two drive modules on one axis, and each module supports the same parameter, except for 1000h-1FFFh whose CoE communication object is the common parameters of these two modules. Unless otherwise specified, the parameter address of each module is independent of each other. However, the following relation exists among them:

Parameter address (HEX) of Module N = Parameter address (HEX) of Module 1 + 0x800 x (N - 1)

For example:

| -                                                    | Module 1 | Module 2 |
|------------------------------------------------------|----------|----------|
| Manufacturer-defined object: Speed loop gain address | 2008-01h | 2808-01h |
| Sub-protocol object: Control word address            | 6040-00h | 6840-00h |

This document describes all the parameters based on the parameter address of Module 1, unless otherwise specified.

### Object Group 1000h

| Index<br>(hex) | Sub-index<br>(hex) | Name                               | Access | PDO<br>Mapping | Data<br>Type | Unit | Data Range | Default                           |
|----------------|--------------------|------------------------------------|--------|----------------|--------------|------|------------|-----------------------------------|
| 1000           | 00                 | Device type                        | RO     | NO             | UINT32       | -    | -          | 0x00020192                        |
| 1008           | 00                 | Manufacturer device<br>name        | RO     | NO             | -            | -    | -          | IS810N-ECAT                       |
| 1009           | 00                 | Manufacturer hardware version      | RO     | NO             | -            | -    | -          | Depend on the<br>software version |
| 100A           | 00                 | Manufacturer software<br>version   | RO     | NO             | -            | -    | -          | Depend on the<br>hardware version |
|                |                    |                                    |        | ID Obje        | ect          |      |            |                                   |
| 1010           | 00                 | Highest sub-index<br>supported     | RO     | NO             | UINT8        | -    | -          | 0x04                              |
| 1018           | 01                 | Vendor ID                          | RO     | NO             | UINT32       | -    | -          | 0x00100000                        |
|                | 02                 | Product code                       | RO     | NO             | UINT32       | -    | -          | 0x000C0308                        |
|                | 03                 | Revision number                    | RO     | NO             | UINT32       | -    | -          | 0x00010000                        |
|                |                    |                                    | Facto  | ory Softwa     | re Versior   | ۱    |            |                                   |
|                | 00                 | Number of Sync Manager<br>channels | RO     | NO             | UINT8        | -    | -          | 0x04                              |
| 1C00           | 01                 | Communication type SM0             | RO     | NO             | UINT8        | -    | -          | 0x01                              |
|                | 02                 | Communication type SM1             | RO     | NO             | UINT8        | -    | -          | 0x02                              |
|                | 03                 | Communication type SM2             | RO     | NO             | UINT8        | -    | -          | 0x03                              |
|                | 04                 | Communication type SM3             | RO     | NO             | UINT8        | -    | -          | 0x04                              |

| Index<br>(hex) | Sub-index<br>(hex) | Name                                  | Access | PDO<br>Mapping | Data<br>Type | Unit | Data Range         | Default    |
|----------------|--------------------|---------------------------------------|--------|----------------|--------------|------|--------------------|------------|
|                |                    |                                       | RPD    | 01 Mappi       | ng Object    |      |                    |            |
|                | 00                 | Number of mapped<br>objects in RPDO1  | RW     | NO             | UINT8        | -    | 0 to 0x0A          | 0x05       |
|                | 01                 | 1st mapping object                    | RW     | NO             | UINT32       | -    | 0 to<br>0xFFFFFFFF | 0x60400010 |
|                | 02                 | 2nd mapping object                    | RW     | NO             | UINT32       | -    | 0 to<br>0xFFFFFFFF | 0x60600008 |
|                | 03                 | 3rd mapping object                    | RW     | NO             | UINT32       | -    | 0 to<br>0xFFFFFFFF | 0x607A0020 |
|                | 04                 | 4th mapping object                    | RW     | NO             | UINT32       | -    | 0 to<br>0xFFFFFFFF | 0x60B80010 |
| 1600           | 05                 | 5th mapping object                    | RW     | NO             | UINT32       | -    | 0 to<br>0xFFFFFFFF | 0x60FF0020 |
|                | 06                 | 6th mapping object                    | RW     | NO             | UINT32       | -    | 0 to<br>0xFFFFFFFF | -          |
|                | 07                 | 7th mapping object                    | RW     | NO             | UINT32       | -    | 0 to<br>0xFFFFFFFF | -          |
|                | 08                 | 8th mapping object                    | RW     | NO             | UINT32       | -    | 0 to<br>0xFFFFFFFF | -          |
|                | 09                 | 9th mapping object                    | RW     | NO             | UINT32       | -    | 0 to<br>0xFFFFFFFF | -          |
|                | 0A                 | 10th mapping object                   | RW     | NO             | UINT32       | -    | 0 to<br>0xFFFFFFFF | -          |
|                |                    |                                       | RPD    | O11 Mapp       | ing Objec    | t    |                    |            |
|                | 00                 | Number of mapped<br>objects in RPDO11 | RW     | NO             | UINT8        | -    | 0 to 0x0A          | 0x05       |
|                | 01                 | 1st mapping object                    | RW     | NO             | UINT32       | -    | 0 to<br>0xFFFFFFFF | 0x68400010 |
|                | 02                 | 2nd mapping object                    | RW     | NO             | UINT32       | -    | 0 to<br>0xFFFFFFFF | 0x68600008 |
|                | 03                 | 3rd mapping object                    | RW     | NO             | UINT32       | -    | 0 to<br>0xFFFFFFFF | 0x687A0020 |
|                | 04                 | 4th mapping object                    | RW     | NO             | UINT32       | -    | 0 to<br>0xFFFFFFFF | 0x68B80010 |
| 1610           | 05                 | 5th mapping object                    | RW     | NO             | UINT32       | -    | 0 to<br>0xFFFFFFFF | 0x68FF0020 |
|                | 06                 | 6th mapping object                    | RW     | NO             | UINT32       | -    | 0 to<br>0xFFFFFFFF | -          |
|                | 07                 | 7th mapping object                    | RW     | NO             | UINT32       | -    | 0 to<br>0xFFFFFFF  | -          |
|                | 08                 | 8th mapping object                    | RW     | NO             | UINT32       | -    | 0 to<br>0xFFFFFFFF | -          |
|                | 09                 | 9th mapping object                    | RW     | NO             | UINT32       | -    | 0 to<br>0xFFFFFFF  | -          |
|                | 0A                 | 10th mapping object                   | RW     | NO             | UINT32       | -    | 0 to<br>0xFFFFFFFF | -          |

| Index<br>(hex) | Sub-index<br>(hex) | Name                                          | Access   | PDO<br>Mapping | Data<br>Type | Unit | Data Range         | Default    |
|----------------|--------------------|-----------------------------------------------|----------|----------------|--------------|------|--------------------|------------|
|                |                    |                                               | TPD      | O1 Mappi       | ng Object    |      |                    |            |
|                | 00                 | Number of mapped<br>objects in TPDO1          | RW       | NO             | UINT8        | -    | 0 to 0x0A          | 0x0A       |
|                | 01                 | 1st mapping object                            | RW       | NO             | UINT32       | -    | 0 to<br>0xFFFFFFFF | 0x603F0010 |
|                | 02                 | 2nd mapping object                            | RW       | NO             | UINT32       | -    | 0 to<br>0xFFFFFFFF | 0x60410010 |
|                | 03                 | 3rd mapping object                            | RW       | NO             | UINT32       | -    | 0 to<br>0xFFFFFFFF | 0x60610008 |
|                | 04                 | 4th mapping object                            | RW       | NO             | UINT32       | -    | 0 to<br>0xFFFFFFFF | 0x60640020 |
| 1A00           | 05                 | 5th mapping object                            | RW       | NO             | UINT32       | -    | 0 to<br>0xFFFFFFFF | 0x606C0020 |
|                | 06                 | 6th mapping object                            | RW       | NO             | UINT32       | -    | 0 to<br>0xFFFFFFFF | 0x60B90010 |
|                | 07                 | 7th mapping object                            | RW       | NO             | UINT32       | -    | 0 to<br>0xFFFFFFFF | 0x60BA0020 |
|                | 08                 | 8th mapping object                            | RW       | NO             | UINT32       | -    | 0 to<br>0xFFFFFFFF | 0x60BC0020 |
|                | 09                 | 9th mapping object                            | RW       | NO             | UINT32       | -    | 0 to<br>0xFFFFFFFF | 0x60F40010 |
|                | 0A                 | 10th mapping object                           | RW       | NO             | UINT32       | -    | 0 to<br>0xFFFFFFFF | 0x60FD0010 |
|                |                    |                                               | TPD      | D11 Mapp       | ing Objec    | t    |                    |            |
|                | 00                 | Number of mapped<br>objects in TPDO11         | RW       | NO             | UINT8        | -    | 0 to 0x0A          | 0x0A       |
|                | 01                 | 1st mapping object                            | RW       | NO             | UINT32       | -    | 0 to<br>0xFFFFFFFF | 0x683F0010 |
|                | 02                 | 2nd mapping object                            | RW       | NO             | UINT32       | -    | 0 to<br>0xFFFFFFFF | 0x68410010 |
|                | 03                 | 3rd mapping object                            | RW       | NO             | UINT32       | -    | 0 to<br>0xFFFFFFFF | 0x68610008 |
|                | 04                 | 4th mapping object                            | RW       | NO             | UINT32       | -    | 0 to<br>0xFFFFFFFF | 0x68640020 |
| 1A10           | 05                 | 5th mapping object                            | RW       | NO             | UINT32       | -    | 0 to<br>0xFFFFFFFF | 0x686C0020 |
|                | 06                 | 6th mapping object                            | RW       | NO             | UINT32       | -    | 0 to<br>0xFFFFFFFF | 0x68B90010 |
|                | 07                 | 7th mapping object                            | RW       | NO             | UINT32       | -    | 0 to<br>0xFFFFFFFF | 0x68BA0020 |
|                | 08                 | 8th mapping object                            | RW       | NO             | UINT32       | -    | 0 to<br>0xFFFFFFFF | 0x68BC0020 |
|                | 09                 | 9th mapping object                            | RW       | NO             | UINT32       | -    | 0 to<br>0xFFFFFFFF | 0x68F40010 |
|                | 0A                 | 10th mapping object                           | RW       | NO             | UINT32       | -    | 0 to<br>0xFFFFFFFF | 0x68FD0010 |
|                |                    | S                                             | Sync Mar | ager 2_A       | ssigned R    | PDO  |                    |            |
|                | 00                 | Number of assigned<br>RPDOs                   | RW       | NO             | UINT8        | -    | 0 to 0x02          | 0x02       |
| 1C12           | 01                 | 1st PDO mapping object index of assigned RPDO | RW       | YES            | UINT16       | -    | 0 to 0xFFFF        | 0x1600     |
|                | 02                 | Index for Object 2 of<br>assigned RPDO        | RW       | YES            | UINT16       | -    | 0 to 0xFFFF        | 0x1610     |

| Index<br>(hex) | Sub-index<br>(hex) | Name                                       | Access  | PDO<br>Mapping | Data<br>Type | Unit   | Data Range  | Default    |  |  |  |  |
|----------------|--------------------|--------------------------------------------|---------|----------------|--------------|--------|-------------|------------|--|--|--|--|
|                |                    | Sync Manager 2_Assigned TPDO               |         |                |              |        |             |            |  |  |  |  |
| 1C13           | 00                 | Number of assigned<br>TPDOs                | RW      | NO             | UINT8        | -      | 0 to 0x02   | 0x02       |  |  |  |  |
|                | 01                 | Index for Object 1 of<br>assigned TPDO     | RW      | YES            | UINT16       | -      | 0 to 0xFFFF | 0x1A00     |  |  |  |  |
|                | 02                 | Index for Object 2 of<br>assigned TPDO     | RW      | YES            | UINT16       | -      | 0 to 0xFFFF | 0x1A10     |  |  |  |  |
|                |                    | Syn                                        | c Manag | er 2 Synch     | nronizatio   | n Outp | ut          |            |  |  |  |  |
|                | 00                 | Number of<br>synchronization<br>parameters | RO      | NO             | UINT8        | -      | -           | 0x20       |  |  |  |  |
|                | 01                 | Synchronization type                       | RO      | NO             | UINT16       | -      | -           | 0x0002     |  |  |  |  |
|                | 02                 | Cycle Time                                 | RO      | NO             | UINT32       | ns     | -           | 0          |  |  |  |  |
| 1C32           | 04                 | Synchronization types<br>supported         | RO      | NO             | UINT16       | -      | -           | 0x0004     |  |  |  |  |
|                | 05                 | Minimum cycle time                         | RO      | NO             | UINT32       | ns     | -           | 0x000F4240 |  |  |  |  |
|                | 06                 | Calculation and copy time                  | RO      | NO             | UINT32       | ns     | -           | -          |  |  |  |  |
|                | 09                 | Delay time                                 | RO      | NO             | UINT32       | ns     | -           | -          |  |  |  |  |
|                | 20                 | Sync error                                 | RO      | NO             | BOOL         | -      | -           | -          |  |  |  |  |
|                |                    | Syn                                        | c Manag | er 2 Synch     | nronizatio   | n Outp | ut          |            |  |  |  |  |
|                | 00                 | Number of<br>synchronization<br>parameters | RO      | NO             | UINT8        | -      | -           | 0x20       |  |  |  |  |
|                | 01                 | Synchronization type                       | RO      | NO             | UINT16       |        | -           | 0x0002     |  |  |  |  |
|                | 02                 | Cycle Time                                 | RO      | NO             | UINT32       | ns     | -           | 0          |  |  |  |  |
| 1C33           | 04                 | Synchronization types<br>supported         | RO      | NO             | UINT16       | -      | -           | 0x0004     |  |  |  |  |
|                | 05                 | Minimum cycle time                         | RO      | NO             | UINT32       | ns     | -           | 0x000F4240 |  |  |  |  |
|                | 06                 | Calculation and copy time                  | RO      | NO             | UINT32       | ns     | -           | -          |  |  |  |  |
|                | 09                 | Delay time                                 | RO      | NO             | UINT32       | ns     | -           | -          |  |  |  |  |
|                | 20                 | Synchronization error                      | RO      | NO             | BOOL         | -      | -           | -          |  |  |  |  |

### Object Group 6000h

Object group 6000h contains objects related to the supported sub-protocol DSP 402.

| Index<br>(hex) | Sub-<br>index<br>(hex) | Name                     | Access | PDO<br>Mapping | Data<br>Type | Unit | Data Range         | Default | Setting<br>Condition | Effective<br>Condition |
|----------------|------------------------|--------------------------|--------|----------------|--------------|------|--------------------|---------|----------------------|------------------------|
| 603F           | 00                     | Error code               | RO     | TPDO           | UINT16       | -    | -                  | -       | -                    | -                      |
| 6040           | 00                     | Control word             | RW     | RPDO           | UINT16       | -    | 0 to 0xFFFF        | 0       | During<br>running    | Immediate              |
| 6041           | 00                     | Status word              | RO     | TPDO           | UINT16       | -    | -                  | -       | -                    | -                      |
| 605A           | 00                     | Quick stop mode          | RW     | NO             | INT16        | -    | 0 to 0x07          | 0x02    | During<br>running    | At stop                |
| 605C           | 00                     | Stop mode at<br>S-ON off | RW     | NO             | INT16        | -    | 0xFFFD~<br>0x00001 | 0       | During<br>running    | At stop                |
| 605D           | 00                     | Halt mode                | RW     | NO             | INT16        | -    | 0x01 to 0x03       | 0x01    | During<br>running    | At stop                |
| 605E           | 00                     | Stop mode at No. 2 fault | RW     | NO             | INT16        | -    | 0xFFFB~<br>0x02    | 0x02    | During<br>running    | At stop                |
| 6060           | 00                     | Servo mode               | RW     | RPDO           | INT8         | -    | 0 to 0x0A          | 0       | During<br>running    | Immediate              |
| 6061           | 00                     | Running mode<br>display  | RO     | TPDO           | INT8         | -    | -                  | -       | -                    | -                      |

| Index<br>(hex) | Sub-<br>index<br>(hex) | Name                                                  | Access | PDO<br>Mapping | Data<br>Type | Unit                 | Data Range                    | Default    | Setting<br>Condition | Effective<br>Condition |
|----------------|------------------------|-------------------------------------------------------|--------|----------------|--------------|----------------------|-------------------------------|------------|----------------------|------------------------|
| 6062           | 00                     | Position<br>reference                                 | RO     | TPDO           | INT32        | Reference<br>unit    | -                             | -          | -                    | -                      |
| 6063           | 00                     | Position<br>feedback                                  | RO     | TPDO           | INT32        | Encoder<br>unit      | -                             | -          | -                    | -                      |
| 6064           | 00                     | Position<br>feedback                                  | RO     | TPDO           | INT32        | Reference<br>unit    | -                             | -          | -                    | -                      |
| 6065           | 00                     | Threshold<br>for excessive<br>position<br>deviation   | RW     | RPDO           | UINT32       | Reference<br>unit    | 0 to<br>0xFFFFFFFF            | 0x00300000 | During<br>running    | Immediate              |
| 6066           | 00                     | Time window<br>for excessive<br>position<br>deviation | RW     | RPDO           | UINT32       | ms                   | 0 to 0xFFFF                   | 0          | During<br>running    | Immediate              |
| 6067           | 00                     | Position arrival threshold                            | RW     | RPDO           | UINT32       | Reference<br>unit    | 0 to<br>0xFFFFFFFF            | 0x000002DE | During<br>running    | Immediate              |
| 6068           | 00                     | Position arrival<br>window time                       | RW     | RPDO           | UINT16       | ms                   | 0 to 0xFFFF                   | 0          | During<br>running    | Immediate              |
| 606C           | 00                     | Actual speed                                          | RO     | TPDO           | INT32        | Reference<br>unit/s  | -                             | -          | -                    | -                      |
| 606D           | 00                     | Threshold for<br>speed arrival                        | RW     | RPDO           | UINT16       | rpm                  | 0 to 0xFFFF                   | 0x0A       | During<br>running    | Immediate              |
| 606E           | 00                     | Time window for<br>speed arrival                      | RW     | RPDO           | UINT16       | ms                   | 0 to 0xFFFF                   | 0          | During<br>running    | Immediate              |
| 606F           | 00                     | Threshold for<br>zero speed<br>signal                 | RW     | RPDO           | UINT16       | rpm                  | 0 to 0xFFFF                   | 0x0A       | During<br>running    | Immediate              |
| 6070           | 00                     | Time window<br>for zero speed<br>signal               | RW     | RPDO           | UINT16       | ms                   | 0 to 0xFFFF                   | 0          | During<br>running    | Immediate              |
| 6071           | 00                     | Target torque                                         | RW     | RPDO           | INT16        | 0.1%                 | 0xF448<br>-0x0BB8             | 0          | During<br>running    | Immediate              |
| 6072           | 00                     | Maximum torque<br>reference                           | RW     | RPDO           | UINT16       | 0.1%                 | 0 to 0x0BB8                   | 0x0BB8     | During<br>running    | Immediate              |
| 6074           | 00                     | Torque reference                                      | RO     | TPDO           | INT16        | 0.1%                 | -                             | 0          | -                    | -                      |
| 6077           | 00                     | Actual torque                                         | RO     | TPDO           | INT16        | 0.1%                 | -                             | 0          | -                    | -                      |
| 607A           | 00                     | Target position                                       | RW     | RPDO           | INT32        | Reference<br>unit    | 0x80000000<br>to<br>0x7FFFFFF | 0          | During<br>running    | Immediate              |
| 607C           | 00                     | Home offset                                           | RW     | RPDO           | INT32        | Reference<br>unit    | 0x80000000<br>to<br>0x7FFFFFF | 0          | During<br>running    | Immediate              |
|                |                        |                                                       |        | ę              | Software     | Absolute Pos         | ition Limit                   |            |                      |                        |
|                | 00                     | Number of sub-<br>indexes                             | RO     | NO             | UINT8        | -                    | -                             | 0x02       | -                    | -                      |
| 607D           | 01                     | Minimum<br>position limit                             | RW     | RPDO           | INT32        | Reference<br>unit    | 0x80000000<br>to<br>0x7FFFFFF | 0x80000000 | During<br>running    | Immediate              |
|                | 02                     | Maximum<br>position limit                             | RW     | RPDO           | INT32        | Reference<br>unit    | 0x80000000<br>to<br>0x7FFFFFF | 0x7FFFFFFF | During<br>running    | Immediate              |
| 607E           | 00                     | Reference polarity                                    | RW     | RPDO           | UINT8        | -                    | 0 to 0xFF                     | 0          | During<br>running    | Immediate              |
| 607F           | 00                     | Maximum speed                                         | RW     | RPDO           | UINT32       | Reference<br>unit/s  | 0 to<br>0xFFFFFFF             | 0x06400000 | During<br>running    | Immediate              |
| 6081           | 00                     | Profile running speed                                 | RW     | RPDO           | UINT32       | User speed<br>unit   | 0 to<br>0xFFFFFFF             | 0          | During<br>running    | Immediate              |
| 6083           | 00                     | Profile<br>acceleration                               | RW     | RPDO           | UINT32       | Reference<br>unit/s2 | 0 to<br>0xFFFFFFFF            | 0x682AAAA6 | During<br>running    | Immediate              |
| 6084           | 00                     | Profile<br>deceleration                               | RW     | RPDO           | UINT32       | Reference<br>unit/s2 | 0 to<br>0xFFFFFFF             | 0x682AAAA6 | During<br>running    | Immediate              |

| Index<br>(hex) | Sub-<br>index<br>(hex) | Name                                                  | Access | PDO<br>Mapping | Data<br>Type | Unit                             | Data Range                     | Default    | Setting<br>Condition | Effective<br>Condition |
|----------------|------------------------|-------------------------------------------------------|--------|----------------|--------------|----------------------------------|--------------------------------|------------|----------------------|------------------------|
| 6085           | 00                     | Quick and<br>immediate<br>deceleration                | RW     | RPDO           | UINT32       | User<br>acceleration<br>unit     | 0 to<br>0xFFFFFFF              | 0xAD9C71C0 | During<br>running    | Immediate              |
| 6086           | 00                     | Running curve<br>selection                            | RW     | RPDO           | INT16        | -                                | 0x8000 to<br>0x7FFF            | 0          | During<br>running    | Immediate              |
| 6087           | 00                     | Torque ramp                                           | RW     | RPDO           | UINT32       | 0.1%/s                           | 0 to<br>0xFFFFFFFF             | 0xFFFFFFFF | During<br>running    | Immediate              |
|                |                        |                                                       |        |                |              | Gear Ratio                       |                                |            |                      |                        |
|                | 00                     | Number of sub-<br>indexes                             | RO     | NO             | UINT8        | Uint8                            | -                              | 0x02       | -                    | -                      |
| 6091           | 01                     | Motor resolution                                      | RW     | RPDO           | UINT32       | -                                | 0 to<br>0xFFFFFFFF             | 1          | During<br>running    | Immediate              |
|                | 02                     | Load shaft<br>resolution                              | RW     | RPDO           | UINT32       | -                                | 1–<br>0xFFFFFFFF               | 1          | During<br>running    | Immediate              |
| 6098           | 00                     | Homing method                                         | RW     | RPDO           | INT8         | -                                | 0x01 to<br>0x023               | 0x01       | During<br>running    | Immediate              |
|                |                        |                                                       |        |                | 1            | Homing spee                      | d                              |            |                      |                        |
|                | 00                     | Number of sub-<br>indexes                             | RO     | NO             | UINT8        | -                                | -                              | 0x02       | -                    | -                      |
| 6099           | 01                     | High-speed<br>search for<br>deceleration<br>point     | RW     | RPDO           | UINT32       | Reference<br>unit/s              | 0 to<br>0xFFFFFFFF             | 0x001AAAAB | During<br>running    | Immediate              |
|                | 02                     | Low-speed<br>homing                                   | RW     | RPDO           | UINT32       | Reference<br>unit/s              | 0 to<br>0xFFFFFFFF             | 0x0002AAAB | During<br>running    | Immediate              |
| 609A           | 00                     | Acceleration at<br>homing                             | RW     | RPDO           | UINT32       | Reference<br>unit/s <sup>2</sup> | 0 to<br>0xFFFFFFFF             | 0x0A6AAAAA | During<br>running    | Immediate              |
| 60B0           | 00                     | Position offset                                       | RW     | RPDO           | INT32        | Reference<br>unit                | 0x80000000<br>to<br>0x7FFFFFF  | 0          | During<br>running    | Immediate              |
| 60B1           | 00                     | Speed offset                                          | RW     | RPDO           | INT32        | Reference<br>unit/s              | 0x80000000<br>to<br>0x7FFFFFFF | 0          | During<br>running    | Immediate              |
| 60B2           | 00                     | Torque offset                                         | RW     | RPDO           | INT16        | 0.1%                             | 0xF448–<br>0x0BB8              | 0          | During<br>running    | Immediate              |
| 60B8           | 00                     | Touch probe<br>mode                                   | RW     | RPDO           | UINT16       | -                                | 0 to 0xFFFF                    | 0          | During<br>running    | Immediate              |
| 60B9           | 00                     | Touch probe status                                    | RW     | RPDO           | UINT16       | -                                | -                              | 0          | -                    | -                      |
| 60BA           | 00                     | Value of rising<br>edge position of<br>touch probe 1  | RW     | RPDO           | INT32        | Reference<br>unit                | -                              | 0          | -                    | -                      |
| 60BB           | 00                     | Value of falling<br>edge position of<br>touch probe 1 | RW     | RPDO           | INT32        | Reference<br>unit                | -                              | 0          | -                    | -                      |
| 60BC           | 00                     | Value of rising<br>edge position of<br>touch probe 2  | RW     | RPDO           | INT32        | Reference<br>unit                | -                              | 0          | -                    | -                      |
| 60BD           | 00                     | Value of falling<br>edge position of<br>touch probe 2 | RW     | RPDO           | INT32        | Reference<br>unit                | -                              | 0          | -                    | -                      |
| 60D5           | 0x00                   | Count value of<br>rising edge of<br>touch probe 1     | RO     | RPDO           | UINT16       | -                                | -                              | 0          | -                    | -                      |
| 60D6           | 0x00                   | Count value of<br>falling edge of<br>touch probe 1    | RO     | RPDO           | UINT16       | -                                | -                              | 0          | -                    | -                      |
| 60D7           | 0x00                   | Count value of<br>rising edge of<br>touch probe 2     | RO     | RPDO           | UINT16       | -                                | -                              | 0          | -                    | -                      |

| Index<br>(hex) | Sub-<br>index<br>(hex)   | Name                                                         | Access | PDO<br>Mapping | Data<br>Type | Unit | Data Range  | Default | Setting<br>Condition | Effective<br>Condition |  |  |  |  |
|----------------|--------------------------|--------------------------------------------------------------|--------|----------------|--------------|------|-------------|---------|----------------------|------------------------|--|--|--|--|
| 60D8           | 0x00                     | Count value of<br>falling edge of<br>touch probe 2           | RO     | RPDO           | UINT16       | -    | -           | 0       | -                    | -                      |  |  |  |  |
| 60E0           | 00                       | Positive torque<br>limit                                     | RW     | RPDO           | UINT16       | 0.1% | 0 to 0x0BB8 | 0x0BB8  | During<br>running    | Immediate              |  |  |  |  |
| 60E1           | 00                       | Negative torque<br>limit                                     | RW     | RPDO           | UINT16       | 0.1% | 0 to 0x0BB8 | 0x0BB8  | During<br>running    | Immediate              |  |  |  |  |
|                | Supported Homing Methods |                                                              |        |                |              |      |             |         |                      |                        |  |  |  |  |
|                | 00                       | Number of sub-<br>indexes of<br>the supported<br>homing mode | RO     | NO             | UINT8        | -    | -           | 0x1F    | -                    | -                      |  |  |  |  |
|                | 01                       | 1st supported<br>homing method                               | RO     | NO             | UINT16       | -    | -           | 0x0301  | -                    | -                      |  |  |  |  |
|                | 02                       | 2nd supported<br>homing method                               | RO     | NO             | UINT16       | -    | -           | 0x0302  | -                    | -                      |  |  |  |  |
|                | 03                       | 3rd supported<br>homing method                               | RO     | NO             | UINT16       | -    | -           | 0x0303  | -                    | -                      |  |  |  |  |
|                | 04                       | 4th supported<br>homing method                               | RO     | NO             | UINT16       | -    | -           | 0x0304  | -                    | -                      |  |  |  |  |
|                | 05                       | 5th supported<br>homing method                               | RO     | NO             | UINT16       | -    | -           | 0x0305  | -                    | -                      |  |  |  |  |
| 60E3           | 06                       | 6th supported<br>homing method                               | RO     | NO             | UINT16       | -    | -           | 0x0306  | -                    | -                      |  |  |  |  |
|                | 07                       | 7th supported<br>homing method                               | RO     | NO             | UINT16       | -    | -           | 0x0307  | -                    | -                      |  |  |  |  |
|                | 08                       | 8th supported<br>homing method                               | RO     | NO             | UINT16       | -    | -           | 0x0308  | -                    | -                      |  |  |  |  |
|                | 09                       | 9th supported<br>homing method                               | RO     | NO             | UINT16       | -    | -           | 0x0309  | -                    | -                      |  |  |  |  |
|                | 0A                       | 10th supported<br>homing method                              | RO     | NO             | UINT16       | -    | -           | 0x030A  | -                    | -                      |  |  |  |  |
|                | 0B                       | 11th supported<br>homing method                              | RO     | NO             | UINT16       | -    | -           | 0x030B  | -                    | -                      |  |  |  |  |
|                | 0C                       | 12th supported<br>homing method                              | RO     | NO             | UINT16       | -    | -           | 0x030C  | -                    | -                      |  |  |  |  |
|                | 0D                       | 13th supported<br>homing method                              | RO     | NO             | UINT16       | -    | -           | 0x030D  | -                    | -                      |  |  |  |  |
|                | 0E                       | 14th supported<br>homing method                              | RO     | NO             | UINT16       | -    | -           | 0x030E  | -                    | -                      |  |  |  |  |

|                | Sub-           |                                     |          |                |                 |                     |                                 |            |                              |                        |
|----------------|----------------|-------------------------------------|----------|----------------|-----------------|---------------------|---------------------------------|------------|------------------------------|------------------------|
| Index<br>(hex) | index<br>(hex) | Name                                | Access   | PDO<br>Mapping | Data<br>Type    | Unit                | Data Range                      | Default    | Setting<br>Condition         | Effective<br>Condition |
|                | 0F             | 15th supported<br>homing method     | RO       | NO             | UINT16          | -                   | -                               | 0x030Fh    | -                            | -                      |
|                | 10             | 16th supported<br>homing method     | RO       | NO             | UINT16          | -                   | -                               | 0x0310     | -                            | -                      |
|                | 11             | 17th supported<br>homing method     | RO       | NO             | UINT16          | -                   | -                               | 0x0311     | -                            | -                      |
|                | 12             | 18th supported<br>homing method     | RO       | NO             | UINT16          | -                   | -                               | 0x0312     | -                            | -                      |
|                | 13             | 19th supported<br>homing method     | RO       | NO             | UINT16          | -                   | -                               | 0x0313     | -                            | -                      |
|                | 14             | 20th supported<br>homing method     | RO       | NO             | UINT16          | -                   | -                               | 0x0314     | -                            | -                      |
|                | 15<br>years    | 21th supported<br>homing method     | RO       | NO             | UINT16          | -                   | -                               | 0x0315     | -                            | -                      |
|                | 16             | 22th supported<br>homing method     | RO       | NO             | UINT16          | -                   | -                               | 0x0316     | -                            | -                      |
| 0050           | 17             | 23th supported<br>homing method     | RO       | NO             | UINT16          | -                   | -                               | 0x0317     | -                            | -                      |
| 60E3           | 18             | 24th supported<br>homing method     | RO       | NO             | UINT16          | -                   | -                               | 0x0318     | -                            | -                      |
|                | 19             | 25th supported homing method        | RO       | NO             | UINT16          | -                   | -                               | 0x0319     | -                            | -                      |
|                | 1A             | 26th supported homing method        | RO       | NO             | UINT16          | -                   | -                               | 0x031A     | -                            | -                      |
|                | 1B             | 27th supported<br>homing method     | RO       | NO             | UINT16          | -                   | -                               | 0x031B     | -                            | -                      |
|                | 1C             | 28th supported homing method        | RO       | NO             | UINT16          | -                   | -                               | 0x031C     | -                            | -                      |
|                | 1D             | 29th supported<br>homing method     | RO       | NO             | UINT16          | -                   | -                               | 0x031D     | -                            | -                      |
|                | 1E             | 30th supported<br>homing method     | RO       | NO             | UINT16          | -                   | -                               | 0x031E     | -                            | -                      |
|                | 1F             | 31th supported<br>homing method     | RO       | NO             | UINT16          | -                   | -                               | 0x031F     | -                            | -                      |
| 60E6           | 00             | Actual position<br>calculation mode | RW       | NO             | UINT16          | -                   | 0 to 1                          | 0          | During<br>running            | Immediate              |
| 60F4           | 00             | Position deviation                  | RO       | RPDO           | INT32           | Reference<br>unit   | -                               | -          | -                            | -                      |
| 60FC           | 00             | Position<br>reference               | RO       | TPDO           | INT32           | Encoder<br>unit     | -                               | -          | -                            | -                      |
| 60FD           | 00             | DI state                            | RO       | RPDO           | UINT32          | -                   | -                               | -          | -                            | -                      |
|                | 00             | DO state                            | DO       | NO             |                 | Digital Outpu       |                                 | 000        |                              |                        |
| 60FE           | 00             | DO state<br>Physical output         | R0<br>RW | NO<br>RPDO     | UINT8<br>UINT32 | -                   | - 0 to                          | 0x02<br>0  | -<br>During                  | -<br>Immediate         |
|                | 02             | Physical output<br>enabled          | RW       | NO             | UINT32          | -                   | 0xFFFFFFF<br>0 to<br>0xFFFFFFFF | 0          | running<br>During<br>running | Immediate              |
| 60FF           | 00             | Target speed                        | RW       | RPDO           | INT32           | Reference<br>unit/s | 0x80000000<br>to<br>0x7FFFFFF   | 0          | During<br>running            | Immediate              |
| 6502           | 00             | Supported drive mode                | RO       | NO             | UINT32          | -                   | -                               | 0x000003AD | -                            | -                      |

## Object Group 2000h

| Pa    | aramete          | r Group              |                                          | 0                                        |                    |         |                           |         |                |                   |
|-------|------------------|----------------------|------------------------------------------|------------------------------------------|--------------------|---------|---------------------------|---------|----------------|-------------------|
| Hexad | decimal<br>Index | Decimal<br>Parameter | Name                                     | Option<br>Description                    | Setting Range      | Default | Min.<br>Unit              | Width   | Change<br>Mode | Effective<br>Time |
|       | 01h              | H00-00               | Motor SN                                 | -                                        | 0 to 65535         | 14000   | 1                         | 16 bits | At stop        | Next<br>power-on  |
|       | 03h              | H00-02               | Customized SN                            | -                                        | 0 to<br>0xFFFFFFFF | 0       | 1                         | 32 bits | -              | -                 |
|       | 05h              | H00-04               | Encoder version<br>SN                    | -                                        | 0 to 65535         | 0       | 0.1                       | 16 bits | -              | -                 |
|       | 06h              | H00-05               | Serial encoder<br>motor SN               | -                                        | 0 to 65535         | 0       | 1                         | 16 bits | -              | -                 |
|       | 09h              | H00-08               | Serial encoder<br>type                   | -                                        | 0 to 65535         | 0       | 1                         | 16 bits | At stop        | Next<br>power-on  |
|       | 0Ah              | H00-09               | Rated voltage                            | 0: 220 V 1:<br>380 V                     | 0 to 1             | 0       | 1                         | 16 bits | At stop        | Next<br>power-on  |
| 2000  | 0Bh              | H00-10               | Rated power                              | -                                        | 1 to 65535         | 75      | 0.01KW                    | 16 bits | At stop        | Next<br>power-on  |
|       | 0Ch              | H00-11               | Rated current                            | -                                        | 1 to 65535         | 470     | 0.01A                     | 16 bits | At stop        | Next<br>power-on  |
|       | 0Dh              | H00-12               | Rated torque                             | -                                        | 10 to 65535        | 239     | 0.01Nm                    | 16 bits | At stop        | Next<br>power-on  |
|       | 0Eh              | H00-13               | Maximum torque                           | -                                        | 10 to 65535        | 716     | 0.01Nm                    | 16 bits | At stop        | Next<br>power-on  |
|       | 0Fh              | H00-14               | Rated speed                              | -                                        | 100 to 6000        | 3000    | 1 RPM                     | 16 bits | At stop        | Next<br>power-on  |
|       | 10h              | H00-15               | Maximum speed                            | -                                        | 100 to 6000        | 6000    | 1 RPM                     | 16 bits | At stop        | Next<br>power-on  |
|       | 11h              | H00-16               | Rotor inertia                            | -                                        | 1 to 65535         | 130     | 0.01<br>kgcm <sup>2</sup> | 16 bits | At stop        | Next<br>power-on  |
|       | 12h              | H00-17               | Number of pole<br>pairs of PMSM          | -                                        | 2 to 360           | 5       | 1                         | 16 bits | At stop        | Next<br>power-on  |
|       | 13h              | H00-18               | Stator resistance                        | -                                        | 1 to 65535         | 500     | 0.001Ω                    | 16 bits | At stop        | Next<br>power-on  |
|       | 14h              | H00-19               | Stator inductance                        | -                                        | 1 to 65535         | 327     | 0.01mH                    | 16 bits | At stop        | Next<br>power-on  |
|       | 15h              | H00-20               | Stator inductance<br>Ld                  | -                                        | 1 to 65535         | 387     | 0.01mH                    | 16 bits | At stop        | Next<br>power-on  |
|       | 16h              | H00-21               | Line-to-line back<br>EMF coefficient     | -                                        | 1 to 65535         | 3330    | 0.01<br>mV/rpm            | 16 bits | At stop        | Next<br>power-on  |
|       | 17h              | H00-22               | Torque coefficient<br>Kt                 | -                                        | 1 to 65535         | 51      | 0.01<br>Nm/<br>Arms       | 16 bits | At stop        | Next<br>power-on  |
| 2000  | 18h              | H00-23               | Electrical constant<br>Te                | -                                        | 1 to 65535         | 654     | 0.01 ms                   | 16 bits | At stop        | Next<br>power-on  |
|       | 19h              | H00-24               | Mechanical<br>constant Tm                | -                                        | 1 to 65535         | 24      | 0.01 ms                   | 16 bits | At stop        | Next<br>power-on  |
|       | 1Dh              | H00-28               | Position offset of<br>absolute encoder   | -                                        | 0 to<br>4294967295 | 8192    | 1                         | 32 bits | At stop        | Next<br>power-on  |
|       | 1Fh              | H00-30               | Encoder selection<br>(HEX)               | 19: Inovance<br>20-bit serial<br>encoder | 0 to 0x0FFF        | 0x0013  | 1                         | 16 bits | At stop        | Next<br>power-on  |
|       | 20h              | H00-31               | Encoder PPR                              | -                                        | 1 to<br>1073741824 | 8388608 | 1p/Rev                    | 32 bits | At stop        | Next<br>power-on  |
|       | 22h              | H00-33               | Electrical angle of<br>Z signal          | -                                        | 0 to 3600          | 1800    | 0.1°                      | 16 bits | At stop        | Next<br>power-on  |
|       | 26h              | H00-37               | Absolute encoder<br>function setting bit | -                                        | 0 to 0xFFFF        | 0       | 1                         | 16 bits | At stop        | Next<br>power-on  |

| Pa    | aramete | r Group   |                             | Onting                                                                                                    |                |         | Ma           |         | 01             | Effectives        |
|-------|---------|-----------|-----------------------------|----------------------------------------------------------------------------------------------------|----------------|---------|--------------|---------|----------------|-------------------|
|       | decimal | Decimal   | Name                        | Option<br>Description                                                                                                    | Setting Range  | Default | Min.<br>Unit | Width   | Change<br>Mode | Effective<br>Time |
| Group | Index   | Parameter |                             |                                                                                                    | Drive Paramete | r0      | Onit         |         | mode           |                   |
|       |         |           | MCU software                |                                                                                                    |                |         |              |         |                |                   |
|       | 01h     | H01-00    | version SN                  | -                                                                                                    | 0 to 65535     | 0       | 0.1          | 16 bits | -              | -                 |
|       | 02h     | H01-01    | FPGA software<br>version    | -                                                                                                    | 0 to 65535     | 0       | 0.1          | 16 bits | -              | -                 |
|       | 03h     | H01-02    | FPGA customized<br>SN       | -                                                                                                    | 0 to 65535     | 0       | 0.1          | 16 bits | -              | -                 |
|       | 04h     | H01-03    | CPU0 software<br>version SN | -                                                                                                    | 0 to 65535     | 0       | 0.1          | 16 bits | -              | -                 |
|       | 05h     | H01-04    | CPU1 software<br>version SN | -                                                                                                    | 0 to 65535     | 0       | 0.1          | 16 bits | -              | -                 |
|       | 08h     | H01-07    | Software test<br>version SN | -                                                                                                    | 0 to 65535     | 0       | 0.01         | 16 bits | -              | -                 |
| 2001  | 0Bh     | H01-10    | Drive serial<br>number      | 10001: T3R5<br>10002: T5R4<br>10003: T8R4<br>10004: T012<br>10005: T017<br>10006: T021<br>10007: T026<br>10008: T032<br>10009: T037<br>10010: T045<br>10011: T060<br>10012: T075<br>10013: T091<br>10014: T112<br>10015: T152 | 0 to 65535     | 10004   | 1            | 16 bits | At stop        | Next<br>power-on  |

| Pa    | aramete | r Group   |                                                           |                                                                                                    |               |         |              |         |                   |                   |
|-------|---------|-----------|-----------------------------------------------------------|----------------------------------------------------------------------------------------------------|---------------|---------|--------------|---------|-------------------|-------------------|
|       | lecimal | Decimal   | Name                                                      | Option<br>Description                                                                                                    | Setting Range | Default | Min.<br>Unit | Width   | Change<br>Mode    | Effective<br>Time |
| Group | Index   | Parameter |                                                           | Description                                                                                                    |               |         | Offic        |         | woue              | Time              |
|       | 0Ch     | H01-11    | Drive voltage<br>class                                    | -                                                                                                    | -             | 380     | 1 V          | 16 bits | -                 | -                 |
|       | 0Dh     | H01-12    | Drive rated power                                         | -                                                                                                    | -             | 300     | 0.01 kW      | 32 bits | -                 | -                 |
|       | 0Fh     | H01-14    | Drive maximum<br>output power                             | -                                                                                                    | -             | 300     | 0.01 kW      | 32 bits | -                 | -                 |
|       | 11h     | H01-16    | Drive rated output<br>current                             | -                                                                                                    | -             | 1190    | 0.01 A       | 32 bits | -                 | -                 |
|       | 13h     | H01-18    | Drive maximum<br>output current                           | -                                                                                                    | -             | 2380    | 0.01 A       | 32 bits | -                 | -                 |
|       | 15h     | H01-20    | Carrier frequency                                         | -                                                                                                    | 4000 to 20000 | 8000    | 1 HZ         | 16 bits | At stop           | Next<br>power-on  |
|       | 16h     | H01-21    | Dead zone time                                            | -                                                                                                    | 1 to 2000     | 300     | 0.01 us      | 16 bits | At stop           | Next<br>power-on  |
|       | 17h     | H01-22    | D-axis coupling<br>voltage<br>compensation<br>coefficient | -                                                                                                    | 0 to 60000    | 500     | 0.1%         | 16 bits | During<br>running | Immediate         |
|       | 18h     | H01-23    | Q-axis back EMF<br>compensation<br>coefficient            | -                                                                                                    | 0 to 60000    | 500     | 0.1%         | 16 bits | During<br>running | Immediate         |
|       | 19h     | H01-24    | D-axis current<br>loop gain                               | -                                                                                                    | 0 to 20000    | 500     | 1 HZ         | 16 bits | During<br>running | Immediate         |
|       | 1Ah     | H01-25    | D-axis current<br>loop integral<br>compensation<br>factor | -                                                                                                    | 1 to 10000    | 100     | 0.01         | 16 bits | During<br>running | Immediate         |
| 2001  | 1Bh     | H01-26    | Current sampling<br>Sinc3 filter data<br>extraction rate  | 0: Extraction<br>rate of 32<br>1: Extraction<br>rate of 64<br>2: Extraction<br>rate of 128<br>3: Extraction<br>rate of 256 | 0 to 3        | 0       | 1            | 16 bits | At stop           | Next<br>power-on  |
|       | 1Ch     | H01-27    | Q-axis current<br>loop gain                               | -                                                                                                    | 0 to 20000    | 500     | 1 HZ         | 16 bits | During<br>running | Immediate         |
|       | 1Dh     | H01-28    | Q-axis current<br>loop integral<br>compensation<br>factor | -                                                                                                    | 1 to 10000    | 100     | 0.01         | 16 bits | During            | Immediate         |
|       | 1Eh     | H01-29    | Q-axis coupling<br>voltage<br>compensation<br>coefficient | -                                                                                                    | 0 to 60000    | 500     | 0.1%         | 16 bits | During<br>running | Immediate         |
|       | 1Fh     | H01-30    | Bus voltage gain<br>adjustment                            | -                                                                                                    | 500 to 1500   | 1000    | 0.1%         | 16 bits | At stop           | Next<br>power-on  |
|       | 21h     | H01-32    | UV sampling<br>relative gain                              | -                                                                                                    | 1 to 65535    | 32768   | 1            | 16 bits | At stop           | Next<br>power-on  |
|       | 23h     | H01-34    | Inverter unit over-<br>temperature point                  | -                                                                                                    | 0 to 1500     | 760     | 0.1°C        | 16 bits | During<br>running | Immediate         |
|       | 25h     | H01-36    | Current sensor<br>range                                   | -                                                                                                    | 0 to 999999   | 6250    | 0.01 A       | 32 bits | At stop           | Next<br>power-on  |

| Pa    | arameter | r Group   |                                                             |                                                                                     |                 |         |      |         |                   |                  |
|-------|----------|-----------|-------------------------------------------------------------|-------------------------------------------------------------------------------------|-----------------|---------|------|---------|-------------------|------------------|
|       | decimal  | Decimal   | Name                                                        | Option                                                                              | Setting Range   | Default | Min. | Width   | Change            | Effective        |
| Group | Index    | Parameter |                                                             | Description                                                                         | 0 0             |         | Unit |         | Mode              | Time             |
|       | 27h      | H01-38    | FPGA phase<br>current protective<br>threshold               | -                                                                                   | 0 to 1000       | 900     | 0.1% | 16 bits | At stop           | Next<br>power-on |
|       | 29h      | H01-40    | DC bus<br>overvoltage<br>protective point                   | -                                                                                   | 0 to 2000       | 820     | 1 V  | 16 bits | -                 | -                |
|       | 2Ah      | H01-41    | DC bus voltage<br>discharge point                           | -                                                                                   | 0 to 2000       | 760     | 1V   | 16 bits | At stop           | Immediate        |
|       | 2Bh      | H01-42    | DC bus voltage<br>under pressure<br>point                   | -                                                                                   | 0 to 2000       | 350     | 1 V  | 16 bits | At stop           | Immediate        |
|       | 35h      | H01-52    | D-axis<br>proportional gain<br>in performance<br>first mode | -                                                                                   | 0 to 20000      | 2000    | 1 HZ | 16 bits | During<br>running | Immediate        |
| 2001  | 36h      | H01-53    | D-axis integral<br>gain in<br>performance first<br>mode     | -                                                                                   | 1 to 10000      | 100     | 0.01 | 16 bits | During<br>running | Immediate        |
|       | 37h      | H01-54    | Q-axis<br>proportional gain<br>in performance<br>mode       | -                                                                                   | 0 to 20000      | 2000    | 1 HZ | 16 bits | During<br>running | Immediate        |
|       | 38h      | H01-55    | Q-axis integral<br>gain in<br>performance<br>mode           | -                                                                                   | 1 to 10000      | 100     | 0.01 | 16 bits | During<br>running | Immediate        |
|       | 39h      | H01-56    | Current loop<br>low pass cutoff<br>frequency                | -                                                                                   | 0 to 65535      | 11000   | 1 HZ | 16 bits | At stop           | Next<br>power-on |
|       | 3Dh      | H01-60    | FPGA scheduling<br>frequency                                | 0:32KHZ<br>1:16KHZ                                                                  | 0 to 1          | 0       | 1    | 16 bits | At stop           | Next<br>power-on |
|       | 3Eh      | H01-61    | Reference<br>scheduling<br>frequency                        | 0:4KHZ<br>1:2KHZ<br>2:1KHZ                                                          | 0 to 2          | 0       | 1    | 16 bits | At stop           | Next<br>power-on |
|       |          |           | 2                                                           |                                                                                     | c control param | eters   |      |         |                   |                  |
| 2002  | 01h      | H02-00    | Control mode<br>selection                                   | 0: Speed<br>mode<br>1: Position<br>mode<br>2: Torque<br>mode<br>9: EtherCAT<br>mode | 0 to 255        | 9       | 1    | 16 bits | At stop           | Immediate        |
|       |          |           |                                                             | 255: The axis<br>is not used                                                        |                 |         |      |         |                   |                  |

| Pa    | arameter | Group     |                                                                      |                                                                                                    |               |         |              |         |                   |                   |
|-------|----------|-----------|----------------------------------------------------------------------|----------------------------------------------------------------------------------------------------|---------------|---------|--------------|---------|-------------------|-------------------|
| Hexad | lecimal  | Decimal   | Name                                                                 | Option<br>Description                                                                                                    | Setting Range | Default | Min.<br>Unit | Width   | Change<br>Mode    | Effective<br>Time |
| Group | Index    | Parameter |                                                                      | 0: Incremental                                                                                                    |               |         | Onit         |         | mode              |                   |
|       | 02h      | H02-01    | Absolute system selection                                            | mode<br>1: Absolute<br>position linear<br>mode<br>2: Absolute<br>position                                                                                                    | 0 to 2        | 0       | 1            | 16 bits | At stop           | Next<br>power-on  |
|       | 03h      | H02-02    | Rotating direction                                                   | rotation mode<br>0: CCW as<br>the forward<br>direction<br>1: CW as<br>the forward<br>direction                                                                                            | 0 to 1        | 0       | 1            | 16 bits | At stop           | Next<br>power-on  |
| 2002  | 08h      | H02-07    | Stop mode at limit<br>switch signal                                  | 0: Coast to<br>stop, keeping<br>de-energized<br>state<br>1: Stop at<br>zero speed,<br>keeping<br>position lock<br>state<br>2: Stop at<br>zero speed,<br>keeping de-<br>energized<br>state | 0 to 2        | 1       | 1            | 16 bits | At stop           | Immediate         |
|       | 09h      | H02-08    | Stop mode at<br>NO.1 fault                                           | 0: Coast to<br>stop, keeping<br>de-energized<br>state<br>1: DB Stop,<br>keeping de-<br>energized<br>state<br>2: DB Stop,<br>keeping DB<br>state                                           | 0 to 2        | 0       | 1            | 16 bits | At stop           | Immediate         |
|       | 0Ah      | H02-09    | Delay from<br>brake output<br>ON to command<br>received              | -                                                                                                    | 0 to 500      | 250     | 1 ms         | 16 bits | During<br>running | Immediate         |
|       | 0Bh      | H02-10    | Delay from brake<br>output OFF<br>to motor de-<br>energized          | -                                                                                                    | 50 to 1000    | 150     | 1 ms         | 16 bits | During<br>running | Immediate         |
|       | 0Ch      | H02-11    | Motor speed<br>threshold at brake<br>output OFF in<br>rotating state | -                                                                                                    | 20 to 3000    | 30      | 1 RPM        | 16 bits | During<br>running | Immediate         |
|       | 0Dh      | H02-12    | Delay from S-ON<br>off to brake output<br>OFF in rotating<br>state   | -                                                                                                    | 1 to 1000     | 500     | 1 ms         | 16 bits | During<br>running | Immediate         |

| Pa    | arameter | r Group   |                                     |                                                                                                    |                  |         |              |         |                   |                   |
|-------|----------|-----------|-------------------------------------|----------------------------------------------------------------------------------------------------|------------------|---------|--------------|---------|-------------------|-------------------|
|       | decimal  | Decimal   | Name                                | Option                                                                                                    | Setting Range    | Default | Min.<br>Unit | Width   | Change<br>Mode    | Effective<br>Time |
| Group | Index    | Parameter |                                     | Description                                                                                                    |                  |         | Unit         |         | Iviode            | Time              |
|       | 10h      | H02-15    | LED warning<br>display selection    | 0: Immediate<br>output a<br>warning<br>information<br>1: Without<br>outputting<br>a warning<br>information                                                                                                    | 0 to 1           | 0       | 1            | 16 bits | At stop           | Immediate         |
|       | 11h      | H02-16    | Brake enabling<br>switch            | 0: Off<br>1: On                                                                                                    | 0 to 1           | 0       | 1            | 16 bits | At stop           | Immediate         |
|       | 1Fh      | H02-30    | User Password                       | -                                                                                                    | 0 to 65535       | 0       | 1            | 16 bits | During<br>running | Immediate         |
| 2002  | 20h      | H02-31    | Parameter<br>initialization         | 0: No<br>operation<br>1: Restore<br>factory<br>settings<br>2: Clear the<br>fault record                                                                                                    | 0 to 2           | 0       | 1            | 16 bits | At stop           | Immediate         |
|       | 21h      | H02-32    | H0B group<br>parameter<br>selection | -                                                                                                    | 0 to 99          | 50      | 1            | 16 bits | During<br>running | Immediate         |
|       | 24h      | H02-35    | Panel data refresh<br>rate          | -                                                                                                    | 0 to 20          | 0       | 1 HZ         | 16 bits | During<br>running | Immediate         |
|       | 2Ah      | H02-41    | Factory password                    | -                                                                                                    | 0 to 65535       | 0       | 1            | 16 bits | During<br>running | Immediate         |
|       |          |           | 20                                  | 03h/H03 Term                                                                                                    | inal input paran | neters  |              |         | -                 |                   |
| 2003  | 03h      | H03-02    | DI1 terminal function selection     | Description:<br>It consists of<br>three digits,<br>the first<br>one (from<br>left to right)<br>indicates the<br>axis number,<br>and the last<br>two digits<br>indicate the<br>terminal<br>function. The<br>last two digits<br>are defined<br>as follows:<br>0: No<br>definition<br>01: S-ON<br>14: Positive<br>limit switch<br>15: Negative<br>limit switch<br>31: Home<br>switch<br>38: Probe 1<br>39: Probe 2 | 0 to 65535       | 0       | 1            | 16 bits | During<br>running | At stop           |

|       | arameter |           |                                    | Option                                              |               |         | Min. |         | Change            | Effective |
|-------|----------|-----------|------------------------------------|-----------------------------------------------------|---------------|---------|------|---------|-------------------|-----------|
|       | decimal  | Decimal   | Name                               | Description                                         | Setting Range | Default | Unit | Width   | Mode              | Time      |
| Group | Index    | Parameter |                                    | 0: Active low                                       |               |         |      |         |                   |           |
|       |          |           |                                    | 1: Active high                                      |               |         |      |         |                   |           |
|       |          |           |                                    | 2: Rising<br>edge valid                             |               |         |      |         |                   |           |
|       | 04h      | H03-03    | DI1 terminal logic selection       | 3: Falling<br>edge valid                            | 0 to 4        | 0       | 1    | 16 bits | During<br>running | At stop   |
|       |          |           |                                    | 4: Both rising<br>edge and<br>falling edge<br>valid |               |         |      |         |                   |           |
|       |          |           |                                    | 0 to 39                                             |               |         |      |         |                   |           |
|       | 05h      | H03-04    | DI2 terminal<br>function selection | See the<br>description of<br>H03-02 option          | 0 to 65535    | 0       | 1    | 16 bits | During<br>running | At stop   |
|       |          |           |                                    | 0 to 4                                              |               |         |      |         |                   |           |
|       | 06h      | H03-05    | DI2 terminal logic selection       | See the<br>description of<br>H03-03 option          | 0 to 4        | 0       | 1    | 16 bits | During<br>running | At stop   |
|       |          |           |                                    | (0 to 39)                                           |               |         |      |         |                   |           |
| 2003  | 07h      | H03-06    | DI3 terminal<br>function selection | See the<br>description of<br>H03-02 option          | 0 to 65535    | 0       | 1    | 16 bits | During<br>running | At stop   |
|       |          |           |                                    | 0 to 4                                              |               |         |      |         |                   |           |
|       | 08h      | H03-07    | DI3 terminal logic selection       | See the<br>description of<br>H03-03 option          | 0 to 4        | 0       | 1    | 16 bits | During<br>running | At stop   |
|       |          |           |                                    | 0 to 39                                             |               |         |      |         |                   |           |
|       | 09h      | H03-08    | DI4 terminal<br>function selection | See the<br>description of<br>H03-02 option          | 0 to 65535    | 0       | 1    | 16 bits | During<br>running | At stop   |
|       |          |           |                                    | 0 to 4                                              |               |         |      |         |                   |           |
|       | 0Ah      | H03-09    | DI4 terminal logic selection       | See the<br>description of<br>H03-03 option          | 0 to 4        | 0       | 1    | 16 bits | During<br>running | At stop   |
|       |          |           |                                    | 0 to 39                                             |               |         |      |         |                   |           |
|       | 0Bh      | H03-10    | DI5 terminal<br>function selection | See the<br>description of<br>H03-02 option          | 0 to 65535    | 0       | 1    | 16 bits | During<br>running | At stop   |
|       |          |           |                                    | 0 to 4                                              |               |         |      |         |                   |           |
|       | 0Ch      | H03-11    | DI5 terminal logic<br>selection    | See the<br>description of<br>H03-03 option          | 0 to 4        | 0       | 1    | 16 bits | During<br>running | At stop   |

| P:    | aramete | r Group   |                                    |                                                                                                    |                 |         |              |         |                   |                   |
|-------|---------|-----------|------------------------------------|----------------------------------------------------------------------------------------------------|-----------------|---------|--------------|---------|-------------------|-------------------|
|       | decimal | Decimal   | Name                               | Option                                                                                                    | Setting Range   | Default | Min.<br>Unit | Width   | Change            | Effective<br>Time |
| Group | Index   | Parameter |                                    | Description                                                                                                    |                 |         | Unit         |         | Mode              | Time              |
|       | 0Dh     | H03-12    | DI6 terminal<br>function selection | 0 to 39<br>See the<br>description of<br>H03-02 option                                                                                                    | 0 to 65535      | 0       | 1            | 16 bits | During<br>running | At stop           |
|       | 0Eh     | H03-13    | DI6 terminal logic selection       | 0 to 4<br>See the<br>description<br>of H03-03<br>option.                                                                                                    | 0 to 4          | 0       | 1            | 16 bits | During<br>running | At stop           |
|       | 0Fh     | H03-14    | DI7 terminal<br>function selection | 0 to 39<br>See the<br>description of<br>H03-02 option                                                                                                    | 0 to 65535      | 0       | 1            | 16 bits | During<br>running | At stop           |
| 2003  | 10h     | H03-15    | DI7 terminal logic selection       | 0 to 4<br>See the<br>description<br>of H03-03<br>option.                                                                                                    | 0 to 4          | 0       | 1            | 16 bits | During<br>running | At stop           |
|       | 11h     | H03-16    | DI8 terminal<br>function selection | (0 to 39)<br>See the<br>description of<br>H03-02 option                                                                                                    | 0 to 65535      | 0       | 1            | 16 bits | During<br>running | At stop           |
|       | 12h     | H03-17    | DI8 terminal logic selection       | 0 to 4<br>See the<br>description<br>of H03-03<br>option.                                                                                                    | 0 to 4          | 0       | 1            | 16 bits | During<br>running | At stop           |
|       |         |           | 20                                 |                                                                                                    | nal output para | neters  |              |         |                   |                   |
| 2004  | 01h     | H04-00    | DO1 terminal function selection    | Description:<br>It consists of<br>three digits,<br>the first<br>one (from<br>left to right)<br>indicates the<br>axis number,<br>and the last<br>two digits<br>indicate the<br>terminal<br>function. The<br>last two digits<br>are defined<br>as follows:<br>0: No<br>definition<br>01: Servo<br>ready<br>02: Motor<br>rotation<br>10: Warning<br>11: Fault | 0 to 65535      | 0       | 1            | 16 bits | During<br>running | Upon stop         |

| Pa    | aramete          | r Group              |                                                                                                    |                                                                                                    |                            |         |              |         |                   |                   |
|-------|------------------|----------------------|----------------------------------------------------------------------------------------------------|----------------------------------------------------------------------------------------------------|----------------------------|---------|--------------|---------|-------------------|-------------------|
| Hexad | lecimal<br>Index | Decimal<br>Parameter | Name                                                                                                  | Option<br>Description                                                                                                    | Setting Range              | Default | Min.<br>Unit | Width   | Change<br>Mode    | Effective<br>Time |
| 2004  | 02h              | H04-01               | DO1 terminal logic selection                                                                          | 0: Output<br>low level (L)<br>when valid<br>(optocoupler<br>switched on)<br>1: Output<br>high level (H)<br>when valid<br>(optocoupler<br>switched off) | 0 to 1                     | 0       | 1            | 16 bits | During<br>running | Upon stop         |
|       | 03h              | H04-02               | DO2 terminal<br>function selection                                                                    | 0 to 11<br>See the<br>description of<br>H04-00 option                                                                                                  | 0 to 65535                 | 0       | 1            | 16 bits | During<br>running | Upon stop         |
|       | 04h              | H04-03               | DO2 terminal logic selection                                                                          | 0 to 1<br>See the<br>description of<br>H04-01 option                                                                                                   |                            | 0       | 1            | 16 bits | During<br>running | Upon stop         |
|       |                  |                      |                                                                                                    | 05h/H05 Positi                                                                                                    | on control para            | meters  |              |         |                   |                   |
|       | 05h              | H05-04               | Time constant of<br>first-order low-<br>pass filter                                                   | -                                                                                                    | 0 to 65535                 | 0       | 0.1 ms       | 16 bits | At stop           | Immediate         |
|       | 07h              | H05-06               | Time constant of moving average filter                                                                | -                                                                                                    | 0 to 1280                  | 0       | 0.1 ms       | 16 bits | At stop           | Immediate         |
|       | 14h              | H05-19               | Speed<br>feedforward<br>control selection                                                             | 0: No speed<br>feedforward<br>1: Internal<br>speed<br>feedforward<br>2: 60B1<br>as speed<br>feedforward                                                | 0 to 2                     | 1       | 1            | 16 bits | At stop           | Immediate         |
|       | 24h              | H05-35               | Duration limit of<br>homing                                                                           | -                                                                                                    | 0 to 65535                 | 50000   | 0.01s        | 16 bits | During<br>running | Immediate         |
| 2005  | 2Fh              | H05-46               | Position offset in<br>absolute position<br>linear mode<br>(low 32 bits)                               | -                                                                                                    | 0 to<br>4294967295         | 0       | 1            | 32 bits | At stop           | Next<br>power-on  |
|       | 31h              | H05-48               | Position offset in<br>absolute position<br>linear mode (high<br>32 bits)                              | -                                                                                                    | -2147483648–<br>2147483647 | 0       | 1            | 32 bits | At stop           | Next<br>power-on  |
|       | 33h              | H05-50               | Electronic gear<br>ratio numerator                                                                    | -                                                                                                    | 1 to 65535                 | 1       | 1            | 16 bits | At stop           | Immediate         |
|       | 34h              | H05-51               | Electronic gear<br>ratio denominator                                                                  | -                                                                                                    | 1 to 65535                 | 1       | 1            | 16 bits | At stop           | Immediate         |
|       | 35h              | H05-52               | Pulses within<br>one revolution of<br>load in absolute<br>position rotating<br>mode (low 32 bits)     | -                                                                                                    | 0 to<br>4294967295         | 0       | 1р           | 32 bits | At stop           | Immediate         |
|       | 37h              | H05-54               | Pulses within<br>one revolution of<br>load in absolute<br>position rotating<br>mode (high 32<br>bits) | -                                                                                                    | 0 to 128                   | 0       | 1р           | 32 bits | At stop           | Immediate         |
| 2005  | 3FH              | H05-62               | Signal source of touch probe                                                                          | 0- motor Z<br>signal<br>1- 3Phase Z<br>frequency-<br>division<br>output signal                                                                         | 0~1                        | 0       | 0            | 32 bits | During<br>running | Immediate         |

| Pa    | aramete | r Group   |                                                                          |                                                                                                    |                  |         |              |         |                   |                   |
|-------|---------|-----------|--------------------------------------------------------------------------|----------------------------------------------------------------------------------------------------|------------------|---------|--------------|---------|-------------------|-------------------|
| Hexad | lecimal | Decimal   | Name                                                                     | Option<br>Description                                                                                                    | Setting Range    | Default | Min.<br>Unit | Width   | Change<br>Mode    | Effective<br>Time |
| Group | Index   | Parameter | 20                                                                       |                                                                                                    | d Control Parar  | neters  | 0            |         |                   |                   |
|       | 03h     | H06-02    | Speed reference selection                                                | 0: Digital<br>reference<br>1: Multi-speed                                                                                  | 0 to 1           | 0       | 1            | 16 bits | At stop           | Immediate         |
|       | 04h     | H06-03    | Speed reference                                                          | -                                                                                                    | -6000 to 6000    | 200     | 1 RPM        | 16 bits | During<br>running | Immediate         |
|       | 06h     | H06-05    | Acceleration ramp<br>time of speed<br>reference                          | -                                                                                                    | 0 to 65535       | 0       | 1 ms         | 16 bits | During<br>running | Immediate         |
|       | 07h     | H06-06    | Deceleration ramp<br>time of speed<br>reference                          | -                                                                                                    | 0 to 65535       | 0       | 1 ms         | 16 bits | During<br>running | Immediate         |
|       | 09h     | H06-08    | Forward speed<br>limit                                                   | -                                                                                                    | 0 to 6000        | 6000    | 1 RPM        | 16 bits | During<br>running | Immediate         |
| 2006  | 0Ah     | H06-09    | Reverse speed<br>limit                                                   | -                                                                                                    | 0 to 6000        | 6000    | 1 RPM        | 16 bits | During<br>running | Immediate         |
|       | 0Ch     | H06-11    | Torque<br>feedforward<br>control selection                               | 0: No torque<br>feedforward<br>1: Internal<br>torque<br>feedforward<br>2: 60B2 as<br>the external<br>torque<br>feedforward | 0 to 2           | 1       | 1            | 16 bits | During<br>running | Immediate         |
|       | 0Dh     | H06-12    | Jog speed<br>acceleration ramp<br>time                                   | -                                                                                                    | 0 to 65535       | 10      | 1 ms         | 16 bits | During<br>running | Immediate         |
|       | 11h     | H06-16    | Motor rotation<br>speed threshold                                        | -                                                                                                    | 0 to 1000        | 20      | 1 RPM        | 16 bits | During<br>running | Immediate         |
|       |         |           |                                                                          | 07h/H07 Torqu                                                                                                    | ue control paran | neters  |              |         |                   |                   |
|       | 04h     | H07-03    | Torque reference<br>set by keypad                                        | -                                                                                                    | -3000 to 3000    | 0       | 0.1%         | 16 bits | During<br>running | Immediate         |
|       | 06h     | H07-05    | Filter time<br>constant of torque<br>reference                           | -                                                                                                    | 0 to 3000        | 79      | 0.01 ms      | 16 bits | During<br>running | Immediate         |
| 2007  | 07h     | H07-06    | Filter time<br>constant of 2nd<br>torgue reference                       | -                                                                                                    | 0 to 3000        | 79      | 0.01 ms      | 16 bits | During<br>running | Immediate         |
|       | 0Ah     | H07-09    | Internal forward<br>torque limit                                         | -                                                                                                    | 0 to 3000        | 3000    | 0.1%         | 16 bits | During<br>running | Immediate         |
|       | 0Bh     | H07-10    | Internal reverse<br>torque limit                                         | -                                                                                                    | 0 to 3000        | 3000    | 0.1%         | 16 bits | During<br>running | Immediate         |
|       | 10h     | H07-15    | Emergency stop<br>torque                                                 | -                                                                                                    | 0 to 3000        | 1000    | 0.1%         | 16 bits | During<br>running | Immediate         |
|       | 14h     | H07-19    | Internal speed<br>limit value for<br>torque control                      | -                                                                                                    | 0 to 6000        | 3000    | 1 RPM        | 16 bits | During<br>running | Immediate         |
|       | 15h     | H07-20    | Internal speed<br>negative limit<br>value in torque<br>control           | -                                                                                                    | 0 to 6000        | 3000    | 1 RPM        | 16 bits | During<br>running | Immediate         |
| 2007  | 16h     | H07-21    | Reference value<br>for torque arrival                                    | -                                                                                                    | 0 to 3000        | 0       | 0.1%         | 16 bits | During<br>running | Immediate         |
|       | 17h     | H07-22    | Torque value<br>output when DO<br>signal turned on<br>at torque arrival  | -                                                                                                    | 0 to 3000        | 200     | 0.1%         | 16 bits | During<br>running | Immediate         |
|       | 18h     | H07-23    | Torque value<br>output when DO<br>signal turned off<br>at torque arrival | -                                                                                                    | 0 to 3000        | 100     | 0.1%         | 16 bits | During<br>running | Immediate         |

| Pa    | aramete | r Group              |                                                |                                                                                                    |                |         |              |         |                   |                   |
|-------|---------|----------------------|------------------------------------------------|----------------------------------------------------------------------------------------------------|----------------|---------|--------------|---------|-------------------|-------------------|
| Hexad | decimal | Decimal<br>Parameter | Name                                           | Option<br>Description                                                                                                    | Setting Range  | Default | Min.<br>Unit | Width   | Change<br>Mode    | Effective<br>Time |
| Group | Index   | Falameter            |                                                | 2008h/H08                                                                                                    | Gain Parameter | 'S      |              |         |                   |                   |
|       | 01h     | H08-00               | Speed loop gain                                | -                                                                                                    | 1 to 20000     | 250     | 0.1 Hz       | 16 bits | During<br>running | Immediate         |
|       | 02h     | H08-01               | Integral time<br>constant of speed<br>loop     | -                                                                                                    | 15 to 51200    | 3183    | 0.01 ms      | 16 bits | During<br>running | Immediate         |
|       | 03h     | H08-02               | Position loop gain                             | -                                                                                                    | 0 to 20000     | 400     | 0.1 Hz       | 16 bits | During<br>running | Immediate         |
|       | 04h     | H08-03               | 2nd speed loop<br>gain                         | -                                                                                                    | 1 to 20000     | 400     | 0.1 Hz       | 16 bits | During<br>running | Immediate         |
|       | 05h     | H08-04               | Integral time<br>constant of 2nd<br>speed loop | -                                                                                                    | 15 to 51200    | 2000    | 0.01 ms      | 16 bits | During<br>running | Immediate         |
|       | 06h     | H08-05               | 2nd position loop gain                         | -                                                                                                    | 0 to 20000     | 640     | 0.1 Hz       | 16 bits | During<br>running | Immediate         |
| 2008  | 09h     | H08-08               | 2nd gain mode<br>setting                       | 0: The 1st<br>gain is fixed<br>and the P/PI<br>switchover<br>is performed<br>using bit 26 of<br>00FE.<br>1: The 1st<br>and 2nd gain<br>switchover is<br>valid, and the<br>switchover<br>condition is<br>H0809. | 0 to 1         | 1       | 1            | 16 bits | During<br>running | Immediate         |

| Hexad | aramete<br>lecimal<br>Index | r Group<br>Decimal<br>Parameter | Name                             | Option<br>Description                                                                                                    | Setting Range | Default | Min.<br>Unit | Width   | Change<br>Mode    | Effective<br>Time |
|-------|-----------------------------|---------------------------------|----------------------------------|----------------------------------------------------------------------------------------------------|---------------|---------|--------------|---------|-------------------|-------------------|
| 2008  | 0Ah                         | H08-09                          | Gain switchover<br>condition     | 0: The 1st<br>gain is fixed<br>(PS)<br>2: Large<br>torque<br>command<br>(PS)<br>3: Large<br>speed<br>reference<br>(PS)<br>4: Large<br>speed<br>reference<br>change rate<br>(PS)<br>5: Speed<br>reference<br>high-speed/<br>low-speed<br>thresholds<br>(PS)<br>6: Large<br>position<br>deviation (P)<br>7: Position<br>reference<br>available (P)<br>8: Positioning<br>incomplete<br>(P)<br>9: Actual<br>speed (P)<br>10: Position<br>reference<br>+ actual<br>available<br>speed (P) | 0 to 10       | 0       | 1            | 16 bits | During<br>running | Immediate         |
|       | 0Bh                         | H08-10                          | Gain switchover<br>delay         | -                                                                                                    | 0 to 10000    | 50      | 0.1 ms       | 16 bits | During<br>running | Immediate         |
|       | 0Ch                         | H08-11                          | Gain switchover<br>level         | -                                                                                                    | 0 to 20000    | 50      | 1            | 16 bits | During<br>running | Immediate         |
|       | 0Dh                         | H08-12                          | Gain switchover<br>hysteresis    | -                                                                                                    | 0 to 20000    | 30      | 1            | 16 bits | During<br>running | Immediate         |
|       | 0Eh                         | H08-13                          | Position gain<br>switchover time | -                                                                                                    | 0 to 10000    | 30      | 0.1 ms       | 16 bits | During<br>running | Immediate         |
|       | 10h                         | H08-15                          | Load/Rotor inertia<br>ratio      | -                                                                                                    | 0 to 12000    | 100     | 0.01         | 16 bits | During<br>running | Immediate         |

| Pa   | aramete | r Group   |                                                          |                                                                                                    |               |         |         | _       |                   |           |
|------|---------|-----------|----------------------------------------------------------|----------------------------------------------------------------------------------------------------|---------------|---------|---------|---------|-------------------|-----------|
|      | lecimal | Decimal   | Name                                                     | Option                                                                                                    | Setting Range | Default | Min.    | Width   | Change            | Effective |
|      | Index   | Parameter |                                                          | Description                                                                                                    | J             |         | Unit    |         | Mode              | Time      |
|      | 13h     | H08-18    | Filter time<br>constant of speed<br>feedforward          | -                                                                                                    | 0 to 6400     | 50      | 0.01 ms | 16 bits | During<br>running | Immediate |
|      | 14h     | H08-19    | Speed<br>feedforward gain                                | -                                                                                                    | 0 to 1000     | 0       | 0.1%    | 16 bits | During<br>running | Immediate |
|      | 15h     | H08-20    | Filter time<br>constant of torque<br>feedforward         | -                                                                                                    | 0 to 6400     | 50      | 0.01 ms | 16 bits | During<br>running | Immediate |
|      | 16h     | H08-21    | Torque<br>feedforward gain                               | -                                                                                                    | 0 to 2000     | 0       | 0.1%    | 16 bits | During<br>running | Immediate |
| 2008 | 17h     | H08-22    | Speed feedback<br>filter option                          | 0: Moving<br>average filter<br>disabled<br>1: Two times<br>of moving<br>average<br>filtering<br>of speed<br>feedback<br>2: Four times<br>of moving<br>average<br>filtering<br>of speed<br>feedback<br>3: Eight times<br>of moving<br>average<br>filtering<br>of speed<br>feedback<br>4: 16 times<br>of moving<br>average<br>filtering<br>of speed<br>filtering<br>of speed<br>filtering<br>of speed<br>filtering<br>of speed<br>filtering | 0 to 4        | 0       | 1       | 16 bits | At stop           | Immediate |
|      | 18h     | H08-23    | Cutoff frequency<br>of speed feedback<br>low-pass filter | -                                                                                                    | 100 to 4000   | 4000    | 1 HZ    | 16 bits | During<br>running | Immediate |
|      | 19h     | H08-24    | PDFF control<br>coefficient                              | -                                                                                                    | 0 to 1000     | 1000    | 0.1%    | 16 bits | During<br>running | Immediate |

| Hexa | aramete<br>decimal<br>Index | r Group<br>Decimal<br>Parameter | Name                              | Option<br>Description                                                                                                    | Setting Range  | Default | Min.<br>Unit | Width   | Change<br>Mode    | Effective<br>Time |
|------|-----------------------------|---------------------------------|-----------------------------------|----------------------------------------------------------------------------------------------------|----------------|---------|--------------|---------|-------------------|-------------------|
|      |                             |                                 | 20                                | 09h/H09 Self-a                                                                                                    | djustment para | meters  |              |         |                   |                   |
| 2009 | 01h                         | H09-00                          | Self-adjustment<br>mode selection | 0: Parameter<br>self-<br>adjustment<br>is invalid.<br>manually<br>adjust<br>the gain<br>parameters.<br>1: Parameter<br>self-<br>adjustment<br>mode, gain<br>parameters<br>tuned<br>automatically<br>based on the<br>stiffness table<br>2: Positioning<br>mode, gain<br>parameters<br>tuned<br>automatically<br>based on the<br>stiffness table | 0 to 2         | 0       | 1            | 16 bits | During<br>running | Immediate         |

| Hexad | arameter<br>lecimal | Decimal             | Name                                                  | Option<br>Description                                                                                                    | Setting Range | Default | Min.<br>Unit | Width   | Change<br>Mode    | Effective<br>Time |
|-------|---------------------|---------------------|-------------------------------------------------------|----------------------------------------------------------------------------------------------------|---------------|---------|--------------|---------|-------------------|-------------------|
| Group | Index<br>02h        | Parameter<br>H09-01 | Stiffness level selection                             | -                                                                                                    | 0 to 31       | 12      | 1            | 16 bits | During            | Immediate         |
|       |                     |                     |                                                       | 0: The<br>adaptive<br>notches are<br>no longer<br>updated.<br>1: One<br>adaptive<br>notch is valid<br>(3rd notches).                                                                                                    |               |         |              |         | Turning           |                   |
|       | 03h                 | H09-02              | Adaptive notch mode selection                         | 2: Two<br>adaptive<br>notches are<br>valid (3rd and<br>4th notches).                                                                                                    | 0 to 4        | 0       | 1            | 16 bits | During<br>running | Immediate         |
|       |                     |                     |                                                       | 3: Test only<br>the resonance<br>point shown<br>in H0924.                                                                                                    |               |         |              |         |                   |                   |
|       |                     |                     |                                                       | 4: Clear the<br>adaptive<br>notches,<br>and restore<br>the values<br>of 3rd and<br>4th notches<br>to default<br>settings.<br>0: Disabled                                                                                 |               |         |              |         |                   |                   |
| 2009  | 04h                 | H09-03              | Online inertia<br>auto-tuning mode                    | 1: Enabled,<br>change slowly<br>2: Enabled,<br>change<br>always                                                                                                    | 0 to 3        | 0       | 1            | 16 bits | During<br>running | Immediate         |
|       |                     |                     |                                                       | 3: Enabled,<br>change<br>quickly                                                                                                    |               |         |              |         |                   |                   |
|       | 05h                 | H09-04              | Suppression<br>mode of low-<br>frequency<br>resonance | 0: Manually<br>set the<br>parameters<br>of the low<br>frequency<br>resonance<br>suppression<br>filter.<br>1:<br>Automatically<br>set the<br>parameters<br>of the low<br>frequency<br>resonance<br>suppression<br>filter. | 0 to 1        | 0       | 1            | 16 bits | During<br>running | Immediate         |
|       | 06h                 | H09-05              | Offline inertia<br>auto-tuning mode                   | 0: Positive<br>and negative<br>triangular<br>wave mode                                                                                                    | 0 to 1        | 0       | 1            | 16 bits | At stop           | Immediate         |
|       | 07h                 | H09-06              | Maximum speed<br>for inertia auto-<br>tuning          | 1: JOG mode                                                                                                    | 100 to 1000   | 500     | 1 RPM        | 16 bits | At stop           | Immediate         |

| Pa    | arameter | Group     |                                                                              |             |               |         |         |         |                   |           |
|-------|----------|-----------|------------------------------------------------------------------------------|-------------|---------------|---------|---------|---------|-------------------|-----------|
|       | decimal  | Decimal   | Name                                                                         | Option      | Setting Range | Default | Min.    | Width   | Change            | Effective |
| Group | Index    | Parameter |                                                                              | Description |               |         | Unit    |         | Mode              | Time      |
|       | 08h      | H09-07    | Time constant of<br>accelerating to<br>max. speed for<br>inertia auto-tuning | -           | 20 to 800     | 125     | 1 ms    | 16 bits | At stop           | Immediate |
|       | 09h      | H09-08    | Interval after an<br>inertia auto-tuning                                     | -           | 50 to 10000   | 800     | 1 ms    | 16 bits | At stop           | Immediate |
|       | 0Ah      | H09-09    | Motor revolutions<br>for a single inertia<br>auto-tuning                     | -           | 0 to 65535    | 0       | 0.01    | 16 bits | -                 | -         |
|       | 0Dh      | H09-12    | 1st notch<br>frequency                                                       | -           | 50 to 4000    | 4000    | 1 Hz    | 16 bits | During<br>running | Immediate |
|       | 0Eh      | H09-13    | 1st notch width<br>level                                                     | -           | 0 to 20       | 2       | 1       | 16 bits | During<br>running | Immediate |
|       | 0Fh      | H09-14    | 1st notch depth<br>level                                                     | -           | 0 to 99       | 0       | 1       | 16 bits | During<br>running | Immediate |
|       | 10h      | H09-15    | 2nd notch<br>frequency                                                       | -           | 50 to 4000    | 4000    | 1 Hz    | 16 bits | During<br>running | Immediate |
|       | 11h      | H09-16    | 2nd notch width<br>level                                                     | -           | 0 to 20       | 2       | 1       | 16 bits | During<br>running | Immediate |
|       | 12h      | H09-17    | 2nd notch depth<br>level                                                     | -           | 0 to 99       | 0       | 1       | 16 bits | During<br>running | Immediate |
|       | 13h      | H09-18    | 3rd notch<br>frequency                                                       | -           | 50 to 4000    | 4000    | 1 Hz    | 16 bits | During<br>running | Immediate |
|       | 14h      | H09-19    | 3rd notch width<br>level                                                     | -           | 0 to 20       | 2       | 1       | 16 bits | During<br>running | Immediate |
| 2009  | 15h      | H09-20    | 3rd notch depth<br>level                                                     | -           | 0 to 99       | 0       | 1       | 16 bits | During<br>running | Immediate |
|       | 16h      | H09-21    | 4th notch<br>frequency                                                       | -           | 50 to 4000    | 4000    | 1 Hz    | 16 bits | During<br>running | Immediate |
|       | 17h      | H09-22    | 4th notch width<br>level                                                     | -           | 0 to 20       | 2       | 1       | 16 bits | During<br>running | Immediate |
|       | 18h      | H09-23    | 4th notch depth<br>level                                                     | -           | 0 to 99       | 0       | 1       | 16 bits | During<br>running | Immediate |
|       | 19h      | H09-24    | Obtained<br>resonance<br>frequency                                           | -           | 0 to 2000     | 0       | 1 Hz    | 16 bits | -                 | -         |
|       | 1Fh      | H09-30    | Torque<br>disturbance<br>compensation<br>gain                                | -           | -1000 to 1000 | 0       | 0.1%    | 16 bits | During<br>running | Immediate |
|       | 20h      | H09-31    | Filter time<br>constant of torque<br>disturbance<br>observer                 | -           | 0 to 2500     | 50      | 0.01 ms | 16 bits | During<br>running | Immediate |
|       | 21h      | H09-32    | Constant torque<br>compensation<br>value                                     | -           | -1000 to 1000 | 0       | 0.1%    | 16 bits | During<br>running | Immediate |
|       | 22h      | H09-33    | Positive friction<br>compensation<br>value                                   | -           | -1000 to 1000 | 0       | 0.1%    | 16 bits | During<br>running | Immediate |
|       | 23h      | H09-34    | Reverse friction<br>compensation<br>value                                    | -           | -1000 to 1000 | 0       | 0.1%    | 16 bits | During<br>running | Immediate |
| 2009  | 27h      | H09-38    | Frequency of<br>low-frequency<br>resonance                                   | -           | 10 to 1000    | 1000    | 0.1Hz   | 16 bits | During<br>running | Immediate |
| 2009  | 28h      | H09-39    | Filter setting of<br>low-frequency<br>resonance                              | -           | 0 to 10       | 2       | 1       | 16 bits | At stop           | Immediate |

|       | ramete  |                      |                                             | Option                                                                                                    | 0.00            |           | Min. | 14/2 141 | Change            | Effective |
|-------|---------|----------------------|---------------------------------------------|----------------------------------------------------------------------------------------------------|-----------------|-----------|------|----------|-------------------|-----------|
|       | lecimal | Decimal<br>Parameter | Name                                        | Description                                                                                                    | Setting Range   | Default   | Unit | Width    | Mode              | Time      |
| Group | Index   | 1 arameter           |                                             | h/H0A Fault ar                                                                                                    | d Protection Pa | arameters |      |          |                   |           |
|       | 01h     | H0A-00               | Power input<br>phase loss<br>protection     | 0: Enable<br>faults and<br>inhibit<br>warnings.<br>1: Enable<br>faults and<br>warnings.<br>2: Disable<br>faults and                                                                                  | 0 to 2          | 0         | 1    | 16 bits  | During<br>running | Immediate |
|       | 02h     | H0A-01               | Absolute position<br>limit                  | warnings.<br>0: Disable<br>absolute<br>position limit<br>1: Enable<br>absolute<br>position limit<br>2: Enable<br>absolute<br>position limit<br>after homing                                          | 0 to 2          | 0         | 1    | 16 bits  | At stop           | Immediate |
| 200A  | 04h     | H0A-03               | Retentive at<br>power failure               | 0: Disable<br>retentive at<br>power failure<br>1: Enable<br>retentive at<br>power failure<br>2: Disable<br>retentive at<br>power failure,<br>shield control<br>power supply<br>undervoltage<br>fault | 0 to 2          | 0         | 1    | 16 bits  | During<br>running | Immediate |
|       | 05h     | H0A-04               | Motor overload<br>protection gain           | -                                                                                                    | 50 to 300       | 100       | 1    | 16 bits  | At stop           | Immediate |
|       | 07h     | H0A-06               | Overload motor<br>level                     | -                                                                                                    | 0 to 400        | 0         | 1    | 16 bits  | At stop           | Immediate |
|       | 08h     | H0A-07               | Enable UVW<br>phase sequence<br>auto-tuning | 0: Exclude<br>UVW phase<br>sequence<br>during angle<br>auto-tuning.<br>1: Include<br>UVW phase<br>sequence<br>during angle<br>auto-tuning.                                                           | 0 to 1          | 1         | 1    | 16 bits  | During<br>running | Immediate |

| Pa    | aramete          | r Group              |                                                                                  |                                                                                                    |               |          |              |         |                   |                   |
|-------|------------------|----------------------|----------------------------------------------------------------------------------|----------------------------------------------------------------------------------------------------|---------------|----------|--------------|---------|-------------------|-------------------|
| Hexad | lecimal<br>Index | Decimal<br>Parameter | Name                                                                             | Option<br>Description                                                                                                    | Setting Range | Default  | Min.<br>Unit | Width   | Change<br>Mode    | Effective<br>Time |
| Group | 09h              | H0A-08               | Overspeed<br>threshold                                                           | -                                                                                                    | 0 to 10000    | 0        | 1 RPM        | 16 bits | During<br>running | Immediate         |
|       | 0Dh              | H0A-12               | Runaway<br>protection function<br>selection                                      | 0: Disable<br>runaway<br>protection<br>1: Enable<br>runaway<br>protection                                                          | 0 to 1        | 1        | 1            | 16 bits | During<br>running | Immediate         |
|       | 0Eh              | H0A-13               | Initial angle auto-<br>tuning mode<br>selection                                  | 0: Use Z<br>signal for<br>auto-tuning<br>1: Do not use<br>Z signal for<br>jogging auto-<br>tuning<br>2: Voltage<br>injection auto- | 0 to 3        | 0        | 1            | 16 bits | At stop           | Immediate         |
|       |                  |                      |                                                                                  | tuning<br>3: Voltage<br>injection<br>using Z signal<br>angle auto-<br>tuning                                                       |               |          |              |         |                   |                   |
|       | 10h              | H0A-15               | Motor rotation<br>threshold                                                      | -                                                                                                    | 1 to 1000     | 5        | 1 RPM        | 16 bits | During<br>running | Immediate         |
| 200A  | 11h              | H0A-16               | Position deviation<br>threshold for<br>low-frequency<br>resonance<br>suppression | -                                                                                                    | 1 to 1000     | 5        | 1p           | 16 bits | During<br>running | Immediate         |
|       | 14h              | H0A-19               | Filter time<br>constant of probe<br>1                                            | -                                                                                                    | 0 to 630      | 200      | 1 us         | 16 bits | During<br>running | Immediate         |
|       | 15h              | H0A-20               | Filter time<br>constant of probe<br>2                                            | -                                                                                                    | 0 to 630      | 200      | 1 us         | 16 bits | During<br>running | Immediate         |
|       | 16h              | H0A-21               | STO function<br>shield switch                                                    | 0: Enable<br>STO function.<br>1: Shield STO<br>function.                                                                           | 0 to 1        | 0        | 1            | 16 bits | At stop           | Immediate         |
|       | 17h              | H0A-22               | Sigma_Delta filter<br>time                                                       | -                                                                                                    | 0 to 3        | 1        | 1            | 16 bits | At stop           | Next<br>power-on  |
|       | 18h              | H0A-23               | TZ signal filter time                                                            | -                                                                                                    | 0 to 31       | 15 years | 125 ns       | 16 bits | At stop           | Next<br>power-on  |
|       | 1Ah              | H0A-25               | Filter time                                                                      | -                                                                                                    | 0 to 5000     | 50       | 1 ms         | 16 bits | At stop           | Immediate         |
|       | 1Bh              | H0A-26               | Enabling motor<br>overload shielding                                             | 0: Show<br>motor<br>overload<br>warnings.<br>1: Shield<br>motor<br>overload<br>warnings<br>(E2.909)<br>and faults<br>(E2.620).     | 0 to 1        | 0        | 1            | 16 bits | At stop           | Immediate         |

| Pa   | aramete | r Group |                                                                      |                                                                                                    |                            |               |        |         |                   |           |
|------|---------|---------|----------------------------------------------------------------------|----------------------------------------------------------------------------------------------------|----------------------------|---------------|--------|---------|-------------------|-----------|
|      | decimal | Decimal | Name                                                                 | Option                                                                                                    | Setting Range              | Default       | Min.   | Width   | Change            | Effective |
|      | Index   |         | , italino                                                            | Description                                                                                                    | lootang rango              | Donaun        | Unit   |         | Mode              | Time      |
|      | 21h     | H0A-32  | Time threshold<br>for locked rotor<br>over-temperature<br>protection | -                                                                                                    | 10 to 65535                | 200           | 1 ms   | 16 bits | During<br>running | Immediate |
|      | 22h     | H0A-33  | Locked rotor<br>over-temperature<br>protection                       | 0: Disabled<br>1: Enabled                                                                                        | 0 to 1                     | 1             | 1      | 16 bits | During<br>running | Immediate |
| 200A | 25h     | H0A-36  | Multi-turn overflow<br>fault selection                               | 0: Do not<br>shield<br>1: Shield                                                                                 | 0 to 1                     | 0             | 1      | 16 bits | At stop           | Immediate |
|      | 27h     | H0A-38  | Motor over-<br>temperature<br>shield                                 | 0: Shield<br>motor over-<br>temperature<br>detection<br>1: Not shield<br>motor over-<br>temperature<br>detection | 0 to 1                     | 0             | 1      | 16 bits | During<br>running | Immediate |
|      |         |         |                                                                      | 200Bh/H0B m                                                                                                    | nonitor paramet            | ers           |        |         | r                 |           |
|      | 01h     | H0B-00  | Actual motor<br>speed                                                | -                                                                                                    | -9999 to 9999              | 0             | 1 RPM  | 16 bits | -                 | -         |
|      | 02h     | H0B-01  | Speed reference                                                      | -                                                                                                    | -9999 to 9999              | 0             | 1 RPM  | 16 bits | -                 | -         |
|      | 03h     | H0B-02  | Internal torque<br>reference                                         | -                                                                                                    | -3000 to 3000              | 0             | 0.1%   | 16 bits | -                 | -         |
|      | 04h     | H0B-03  | Input signal (DI<br>signal) monitoring                               | -                                                                                                    | 0 to 0x00FF                | 0             | 1      | 16 bits | -                 | -         |
|      | 06h     | H0B-05  | Output signal (DO<br>signal) monitoring                              | -                                                                                                    | 0 to 0x0003                | 0             | 1      | 16 bits | -                 | -         |
|      | 08h     | H0B-07  | Absolute position<br>counter                                         | -                                                                                                    | -2147483648-<br>2147483647 | 0             | 1p     | 32 bits | -                 | -         |
|      | 0Ah     | H0B-09  | Mechanical angle                                                     | -                                                                                                    | -                          | 0 to 3600     | 0      | 0.1°    | 16 bits           | -         |
|      | 0Bh     | H0B-10  | Electrical angle                                                     | -                                                                                                    | -                          | 0 to 3600     | 0      | 0.1°    | 16 bits           | -         |
|      | 0Dh     | H0B-12  | Average load ratio                                                   | -                                                                                                    | -                          | 0 to<br>65535 | 0      | 0.1%    | 16 bits           | -         |
| 200B | 10h     | H0B-15  | Position follow-<br>up deviation<br>(encoder unit)                   | -                                                                                                    | -2147483648–<br>2147483647 | 0             | 1p     | 32 bits | -                 | -         |
|      | 12h     | H0B-17  | Feedback pulse<br>counter                                            | -                                                                                                    | -2147483648-<br>2147483647 | 0             | 1p     | 32 bits | -                 | -         |
|      | 14h     | H0B-19  | Total power-on time                                                  | -                                                                                                    | 0 to<br>4294967295         | 0             | 0.1s   | 32 bits | -                 | -         |
|      | 19h     | H0B-24  | Phase current<br>effective value                                     | -                                                                                                    | 0 to 65535                 | 0             | 0.01 A | 32 bits | -                 | -         |
|      | 1Bh     | H0B-26  | Bus voltage                                                          | -                                                                                                    | 0 to 65535                 | 0             | 0.1 V  | 16 bits | -                 | -         |
|      | 1Ch     | H0B-27  | Module<br>temperature                                                | -                                                                                                    | 0 to 65535                 | 0             | 1      | 16 bits | -                 | -         |
|      | 1Dh     | H0B-28  | Absolute encoder<br>fault information<br>sent by FPGA                | -                                                                                                    | 0 to 0xFFFF                | 0             | 1      | 16 bits | -                 | -         |
|      | 1Eh     | H0B-29  | System status<br>information sent<br>by FPGA                         | -                                                                                                    | 0 to 0xFFFF                | 0             | 1      | 16 bits | -                 | -         |

| Pa    | aramete | r Group   |                                                                                 | <b>A</b> 11           |                    |         |              |         |                   |                   |
|-------|---------|-----------|---------------------------------------------------------------------------------|-----------------------|--------------------|---------|--------------|---------|-------------------|-------------------|
|       | decimal | Decimal   | Name                                                                            | Option<br>Description | Setting Range      | Default | Min.<br>Unit | Width   | Change<br>Mode    | Effective<br>Time |
| Group | Index   | Parameter |                                                                                 | Description           |                    |         | Unit         |         | wode              | Time              |
|       | 1Fh     | H0B-30    | System failure<br>information sent<br>by FPGA                                   | -                     | 0 to 0xFFFF        | 0       | 1            | 16 bits | -                 | -                 |
|       | 20h     | H0B-31    | Encoder internal<br>fault information                                           | -                     | 0 to 0xFFFF        | 0       | 1            | 16 bits | -                 | -                 |
|       | 22h     | H0B-33    | Fault record                                                                    | -                     | 0 to 9             | 0       | 1            | 16 bits | During<br>running | Immediate         |
|       | 23h     | H0B-34    | Fault code of the selected fault record                                         | -                     | 0 to 0xFFFF        | 0       | 1            | 16 bits | -                 | -                 |
|       | 24h     | H0B-35    | Time stamp upon<br>displayed fault                                              | -                     | 0 to<br>4294967295 | 0       | 0.1s         | 32 bits | -                 | -                 |
|       | 26h     | H0B-37    | Motor speed upon<br>displayed fault                                             | -                     | -9999 to 9999      | 0       | 1 RPM        | 16 bits | -                 | -                 |
|       | 27h     | H0B-38    | Motor phase U<br>current upon<br>displayed fault                                | -                     | -32768 to<br>32767 | 0       | 0.01 A       | 16 bits | -                 | -                 |
|       | 28h     | H0B-39    | Motor phase V<br>current upon<br>displayed fault                                | -                     | -32768 to<br>32767 | 0       | 0.01 A       | 16 bits | -                 | -                 |
| 200B  | 29h     | H0B-40    | Bus voltage upon<br>displayed fault                                             | -                     | 0 to 65535         | 0       | 0.1 V        | 16 bits | -                 | -                 |
|       | 2Ah     | H0B-41    | Input terminal<br>state upon<br>displayed fault                                 | -                     | 0 to 0x00FF        | 0       | 1            | 16 bits | -                 | -                 |
|       | 2Ch     | H0B-43    | Output terminal<br>state upon<br>displayed fault                                | -                     | 0 to 0x0002        | 0       | 1            | 16 bits | -                 | -                 |
|       | 2Eh     | H0B-45    | Internal fault code                                                             | -                     | 0 to 0xFFFF        | 0       | 1            | 16 bits | -                 | -                 |
|       | 2Fh     | H0B-46    | Absolute encoder<br>error information<br>sent by FPGA<br>upon selected<br>fault | -                     | 0 to 0xFFFF        | 0       | 1            | 16 bits | -                 | -                 |
|       | 30h     | H0B-47    | System status<br>information sent<br>by FPGA upon<br>selected fault             | -                     | 0 to 0xFFFF        | 0       | 1            | 16 bits | -                 | -                 |
|       | 31h     | H0B-48    | System failure<br>information sent<br>by FPGA upon<br>selected fault            | -                     | 0 to 0xFFFF        | 0       | 1            | 16 bits | -                 | -                 |

| Pa    | arameter | r Group   |                                                                      | Onting                |                            |         | Ma           |         | Ohanaa         | Effe atives       |
|-------|----------|-----------|----------------------------------------------------------------------|-----------------------|----------------------------|---------|--------------|---------|----------------|-------------------|
| Hexad | lecimal  | Decimal   | Name                                                                 | Option<br>Description | Setting Range              | Default | Min.<br>Unit | Width   | Change<br>Mode | Effective<br>Time |
| Group | Index    | Parameter |                                                                      | Description           |                            |         | Onit         |         | woode          | TIME              |
|       | 32h      | H0B-49    | Encoder internal<br>fault information<br>upon selected<br>fault      | -                     | 0 to 0xFFFF                | 0       | 1            | 16 bits | -              | -                 |
|       | 34h      | H0B-51    | Internal fault code<br>upon selected<br>fault                        | -                     | 0 to 0xFFFF                | 0       | 1            | 16 bits | -              | -                 |
|       | 36h      | H0B-53    | Position follow-<br>up deviation<br>(reference unit)                 | -                     | -2147483648–<br>2147483647 | 0       | 1p           | 32 bits | -              | -                 |
|       | 38h      | H0B-55    | Actual motor speed                                                   | -                     | -60000 to<br>60000         | 0       | 0.1<br>RPM   | 32 bits | -              | -                 |
|       | 3Ah      | H0B-57    | Control power bus<br>voltage                                         | -                     | 0 to 65535                 | 0       | 0.1 V        | 16 bits | -              | -                 |
|       | 3Bh      | H0B-58    | Mechanical<br>absolute position<br>(low 32 bits)                     | -                     | 0 to<br>4294967295         | 0       | 1p           | 32 bits | -              | -                 |
|       | 3Dh      | H0B-60    | Mechanical<br>absolute position<br>(high 32 bits)                    | -                     | -2147483648–<br>2147483647 | 0       | 1p           | 32 bits | -              | -                 |
|       | 47h      | H0B-70    | Number of<br>absolute encoder<br>revolutions                         | -                     | 0 to 65535                 | 0       | 1            | 16 bits | -              | -                 |
| 200B  | 48h      | H0B-71    | Position of<br>absolute encoder<br>within one turn                   | -                     | 0 to<br>2147483647         | 0       | 1p           | 32 bits | -              | -                 |
|       | 4Eh      | H0B-77    | Encoder position<br>(low 32 bits)                                    | -                     | 0 to<br>4294967295         | 0       | 1p           | 32 bits | -              | -                 |
|       | 50h      | H0B-79    | Encoder position<br>(high 32 bits)                                   | -                     | -2147483648-<br>2147483647 | 0       | 1р           | 32 bits | -              | -                 |
|       | 52h      | H0B-81    | Rotating load<br>single-turn<br>position (low 32<br>bits)            | -                     | 0 to<br>4294967295         | 0       | 1p           | 32 bits | -              | -                 |
|       | 54h      | H0B-83    | Rotating load<br>single-turn<br>position (high 32<br>bits)           | -                     | -2147483648–<br>2147483647 | 0       | 1p           | 32 bits | -              | -                 |
|       | 56h      | H0B-85    | Rotating<br>load single-<br>turn position<br>(reference unit)        | -                     | -2147483648–<br>2147483647 | 0       | 1p           | 32 bits | -              | -                 |
|       | 5Bh      | H0B-90    | Group number<br>of the abnormal<br>parameter                         | -                     | 0 to 0xFFFF                | 0       | 1            | 16 bits | -              | -                 |
|       | 5Ch      | H0B-91    | No. of the<br>abnormal<br>parameter within<br>the parameter<br>group | -                     | 0 to 65535                 | 0       | 1            | 16 bits | -              | -                 |

| Pa   | arameter | r Group |                   |                    |                    |         |      |         |                   |           |
|------|----------|---------|-------------------|--------------------|--------------------|---------|------|---------|-------------------|-----------|
|      | lecimal  | Decimal | Name              | Option             | Setting Range      | Default | Min. | Width   | Change            | Effective |
|      | Index    |         |                   | Description        | o o tunig r tunigo | Donadit | Unit | - maan  | Mode              | Time      |
|      |          |         | 200               | Dh/H0D Auxilia     | ry Function Par    | ameters |      |         |                   |           |
|      |          |         |                   | 0: No              |                    |         |      |         |                   |           |
|      | 01h      | H0D-00  | Software reset    | operation          | 0 to 1             | 0       | 1    | 16 bits | At stop           | Immediate |
|      |          |         |                   | 1: Enabled         |                    |         |      |         |                   |           |
|      |          |         |                   | 0: No              |                    |         |      |         | During            |           |
|      | 02h      | H0D-01  | Fault reset       | operation          | 0 to 1             | 0       | 1    | 16 bits | During<br>running | Immediate |
|      |          |         |                   | 1: Fault reset     |                    |         |      |         | running           |           |
|      |          |         | Encoder initial   | 0: No              |                    |         |      |         |                   |           |
|      | 04h      | H0D-03  | angle auto-tuning | operation 1:       | 0 to 1             | 0       | 1    | 16 bits | At stop           | Immediate |
|      |          |         | anglo auto taning | Enable             |                    |         |      |         |                   |           |
|      |          |         |                   | 0: No<br>operation |                    |         |      |         |                   |           |
|      | 05h      | H0D-04  | Encoder ROM       | •                  | 0 to 2             | 0       | 1    | 16 bits | At stop           | Immediate |
|      | 0011     |         | read/write        | 1: Write ROM       | 0.00               | Ũ       | ·    | 10 510  | 710 0100          | innoulato |
|      |          |         |                   | 2: Read ROM        |                    |         |      |         |                   |           |
|      |          |         |                   | 0: No              |                    |         |      |         |                   |           |
| 200D | 06h      | H0D-05  | Emergency stop    | operation 1:       | 0 to 1             | 0       | 1    | 16 bits | During            | Immediate |
| 2000 |          |         | 3,                | Emergency<br>stop  |                    | -       |      |         | running           |           |
|      |          |         | UV phase          | 0: Disable         |                    |         |      |         |                   |           |
|      | 0Dh      | H0D-12  | current balance   |                    | 0 to 1             | 0       | 1    | 16 bits | At stop           | Immediate |
|      |          | -       | correction        | 1: Enable          |                    |         |      |         |                   |           |
|      |          |         |                   | 0: No              |                    |         |      |         |                   |           |
|      |          |         |                   | operation          |                    |         |      |         |                   |           |
|      |          |         | Absolute encoder  | 1: Fault           |                    |         |      |         |                   |           |
|      | 15h      | H0D-20  | reset function    | 2: Reset the       | 0 to 2             | 0       | 1    | 16 bits | At stop           | Immediate |
|      |          |         |                   | fault and          |                    |         |      |         |                   |           |
|      |          |         |                   | multi-turn         |                    |         |      |         |                   |           |
|      |          |         |                   | data               |                    |         |      |         |                   |           |
|      |          |         |                   | 0: Brake           |                    |         |      |         |                   |           |
|      | 18h      | H0D-23  | Forced brake      | closes             | 0 to 1             | 0       | 1    | 16 bits | At stop           | Immediate |
|      |          | 0       | control           | 1: Brake           |                    | -       | -    |         |                   |           |
|      |          |         |                   | releases           |                    |         |      |         |                   |           |

| Pa    | aramete | r Group   |                                                                     |                                                                                                    |                 |          |              |         |                   |                   |
|-------|---------|-----------|---------------------------------------------------------------------|----------------------------------------------------------------------------------------------------|-----------------|----------|--------------|---------|-------------------|-------------------|
| Hexad | lecimal | Decimal   | Name                                                                | Option<br>Description                                                                                                    | Setting Range   | Default  | Min.<br>Unit | Width   | Change<br>Mode    | Effective<br>Time |
| Group | Index   | Parameter |                                                                     |                                                                                                    |                 |          |              |         | wode              | Time              |
|       |         |           | 200Eh/l                                                             | HOE Communio                                                                                                    | cation Function | Paramete | rs           |         |                   |                   |
|       | 01h     | H0E-00    | Node address                                                        | -                                                                                                    | 1 to 127        | 1        | 1            | 16 bits | During<br>running | Immediate         |
| 200E  | 02h     | H0E-01    | Whether to save<br>data to E2PROM<br>if written by<br>communication | 0: Do not<br>save data<br>to EEPROM<br>when writing<br>parameter<br>and object<br>dictionary.<br>1: Save data<br>to EEPROM<br>only when<br>writing<br>parameter.<br>2: Save data<br>to EEPROM<br>only when<br>writing object<br>dictionary.<br>3: Save data<br>to EEPROM<br>writing parameter<br>and object<br>dictionary. | 0 to 3          | pin 3    | 1            | 16 bits | During<br>running | Immediate         |
|       | 03h     | H0E-02    | Axis address                                                        | -                                                                                                    | 1 to 127        | 1        | 1            | 16 bits | -                 | -                 |
|       | 09h     | H0E-08    | Servo node<br>address selection                                     | 0: Node<br>address<br>determined<br>by parameter<br>H0E-00<br>1: Node<br>address<br>determined<br>by DIP switch<br>1                                                                                                    | 0 to 1          | 0        | 1            | 16 bits | During<br>running | Immediate         |
|       | 0Bh     | H0E-10    | CAN<br>communication<br>mode                                        | 0: Not<br>selected<br>1: CANopen<br>2: CANlink                                                                                                    | 0 to 2          | 1        | 1            | 16 bits | During<br>running | Immediate         |

| Hexadecimal<br>GroupDescriptionSetting RangeDefaultUnitWidthModeTimeGroupIndexParameter0: 20K<br>1: 50K<br>2: 100K0: 20K<br>1: 50K<br>2: 100K1. 50K<br>2: 100K1. 6 bitsDuring<br>runningImmediation0ChH0E-11CAN baud rate3: 125K<br>4: 250K0 to 65116 bitsDuring<br>runningImmediation0DhH0E-12Number of CAN<br>frames received<br>per unit time-0 to 655350116 bits-0EhH0E-13Maximum CAN<br>reception errors<br>per unit time-0 to 2550116 bits-0FhH0E-14send errors per<br>unit time-0 to 655350116 bits10hH0E-16CAN bus<br>disengagement<br>times per unit time-0 to 655350116 bits11hH0E-16CAN configuration<br>mode-0 to 655350116 bits15hH0E-20EtherCAT slave<br>station name-0 to 655350116 bits                                                                                                    | Pa    | aramete |           |               | Option      |               |         | Min. |         | Change  | Effective |
|----------------------------------------------------------------------------------------------------|-------|---------|-----------|---------------|-------------|---------------|---------|------|---------|---------|-----------|
| Broup         Index         Parameter         0         0         0         0         0         0         0         0         0         0         0         0         0         0         0         0         0         0         0         0         0         0         0         0         0         0         0         0         0         0         0         0         0         0         0         0         0         0         0         0         0         0         0         0         0         0         0         0         0         0         0         0         0         0         0         0         0         0         0         0         0         0         0         0         0         0         0         0         0         0         0         0         0         0         0         0         0         0         0         0         0         0         0         0         0         0         0         0         0         0         0         0         1         16         bits         -         -         -         -         0         0         0         0                                                                                                    |       |         | Decimal   | Name          |             | Setting Range | Default |      | Width   |         |           |
| OCh         HOE-11         CAN baud rate         1: 50K<br>2: 100K<br>3: 125K<br>5: 500K         0 to 6         5         1         16 bits         During<br>Punning         Immediat           0Dh         HOE-11         CAN baud rate         3: 125K<br>3: 500K         0 to 6         5         1         16 bits         During<br>Punning         Immediat           0Dh         HOE-12         Number of CAN<br>frames received<br>per unit time         -         0 to 65535         0         1         16 bits         -         -           0Eh         HOE-13         reception errors<br>per ception errors per<br>unit time         -         0 to 255         0         1         16 bits         -         -           0Fh         HOE-14         send errors per<br>unit time         -         0 to 255         0         1         16 bits         -         -           200E         10h         HOE-14         send errors per<br>unit time         -         0 to 65535         0         1         16 bits         -         -           10h         HOE-16         CAN bus<br>disengagement<br>times per unit time         -         0 to 65535         0         1         16 bits         -         -           11h         HOE-20         EtherCAT slave<br>site alias         -         0 to                                                                                                    | Group | Index   | Parameter |               |             |               |         |      |         |         |           |
| OCh         H0E-11         CAN baud rate         2: 100K<br>3: 125K<br>5: 500K         0 to 6         5         1         16 bits         During<br>running         Immedia           0Dh         H0E-11         CAN baud rate         3: 125K<br>5: 500K         0 to 6         5         1         16 bits         During<br>running         Immedia           0Dh         H0E-12         Number of CAN<br>frames received<br>per unit time         -         0 to 65535         0         1         16 bits         -         -           0Eh         H0E-13         reception errors<br>per unit time         -         0 to 255         0         1         16 bits         -         -           0Fh         H0E-14         send errors per<br>unit time         -         0 to 255         0         1         16 bits         -         -           10h         H0E-14         send errors per<br>unit time         -         0 to 65535         0         1         16 bits         -         -           10h         H0E-16         CAN bus<br>disengagement<br>times per unit time         -         0 to 65535         0         1         16 bits         -         -           11h         H0E-20         EtherCAT slave<br>station name         -         0 to 65535         0         1 <td></td> <td></td> <td></td> <td></td> <td></td> <td></td> <td></td> <td></td> <td></td> <td></td> <td></td>                                                                                                    |       |         |           |               |             |               |         |      |         |         |           |
| 0Ch         H0E-11         CAN baud rate<br>(a : 250K)<br>(b : 100)         3: 125K<br>(a : 250K)<br>(b : 100)         0 to 6         5         1         16 bits<br>(b : 100)         During<br>running         Immediate<br>(a : 250K)<br>(b : 100)           0Dh         H0E-12         Number of CAN<br>frames received<br>per unit time         -         0 to 65535         0         1         16 bits         -         -           0Eh         H0E-12         Maximum CAN<br>reception errors<br>per unit time         -         0 to 255         0         1         16 bits         -         -           0Fh         H0E-14         send errors per<br>unit time         -         0 to 255         0         1         16 bits         -         -           10h         H0E-14         send errors per<br>unit time         -         0 to 65535         0         1         16 bits         -         -           10h         H0E-15         GAN bus<br>disengagement<br>times per unit time         -         0 to 65535         0         1         16 bits         -         -           11h         H0E-20         EtherCAT slave<br>station name         -         0 to 65535         0         1         16 bits         -         -           16h         H0E-21         EtherCAT slave<br>site alias         - <t< td=""><td></td><td></td><td></td><td></td><td></td><td></td><td></td><td></td><td></td><td></td><td></td></t<>                                                                                                    |       |         |           |               |             |               |         |      |         |         |           |
| OCh         HOE-11         CAN baud rate         3: 125K         O to 6         5         1         16 bits         running         Immedia           4: 250K         5: 500K         6: 1M         -         -         -         -         -         -         -         -         -         -         -         -         -         -         -         -         -         -         -         -         -         -         -         -         -         -         -         -         -         -         -         -         -         -         -         -         -         -         -         -         -         -         -         -         -         -         -         -         -         -         -         -         -         -         -         -         -         -         -         -         -         -         -         -         -         -         -         -         -         -         -         -         -         -         -         -         -         -         -         -         -         -         -         -         -         -         -         -         -         -<                                                                                                    |       |         |           |               | 2: 100K     |               |         |      |         | During  |           |
| 200E         Image: Construct of the construction of the construction of the constener of the constene of the construction of the cons         |       | 0Ch     | H0E-11    | CAN baud rate | 3: 125K     | 0 to 6        | 5       | 1    | 16 bits |         | Immediate |
| Image: Number of CAN frames received per unit time         -         0 to 65535         0         1         16 bits         -         -           0Dh         H0E-12         Number of CAN frames received per unit time         -         0 to 65535         0         1         16 bits         -         -         -           0Eh         H0E-13         reception errors per unit time         -         0 to 255         0         1         16 bits         -         -         -         -         -         -         -         -         -         -         -         -         -         -         -         -         -         -         -         -         -         -         -         -         -         -         -         -         -         -         -         -         -         -         -         -         -         -         -         -         -         -         -         -         -         -         -         -         -         -         -         -         -         -         -         -         -         -         -         -         -         -         -         -         -         -         -         -         - </td <td></td> <td></td> <td></td> <td></td> <td>4: 250K</td> <td></td> <td></td> <td></td> <td></td> <td></td> <td></td>                                                                                                    |       |         |           |               | 4: 250K     |               |         |      |         |         |           |
| 0Dh         H0E-12         Number of CAN<br>frames received<br>per unit time         -         0 to 65535         0         1         16 bits         -         -           0Eh         H0E-12         Maximum CAN<br>reception errors         -         0 to 255         0         1         16 bits         -         -           0Fh         H0E-14         maximum CAN<br>reception errors per<br>unit time         -         0 to 255         0         1         16 bits         -         -           0Fh         H0E-14         send errors per<br>unit time         -         0 to 255         0         1         16 bits         -         -           10h         H0E-15         GAN bus<br>disengagement<br>times per unit time         -         0 to 65535         0         1         16 bits         -         -           11h         H0E-16         CAN configuration<br>mode         -         0 to 65535         0         1         16 bits         -         -           15h         H0E-20         EtherCAT slave<br>station name         -         0 to 65535         0         1         16 bits         A tsop         Immediation                                                                                                    |       |         |           |               | 5: 500K     |               |         |      |         |         |           |
| 0Dh         H0E-12         frames received<br>per unit time         -         0 to 65535         0         1         16 bits         -         -           0Eh         H0E-13         reception errors<br>reception errors         -         0 to 255         0         1         16 bits         -         -           0Fh         H0E-14         send errors per<br>unit time         -         0 to 255         0         1         16 bits         -         -           0Fh         H0E-14         Send errors per<br>unit time         -         0 to 255         0         1         16 bits         -         -           10h         H0E-15         Gisengagement<br>disengagement<br>immedia         -         0 to 65535         0         1         16 bits         -         -           11h         H0E-16         CAN bus<br>disengagement<br>immedia         -         0 to 65535         0         1         16 bits         -         -           11h         H0E-20         EtherCAT slave<br>station name         -         0 to 65535         0         1         16 bits         -         -           16h         H0E-21         EtherCAT slave<br>site alias         -         0 to 65535         0         1         16 bits         At stop                                                                                                    |       |         |           |               | 6: 1M       |               |         |      |         |         |           |
| Image: second second |       |         |           |               |             |               |         |      |         |         |           |
| 0Eh         H0E-13         Maximum CAN<br>reception errors<br>per unit time         -         0 to 255         0         1         16 bits         -         -           0Fh         H0E-14         send errors per<br>unit time         -         0 to 255         0         1         16 bits         -         -           200E         10h         H0E-14         send errors per<br>unit time         -         0 to 255         0         1         16 bits         -         -           10h         H0E-15         disengagement<br>disengagement<br>times per unit time         -         0 to 65535         0         1         16 bits         -         -           11h         H0E-16         CAN configuration<br>mode         -         0 to 65535         0         1         16 bits         -         -           15h         H0E-20         EtherCAT slave<br>station name         -         0 to 65535         0         1         16 bits         -         -           16h         H0E-21         EtherCAT slave<br>site alias         -         0 to 65535         0         1         16 bits         At stop         Immediation                                                                                                    |       | 0Dh     | H0E-12    |               | -           | 0 to 65535    | 0       | 1    | 16 bits | -       | -         |
| 0Eh         H0E-13         reception errors<br>per unit time         -         0 to 255         0         1         16 bits         -         -           0Fh         H0E-14         maximum CAN<br>send errors per<br>unit time         -         0 to 255         0         1         16 bits         -         -           200E         10h         H0E-14         send errors per<br>unit time         -         0 to 255         0         1         16 bits         -         -           10h         H0E-15         disengagement<br>disengagement<br>times per unit time         -         0 to 65535         0         1         16 bits         -         -           11h         H0E-16         CAN configuration<br>mode         -         0 to 1         0         1         16 bits         During<br>running         Immediation<br>running           15h         H0E-20         EtherCAT slave<br>station name         -         0 to 65535         0         1         16 bits         A t stop         Immediation                                                                                                    |       |         |           |               |             |               |         |      |         |         |           |
| Maximum CAN<br>send errors per<br>unit time         0 to 255         0         1         16 bits         -         -           200E         10h         H0E-14         Send errors per<br>unit time         -         0 to 255         0         1         16 bits         -         -           10h         H0E-15         CAN bus<br>disengagement<br>times per unit time         -         0 to 65535         0         1         16 bits         -         -           11h         H0E-16         CAN configuration<br>mode         -         0 to 1         0         1         16 bits         -         -           15h         H0E-20         EtherCAT slave<br>station name         -         0 to 65535         0         1         16 bits         -         -           16h         H0E-21         EtherCAT slave<br>site alias         -         0 to 65535         0         1         16 bits         At stop         Immediation                                                                                                    |       | 0Eh     | H0E-13    |               | -           | 0 to 255      | 0       | 1    | 16 bits | -       | -         |
| 0Fh         H0E-14         send errors per<br>unit time         -         0 to 255         0         1         16 bits         -         -           200E         10h         H0E-15         send errors per<br>unit time         -         0 to 255         0         1         16 bits         -         -           10h         H0E-15         disengagement<br>times per unit time         -         0 to 65535         0         1         16 bits         -         -           11h         H0E-16         CAN configuration<br>mode         -         0 to 1         0         1         16 bits         -         -           15h         H0E-20         EtherCAT slave<br>station name         -         0 to 65535         0         1         16 bits         -         -           16h         H0E-21         EtherCAT slave<br>site alias         -         0 to 65535         0         1         16 bits         At stop         Immediation                                                                                                    |       |         |           | per unit time |             |               |         |      |         |         |           |
| 200E         unit time         CAN bus<br>disengagement<br>times per unit time         0 to 65535         0         1         16 bits         -         -           10h         H0E-15         CAN bus<br>disengagement<br>times per unit time         -         0 to 65535         0         1         16 bits         -         -           11h         H0E-16         CAN configuration<br>mode         -         0 to 1         0         1         16 bits         During<br>running         Immedia           15h         H0E-20         EtherCAT slave<br>station name         -         0 to 65535         0         1         16 bits         -         -           16h         H0E-21         EtherCAT slave<br>site alias         -         0 to 65535         0         1         16 bits         At stop         Immedia                                                                                                    |       | 051     |           |               |             | 0.1.055       |         |      | 101.11  |         |           |
| 200E         10h         H0E-15         CAN bus<br>disengagement<br>times per unit time         -         0 to 65535         0         1         16 bits         -         -           11h         H0E-16         CAN configuration<br>mode         -         0 to 1         0         1         16 bits         -         -         -           11h         H0E-26         EtherCAT slave<br>station name         -         0 to 65535         0         1         16 bits         -         -           16h         H0E-21         EtherCAT slave<br>site alias         -         0 to 65535         0         1         16 bits         At stop         Immediation                                                                                                    |       | 0⊢n     | H0E-14    |               | -           | 0 to 255      | 0       | 1    | 16 Dits | -       | -         |
| 10h         H0E-15         disengagement<br>times per unit time         -         0 to 65535         0         1         16 bits         -         -           11h         H0E-16         CAN configuration<br>mode         -         0 to 1         0         1         16 bits         -         -           15h         H0E-20         EtherCAT slave<br>station name         -         0 to 65535         0         1         16 bits         -         -           16h         H0E-21         EtherCAT slave<br>site alias         -         0 to 65535         0         1         16 bits         -         -                                                                                                    | 0005  |         |           |               |             |               |         |      |         |         |           |
| 11h     H0E-16     CAN configuration mode     -     0 to 1     0     1     16 bits     During running       15h     H0E-20     EtherCAT slave station name     -     0 to 65535     0     1     16 bits     -     -       16h     H0E-21     EtherCAT slave site alias     -     0 to 65535     0     1     16 bits     -     -                                                                                                    | 200E  | 10h     | H0E-15    |               | -           | 0 to 65535    | 0       | 1    | 16 bits | -       | -         |
| 11n         H0E-16         mode         -         0 to 1         0         1         16 bits         running         Immedia           15h         H0E-20         EtherCAT slave<br>station name         -         0 to 65535         0         1         16 bits         -         -           16h         H0E-21         EtherCAT slave<br>site alias         -         0 to 65535         0         1         16 bits         At stop         Immedia                                                                                                    |       |         |           |               |             |               |         |      |         | During  |           |
| 15h         H0E-20         station name         -         0 to 65535         0         1         16 bits         -         -           16h         H0E-21         EtherCAT slave<br>site alias         -         0 to 65535         0         1         16 bits         -         -                                                                                                    |       | 11h     | H0E-16    |               | -           | 0 to 1        | 0       | 1    | 16 bits |         | Immediate |
| Interpretation name     Interpretation name       16h     H0E-21     EtherCAT slave site alias   - 0 to 65535 0 1 16 bits At stop Immediation                                                                                                    |       | 15h     | H0E-20    |               | -           | 0 to 65535    | 0       | 1    | 16 bits | -       | -         |
| 16n H0E-21 site alias - 0 to 65535 0 1 16 bits At stop Immedia                                                                                                    |       |         |           |               |             | 0.000000      |         |      | 10 5.00 |         |           |
| Permissible                                                                                                    |       | 16h     | H0E-21    |               | -           | 0 to 65535    | 0       | 1    | 16 bits | At stop | Immediate |
|                                                                                                    |       |         |           | Permissible   |             |               |         |      |         |         |           |
| 17h H0E-22 interruption loss - 1 to 20 9 1 16 bits During Immedia                                                                                                    |       | 17h     | H0E-22    |               | -           | 1 to 20       | 9       | 1    | 16 bits |         | Immediate |
| 1711 HUE-22 times of EtherCAT - 1 to 20 9 1 10 bits running running synchronization                                                                                                    |       |         |           |               |             |               |         |      |         | running |           |
| 0: Standard                                                                                                    |       |         |           |               | 0: Standard |               |         |      |         |         |           |
| EtherCAT         mode         During           18h         H0E-23         synchronization         0 to 1         0         1         16 bits         During                                                                                                    |       | 186     |           |               | mode        | 0 to 1        | 0       | 1    | 16 bito | During  | Immediate |
| detection mode 1: Surplus running                                                                                                    |       | 1011    | 1102-23   |               |             | 0.01          | 0       | I    | 10 DILS | running | mmeulate  |
| mode                                                                                                    |       |         |           |               | mode        |               |         |      |         |         |           |
| Number of times         0 to 65535         0         1         16 bits         -         -         -         -         -         -         -         -         -         -         -         -         -         -         -         -         -         -         -         -         -         -         -         -         -         -         -         -         -         -         -         -         -         -         -         -         -         -         -         -         -         -         -         -         -         -         -         -         -         -         -         -         -         -         -         -         -         -         -         -         -         -         -         -         -         -         -         -         -         -         -         -         -         -         -         -         -         -         -         -         -         -         -         -         -         -         -         -         -         -         -         -         -         -         -         -         -         -         -         - <th< td=""><td></td><td>10h</td><td></td><td></td><td>_</td><td>0 to 65535</td><td>0</td><td>1</td><td>16 hite</td><td></td><td></td></th<>                                                                                                    |       | 10h     |           |               | _           | 0 to 65535    | 0       | 1    | 16 hite |         |           |
|                                                                                                    |       | 1911    | 102-24    |               | -           | 0 10 00000    | U       |      | 10 0105 | -       | -         |

| Pa   | arameter | r Group   |                                                                                         | 0.1                     |               |         |      |         |                   | <b>F</b> (1) (1)  |
|------|----------|-----------|-----------------------------------------------------------------------------------------|-------------------------|---------------|---------|------|---------|-------------------|-------------------|
|      | decimal  | Decimal   | Name                                                                                    | Option                  | Setting Range | Default | Min. | Width   | Change            | Effective<br>Time |
|      | Index    | Parameter |                                                                                         | Description             | 0 0           |         | Unit |         | Mode              | Time              |
|      | 1Ah      | H0E-25    | Maximum value<br>of invalid frames<br>and errors of<br>EtherCAT port 0<br>per unit time | -                       | 0 to 0xFFFF   | 0       | 1    | 16 bits | -                 | -                 |
|      | 1Bh      | H0E-26    | Maximum value<br>of invalid frames<br>and errors of<br>EtherCAT port 1<br>per unit time | -                       | 0 to 0xFFFF   | 0       | 1    | 16 bits | -                 | -                 |
|      | 1Ch      | H0E-27    | Maximum value<br>of forwarding<br>errors of<br>EtherCAT port per<br>unit time           | -                       | 0 to 0xFFFF   | 0       | 1    | 16 bits | -                 | -                 |
|      | 1Dh      | H0E-28    | Maximum value<br>of EtherCAT data<br>frame processing<br>unit errors per unit<br>time   | -                       | 0 to 0x0255   | 0       | 1    | 16 bits | -                 | -                 |
|      | 1Eh      | H0E-29    | Maximum value<br>of link loss of<br>EtherCAT port 0<br>per unit time                    | -                       | 0 to 0xFFFF   | 0       | 1    | 16 bits | -                 | -                 |
|      | 1Fh      | H0E-30    | EtherCAT host type selection                                                            | -                       | 0 to 3        | 2       | 1    | 16 bits | At stop           | Immediate         |
| 200E | 20h      | H0E-31    | EtherCAT<br>synchronization<br>mode settings                                            | -                       | 0 to 2        | 1       | 1    | 16 bits | At stop           | Next<br>power-on  |
|      | 21h      | H0E-32    | EtherCAT<br>synchronous error<br>threshold                                              | -                       | 0 to 2000     | 500     | 1    | 16 bits | At stop           | Immediate         |
|      | 22h      | H0E-33    | Status of<br>communication<br>state machine                                             | -                       | 0 to 8        | 0       | 1    | 16 bits | -                 | -                 |
|      | 23h      | H0E-34    | Number of<br>times the CSP<br>position reference<br>increment<br>becomes too<br>large   | -                       | 0 to 7        | 1       | 1    | 16 bits | During<br>running | Immediate         |
|      | 24h      | H0E-35    | EtherCAT status code                                                                    | -                       | 0~0xFFFF      | 0       | -    | 16 bits | -                 | -                 |
|      | 29h      | H0E-40    | EOE enabled                                                                             | 0: Disable<br>1: Enable | 0 to 1        | 0       | 1    | 16 bits | During<br>running | Immediate         |
|      | 2Ah      | H0E-41    | EOE IP address<br>highest byte                                                          | -                       | 0 to 255      | 0       | 1    | 16 bits | During<br>running | Immediate         |
|      | 2Bh      | H0E-42    | EOE IP address<br>second highest<br>byte                                                | -                       | 0 to 255      | 0       | 1    | 16 bits | During<br>running | Immediate         |
|      | 2Ch      | H0E-43    | EOE IP address<br>second lowest<br>byte                                                 | -                       | 0 to 255      | 0       | 1    | 16 bits | During<br>running | Immediate         |
|      | 2Dh      | H0E-44    | EOE IP address<br>lowest byte                                                           | -                       | 0 to 255      | 0       | 1    | 16 bits | During<br>running | Immediate         |

| Pa    | aramete | r Group   |                                                    | 0.11                    |               |         |              |         |                   | <b>F</b> <i>a v</i> |
|-------|---------|-----------|----------------------------------------------------|-------------------------|---------------|---------|--------------|---------|-------------------|---------------------|
|       | lecimal | Decimal   | Name                                               | Option<br>Description   | Setting Range | Default | Min.<br>Unit | Width   | Change<br>Mode    | Effective<br>Time   |
| Group | Index   | Parameter |                                                    |                         |               |         | Onic         |         |                   |                     |
|       | 2Eh     | H0E-45    | EOE subnet mask<br>highest byte                    | -                       | 0 to 255      | 0       | 1            | 16 bits | During<br>running | Immediate           |
|       | 2Fh     | H0E-46    | EOE subnet mask<br>second highest<br>byte          | -                       | 0 to 255      | 0       | 1            | 16 bits | During<br>running | Immediate           |
|       | 30h     | H0E-47    | EOE subnet mask<br>second lowest<br>byte           | -                       | 0 to 255      | 0       | 1            | 16 bits | During<br>running | Immediate           |
|       | 31h     | H0E-48    | EOE subnet mask<br>lowest byte                     | -                       | 0 to 255      | 0       | 1            | 16 bits | During<br>running | Immediate           |
|       | 32h     | H0E-49    | EOE default<br>gateway highest<br>byte             | -                       | 0 to 255      | 0       | 1            | 16 bits | During<br>running | Immediate           |
|       | 33h     | H0E-50    | EOE default<br>gateway second<br>highest byte      | -                       | 0 to 255      | 0       | 1            | 16 bits | During<br>running | Immediate           |
|       | 34h     | H0E-51    | EOE default<br>gateway second<br>lowest byte       | -                       | 0 to 255      | 0       | 1            | 16 bits | During<br>running | Immediate           |
|       | 35h     | H0E-52    | EOE default<br>gateway lowest<br>byte              | -                       | 0 to 255      | 0       | 1            | 16 bits | During<br>running | Immediate           |
|       | 36h     | H0E-53    | EOE uses the<br>MAC highest byte                   | -                       | 0 to 0x00FF   | 0       | 1            | 16 bits | -                 | -                   |
| 200E  | 37h     | H0E-54    | EOE uses the<br>MAC second byte                    | -                       | 0 to 0x00FF   | 0       | 1            | 16 bits | -                 | -                   |
|       | 38h     | H0E-55    | EOE uses the<br>MAC third byte                     | -                       | 0 to 0x00FF   | 0       | 1            | 16 bits | -                 | -                   |
|       | 39h     | H0E-56    | EOE uses the<br>MAC fourth byte                    | -                       | 0 to 0x00FF   | 0       | 1            | 16 bits | -                 | -                   |
|       | 3Ah     | H0E-57    | EOE uses the<br>MAC fifth byte                     | -                       | 0 to 0x00FF   | 0       | 1            | 16 bits | -                 | -                   |
|       | 3Bh     | H0E-58    | EOE uses the<br>MAC lowest byte                    | -                       | 0 to 0x00FF   | 0       | 1            | 16 bits | -                 | -                   |
|       | 3Dh     | H0E-60    | Ethernet IP<br>automatic<br>acquisition<br>enabled | 0: Disable<br>1: Enable | 0 to 1        | 0       | 1            | 16 bits | During<br>running | Immediate           |
|       | 3Eh     | H0E-61    | Ethernet IP<br>address highest<br>byte             | -                       | 0 to 255      | 192     | 1            | 16 bits | During<br>running | Immediate           |
|       | 3Fh     | H0E-62    | Ethernet IP<br>address second-<br>highest byte     | -                       | 0 to 255      | 168     | 1            | 16 bits | During<br>running | Immediate           |
|       | 40h     | H0E-63    | Ethernet IP<br>address second-<br>lowest byte      | -                       | 0 to 255      | 0       | 1            | 16 bits | During<br>running | Immediate           |
|       | 41h     | H0E-64    | Ethernet IP<br>address lowest<br>byte              | -                       | 0 to 255      | 2       | 1            | 16 bits | During<br>running | Immediate           |

| Pa    | aramete          | r Group              |                                                    | Ontion                                                                                                    |               |         | Min          |         | Change            | Effortivo         |
|-------|------------------|----------------------|----------------------------------------------------|----------------------------------------------------------------------------------------------------|---------------|---------|--------------|---------|-------------------|-------------------|
| Hexad | lecimal<br>Index | Decimal<br>Parameter | Name                                               | Option<br>Description                                                                                                    | Setting Range | Default | Min.<br>Unit | Width   | Change<br>Mode    | Effective<br>Time |
|       | 42h              | H0E-65               | Ethernet subnet<br>mask highest byte               | -                                                                                                    | 0 to 255      | 255     | 1            | 16 bits | During<br>running | Immediate         |
|       | 43h              | H0E-66               | Ethernet subnet<br>mask second<br>highest byte     | -                                                                                                    | 0 to 255      | 255     | 1            | 16 bits | During<br>running | Immediate         |
|       | 44h              | H0E-67               | Ethernet subnet<br>mask second<br>lowest byte      | -                                                                                                    | 0 to 255      | 255     | 1            | 16 bits | During<br>running | Immediate         |
|       | 45h              | H0E-68               | Ethernet subnet<br>mask lowest byte                | -                                                                                                    | 0 to 255      | 0       | 1            | 16 bits | During<br>running | Immediate         |
|       | 46h              | H0E-69               | Ethernet default<br>gateway highest<br>byte        | -                                                                                                    | 0 to 255      | 192     | 1            | 16 bits | During<br>running | Immediate         |
|       | 47h              | H0E-70               | Ethernet default<br>gateway second<br>highest byte | -                                                                                                    | 0 to 255      | 168     | 1            | 16 bits | During<br>running | Immediate         |
|       | 48h              | H0E-71               | Ethernet default<br>gateway second<br>lowest byte  | -                                                                                                    | 0 to 255      | 0       | 1            | 16 bits | During<br>running | Immediate         |
|       | 49h              | H0E-72               | Ethernet default<br>gateway lowest<br>byte         | -                                                                                                    | 0 to 255      | 1       | 1            | 16 bits | During<br>running | Immediate         |
| 200E  | 51h              | H0E-80               | Modbus baud rate                                   | 0: 300 bps<br>1: 600 bps<br>2: 1200 bps<br>3: 2400 bps<br>4: 4800 bps<br>5: 9600 bps<br>6: 19200 bps<br>7: 38400 bps<br>8: 57600 bps<br>9: 115200 bps                    | 0 to 9        | 9       | 1            | 16 bits | During<br>running | Immediate         |
|       | 52h              | H0E-81               | Modbus data<br>format                              | 0: No parity,<br>2-stop bits<br>(8-N-2)<br>1: Even parity,<br>1-stop bit<br>(8-E-1)<br>2: Odd parity,<br>1-stop bit<br>(8-O-1)<br>3: No parity,<br>1-stop bit<br>(8-N-1) | 0 to 3        | pin 3   | 1            | 16 bits | During<br>running | Immediate         |
|       | 53h              | H0E-82               | Modbus response<br>delay                           | -                                                                                                    | 0 to 20       | 0       | 1            | 16 bits | During<br>running | Immediate         |
|       | 54h              | H0E-83               | Modbus<br>communication<br>timeout                 | -                                                                                                    | 0 to 600      | 0       | 1            | 16 bits | During<br>running | Immediate         |
|       | 5Bh              | H0E-90               | Modbus version<br>SN                               | -                                                                                                    | 0 to 65535    | 0       | 0.01         | 16 bits | -                 | -                 |
|       | 5Ch              | H0E-91               | CANopen version<br>SN                              | -                                                                                                    | 0 to 65535    | 0       | 0.01         | 16 bits | -                 | -                 |
| 200E  | 5Dh              | H0E-92               | CANlink version<br>SN                              | -                                                                                                    | 0 to 65535    | 0       | 0.01         | 16 bits | -                 | -                 |
|       | 5Eh              | H0E-93               | EtherCAT COE<br>version SN                         | -                                                                                                    | 0 to 65535    | 0       | 0.01         | 16 bits | -                 | -                 |
|       | 5Fh              | H0E-94               | EtherCAT EOE<br>version SN                         | -                                                                                                    | 0 to 65535    | 0       | 0.01         | 16 bits |                   | -                 |
|       | 60h              | H0E-95               | Ethernet version SN                                | -                                                                                                    | 0 to 65535    | 0       | 0.01         | 16 bits | -                 | -                 |
|       | 61h              | H0E-96               | XML version SN                                     | -                                                                                                    | 0 to 65535    | 0       | 0.01         | 16 bits | -                 | -                 |

## SDO Abort Transfer Code

| Abort code | Function description                                                                 |
|------------|--------------------------------------------------------------------------------------|
| 0503 0000  | The trigger bit is not alternated.                                                   |
| 0504 0000  | The SDO protocol times out.                                                          |
| 0504 0001  | The client/server command specifier is illegal or unknown.                           |
| 0504 0005  | Out of memory.                                                                       |
| 0601 0000  | The object cannot be accessed.                                                       |
| 0601 0001  | Attempt to read a write-only object.                                                 |
| 0601 0002  | Attempt to write a read-only object.                                                 |
| 0602 0000  | Object cannot be found in the object dictionary.                                     |
| 0604 0041  | Object cannot be mapped to the PDO.                                                  |
| 0604 0042  | The number and length of the objects to be mapped exceed PDO length.                 |
| 0604 0043  | General parameter incompatibility.                                                   |
| 0604 0047  | General internal incompatibility in the device.                                      |
| 0606 0000  | Access failed due to a hardware error.                                               |
| 0607 0010  | The data type does not match and the length of service parameter does not match.     |
| 0607 0012  | The data type does not match and the service parameter is too long.                  |
| 0607 0013  | The data type does not match and the service parameters is too short.                |
| 0609 0011  | The sub-index does not exist.                                                        |
| 0609 0030  | Invalid value for parameter.                                                         |
| 0609 0031  | The value of the written parameter is too large.                                     |
| 0609 0032  | The value of the written parameter is too small.                                     |
| 0609 0036  | The maximum value is less than the minimum value.                                    |
| 0800 0000  | General error                                                                        |
| 0800 0020  | Data cannot be transferred or stored to the application.                             |
| 0800 0021  | Data cannot be transferred or stored to the application due to local control.        |
| 0800 0022  | Data cannot be transferred or stored to the application due to present device state. |
| 0800 0023  | Dynamic object dictionary generation fails or no object dictionary is present.       |
| 0800 0024  | The value does not exist.                                                            |

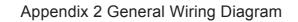

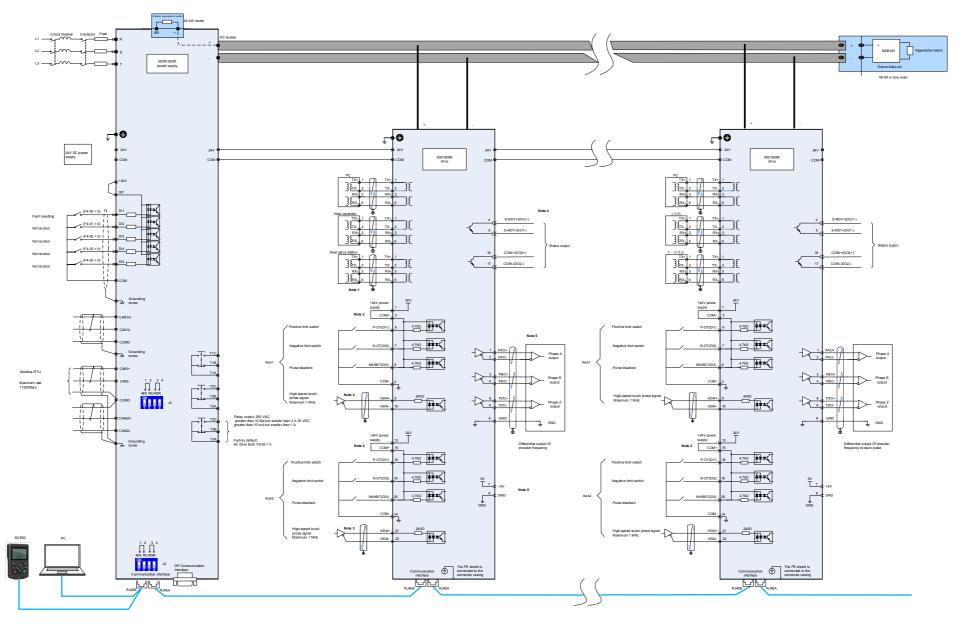

## Shenzhen Inovance Technology Co., Ltd.

Add.: Building E, Hongwei Industry Park, Liuxian Road, Baocheng No. 70 Zone, Bao'an District, Shenzhen Tel: +86-755-2979 9595 Fax: +86-755-2961 9897 Service Hotline: 400-777-1260 http://www.inovance.com

Suzhou Inovance Technology Co., Ltd. Add.: No. 16 Youxiang Road, Yuexi Town, Wuzhong District, Suzhou 215104, P.R. China Tel: +86-512-6637 6666 Fax: +86-512-6285 6720 Service Hotline: 400-777-1260 http://www.inovance.com